# **Panasonic**

# **Sistema Digitale Super Ibrido**

# **Manuale d'uso**

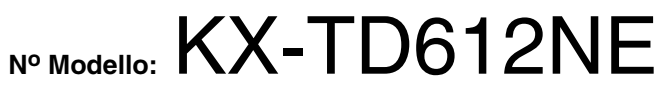

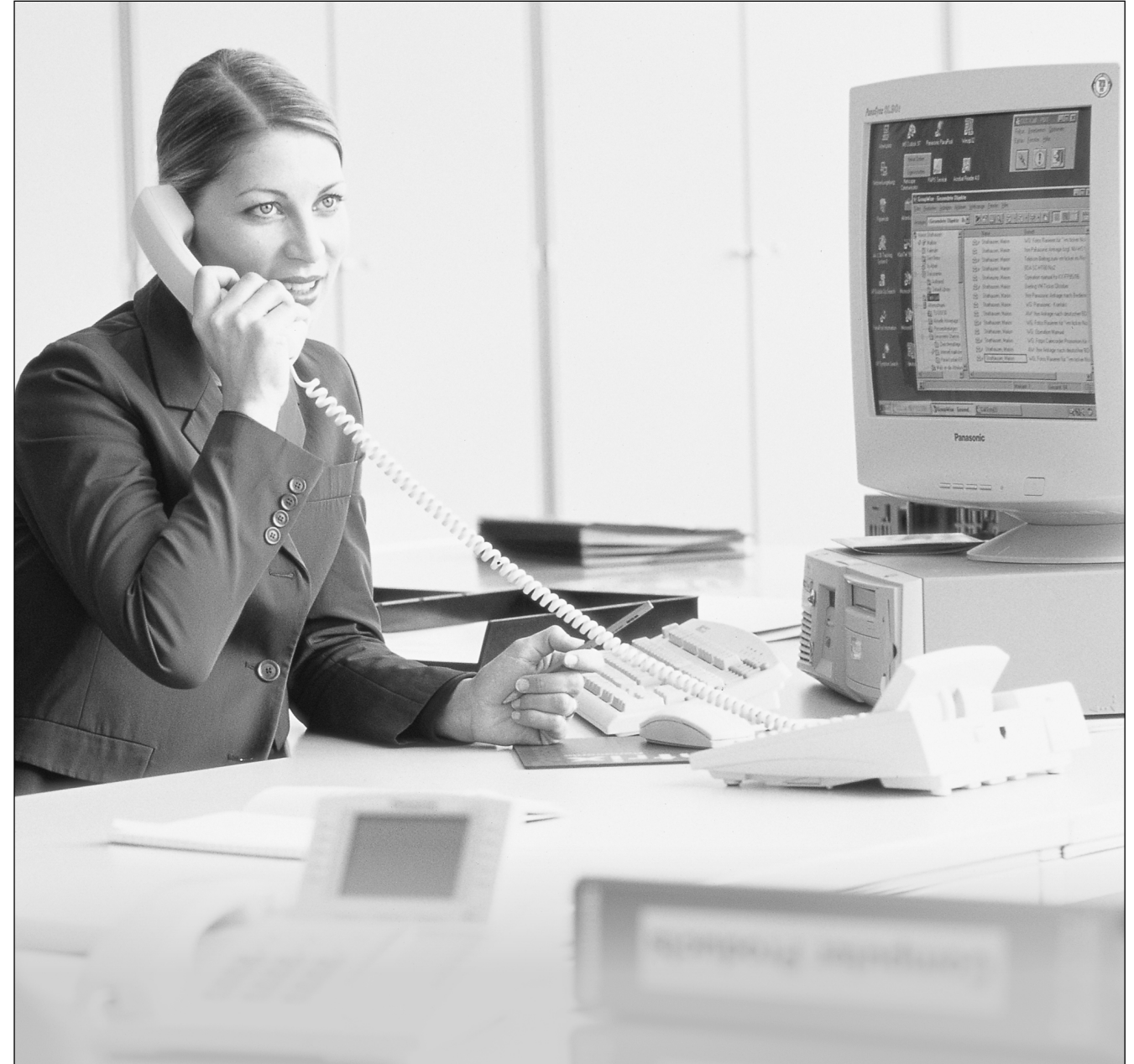

Grazie per avere acquistato il Sistema Digitale Super Ibrido Panasonic, Modello KX-TD612. Leggere attentamente il presente manuale prima di collegare il Sistema Digitale Super Ibrido. Conservare il manuale per uso futuro.

**Donoconi** 

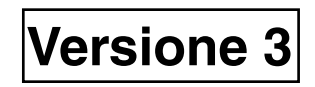

## **Grazie per avere acquistato il Sistema Digitale Super Ibrido Panasonic.**

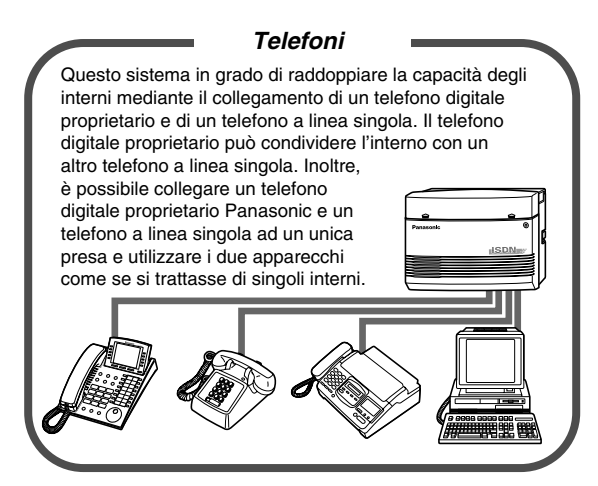

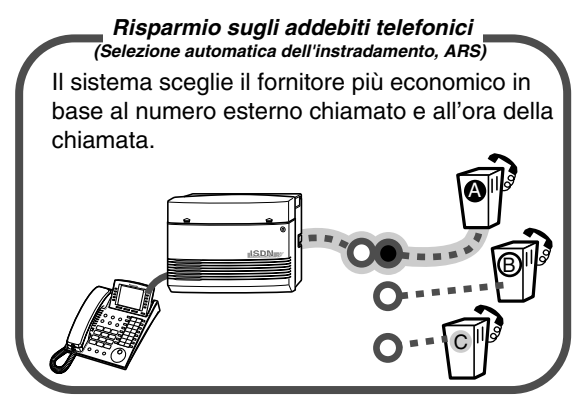

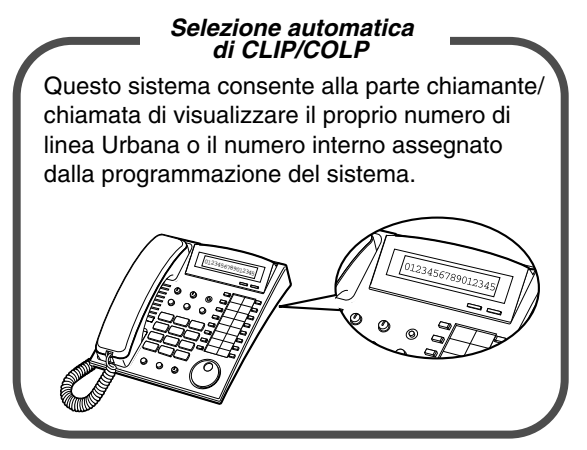

[2.8.5 Selezione automatica della Presentazione](#page-140-0)  identificativo linea chiamante/linea connessa [\(CLIP/COLP\)](#page-140-0)

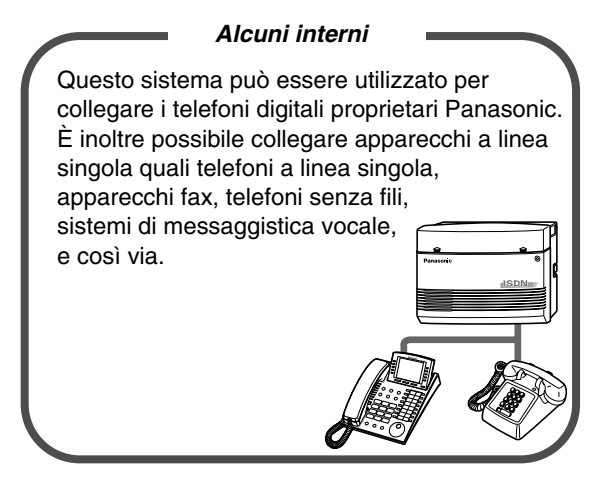

[1.3.1 Esempio di connessione](#page-15-0) [1.4.1 Aggiunta di un altro telefono in parallelo](#page-16-0)

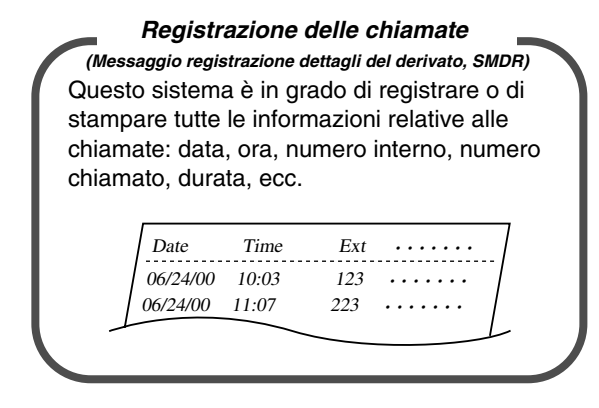

#### Pagina [32](#page-31-0) Rivolgersi al rivenditore

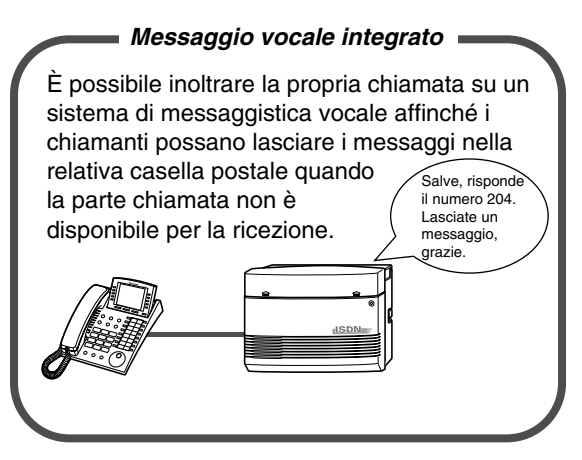

Messaggio vocale incorporato

#### **Nota**

- Questo prodotto è stato progettato per interagire con:
	- reti ISDN (Integrated Services Digital Network) in tutta Europa mediante accesso di base ISDN. – Linee PSTN (Public Switched Telephone Network) degli stati membri dell'Unione Europea.
- In questo manuale, è stato omesso il suffisso a due lettere relativo a ciascun numero di modello.

### **Avviso**

Kyushu Matsushita Electric Co., Ltd. of Matsushita Electric Industrial Co., Ltd./Panasonic Testing Centre (Europe) GmbH, dichiara che questa apparecchiatura è conforme ai requisiti di base e agli altri importanti requisiti stabiliti nella Direttiva 1999/5/EC.

Se si desidera ottenere una copia della Dichiarazione di conformità originale dei nostri prodotti relativa a R&TTE, consultare il nostro sito Web all'indirizzo: http://doc.panasonic-tc.de

## **IMPORTANTE**

Se alcuni punti di questo manuale risultassero poco chiari, consultare il rivenditore.

# *Informazioni importanti*

## **AVVERTENZA**

L'INSTALLAZIONE E LA RIPARAZIONE DELL'APPARECCHIO DEVONO ESSERE EFFETTUATI UNICAMENTE DA TECNICI QUALIFICATI.

SE SI VERIFICA UN GUASTO A UN COMPONENTE INTERNO, SCOLLEGARE IMMEDIATAMENTE IL CAVO DI ALIMENTAZIONE E RESTITUIRE L'UNITÀ AL RIVENDITORE. PRIMA DI SPOSTARE L'APPARECCHIATURA È NECESSARIO DISATTIVARE IL COLLEGAMENTO TELEFONICO E QUINDI QUELLO ELETTRICO. RICOLLEGARE L'APPARECCHIO SEGUENDO LA PROCEDURA INVERSA, OVVERO RIATTIVARE PRIMA IL COLLEGAMENTO ELETTRICO E POI QUELLO TELEFONICO.

IL PRESENTE APPARECCHIO È DOTATO DI UNA SPINA MESSA A TERRA. AI FINI DELLA SICUREZZA, TALE SPINA DEVE ESSERE COLLEGATA UNICAMENTE AD UNA PRESA MESSA A TERRA INSTALLATA CONFORMEMENTE ALLE DISPOSIZIONI IN MATERIA.

IL CAVO DELL'ALIMENTATORE VIENE UTILIZZATO QUALE SEZIONATORE PRINCIPALE. ACCERTARSI CHE LA PRESA SI TROVI/SIA INSTALLATA IN PROSSIMITÀ DELL'APPARECCHIATURA E CHE SIA FACILMENTE ACCESSIBILE.

AL FINE DI EVITARE RISCHI DI INCENDIO O DI SCOSSE ELETTRICHE, NON ESPORRE IL PRESENTE APPARECCHIO A PIOGGIA O UMIDITÀ.

## **AVVERTENZA**

Si utilizzano dispositivi sensibili all'elettricità statica. Al fine di proteggere le schede di circuito stampate dall'elettricità statica, non toccare i connettori mostrati a destra. Per scaricare l'elettricità statica, toccare il suolo o indossare un braccialetto antistatico.

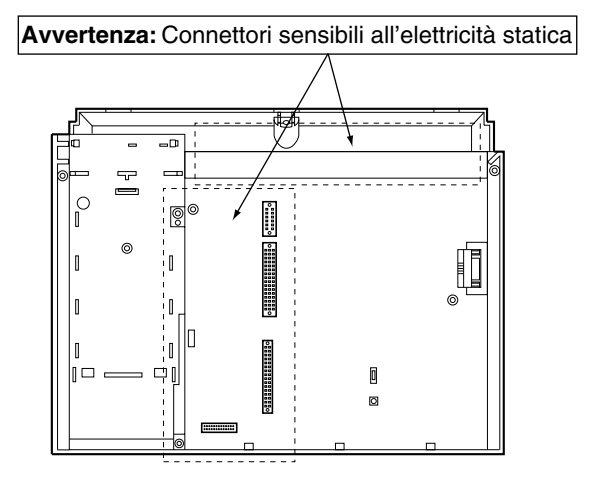

### *Istruzioni relative alla sicurezza*

Al fine di ridurre il rischio di incendi, scosse elettriche o lesioni alle persone, durante l'utilizzo dell'apparecchiatura telefonica è necessario adottare sempre determinate misure di sicurezza quali:

- **1.** Non utilizzare l'apparecchio in prossimità di fonti d'acqua, ad esempio in prossimità di vasche da bagno, catini, lavandini o vasche per il bucato. Evitare inoltre di installare l'apparecchio in una cantina umida o in prossimità di una piscina.
- **2.** Evitare di utilizzare il telefono (ad eccezione del tipo senza fili) durante i temporali. In questi casi esiste il rischio di scosse elettriche provocate da fulmini.
- **3.** Non utilizzare il telefono in prossimità di una fuga di gas al fine di segnalare la stessa.
- **4.** Utilizzare unicamente il cavo elettrico e le batterie indicati nel presente Manuale. Non gettare le batterie nel fuoco, poiché potrebbero esplodere. Per istruzioni speciali, consultare le norme locali sullo smaltimento dei rifiuti.

#### **CONSERVARE QUESTE ISTRUZIONI**

#### *Nel presente Manuale vengono spesso utilizzate le seguenti icone.*

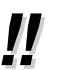

**Suggerimenti**  $\sum$  Condizioni

### **Avviso**

- "DPT" (Digital Proprietary Telephone) è l'abbreviazione utilizzata per "telefono digitale proprietario".
- "SLT" (Single Line Telephone) è l'abbreviazione utilizzata per "telefono a linea singola".
- "Console" è un termine generico utilizzato per Consolle SDD digitale (KX-T7240/KX-T7540) e Consolle operatore digitale (KX-T7541).

# *Importante*

- Tenere l'apparecchio lontano da dispositivi di riscaldamento e dispositivi che generino rumore elettrico come lampade fluorescenti, motori e televisori. Queste fonti di rumore possono interferire con le prestazioni dell'apparecchio.
- L'apparecchio deve essere tenuto pulito e privo di polvere, deve essere conservato in un ambiente privo di umidità, ad una temperatura (non superiore ai 40 °C) e in assenza di vibrazioni. Non esporre a luce solare diretta.
- Non inserire mai fili, piedini ecc., nei fori o nelle altre aperture dell'apparecchio.
- Se si verificano problemi, scollegare l'unità dalla linea telefonica. Se si dispone di una linea ISDN, scollegare il centralino dalla linea e collegare direttamente un telefono ISDN, se si dispone di una linea urbana analogica collegare un telefono BCA. Se il telefono funziona correttamente, non ricollegare l'unità alla linea fino a quando non viene risolto il problema. Se il telefono non funziona correttamente, è possibile che il problema sia relativo al sistema telefonico e non all'unità.
- Non utilizzare benzina, diluenti, altri preparati simili o polveri abrasive per pulire la centralina. Utilizzare un panno morbido.

Il numero di serie di questo prodotto è riportato sull'etichetta apposta a lato dell'apparecchio. Annotare il numero di serie e del modello del presente apparecchio nello spazio riservato sul manuale e conservare quest'ultimo quale prova d'acquisto e di identificazione nel caso di furto.

N˚ MODELLO:

N˚ DI SERIE:

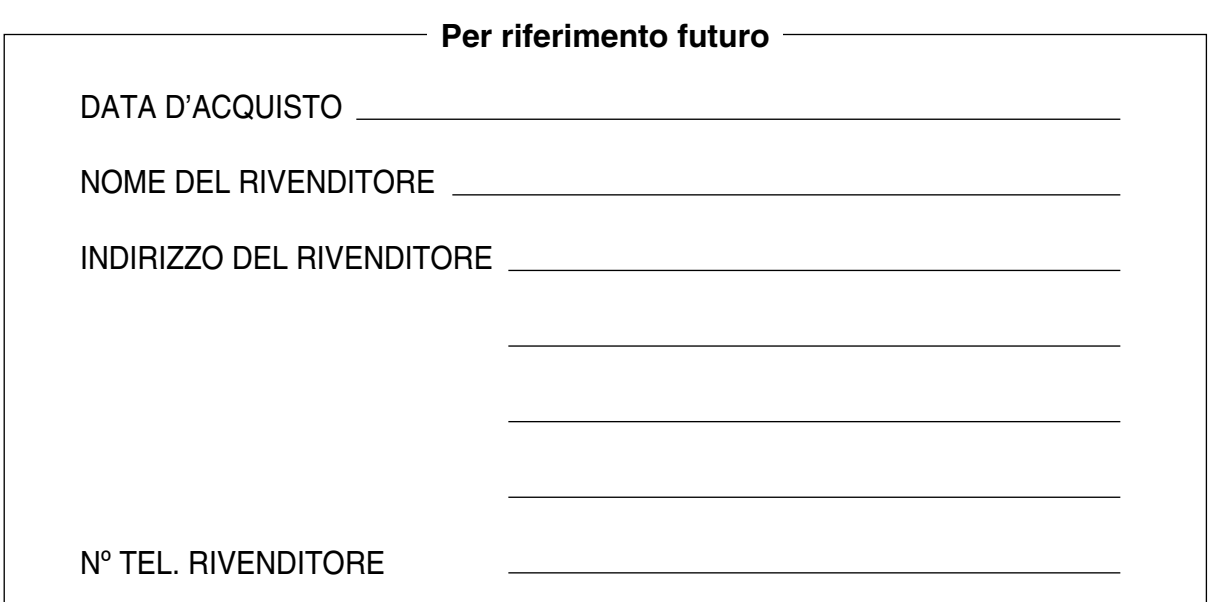

# *Sommario*

# *1 [Informazioni di carattere generale](#page-10-0)*

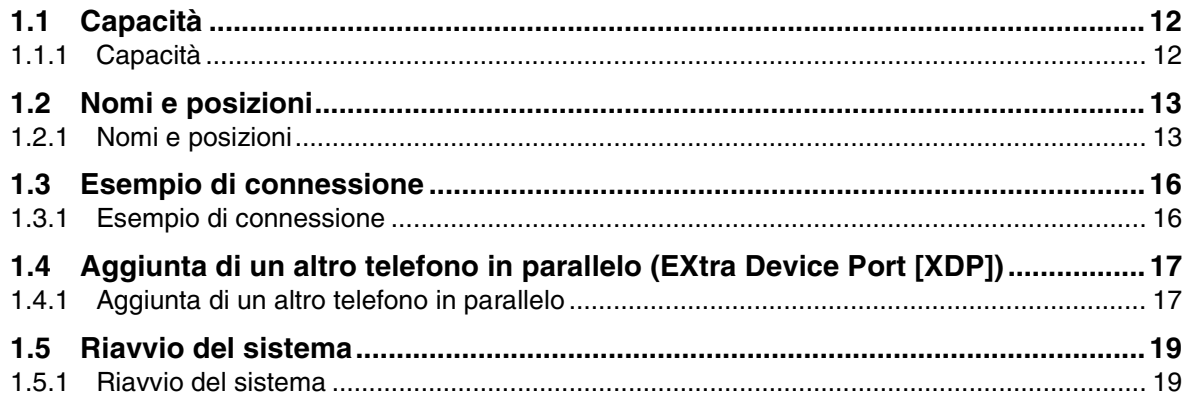

# *2 [Funzionamento](#page-20-0)*

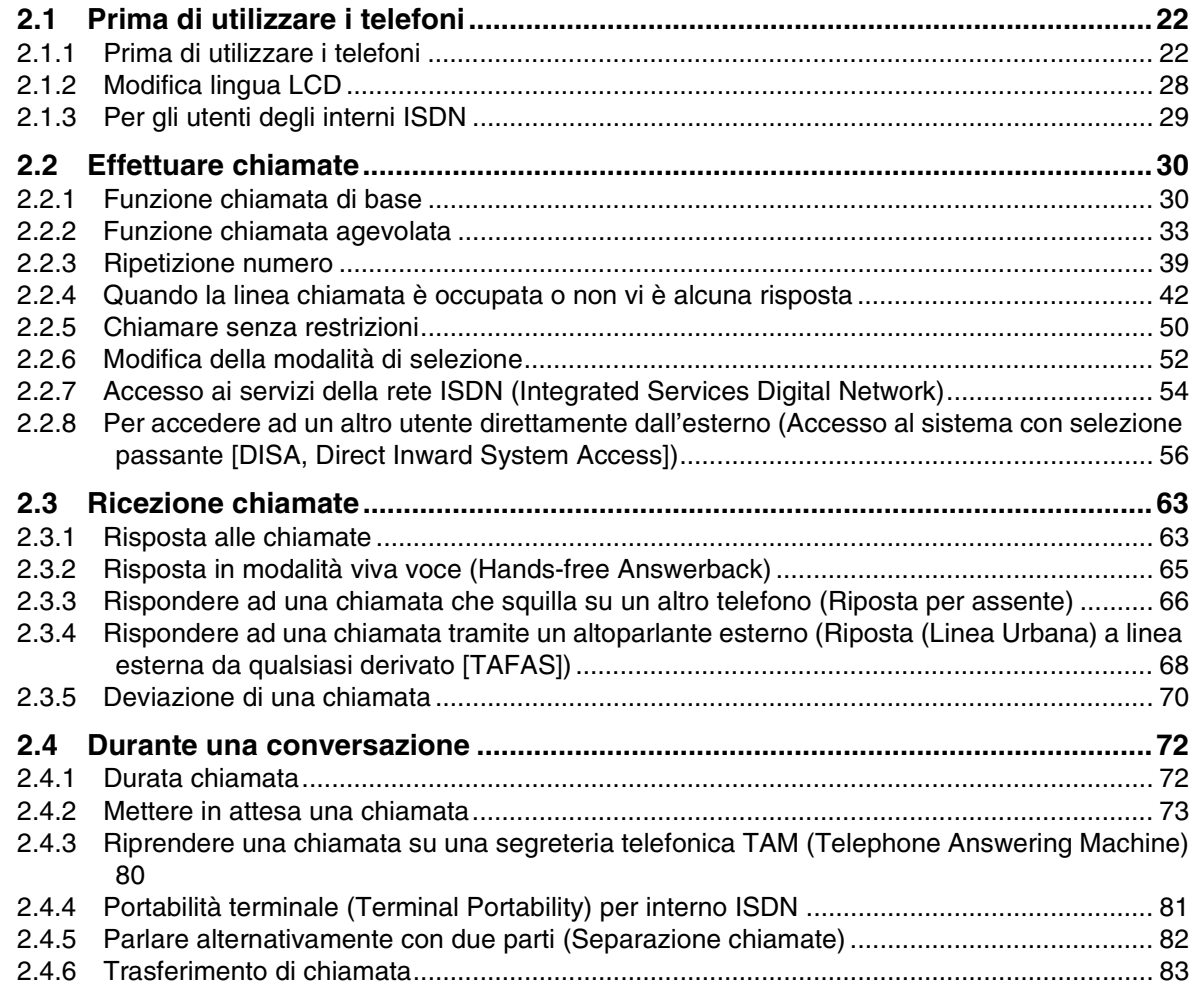

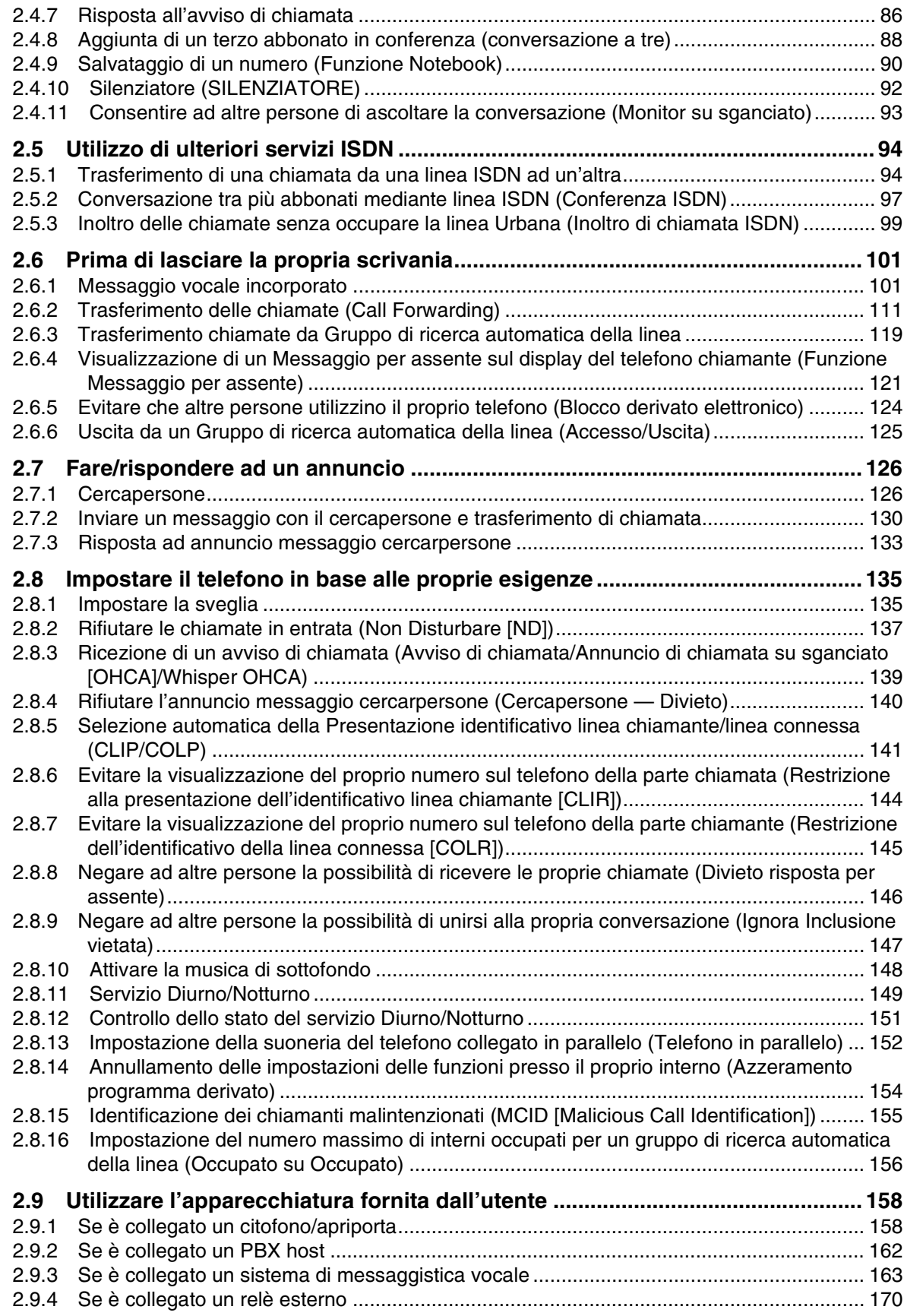

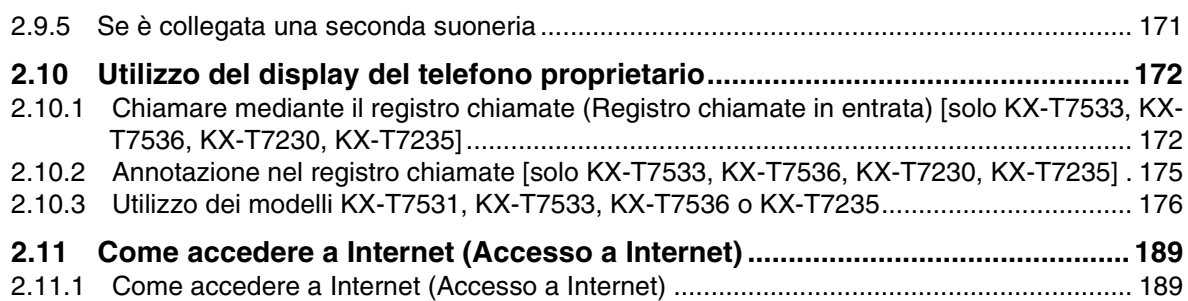

# *3 [Procedure per gli operatori](#page-190-0)*

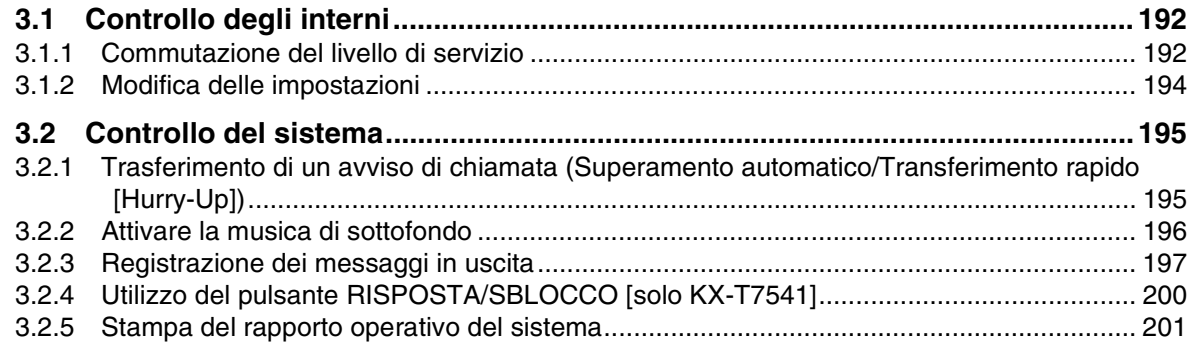

# *4 [Personalizzazione del telefono e del sistema](#page-202-0)*

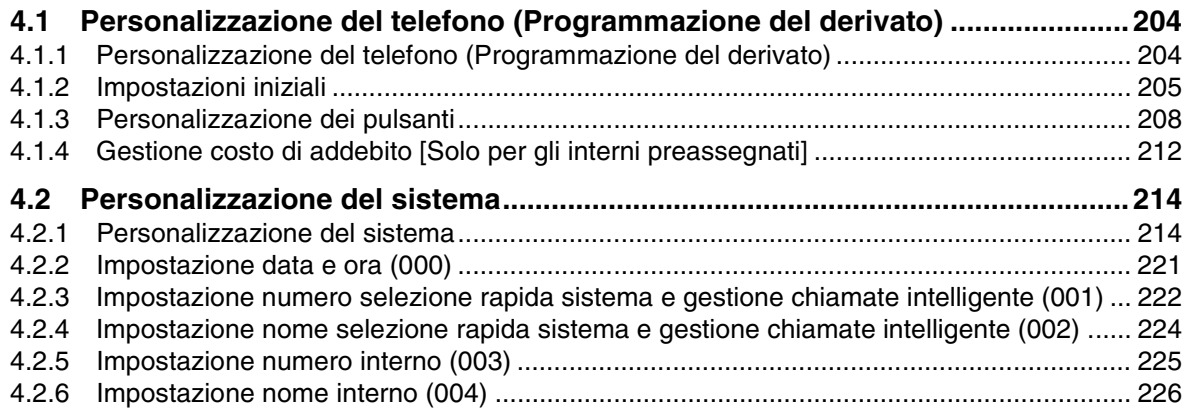

# *5 [Appendice](#page-226-0)*

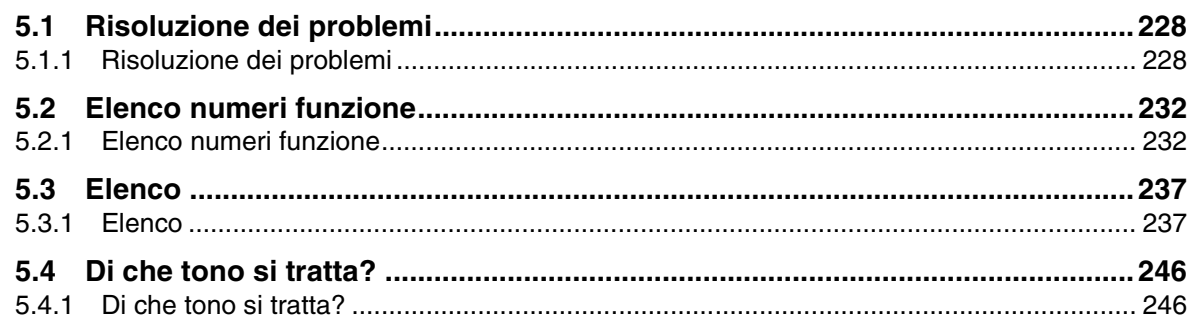

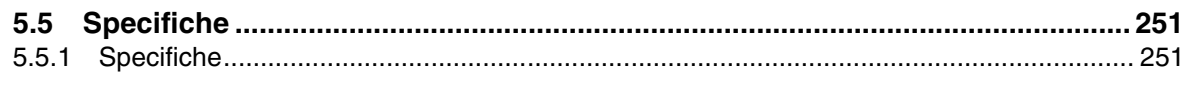

# 6 Indice

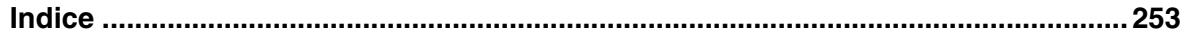

# *Sezione 1*

# <span id="page-10-0"></span>*Informazioni di carattere generale*

La presente sezione descrive brevemente il sistema.

# <span id="page-11-0"></span>*1.1 Capacità*

# <span id="page-11-1"></span>*1.1.1 Capacità*

È possibile collegare al sistema il seguente numero di interni e di linee esterne.

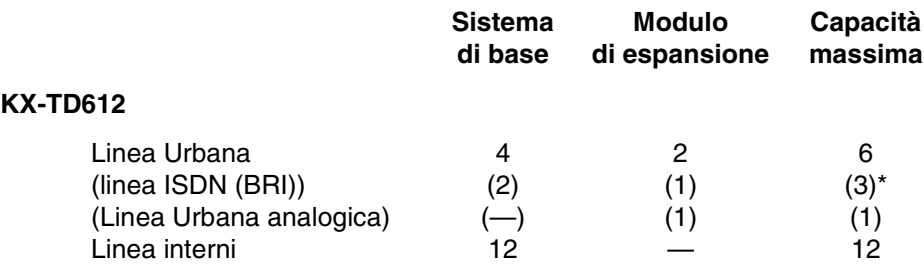

\* È possibile selezionare la porta ISDN (BRI) 2 e la porta ISDN (BRI) 3 affinché siano utilizzate per una linea Urbana oppure una linea interni ISDN (impostazione predefinita: porta 2 — linea Urbana/ porta 3 — interno). La capacità massima del sistema dipende dalla selezione della linea. Vedere di seguito.

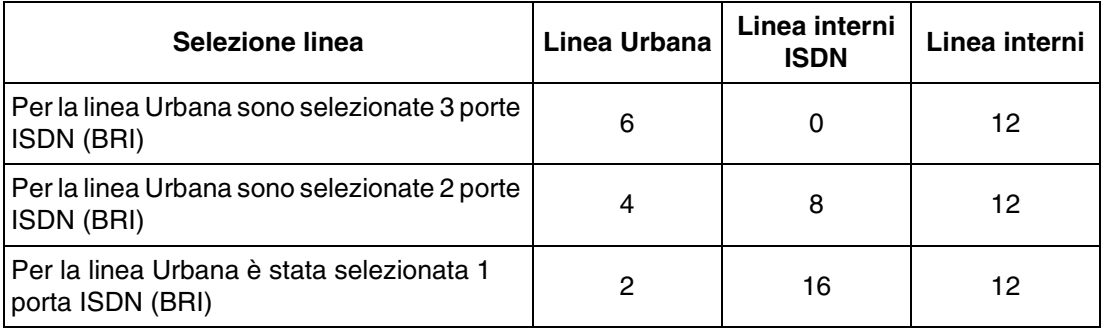

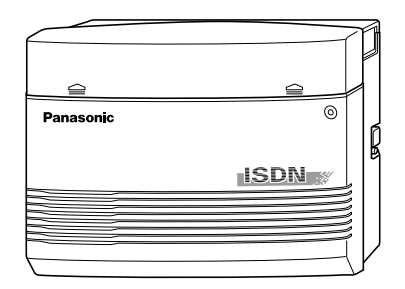

# <span id="page-12-0"></span>*1.2 Nomi e posizioni*

# <span id="page-12-1"></span>*1.2.1 Nomi e posizioni*

## *KX-TD612*

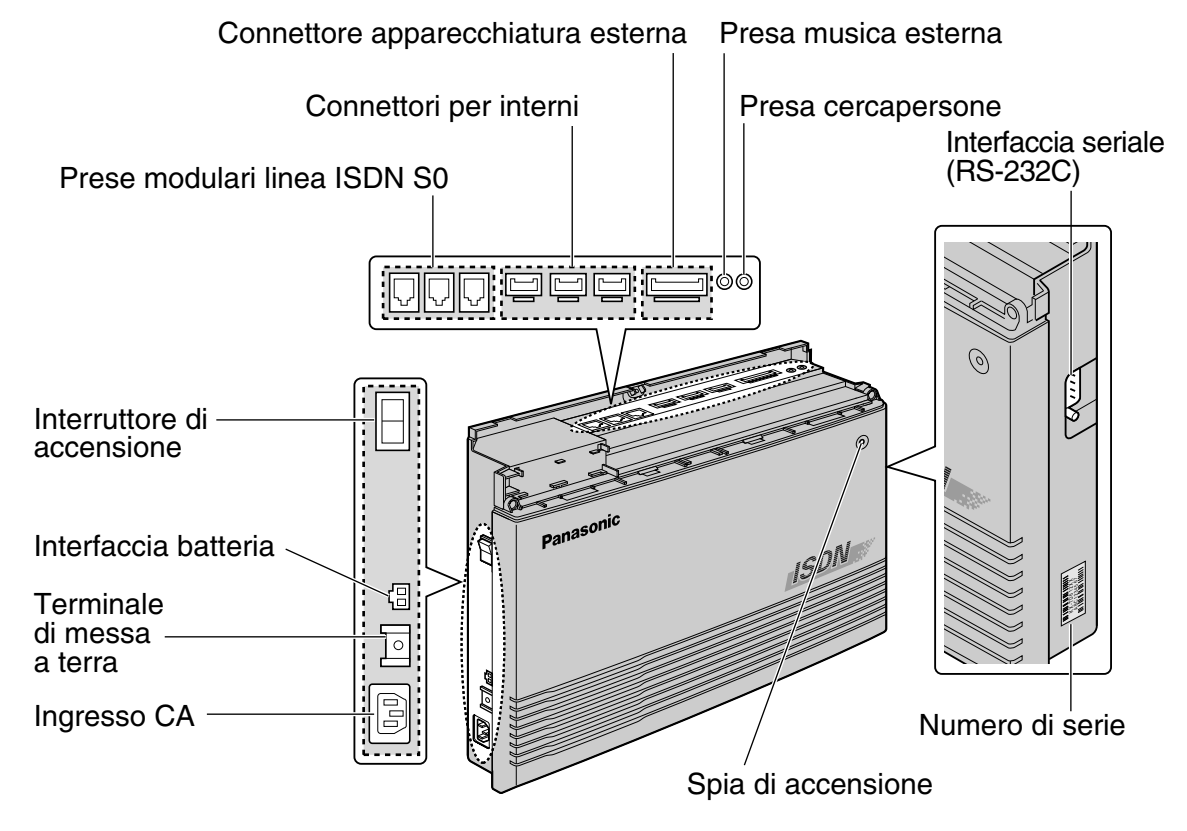

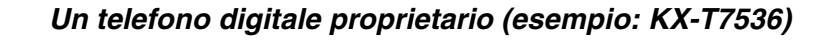

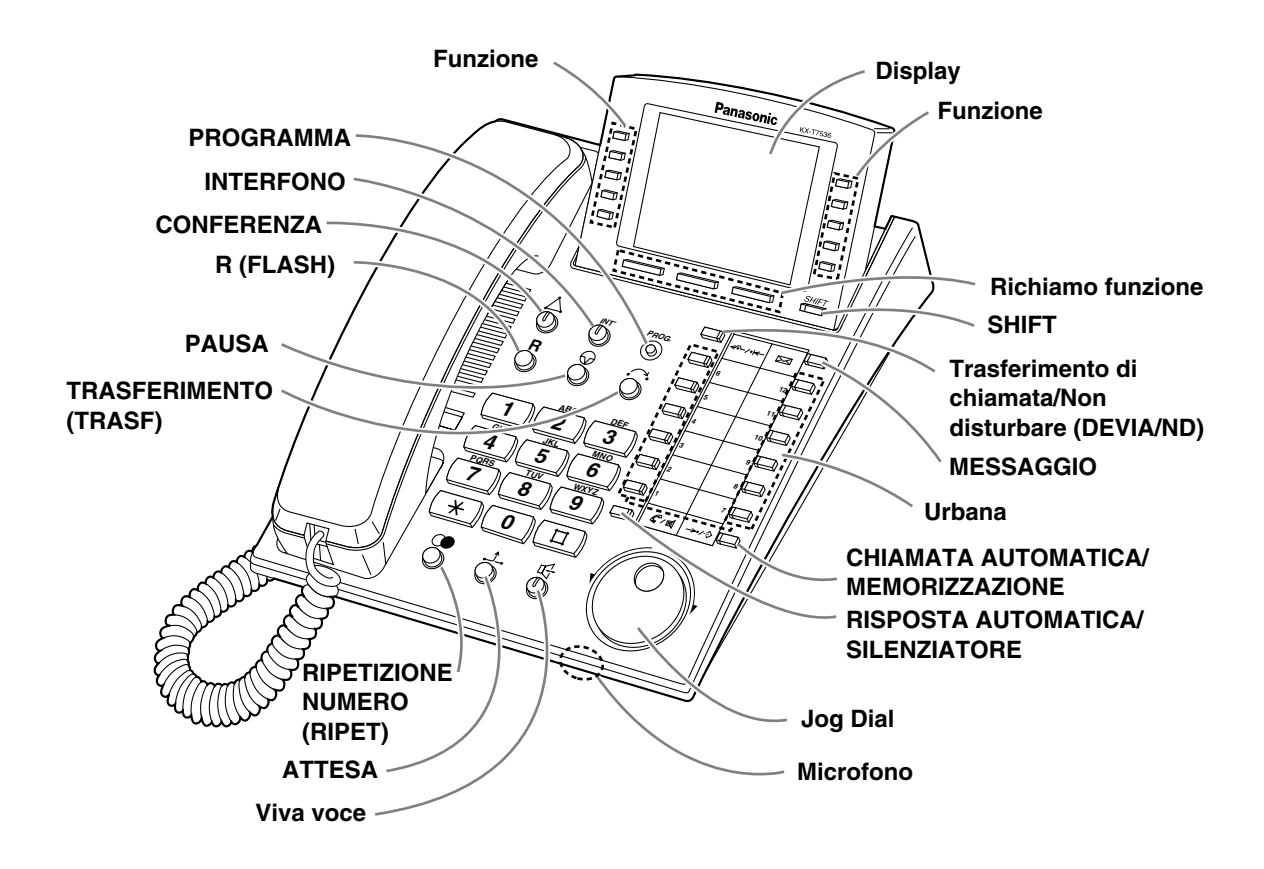

### *Per aprire il coperchio anteriore.*

- **1.** Allentare la vite sul coperchio superiore anteriore dell'unità principale. La vite è collegata al coperchio superiore anteriore tramite una molla affinché non vada persa.
- **2.** Aprire il coperchio anteriore in direzione della freccia $\Theta$ .

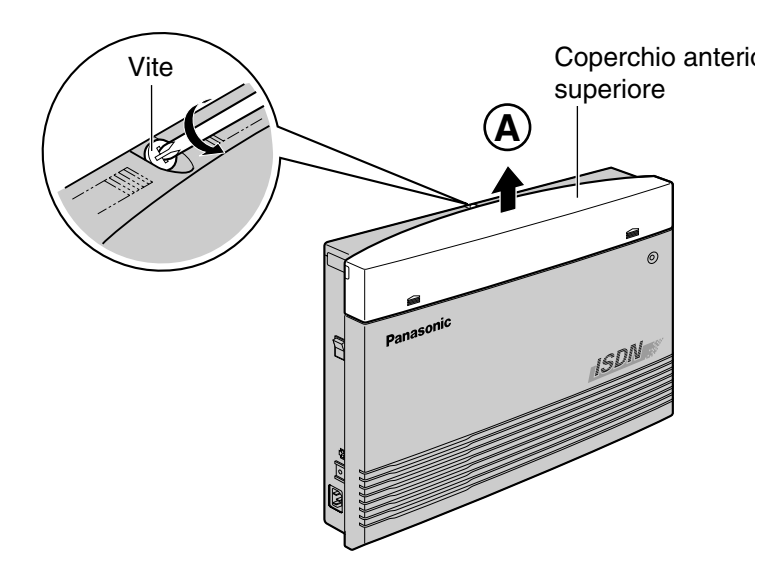

**3.** Allentare le due viti su entrambi i lati dell'unità.

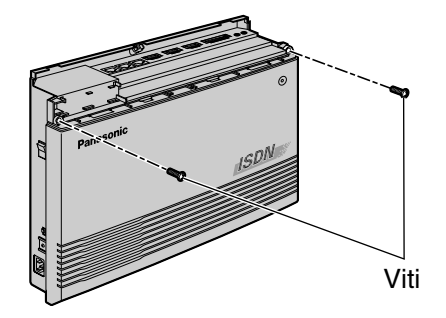

**4.** Aprire il coperchio anteriore.

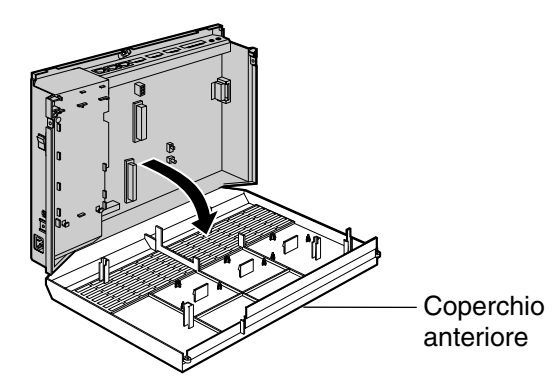

### *Per chiudere il coperchio anteriore.*

**1.** Eseguire la procedura sopra descritta in senso inverso.

# <span id="page-15-1"></span>*1.3 Esempio di connessione*

## <span id="page-15-0"></span>*1.3.1 Esempio di connessione*

Il presente diagramma mostra un esempio di connessione che comprende inoltre l'apparecchiatura opzionale.

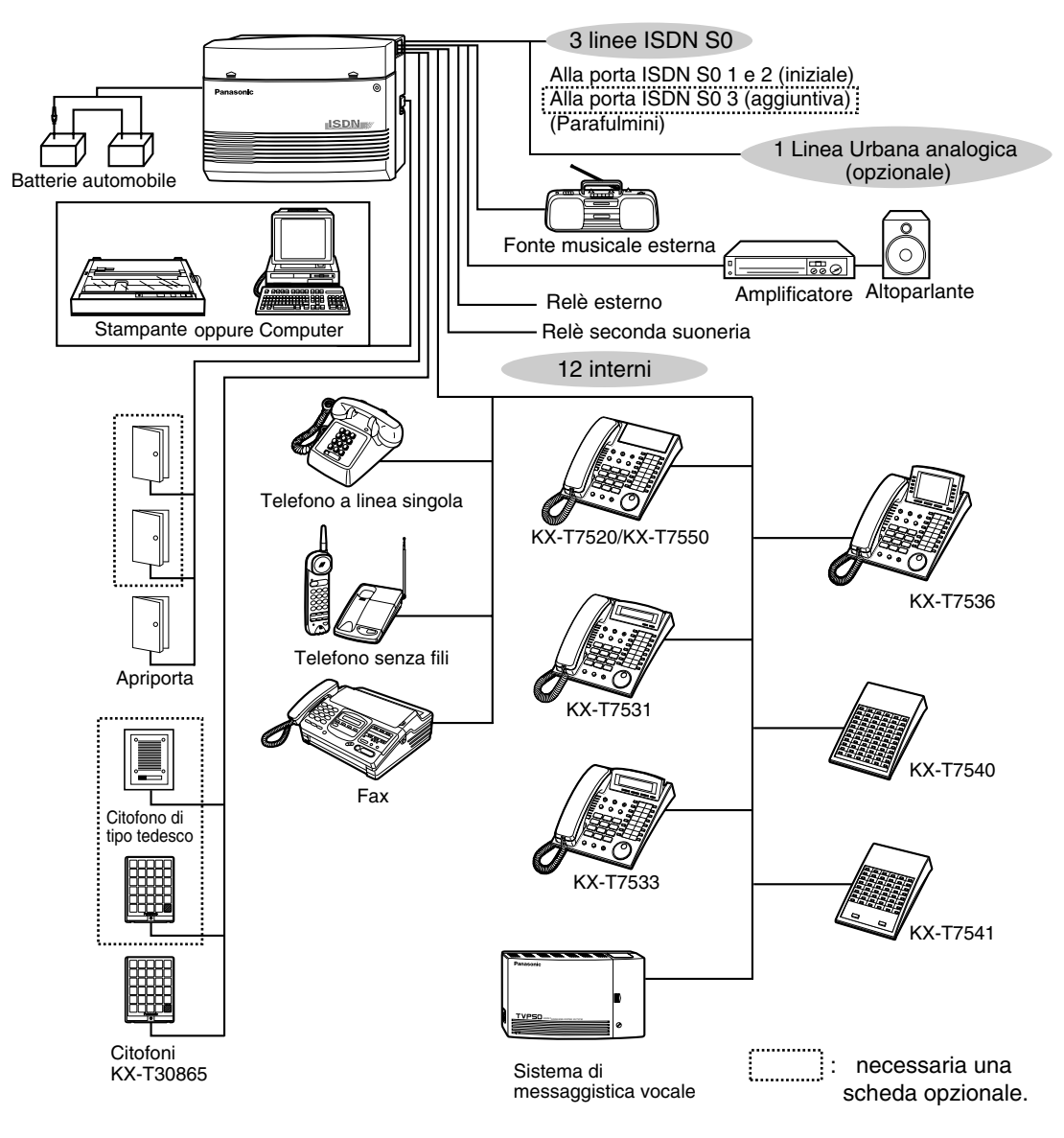

# <span id="page-16-1"></span>*1.4 Aggiunta di un altro telefono in parallelo (EXtra Device Port [XDP])*

## <span id="page-16-0"></span>*1.4.1 Aggiunta di un altro telefono in parallelo*

È possibile collegare in parallelo ad una presa interni, un telefono digitale proprietario Panasonic e un telefono a linea singola, compresi apparecchi fax, telefoni senza fili e così via. Esistono due tipi di connessioni parallele.

### • **EXtra Device Port (XDP)**

Un telefono digitale proprietario ed un telefono a linea singola Ogni telefono dispone di un diverso numero interno e può funzionare individualmente. Per ulteriori informazioni, rivolgersi al proprio rivenditore.

### • **Telefono collegato in parallelo in parallelo**

Qualsiasi telefono digitale proprietario e un telefono a linea singola Questi telefoni condividono lo stesso numero di interno.

Per fare squillare il telefono a linea singola, se necessario impostare la suoneria (on). (Vedere [2.8.13 Impostazione della suoneria del telefono collegato in parallelo \(Telefono in parallelo\)](#page-151-0) in questo Manuale.)

Di seguito sono riportati tre esempi di collegamento in parallelo. Per determinare il tipo di collegamento, è necessaria la programmazione del sistema. Rivolgersi al proprio rivenditore.

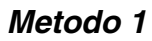

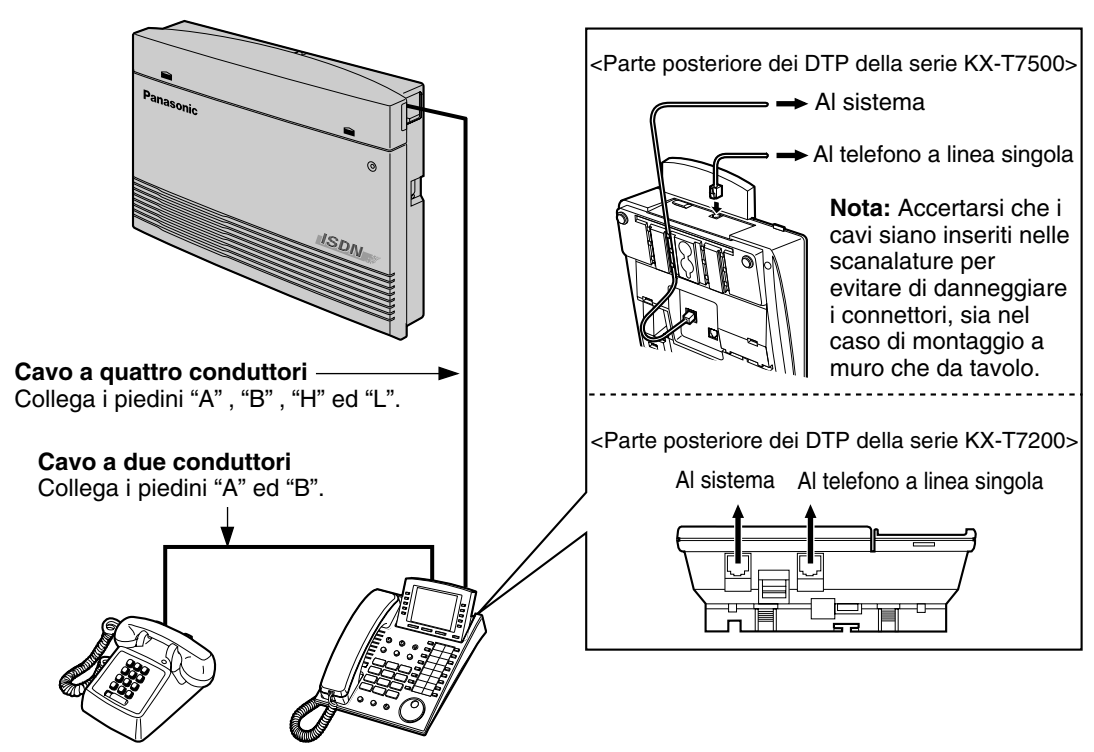

#### Telefono a linea singola Telefono digitale proprietario

### *Metodo 2*

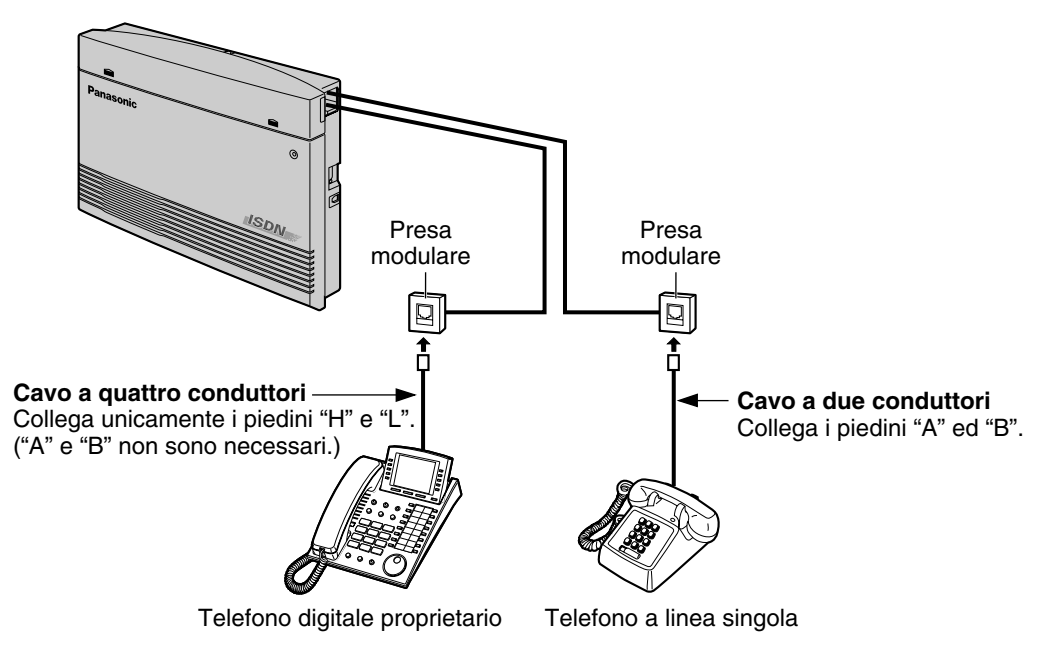

*Metodo 3*

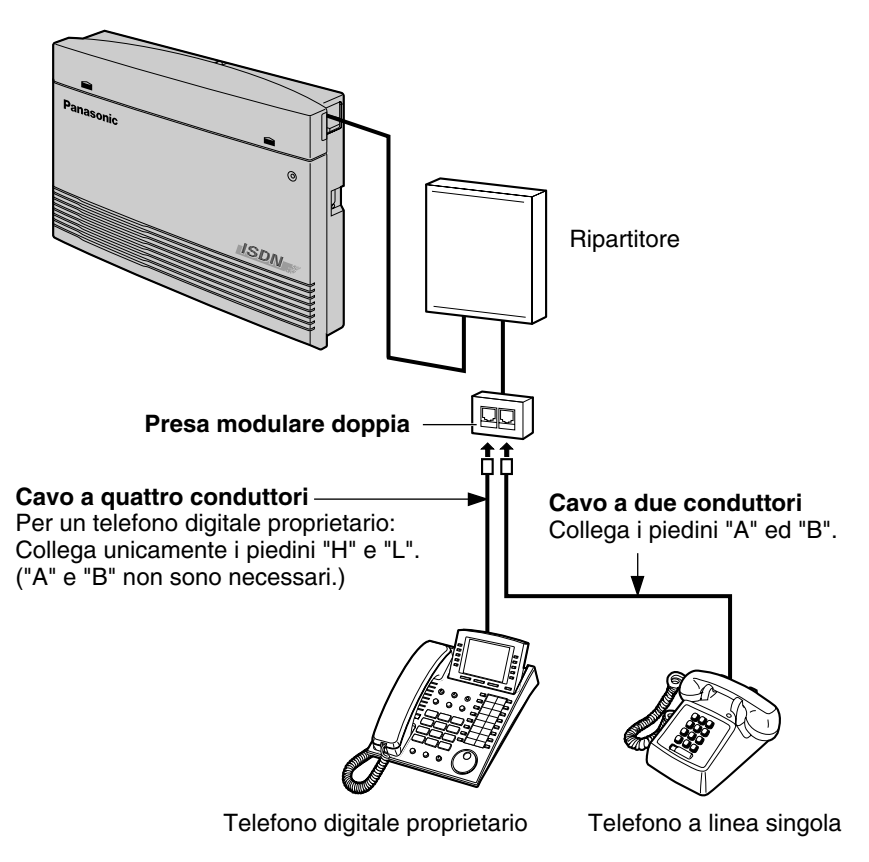

# <span id="page-18-0"></span>*1.5 Riavvio del sistema*

## <span id="page-18-1"></span>*1.5.1 Riavvio del sistema*

Riavviare il sistema qualora non funzionasse correttamente dopo l'accensione. Verrà azzerato unicamente quanto segue.

Se il sistema non funziona correttamente, rivolgersi al proprio rivenditore.

- Richiamata automatica se occupato (Camp-On) viene azzerato.
- Vengono azzerate le chiamate in zona parcheggio sistema.
- Le chiamate in attesa vengono concluse.
- Le chiamate in corso vengono concluse.
- Le chiamate in attesa esclusiva vengono azzerate.

### *Utilizzo dell'interruttore di accensione*

**1.** Portare l'interruttore su "OFF" e quindi su "ON".

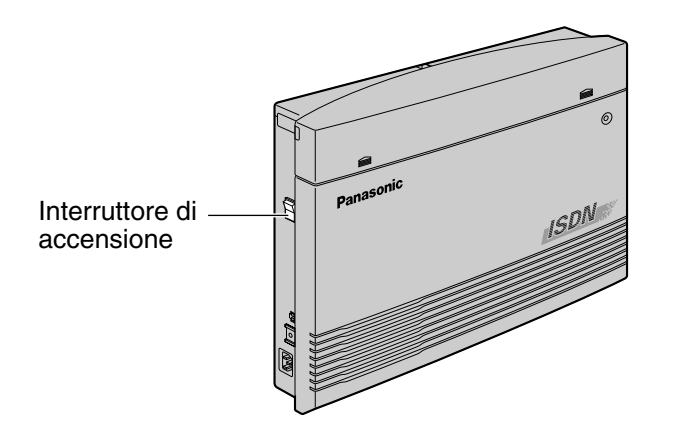

# *Sezione 2*

# <span id="page-20-0"></span>*Funzionamento*

Il presente capitolo illustra in dettaglio come utilizzare ciascuna funzione. Leggere attentamente il presente capitolo per apprendere ad adoperare le diverse, utili funzioni di questo sistema.

# <span id="page-21-0"></span>*2.1 Prima di utilizzare i telefoni*

## <span id="page-21-1"></span>*2.1.1 Prima di utilizzare i telefoni*

## *Che tipo di telefono può essere utilizzato?*

È possibile utilizzare un telefono a linea singola (SLT), come un telefono senza tastiera o un telefono digitale proprietario (DPT) come il modello KX-T7536. Adoperare la funzione in base al telefono in uso. Se si utilizza un telefono digitale proprietario Panasonic con un pulsante funzione speciale

quale  $\overline{O}$  e/o che dispone di un display (DPT), per facilitare la programmazione è possibile seguire la procedura grazie al pulsante o ai messaggi sul display.

Se si utilizza un telefono con un display più grande (ad esempio quello del modello KX-T7536), per attivare le funzioni è possibile seguire i messaggi visualizzati.

Se il telefono non dispone di pulsanti funzione e/o di un display, è possibile utilizzare l'apparecchio inserendo invece un numero funzione. Seguire la procedura disponibile per il proprio telefono. Se si utilizza una Consolle, è possibile impiegare i pulsanti sulla Consolle come quelli sul telefono digitale proprietario collegato.

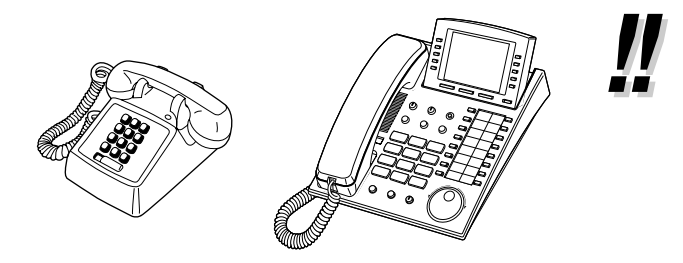

Se si utilizza un telefono digitale proprietario Panasonic che non dispone di pulsanti funzione, è possibile modificare uno dei pulsanti flessibili non utilizzati quale pulsante funzione. Vedere [4.1.3 Personalizzazione dei pulsanti](#page-207-0)  ([Personalizzazione del telefono e del](#page-202-0)  [sistema\)](#page-202-0).

### *Numeri funzione*

Per utilizzare determinate funzioni è necessario inserire dei numeri funzione specifici (e, se necessario, un parametro aggiuntivo).

Esistono due tipi di numeri funzione:

- Numero funzione flessibile
- Numero funzione fisso

I numeri funzione fissi non possono venire modificati. Tuttavia, è possibile modificare i numeri flessibili in altri numeri per facilitarne l'utilizzo. Per modificare i numeri, rivolgersi al proprio rivenditore. Nel presente Manuale, i numeri predefiniti (regolazione predefinita) sono utilizzati per le operazioni.

I numeri flessibili vengono visualizzati come  $\omega$  (tasto semi-disattivato). Se il numero funzione è stato modificato, utilizzare il nuovo numero programmato. Scrivere il nuovo numero in [5.2 Elenco](#page-231-0)  [numeri funzione](#page-231-0) (Appendice).

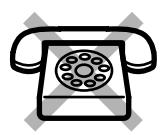

#### Se si utilizza un telefono a linea singola che non dispone dei tasti  $\ast$  o #;

non è possibile accedere alle funzioni che presentano i simboli  $\star$  o # nel relativo numero funzione.

### *Toni*

L'apparecchio emette per conferma vari toni durante o dopo un'operazione. Vedere ["5.4.1 Di che](#page-245-1)  [tono si tratta?](#page-245-1)" (Appendice).

### *Display*

Nel presente manuale viene utilizzata la dicitura "il display ...". Questo fa riferimento al display di un telefono digitale proprietario Panasonic. Se il telefono non è un telefono digitale proprietario Panasonic con display, il messaggio non verrà visualizzato.

Se si utilizza un telefono proprietario Panasonic con display, quest'ultimo si rivela utile per la conferma delle impostazioni. Ad esempio, quando si imposta la funzione Non disturbare, il display visualizza "NON DISTURBARE". Alcuni telefoni digitali proprietari offrono inoltre un accesso semplificato alle procedure. Il messaggio visualizzato dipende dalla procedura. Per accedere alla funzione desiderata è sufficiente premere il pulsante corrispondente a lato o nella parte inferiore del display, oppure girare il selettore tondo. Ad esempio, se è possibile attivare la musica di sottofondo, sul display viene visualizzato "BGM". Seguire le istruzioni relative ad ogni procedura.

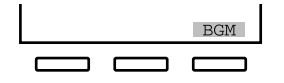

Inoltre, in base al display del telefono proprietario, è possibile utilizzare le funzioni o effettuare le chiamate tramite il messaggio sul display. Vedere [2.10 Utilizzo](#page-171-0)  [del display del telefono proprietario](#page-171-0).

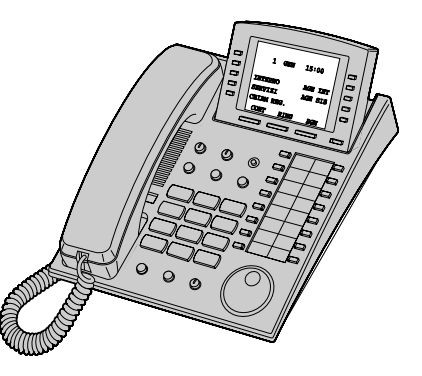

### *Il proprio numero interno*

Se si utilizza un telefono digitale proprietario Panasonic con display, è possibile verificare il proprio numero interno sul display. Vedere [4.2.1 Personalizzazione del sistema](#page-213-1).

### *Limitazioni*

Alcune funzioni dell'apparecchio possono essere limitate presso l'interno dalla programmazione del sistema. Per ulteriori informazioni rivolgersi al proprio superiore o al rivenditore.

## *Descrizione delle icone*

Le seguenti icone indicano la disponibilità delle funzioni, le note e le operazioni da effettuare per utilizzare le funzioni.

Durante l'utilizzo dell'apparecchio, è possibile fare riferimento alle icone riportate all'interno della copertina posteriore del presente Manuale.

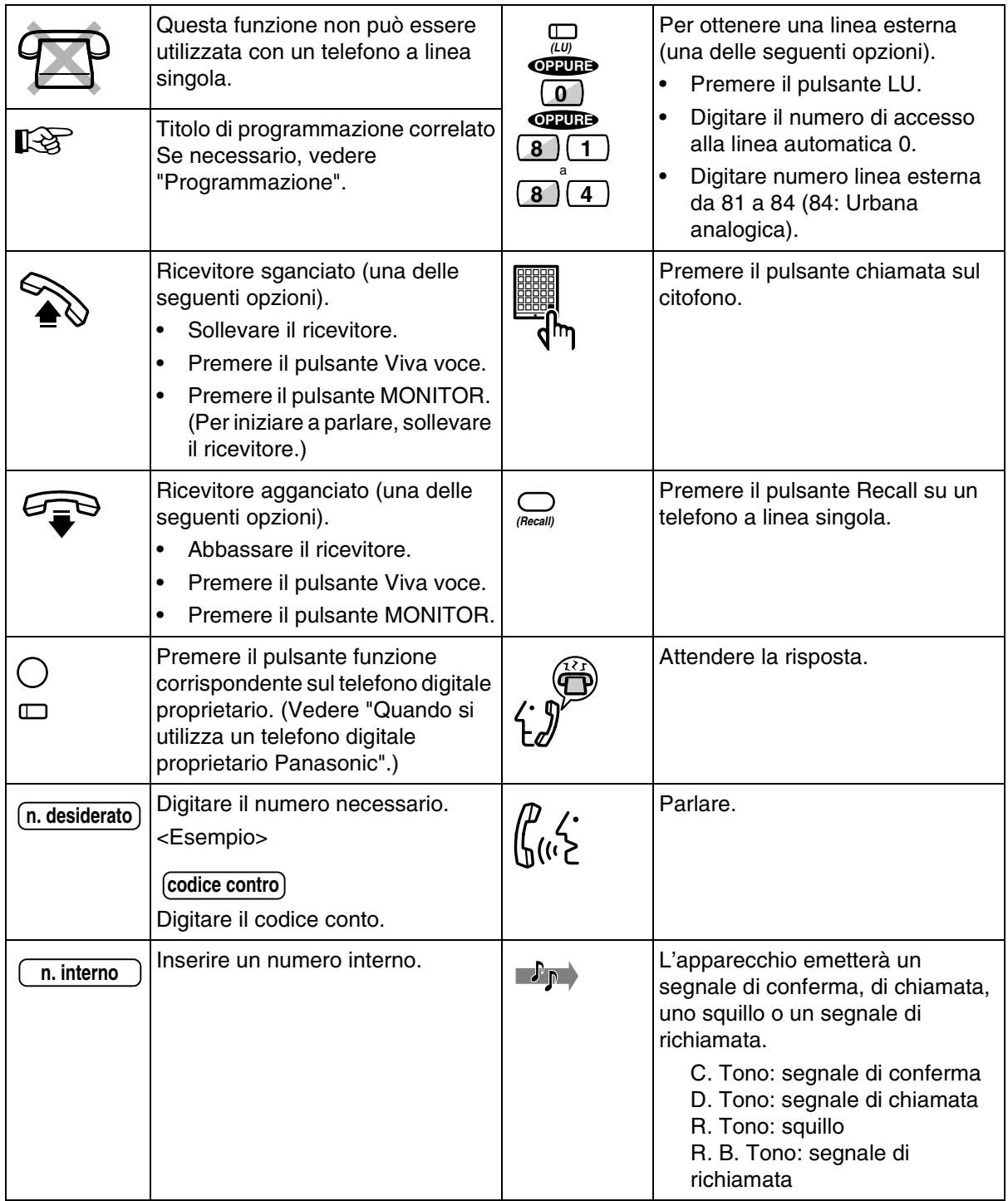

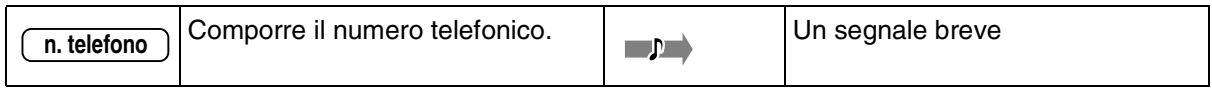

## *Quando si utilizza un telefono digitale proprietario Panasonic*

Se si utilizza un telefono digitale proprietario Panasonic e la Consolle SDD, potrebbero essere disponibili alcuni degli utili pulsante funzione sotto elencati. Lo scopo di questi pulsanti è quello di facilitare le operazioni. Le figure potrebbero essere diverse dai pulsanti sul telefono.

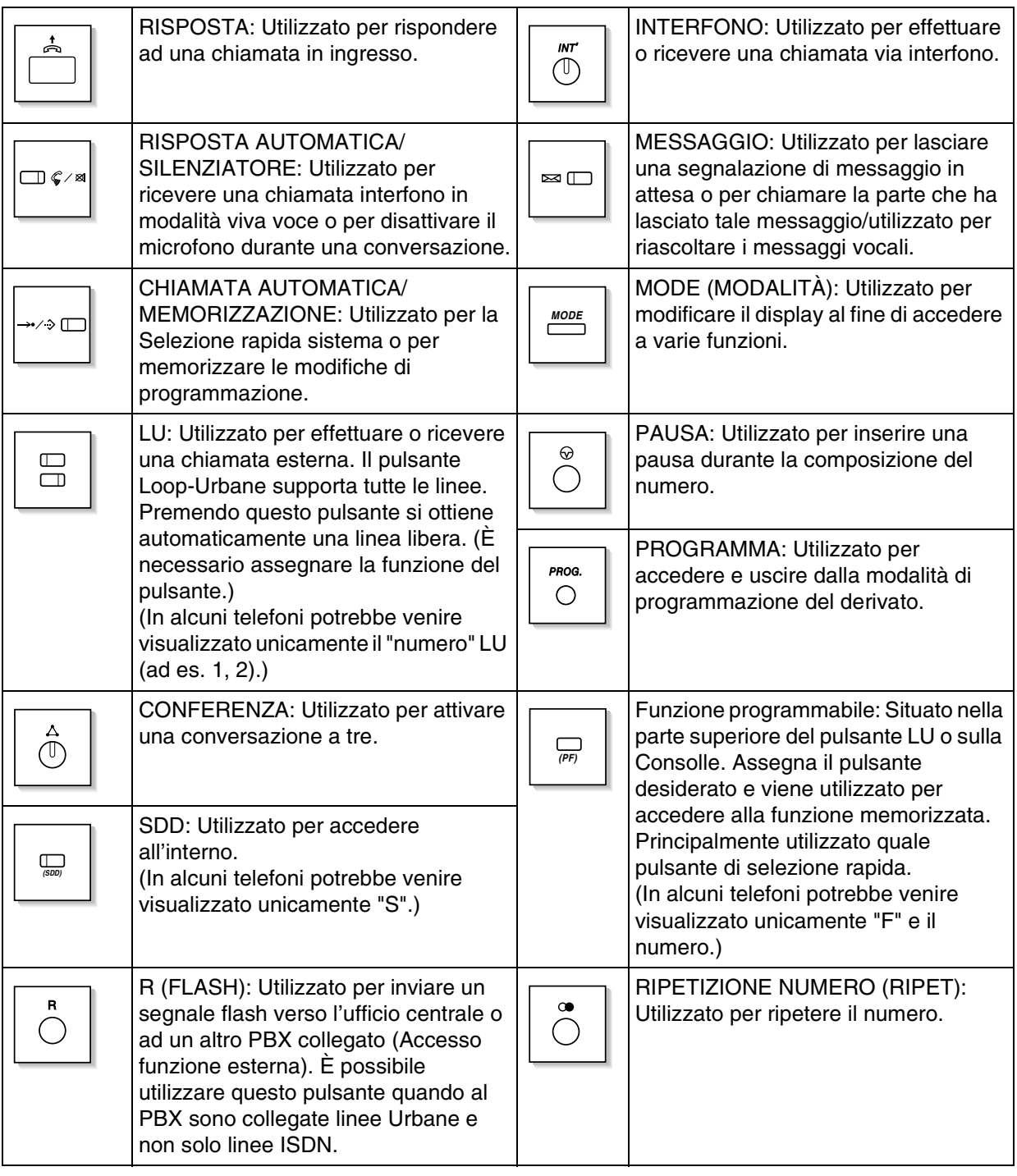

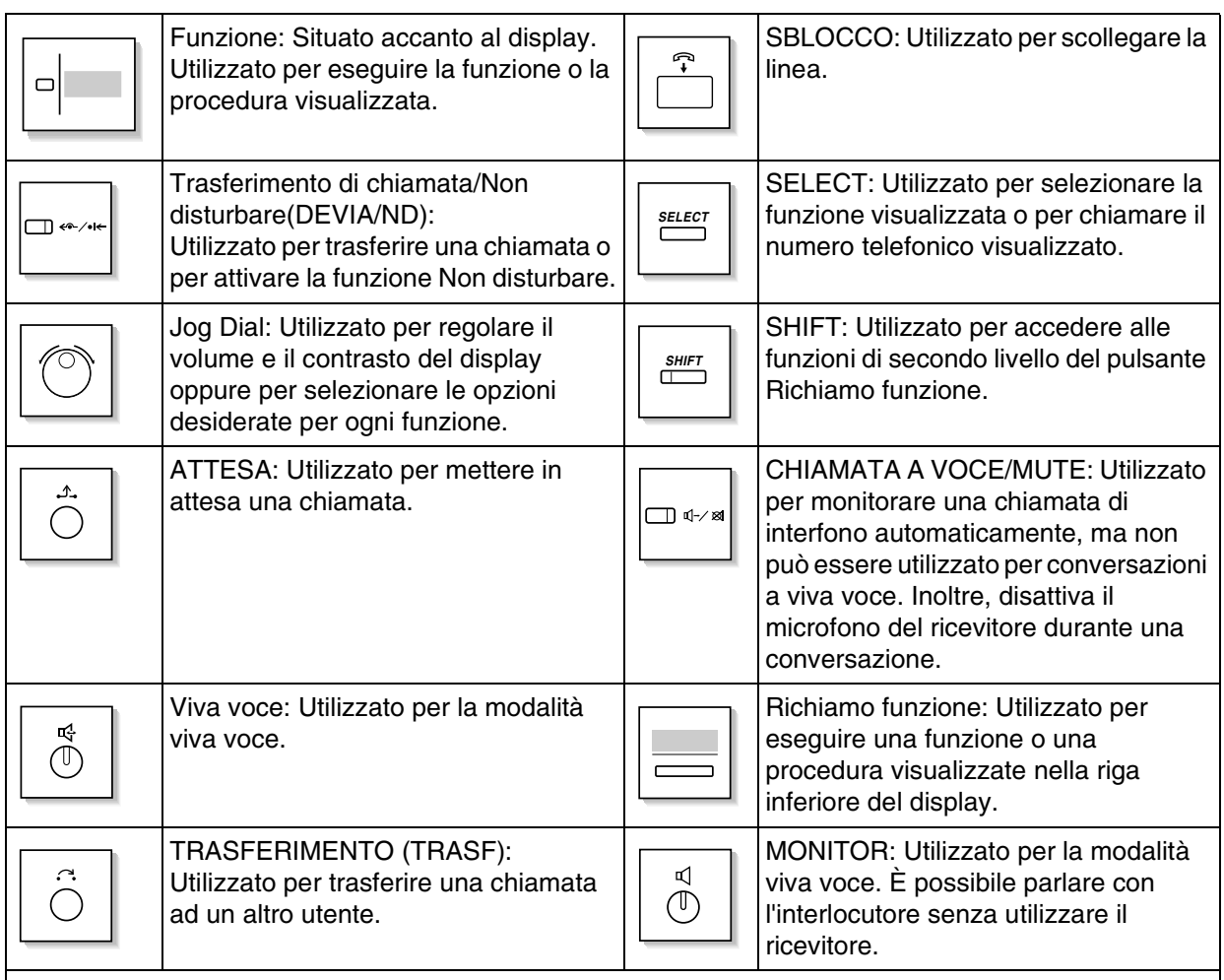

Se il termine è tra parentesi come (Conto) in questa sezione, significa che un pulsante flessibile è stato trasformato in pulsante "Conto".

## *Utilizzo del selettore tondo*

Il selettore tondo può essere utilizzato per regolare il volume e il contrasto del oppure per oppure per selezionare le opzioni desiderate sul display. Girare il selettore tondo in entrambe le direzioni in base alle proprie esigenze. Il livello di contrasto o di volume e le opzioni cambieranno come di seguito illustrato:

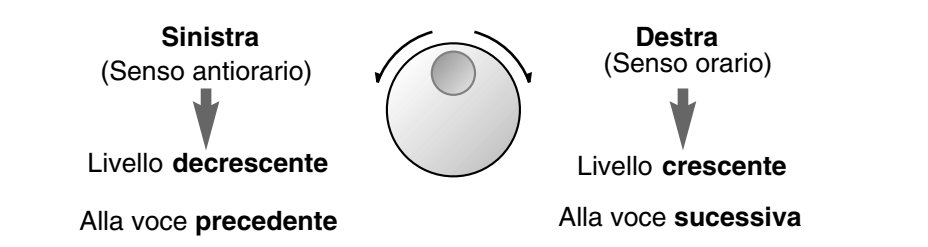

## *Come seguire le procedure*

Di seguito viene illustrato un esempio di funzionamento.

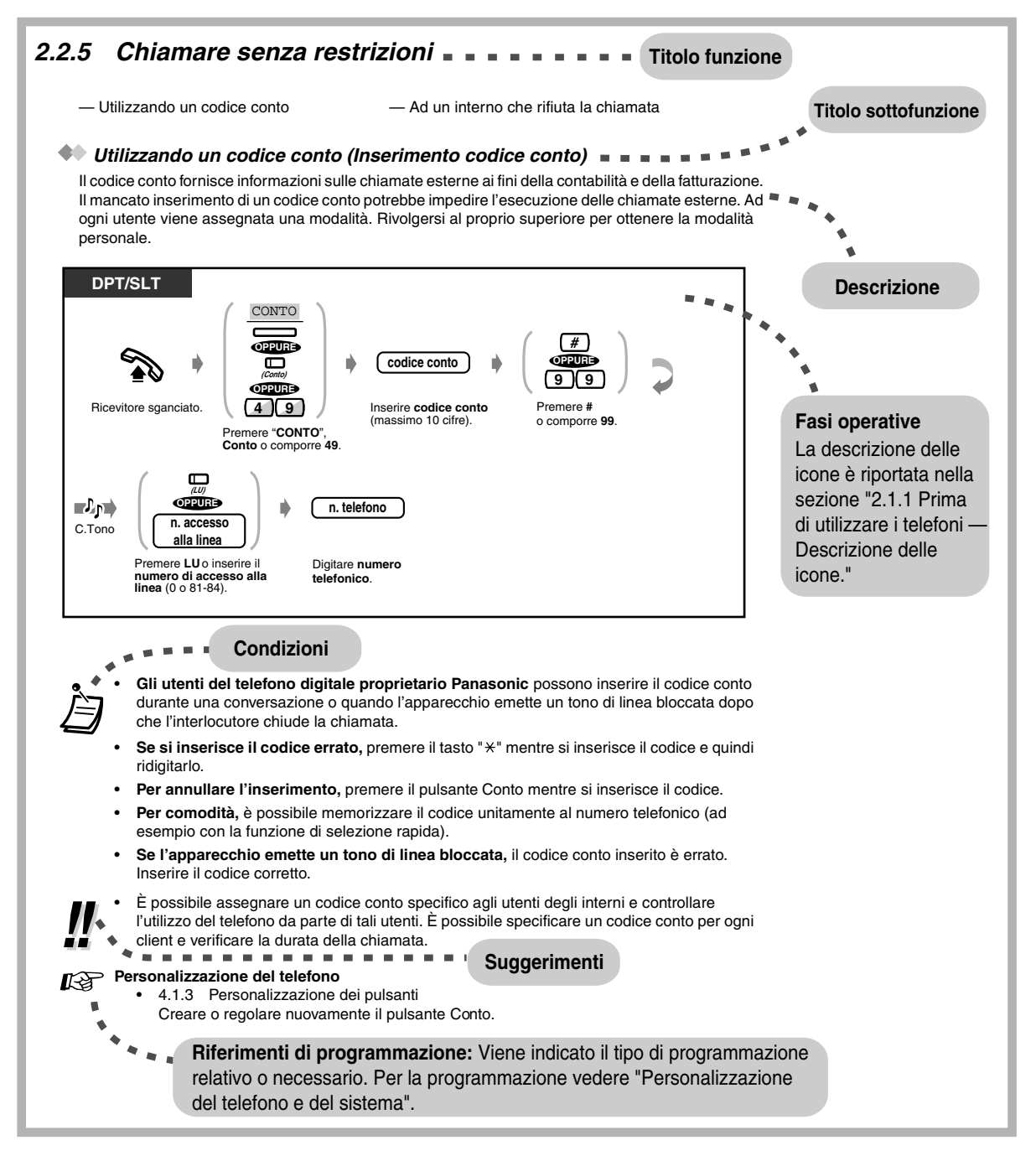

# <span id="page-27-0"></span>*2.1.2 Modifica lingua LCD*

È possibile selezionare la lingua desiderata per il display, ovvero inglese o Italiano.

 *Per tutti i Paesi*

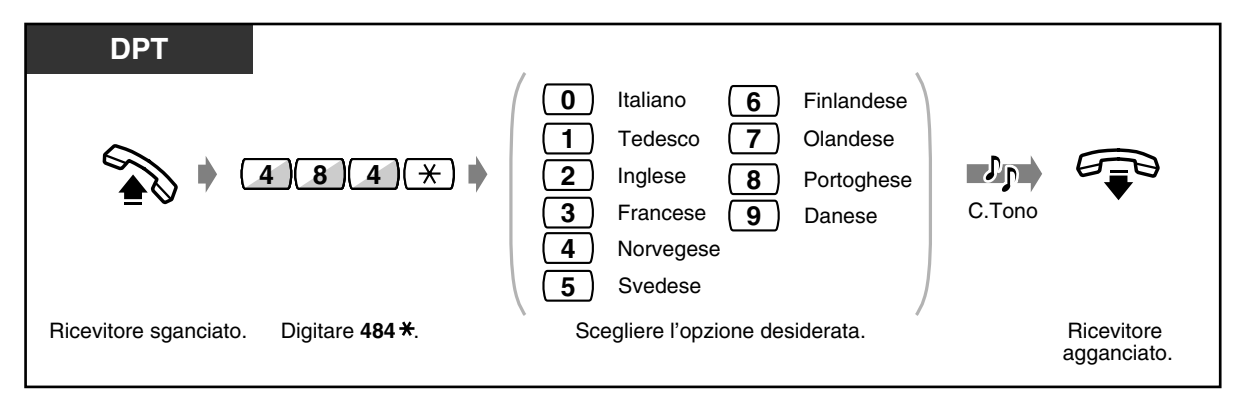

◆ *In Italia* 

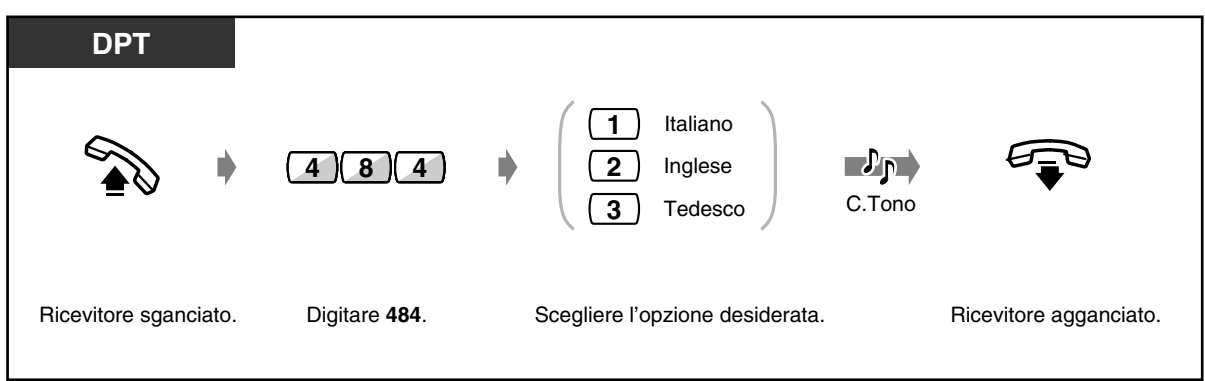

## <span id="page-28-0"></span>*2.1.3 Per gli utenti degli interni ISDN*

Gli interni ISDN includono gli apparecchi terminali ISDN quali i telefoni, gli apparecchi fax G4 o i personal computer collegati alle porte ISDN S0 (porta 2 e porta 3) sull'unità principale KX-TD612. Ad ogni porta ISDN (BRI) è possibile collegare un massimo di 8 interni ISDN con una configurazione punto-multipunto. Tuttavia, è possibile utilizzare contemporaneamente solo due apparecchi. Gli apparecchi terminali possono essere gestiti individualmente con i numeri abbonato multipli (MSN, Multiple Subscriber Number). I numeri MSN sono costituiti dal numero interno ISDN e da una cifra aggiuntiva, da 00 a 99. Se non vengono assegnati i numeri MSN, vengono contemporaneamente chiamati tutti gli apparecchi sullo stesso ISDN (BRI).

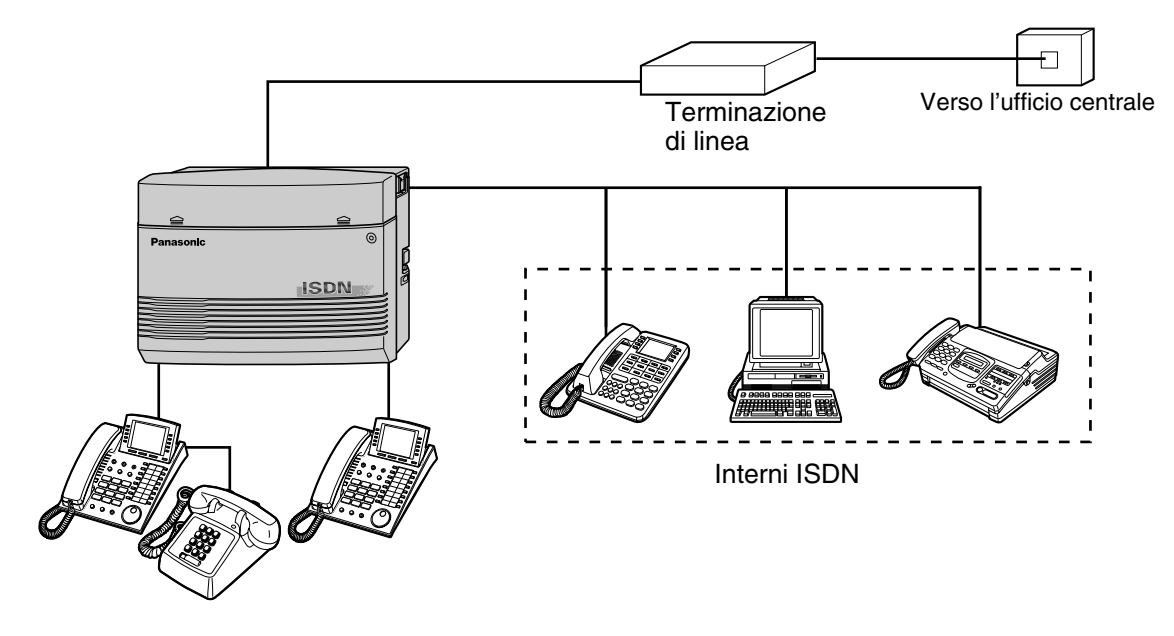

È possibile assegnare una Classe di servizio (COS) primaria e secondaria per porta.

# <span id="page-29-0"></span>*2.2 Effettuare chiamate*

## <span id="page-29-1"></span>*2.2.1 Funzione chiamata di base*

- Chiamare un altro interno
- Chiamare un utente esterno

## *Chiamare un altro interno*

### *Verso un altro interno (Chiamata interfono)*

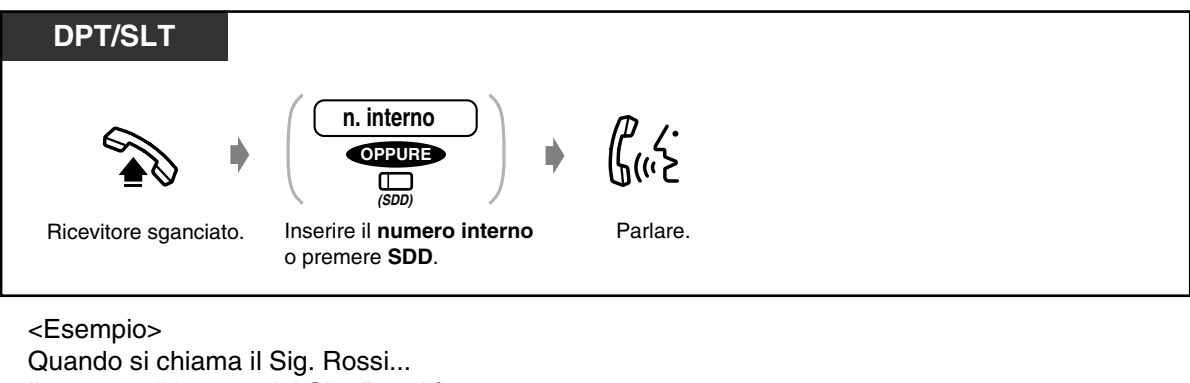

Il numero di interno del Sig. Rossi è 123.

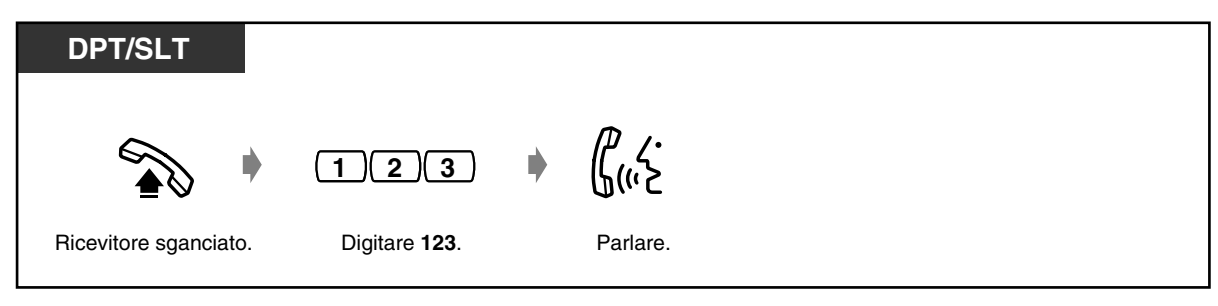

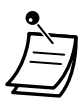

La spia del pulsante SDD mostra lo stato corrente come di seguito indicato: **Spenta:** L'interno è libero.

**Accesa e di colore rosso:** La linea viene utilizzata dall'utente o da un altro interno.

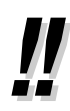

#### • **Modalità viva voce**

Le conversazioni in modalità viva voce sono possibili mediante il pulsante Viva voce. Pertanto è possibile svolgere contemporaneamente altre attività.

### • **Si dispone di un elenco interni?** Preparare l'elenco in [5.3 Elenco](#page-236-0) e tenerne una copia per riferimento.

## • **Per una selezione rapida**

Il pulsante SDD è utile per gli operatori o per chiamare spesso alcuni interni.

• **Conferma del numero chiamato prima del collegamento** È possibile tenere sganciato il ricevitore dopo avere confermato il numero chiamato. Se si digita il numero errato, premere " $\times$ " per cancellare i numeri a partire da destra o premere il pulsante R (FLASH) per cancellare tutti i numeri.

# **Personalizzazione del telefono**

• [4.1.3 Personalizzazione dei pulsanti](#page-207-0) Creare o regolare nuovamente il pulsante SDD.

#### **Personalizzazione del sistema**

- [4.2.3 Impostazione numero selezione rapida sistema e gestione chiamate intelligente](#page-221-0)  [\(001\)](#page-221-0)
- [4.2.4 Impostazione nome selezione rapida sistema e gestione chiamate intelligente](#page-223-0)  [\(002\)](#page-223-0)

### *Ad un operatore (Chiamata operatore)*

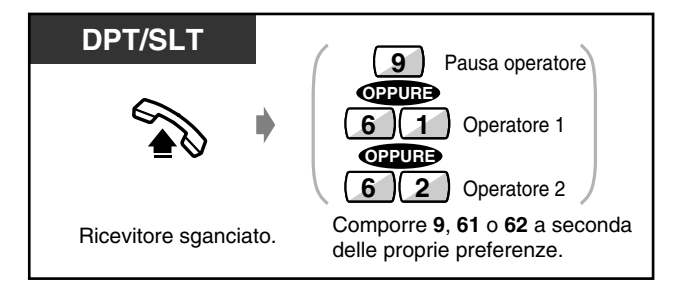

### *Chiamare un utente esterno*

Prima di chiamare un numero telefonico esterno, è necessario ottenere una linea di uscita poiché le chiamate esterne vengono effettuate tramite il proprio sistema. Selezionare uno dei metodi seguenti:

- **•** Premere un pulsante libero  $\overline{u}$ .
- Digitare il numero di accesso alla linea automatica  $\boxed{\bullet}$ . Viene automaticamente selezionata una linea libera.
- Digitare numero linea esterna  $\begin{bmatrix} 8 \\ 1 \end{bmatrix}$  a  $\begin{bmatrix} 8 \\ 1 \end{bmatrix}$   $\begin{bmatrix} 4 \\ 4 \end{bmatrix}$ . Viene selezionata una linea specifica.

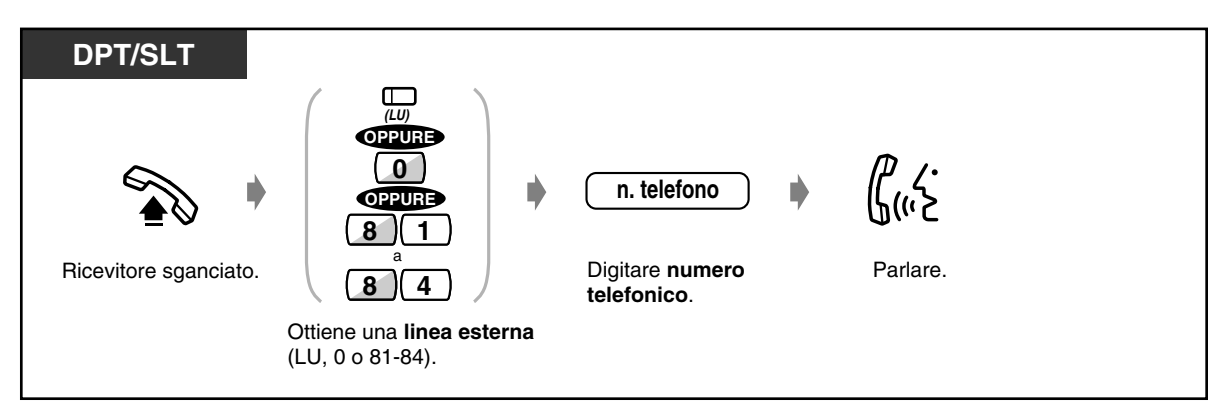

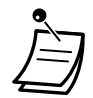

• La spia del pulsante LU mostra lo stato corrente come di seguito indicato:

**Spenta:** La linea è libera. **Accesa e di colore verde:** L'utente utilizza la linea. **Accesa e di colore rosso:** La linea è in uso.

- I pulsanti da LU1 a LU6/LU7 corrispondono rispettivamente ai numeri di linea esterna da 81 a 83/84.
	- LU 1,2 : 81
	- LU 3,4 : 82

LU 5,6 : 83 LU 7: 84

• **Chiamata urgente** È possibile chiamare i numeri di emergenza preprogrammati senza alcuna restrizione.

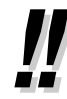

### • **Modalità viva voce**

Le conversazioni in modalità viva voce sono possibili mediante il pulsante Viva voce. Pertanto è possibile svolgere contemporaneamente altre attività. **Suggerimenti utili per la modalità viva voce**

Per un rendimento ottimale utilizzare il telefono in un locale tranquillo. Ridurre il volume se l'interlocutore ha difficoltà a sentire la voce dell'utente. Se entrambi gli utenti parlano contemporaneamente, si perdono parti della conversazione. Per evitare tale problema, parlare alternandosi.

<span id="page-31-0"></span>• **Per selezionare automaticamente la linea meno costosa,** digitare "0" o premere il pulsante Loop-Urbane per ottenere una linea. (Selezione automatica dell'instradamento (ARS))

### • **Conferma del numero chiamato prima del collegamento**

È possibile tenere sganciato il ricevitore dopo avere confermato il numero chiamato. Se si digita il numero errato, premere il pulsante " $*$ " per cancellare i numeri a partire da destra o premere il pulsante R (FLASH) per cancellare tutti i numeri.

### • **Informazioni sulla chiamata**

È possibile consultare le seguenti informazioni premendo varie volte il pulsante LU in uso. Numero telefonico (chiamata in uscita) o durata della chiamata (chiamata in entrata) **Contascatti** 

Addebito chiamata

• **Per chiamare un altro utente senza riagganciare** è sufficiente premere il pulsante Termina o "TRM" sul display, riottenere una linea esterna e comporre il nuovo numero telefonico.

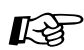

# **Personalizzazione del telefono**

- [4.1.2 Impostazioni iniziali](#page-204-0)  **Assegnazione linea preferita In uscita** Selezionare la linea ottenuta con il ricevitore sganciato.
- [4.1.3 Personalizzazione dei pulsanti](#page-207-0) Creare o regolare nuovamente il pulsante Termina.
- [4.1.4 Gestione costo di addebito \[Solo per gli interni preassegnati\]](#page-211-0)

## <span id="page-32-0"></span>*2.2.2 Funzione chiamata agevolata*

Questa funzione è utile per i numeri telefonici chiamati con più frequenza.

- Con pulsante di selezione rapida
- Utilizzando i numeri memorizzati presso
- il proprio interno

— Utilizzando i numeri memorizzati nel sistema

- Ad un utente preimpostato sganciando il ricevitore
- Utilizzando un numero di Quick Dialling
- Ad un interno Phantom

## *Con pulsante di selezione rapida (One-Touch Dialling)*

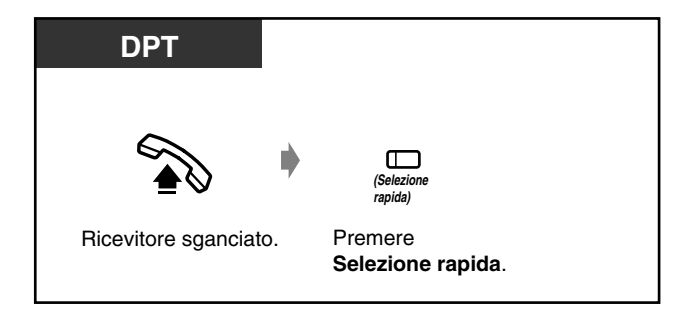

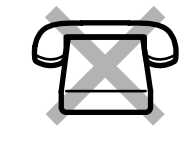

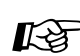

# **Personalizzazione del telefono**

- [4.1.2 Impostazioni iniziali—](#page-204-0)**Assegnazione completa selezione rapida** Accettare o annullare la procedura di selezione rapida mentre il ricevitore è agganciato. (Impostazione predefinita: Consenti)
- [4.1.3 Personalizzazione dei pulsanti](#page-207-0) Creare o regolare nuovamente il pulsante Selezione rapida e memorizzare il numero desiderato, il numero telefonico, il numero funzione e così via.

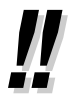

• **Per chiamare a un terzo interlocutore mettendo in attesa la chiamata corrente,** vedere [2.4.2 Mettere in attesa una chiamata](#page-72-0) — Selezione rapida con attesa automatica.

KS

## *Utilizzando i numeri memorizzati presso il proprio interno (Selezione rapida derivato)*

Presso il proprio interno è possibile memorizzare un massimo di dieci nomi per uso personale.

 *Per memorizzare un numero telefonico*

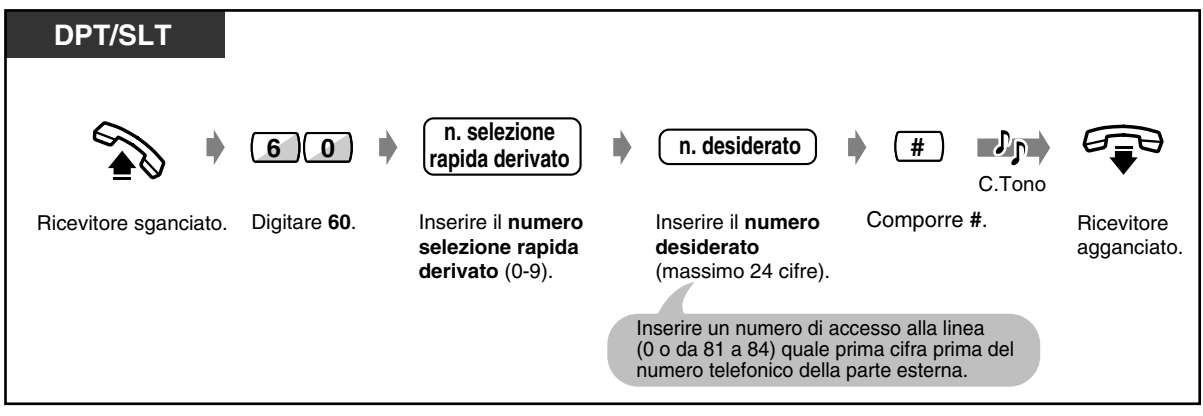

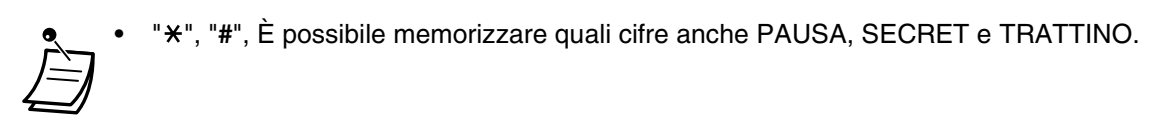

• [2.10.3 Utilizzo dei modelli KX-T7531, KX-T7533, KX-T7536 o KX-T7235](#page-175-0) memorizzazione dei nominativi e dei numeri telefonici per la selezione rapida derivato.

#### *Per effettuare una chiamata*

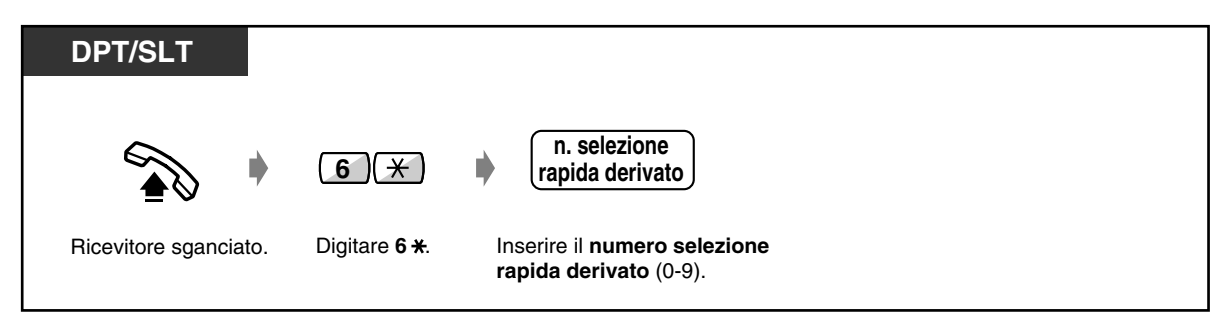

## *Utilizzando i numeri memorizzati nel sistema (Selezione rapida sistema)*

Nel sistema è possibile memorizzare un massimo di 500 numeri. Vedere l'elenco in [5.3.1 Elenco.](#page-236-1)

 *Per effettuare una chiamata*

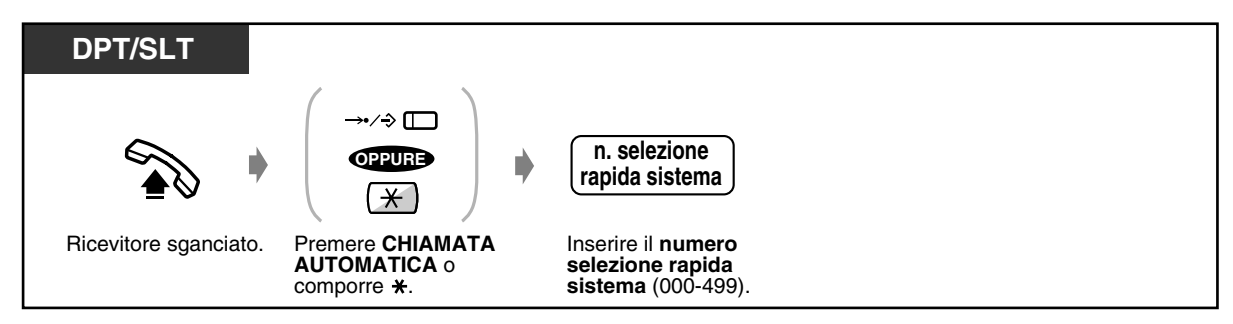

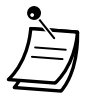

- Se un tasto DDI/CLIP viene assegnato a un pulsante flessibile sul telefono digitale proprietario (DPT), è possibile effettuare chiamate facilmente mediante questo tasto. Su un telefono DPT possono essere presenti fino a 24 tasti DDI/CLIP; ciascun tasto è collegato al numero di posizione relativo al numero di Selezione rapida sistema. Per ogni pulsante LU può essere assegnato un numero di Selezione rapida sistema. Per effettuare una chiamata, premere il tasto DDI/CLIP.
- Per i numeri telefonici lunghi è possibile utilizzare più di numero selezione rapida se questo viene suddiviso quando memorizzato.

#### **<Esempio di chiamata>**

Se il numero viene suddiviso e memorizzato nei numeri di selezione rapida sistema 001 e  $002 -$ 

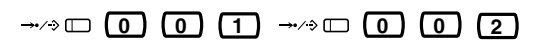

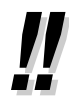

• **Per memorizzare un numero telefonico,** vedere [4.2.3 Impostazione numero selezione](#page-221-0)  [rapida sistema e gestione chiamate intelligente \(001\)](#page-221-0).

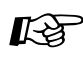

#### **Personalizzazione del sistema**

- [4.2.3 Impostazione numero selezione rapida sistema e gestione chiamate intelligente](#page-221-0)  [\(001\)](#page-221-0)
- [4.2.4 Impostazione nome selezione rapida sistema e gestione chiamate intelligente](#page-223-0)  [\(002\)](#page-223-0)

#### **Personalizzazione del telefono**

- [4.1.2 Impostazioni iniziali—](#page-204-0)**Assegnazione completa selezione rapida** Accettare o annullare la procedura di selezione rapida mentre il ricevitore è agganciato. (Impostazione predefinita: Consenti)
- [4.1.3 Personalizzazione dei pulsanti](#page-207-0) Creare o regolare nuovamente il pulsante DDI/CLIP.

## *Ad un utente preimpostato sganciando il ricevitore (Chiamata in ricezione)*

Se si preassegna un numero telefonico, è possibile effettuare una chiamata sganciando semplicemente il ricevitore.

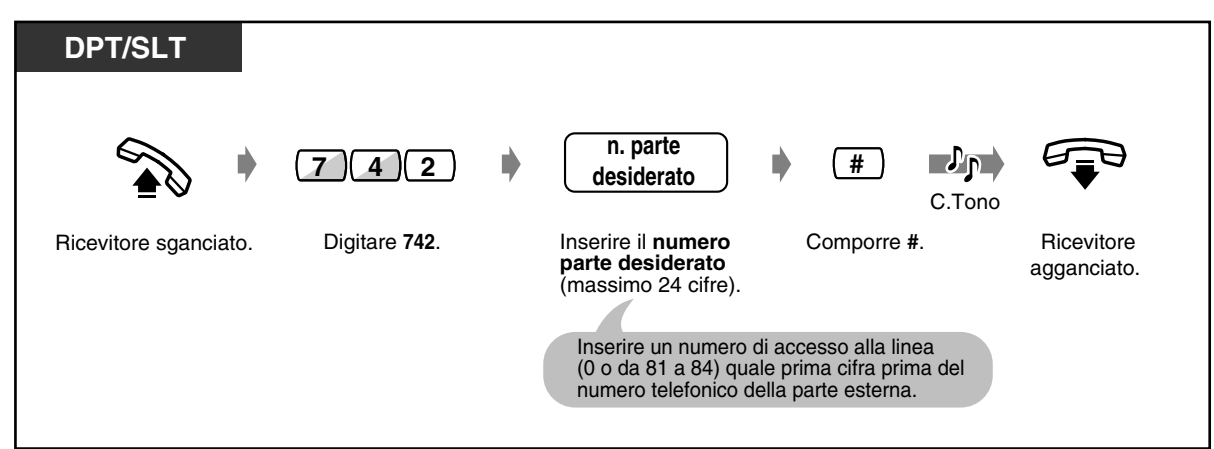

 *Per memorizzare un numero telefonico*

◆ Per impostare/annullare

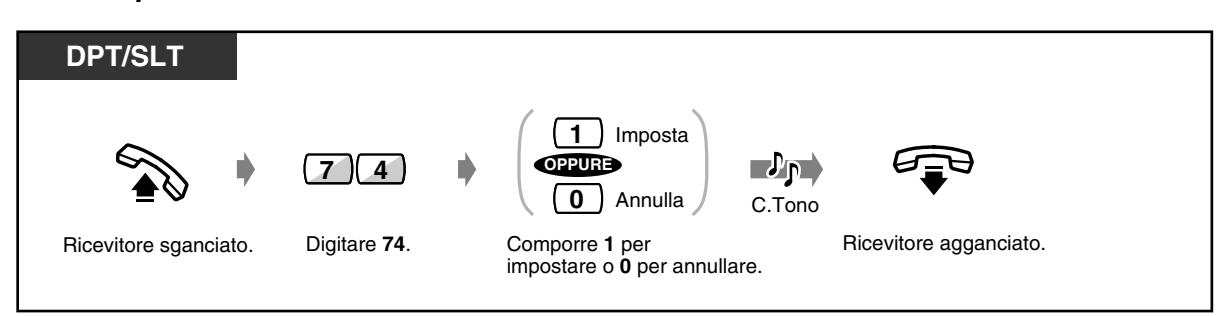

 *Per effettuare una chiamata*

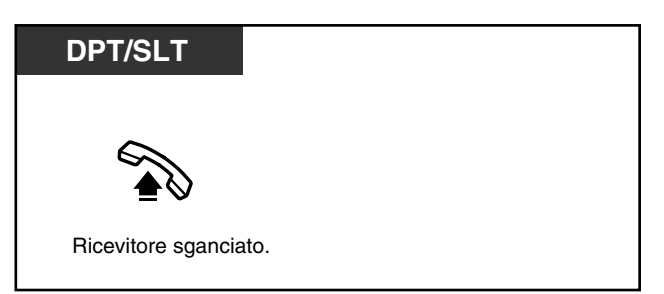

- Per impostare o annullare questa funzione è sufficiente premere il pulsante Risposta per assente. Se impostata, la spia del pulsante diventa di colore rosso.
- **Per chiamare un'altra parte,** comporre il numero telefonico desiderato prima del collegamento della linea preimpostata. (Impostazione predefinita: 1 secondo)
- $\dot{\mathsf{E}}$  possibile memorizzare quale cifra anche " $\mathsf{H}$ ".
- Se un nuovo messaggio non è stato ancora riascoltato, la funzione di Chiamata in ricezione non sarà attiva.
# **Personalizzazione del telefono**

• [4.1.3 Personalizzazione dei pulsanti](#page-207-0) Creare o regolare nuovamente il pulsante Risposta per assente.

#### *Utilizzando un numero di Quick Dialling*

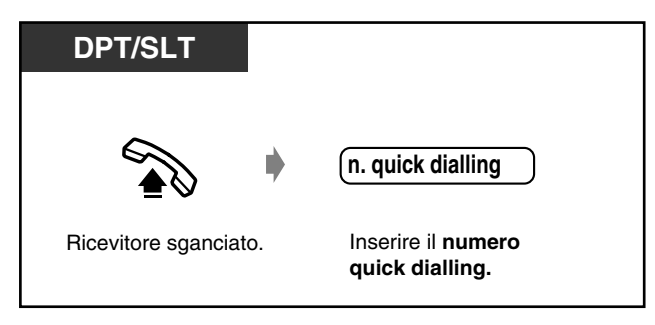

- Il numero di quick dialling viene determinato dalla programmazione del sistema. Rivolgersi al proprio rivenditore.
	- Fare riferimento a "Quick Dialling" in [5.3.1 Elenco](#page-236-0).

#### *Ad un interno Phantom*

È possibile chiamare gli interni associati ad un interno Phantom. La chiamata arriva a tutti gli interni che dispongono del pulsante interno Phantom corrispondente.

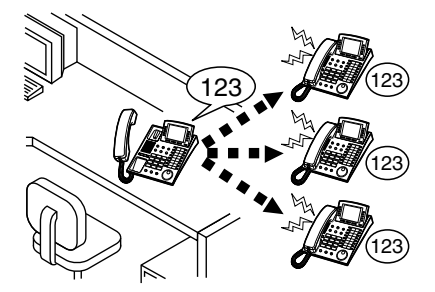

 *Per chiamare o trasferire una chiamata ad un interno Phantom*

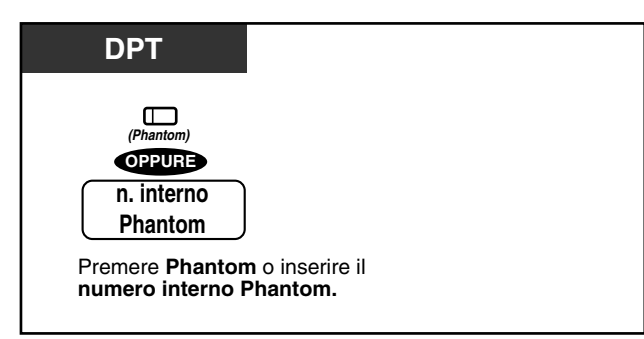

#### ◆ Per rispondere

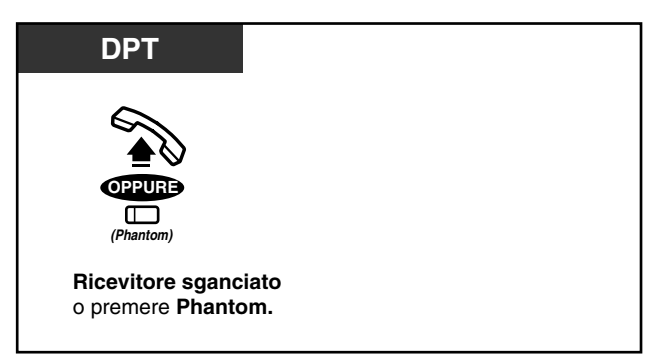

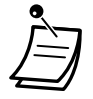

• La spia del pulsante dell'interno Phantom mostra lo stato corrente come di seguito indicato: **Spenta:** L'interno è libero

**Accesa e di colore rosso:** È in corso la chiamata all'interno Phantom. **Lampeggiante e di colore verde:** Chiamata in entrata

• Per attivare o disattivare la suoneria, vedere "Personalizzazione del telefono".

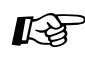

# **Personalizzazione del telefono**

• [4.1.3 Personalizzazione dei pulsanti](#page-207-0) Creare o regolare nuovamente il pulsante dell'interno Phantom.

## *2.2.3 Ripetizione numero*

Questa funzione è utile quando occorre richiamare lo stesso utente esterno.

- Richiamare l'ultimo numero composto
- Salvataggio e ricomposizione del numero

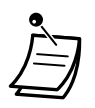

• È possibile programmare e richiamare un massimo di ventiquattro cifre. Il numero di accesso alla linea non viene contato quale cifra.

#### • **Ripetizione numero automatica:**

Questa è una funzione speciale per i telefoni digitali proprietari che consente la ripetizione automatica dell'ultimo numero composto o la registrazione delle chiamate in uscita, nel caso in cui la parte chiamata sia occupata. Se le funzioni Ripetizione ultimo numero selezionato, Ripetizione numero salvato, Registro chiamate in uscita e Funzione notebook effettuate in modalità viva voce, la chiamata verrà chiusa e verrà effettuato un nuovo tentativo dopo un periodo di tempo preimpostato. Di seguito sono riportate informazioni dettagliate per la richiamata dell'ultimo numero composto o salvato. Per ricomporre il numero utilizzando la funzione di registrazione delle chiamate in uscita, vedere [2.10.3 Utilizzo dei modelli KX-T7531, KX-T7533, KX-T7536 o KX-T7235](#page-175-0) — Utilizzo del modello KX-T7536/Utilizzo del modello KX-T7235.

# **Personalizzazione del telefono**

• [4.1.2 Impostazioni iniziali—](#page-204-0)**Assegnazione completa selezione rapida** Accettare o annullare la procedura di selezione rapida mentre il ricevitore è agganciato. (Impostazione predefinita: Consenti)

#### *Richiamare l'ultimo numero composto (Ripetizione ultimo numero selezionato)*

 *Per effettuare una chiamata*

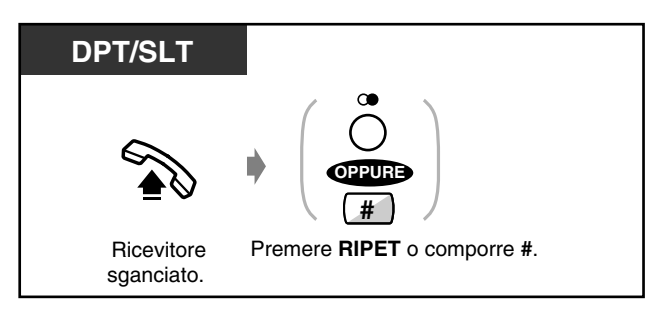

 *Per effettuare una chiamata automaticamente (Ripetizione numero automatica)*

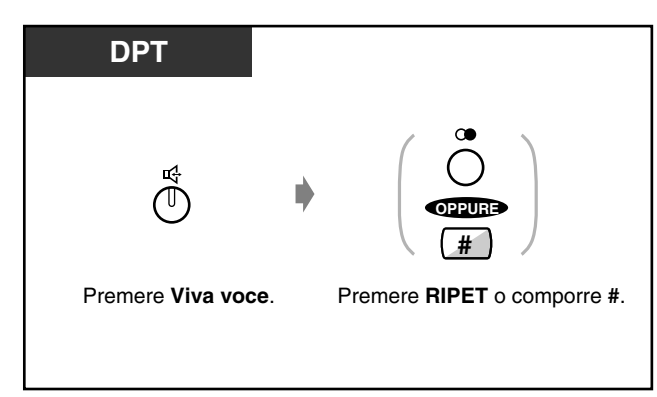

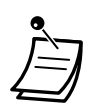

• **Per annullare la ripetizione del numero automatica,** passare **in modalità ricevitore sganciato** oppure premere LU, INTERFONO, da 0 a 9,  $\star$ , oppure il pulsante #.

 *Salvataggio e ricomposizione del numero (Ripetizione numero salvato)*

Il numero salvato viene programmato fino a quando non viene memorizzato un altro numero.

◆ Per salvare

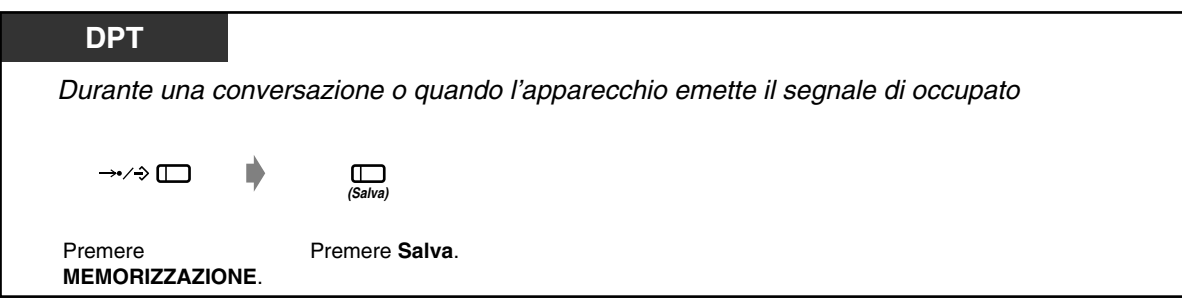

 *Per effettuare una chiamata*

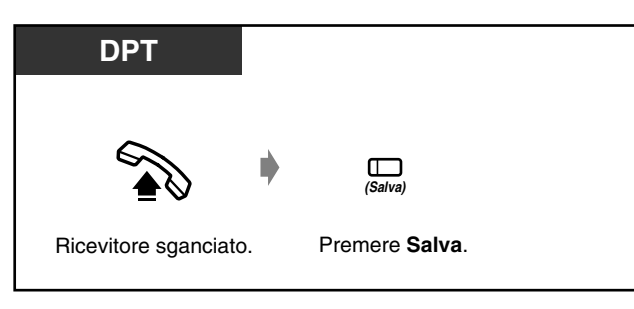

 *Per effettuare una chiamata automaticamente (Ripetizione numero automatica)*

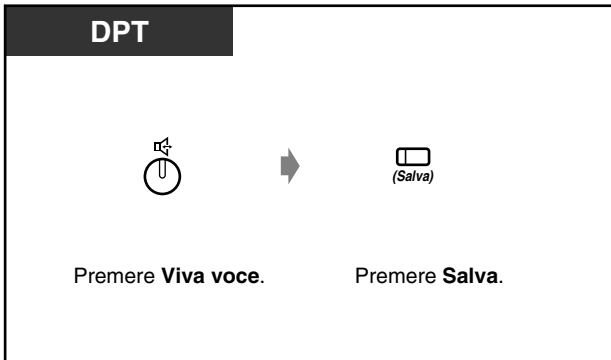

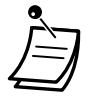

• **Per annullare la ripetizione del numero automatica,** passare **in modalità ricevitore sganciato** oppure premere LU, INTERFONO, da 0 a 9,  $\star$ , oppure il pulsante #.

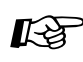

**Personalizzazione del telefono**

• [4.1.3 Personalizzazione dei pulsanti](#page-207-0) Creare o regolare nuovamente il pulsante Salva.

### *2.2.4 Quando la linea chiamata è occupata o non vi è alcuna risposta*

- Prenotazione di una linea occupata
- Lasciare una segnalazione di messaggio in attesa
- Effettuare una chiamata ad una parte
- occupata su una linea ISDN
- Unirsi a una chiamata in corso
- Invio di un segnale di avviso di chiamata

#### *Prenotazione di una linea occupata (Richiamata automatica se occupato (Camp-On))*

È possibile impostare il telefono affinché riceva un segnale acustico quando la linea chiamata si libera.

Quando si risponde al segnale acustico di richiamata:

Per una chiamata esterna: Viene ottenuta la linea.

Per una chiamata interfono: L'interno chiamato inizia automaticamente a squillare.

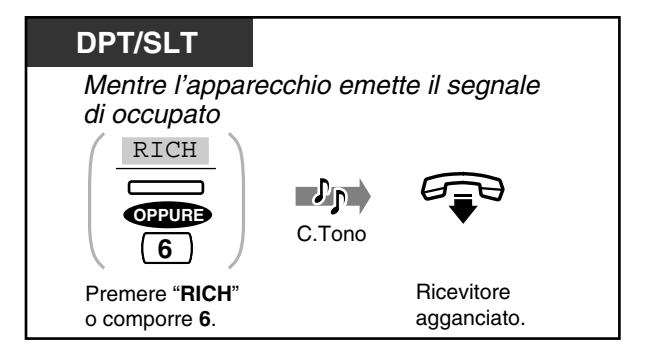

 *Per rispondere al segnale acustico di richiamata e alla chiamata*

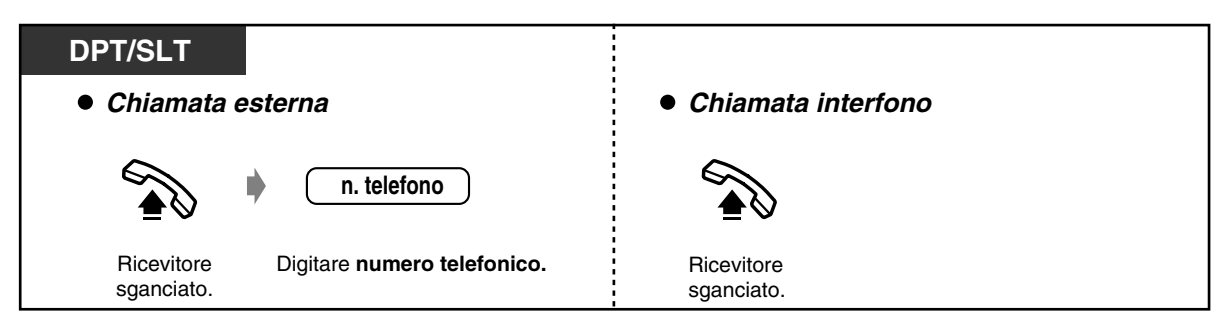

#### ◆ Per annullare

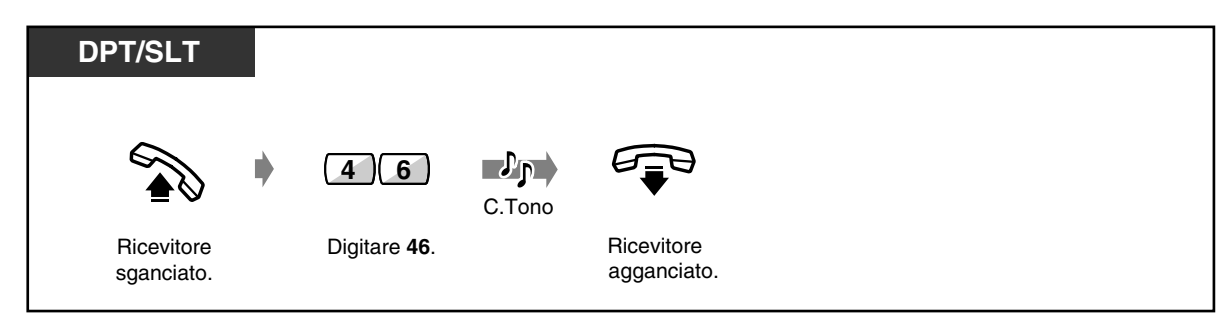

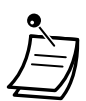

• Se non si risponde dopo quattro segnali acustici di richiamata, questa funzione verrà annullata.

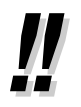

• Se si effettua il collegamento ad una linea ISDN, verrà automaticamente chiamata la parte occupata.

Invece di "RICH" verrà visualizzato "CCBS". Vedere la sezione "Effettuare una chiamata ad una parte occupata su una linea ISDN" di seguito riportata.

#### *Effettuare una chiamata ad una parte occupata su una linea ISDN (Richiamo automatico se occupato [CCBS, Completion of Calls to Busy Subscriber])*

È possibile impostare il telefono affinché riceva un segnale acustico di richiamata nel momento in cui si libera la parte occupata su una linea ISDN. Quando si risponde al segnale acustico della richiamata, viene automaticamente composto il numero telefonico della parte chiamata.

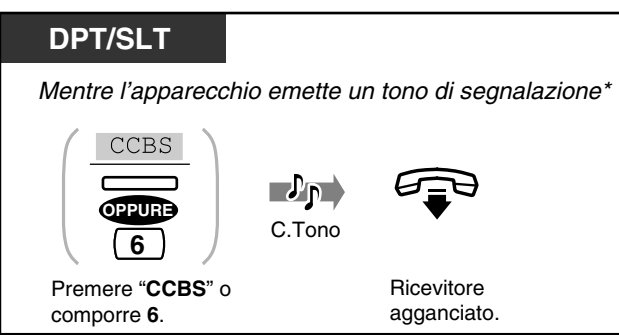

 *Per rispondere e chiamare*

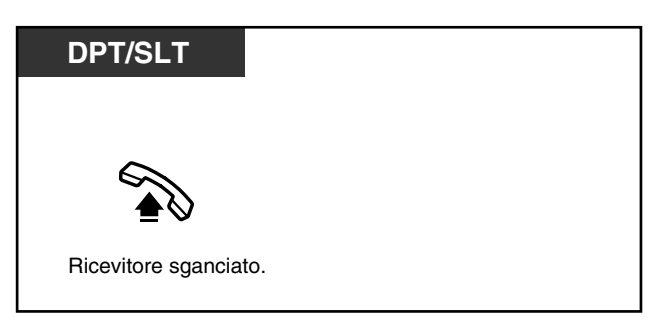

#### ◆ Per annullare

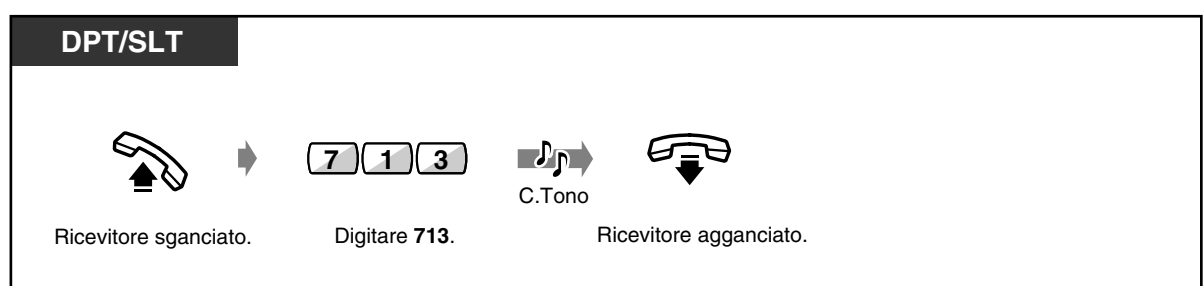

- Se non si risponde dopo quattro segnali acustici di richiamata, questa funzione verrà annullata.
- 

• \* Tono di segnalazione

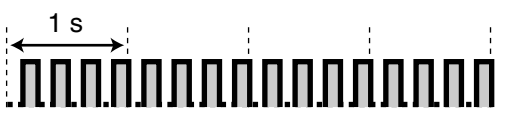

- La disponibilità di questa funzione dipende dalla propria società telefonica.
- La funzione CCBS è conforme alle specifiche ETS 300 359. (ETS: European
- Telecommunication Standard)

#### *Invio di un segnale di avviso di chiamata (Segnalazione su occupato [SSO])*

L'utente sarà a conoscenza della chiamata in attesa.

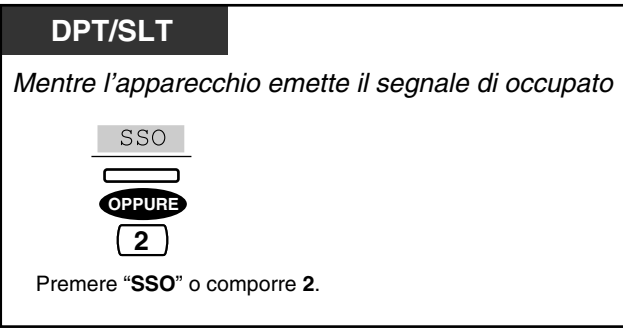

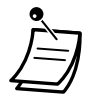

- **Se sull'apparecchio non viene visualizzato "SSO" o se l'apparecchio emette un tono di linea bloccata,** questa funzione non è stata impostata sul telefono dell'utente chiamato. Tale funzione è disponibile unicamente se l'interno chiamato ha impostato la funzione "Avviso di chiamata".
- **In base al telefono dell'altro utente,** possono essere applicate le funzioni "Off-Hook Call Announcement (OHCA)" e "Whisper OHCA". È possibile parlare all'altro utente attraverso l'altoparlante ed il microfono (OHCA) o inviargli un annuncio di chiamata attraverso il microtelefono (Whisper OHCA), mentre l'utente è impegnato in un'altra conversazione utilizzando il microtelefono.

#### *Lasciare una segnalazione di messaggio in attesa (Messaggio in attesa)*

L'interno chiamato riceve una segnalazione di messaggio in attesa (la spia del pulsante MESSAGGIO si accende e/ o l'apparecchio emette un tono di segnalazione su sganciato) che indica di richiamare l'utente.

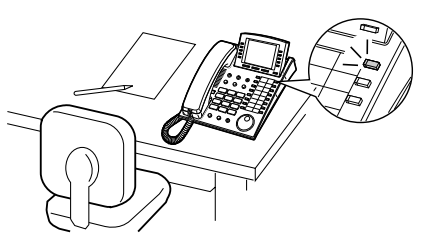

#### *Per lasciare una segnalazione di messaggio in attesa*

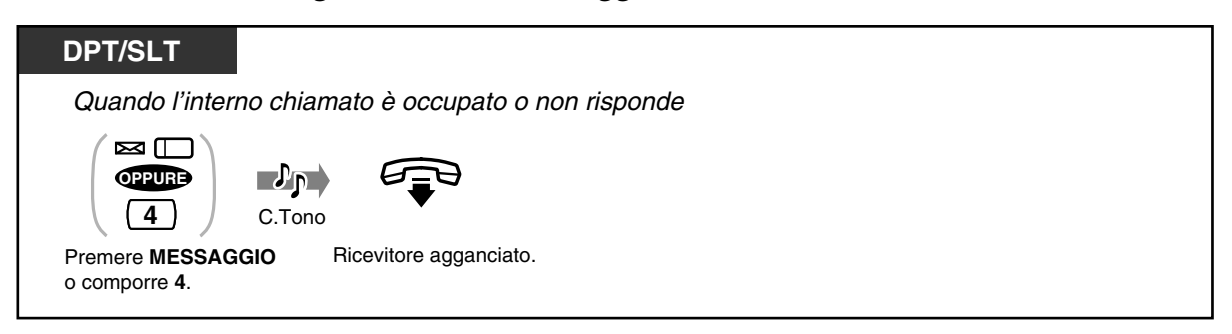

#### *Per lasciare/annullare una segnalazione di messaggio in attesa*

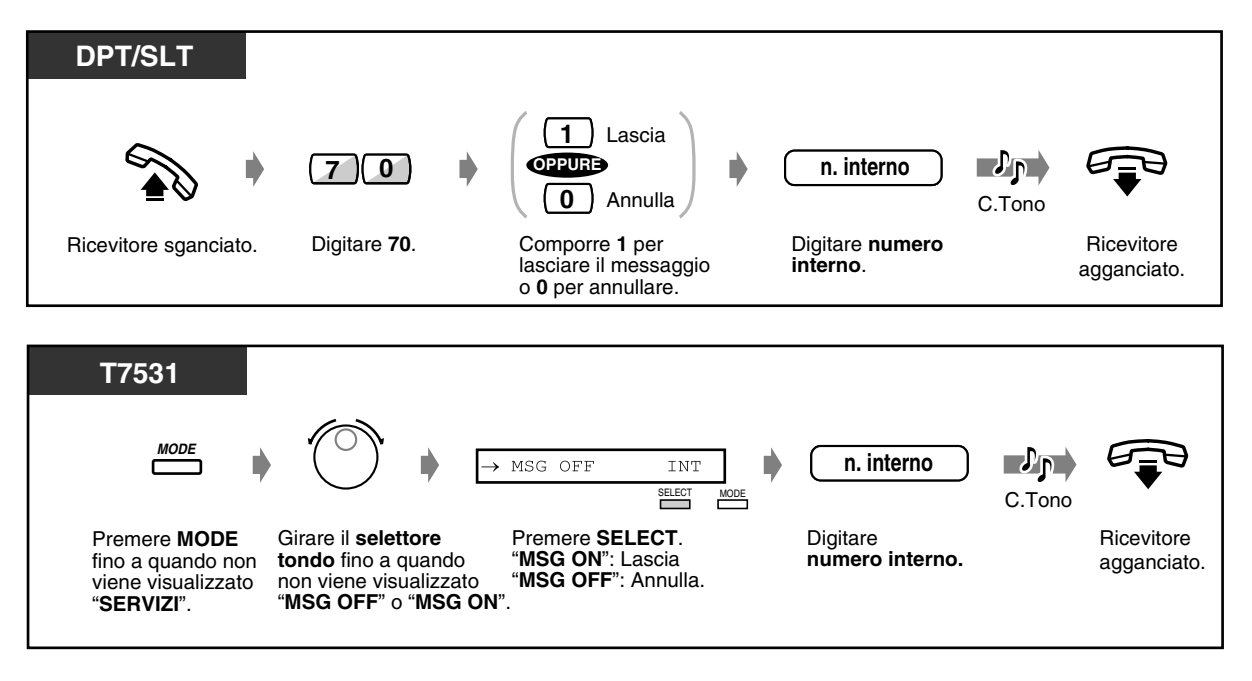

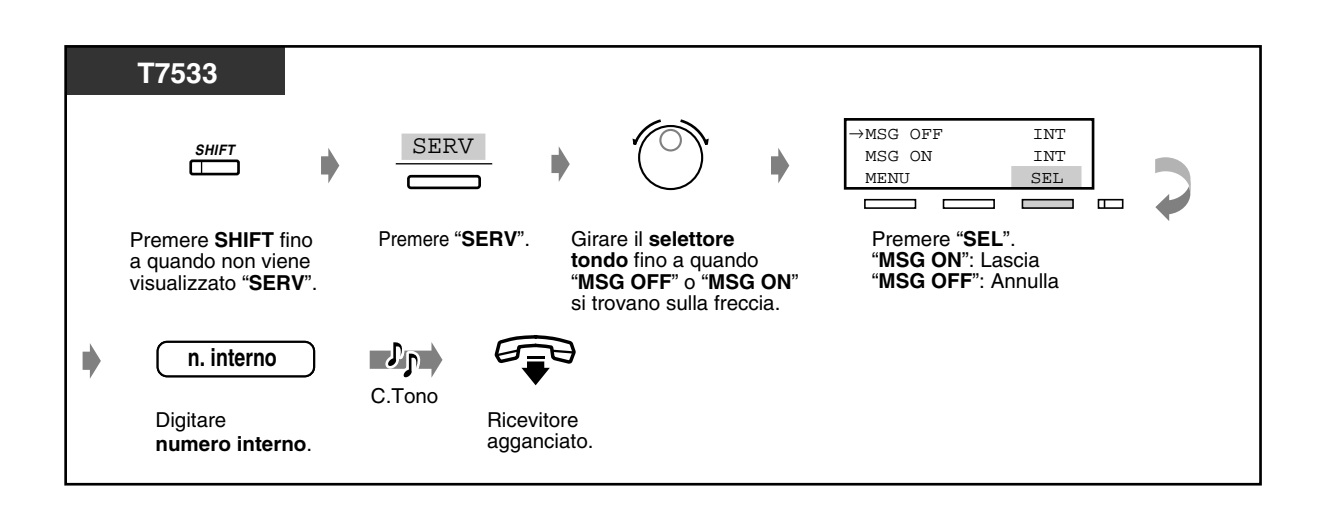

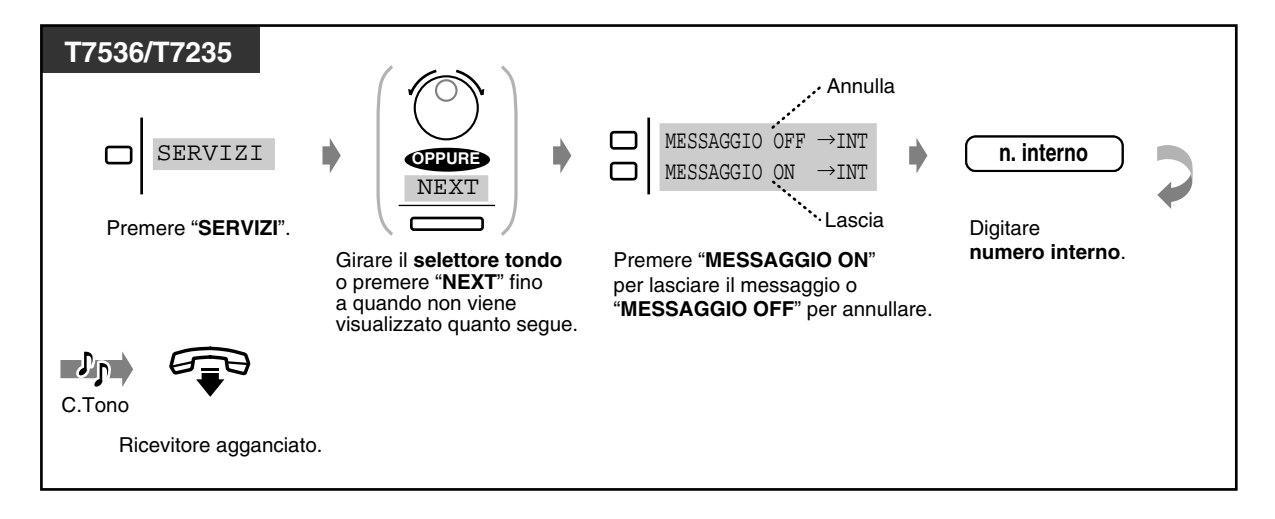

 *Per controllare e selezionare l'utente*

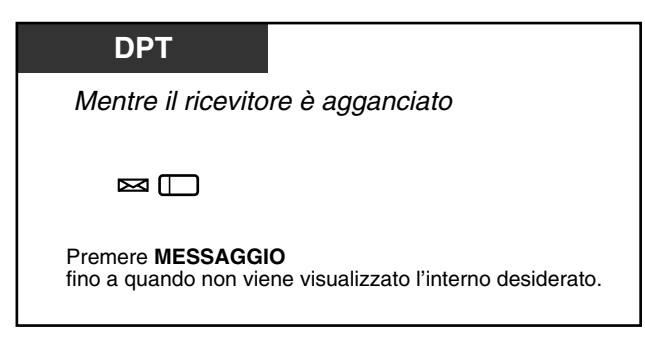

• l numero interno e il nome vengono visualizzati nell'ordine di ricevimento.

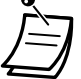

• È anche possibile selezionare la parte che ha lasciato il messaggio vocale nella casella postale del sistema di elaborazione vocale. Vedere [2.9.3 Se è collegato un sistema di](#page-162-0)  [messaggistica vocale](#page-162-0).

• Gli utenti dei telefoni a linea singola riceveranno il segnale acustico di notifica 5 come indicazione di messaggio in attesa mentre il ricevitore è agganciato.

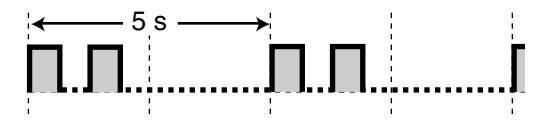

- Se le indicazioni per il Messaggio vocale incorporato vengono lasciate contemporaneamente, viene visualizzato "Messaggio vocale" (solo per gli utenti forniti di DPT con display). Vedere [2.6.1 Messaggio vocale incorporato](#page-100-0).
- *Per richiamare*

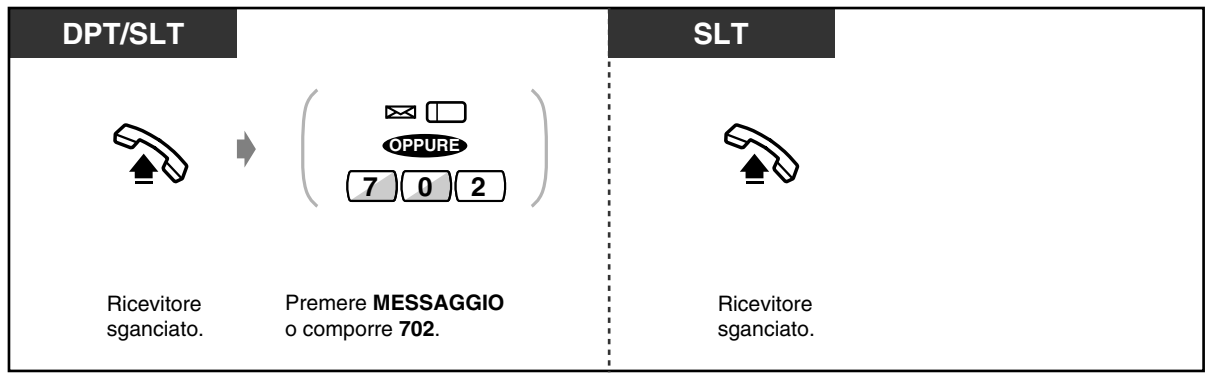

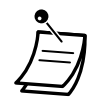

• Gli utenti SLT possono modificare le modalità di funzionamento della richiamata mediante la programmazione del sistema (impostazione predefinita: ricevitore sganciato). Rivolgersi al proprio rivenditore.

• Quando si passa in modalità ricevitore sganciato, verrà emesso il segnale di chiamata 4.

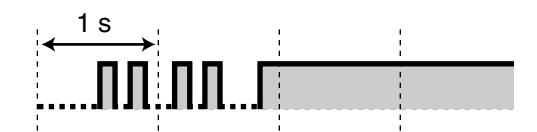

• Se le indicazioni per il Messaggio vocale incorporato vengono lasciate contemporaneamente, si udirà il segnale di chiamata 5 quando si passa in modalità ricevitore sganciato. Se si preme il pulsante MESSAGGIO, è possibile riascoltare gli ultimi messaggi vocali memorizzati in ordine di arrivo. Vedere [2.6.1 Messaggio vocale](#page-100-0)  [incorporato](#page-100-0).

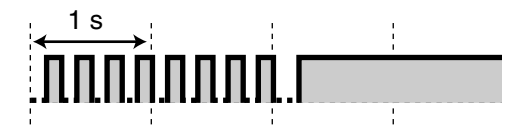

• Se la parte rimanente del tempo di registrazione relativo alla funzione Messaggio vocale incorporato è inferiore a 5 minuti, si udirà il segnale di chiamata 6 quando si passa in modalità ricevitore sganciato.

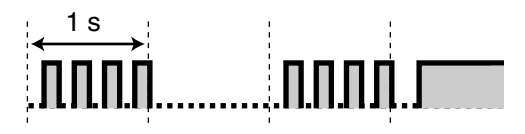

 *Per eliminare tutte le segnalazioni di messaggi in attesa*

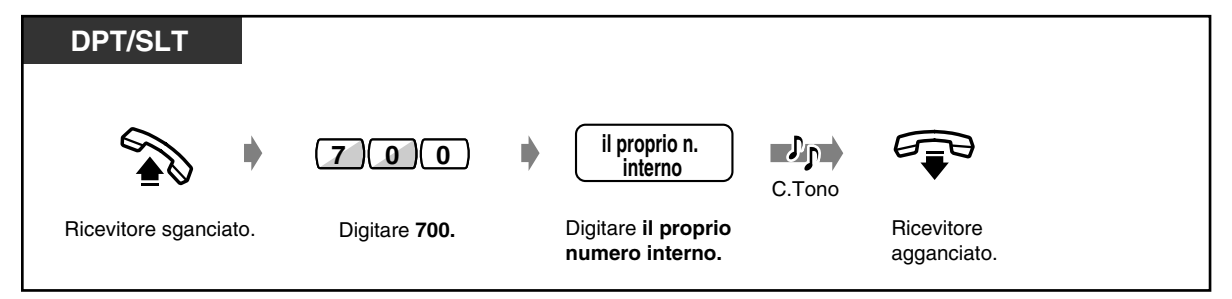

# **Personalizzazione del telefono**

• [4.1.3 Personalizzazione dei pulsanti](#page-207-0) Creare o regolare nuovamente il pulsante MESSAGGIO.

#### *Unirsi a una chiamata in corso (Ignora inclusione)*

È possibile chiamare sul telefono l'utente che sta parlando con un altro utente oppure aggiungere un terzo utente alla conversazione in corso.

 *Per unirsi ad una chiamata*

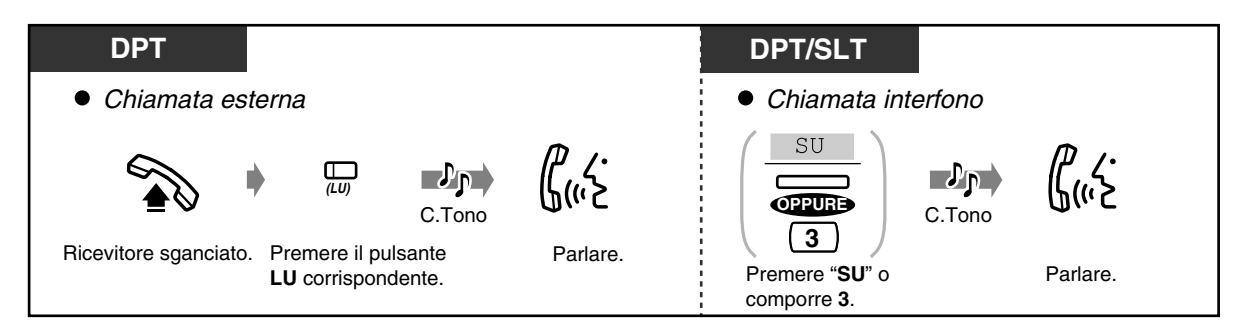

 *Per scollegare un utente e parlare con un altro quando uno di essi è una chiamata esterna*

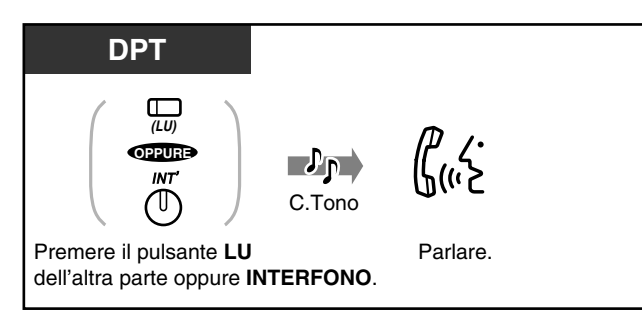

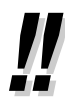

È inoltre possibile vietare ad altri la possibilità di unirsi alla propria conversazione (Impostazione predefinita: Consenti). Vedere "[2.8.9 Negare ad altre persone la possibilità](#page-146-0) [di unirsi alla propria conversazione \(Ignora Inclusione vietata\)"](#page-146-0).

### *2.2.5 Chiamare senza restrizioni*

— Utilizzando un codice conto — Ad un interno che rifiuta una chiamata

#### *Utilizzando un codice conto (Inserimento codice conto)*

Il codice conto fornisce informazioni sulle chiamate esterne ai fini della contabilità e della fatturazione. Il mancato inserimento di un codice conto potrebbe impedire l'esecuzione delle chiamate esterne. Ad ogni utente viene assegnata una modalità. Rivolgersi al proprio superiore per ottenere la modalità personale.

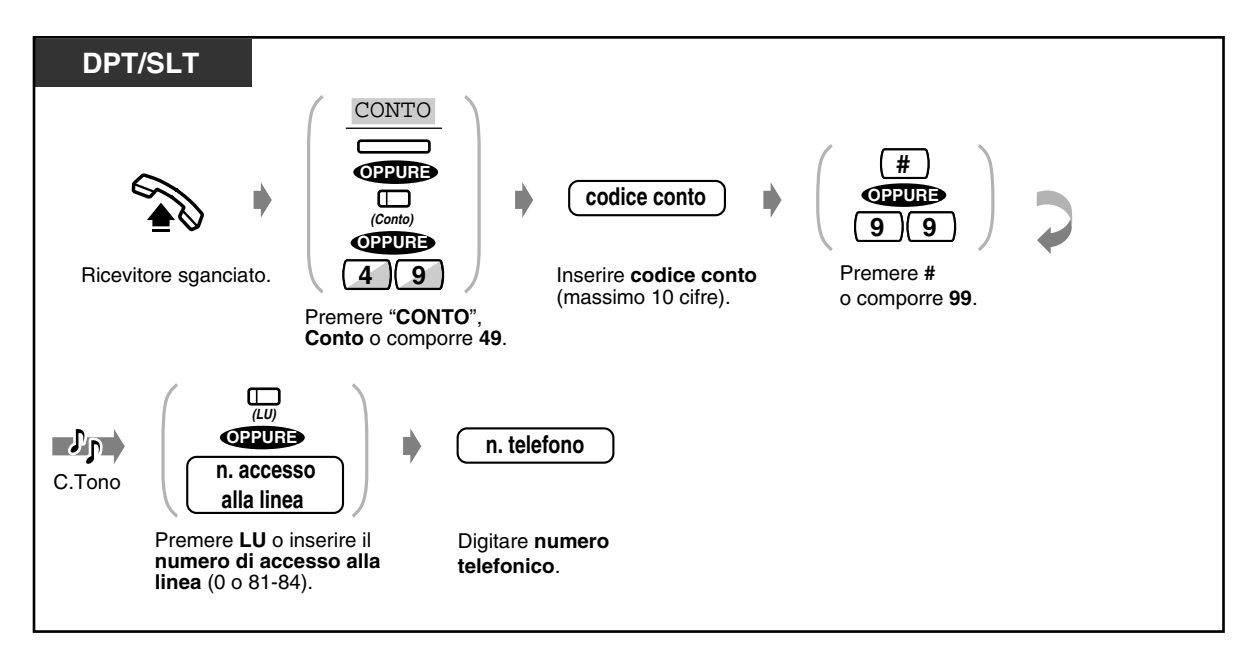

- **Gli utenti del telefono digitale proprietario Panasonic** possono inserire il codice conto durante una conversazione o quando l'apparecchio emette un tono di linea bloccata dopo che l'interlocutore chiude la chiamata.
	- Se si inserisce il codice errato, premere il tasto " $*$ " mentre si inserisce il codice e quindi ridigitarlo.
	- **Per annullare l'inserimento,** premere il pulsante Conto mentre si inserisce il codice.
	- **Per comodità,** è possibile memorizzare il codice unitamente al numero telefonico (ad esempio con la funzione di selezione rapida).
	- **Se l'apparecchio emette un tono di linea bloccata,** il codice conto inserito è errato. Inserire il codice corretto.

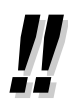

**I**t of

• È possibile assegnare un codice conto specifico agli utenti degli interni e controllare l'utilizzo del telefono da parte di tali utenti. È possibile specificare un codice conto per ogni client e verificare la durata della chiamata.

#### **Personalizzazione del telefono**

• [4.1.3 Personalizzazione dei pulsanti](#page-207-0) Creare o regolare nuovamente il pulsante Conto.  *Ad un interno che rifiuta una chiamata (Ignora Non disturbare (ND))*

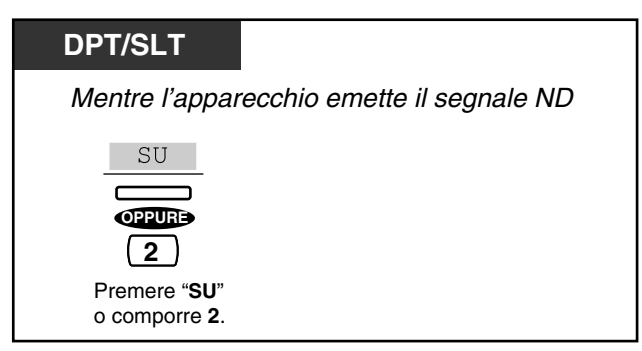

### *2.2.6 Modifica della modalità di selezione*

- Alternare il metodo di chiamata
- Modifica della modalità di selezione da impulsi a toni

#### *Alternare il metodo di chiamata (Chiamata alternativa — Suoneria/ Messaggio vocale)*

Il metodo di chiamata, ovvero la suoneria o il messaggio vocale, viene impostato dall'interno chiamato quando riceve una chiamata interfono. Tuttavia, è possibile modificare provvisoriamente tale metodo.

Suoneria-chiamata (Impostazione predefinita): È possibile chiamare l'altro utente tramite la suoneria.

Messaggi vocali-chiamata:

È possibile parlare all'altro utente immediatamente dopo il segnale di conferma.

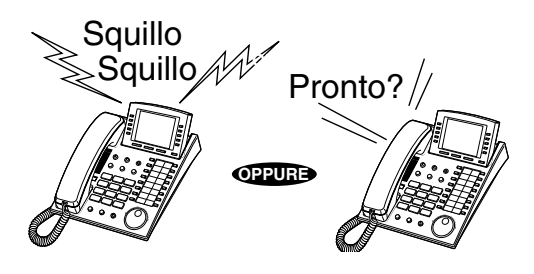

#### *Per la chiamate con i messaggi vocali*

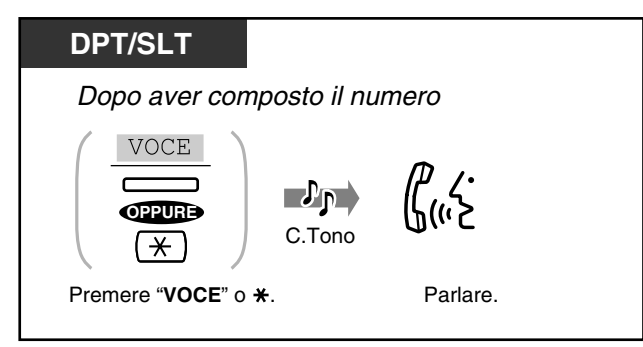

#### *Per le chiamate con suoneria*

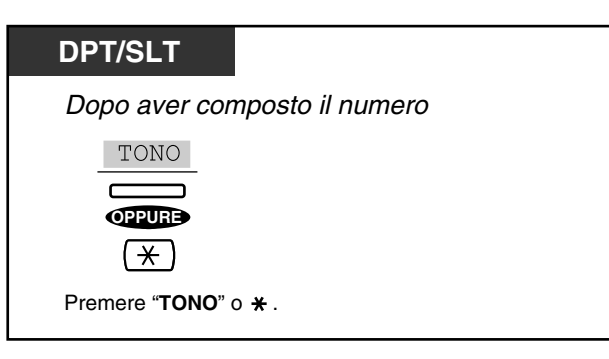

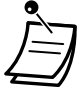

- Se l'utente chiamato utilizza un telefono a linea singola, è disponibile unicamente il metodo di chiamata con suoneria.
- Il metodo di chiamata desiderato può essere modificato una sola volta durante una chiamata.

# **Personalizzazione del telefono**

• [4.1.2 Impostazioni iniziali—](#page-204-0)**Assegnazione avviso interfono** In che modo si preferisce ricevere una chiamata interfono?

#### *Modifica della modalità di selezione da impulsi a toni (Conversione da impulsi a toni)*

Per accedere a servizi di telefonia automatizzata, messaggistica vocale, ecc., che richiedono la composizione a toni, è possibile modificare provvisoriamente la modalità di selezione da impulsi a toni.

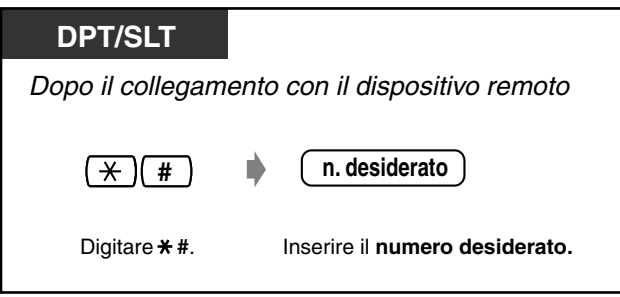

### *2.2.7 Accesso ai servizi della rete ISDN (Integrated Services Digital Network)*

Dal proprio interno è possibile raggiungere il servizio Key Pad Protocol ISDN. Il servizio dipende dal contratto stipulato con la propria società telefonica.

 *Se il telefono dispone di un pulsante Servizio ISDN*

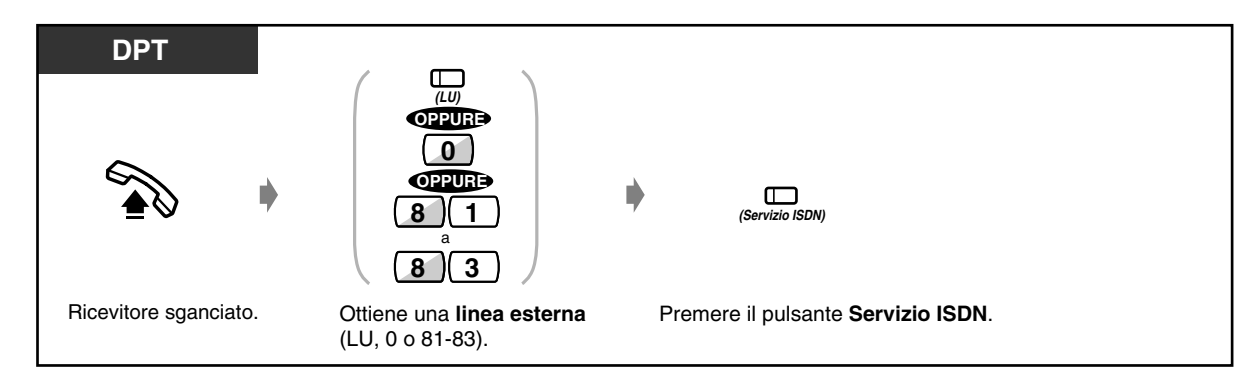

 *Se il telefono non dispone di un pulsante Servizio ISDN*

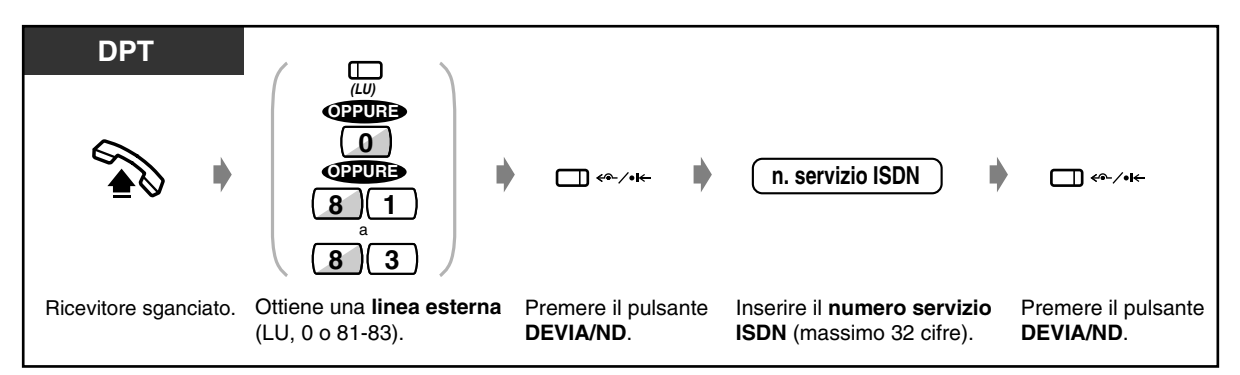

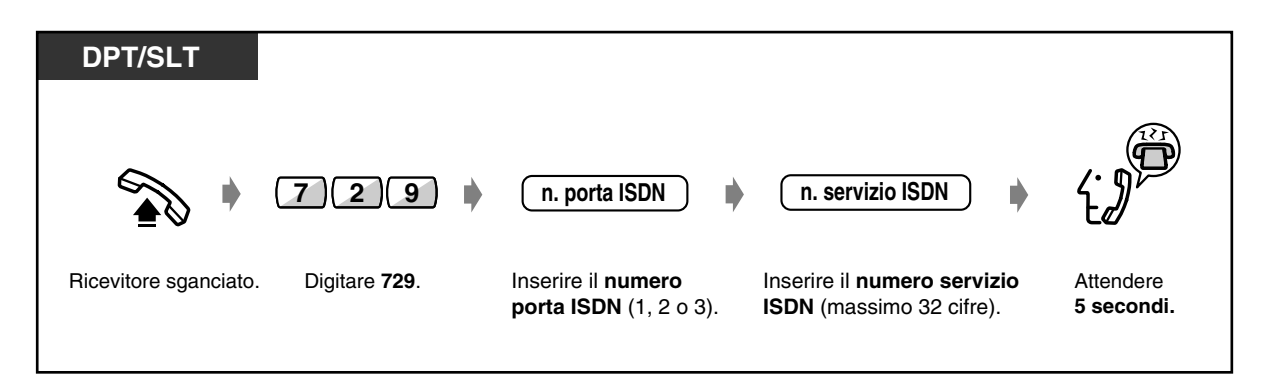

• Alla fine di questa procedura, un messaggio vocale indica che l'accettazione del servizio viene effettuata in base ad ogni rete ISDN.

#### **Personalizzazione del telefono**

• [4.1.3 Personalizzazione dei pulsanti](#page-207-0) Programmare o modificare l'impostazione del pulsante Servizio ISDN.

### *2.2.8 Per accedere ad un altro utente direttamente dall'esterno (Accesso al sistema con selezione passante [DISA, Direct Inward System Access])*

Questa funzione è disponibile unicamente se nell'unità centrale è installata una scheda opzionale KX-TD61291. Questa funzione consente ad un chiamante esterno di accedere a delle funzioni specifiche del sistema come se il chiamante fosse un interno dello stesso. Il chiamante può avere accesso diretto alle seguenti funzioni.

— Assegnazione di un chiamata in entrata a interni quali (1) Interno (2) Interno ISDN (3) Gruppo di ricerca automatica della linea (4) Interno Phantom (5) Cercapersone esterno (per TAFAS [Riposta (Linea Urbana) a linea esterna da qualsiasi derivato]) (6) Interno messaggistica vocale. Il chiamante ha inoltre l'opzione di ricercare un interno utilizzando un numero a 1 cifra (numero DISA Auto Attendant (AA)) mediante le chiamate DISA.

— Chiamare un utente esterno.

— Impostazione o annullamento della funzione "Trasferimento di chiamata — alla linea urbana, Tutte le chiamate".

— Limitazione delle chiamate al trasferimento alla linea esterna (Trasferimento di chiamata — alla linea urbana, Tutte le chiamate) in base ai numeri CLIP e DDI/MSN.

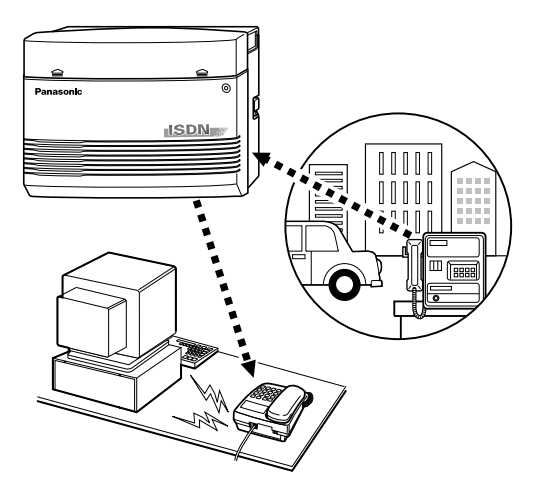

Un messaggio in uscita accoglie il chiamante e fornisce informazioni per la modalità di accesso all'interno. Non è necessario l'intervento dell'operatore.

In base alla modalità di protezione, alcune funzioni potrebbero non essere disponibili senza un codice utente DISA.

**Modalità protezione non attivata:** Qualsiasi chiamante può effettuare chiamate esterne o interfono. **Modalità risposta protezione attivata (Impostazione predefinita):** Per effettuare chiamate esterne è necessario inserire un codice di protezione DISA preassegnato.

**Modalità protezione totale:** Per effettuare chiamate esterne e interfono è necessario inserire un codice di protezione DISA preassegnato.

Questo evita che il chiamante effettui chiamate non autorizzate. Tuttavia, le chiamate effettuate mediante la funzione Trasferimento di chiamata – alla Linea Urbana, vengono consentite (eccezione). Rivolgersi al proprio superiore per ottenere la modalità assegnata al proprio sistema.

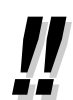

- Per attivare la funzione DISA, è necessaria la scheda messaggi vocali opzionale KX-TD 61291.
- Tale funzione è disponibile solo per gli utenti dei telefoni DTMF (Touch Tone).
- La funzione di trasferimento Urbana/Urbana è disponibile solo quando una chiamata entrante attraverso la DISA viene ricevuta da una linea ISDN. Tuttavia, quando si effettua una deviazione della chiamata verso un utente esterno è possibile, eccezionalmente, trasferirla anche se la chiamata entrante DISA proviene dalla linea analogica.

### **AVVERTENZA**

Quando si attiva l'opzione Esterno – Chiamata linea esterna della funzione DISA, se una terza parte scopre la password (il codice utente DISA del sistema), si corre il rischio che tale persona effettui chiamate non autorizzate mediante la propria linea telefonica e il relativo costo potrebbe venire addebitato sul proprio conto.

Per evitare questo problema, si consiglia di adottare le precauzioni di seguito elencate:

- 1: Mantenere segreta la password.
- 2: Specificare una password complicata composta da varie cifre.
- 3: Cambiare spesso la password (almeno una volta al mese).

#### **Nota**

• Accertarsi di assegnare prima una tabella di Gestione chiamate intelligente. In caso contrario i chiamanti non potranno accedere alla funzione DISA. (Vedere [4.2.3 Impostazione numero](#page-221-0)  [selezione rapida sistema e gestione chiamate intelligente \(001\)](#page-221-0).) Rivolgersi al proprio superiore per ottenere i dettagli sull'assegnazione.

#### *Per chiamare un interno*

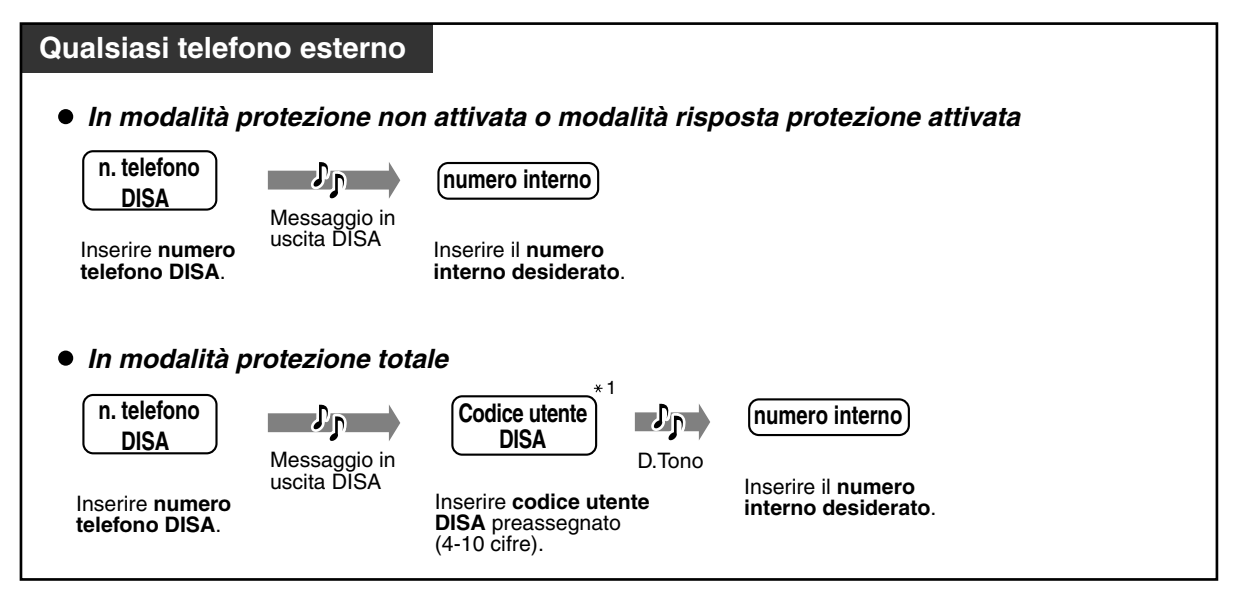

 *Per chiamare un utente esterno*

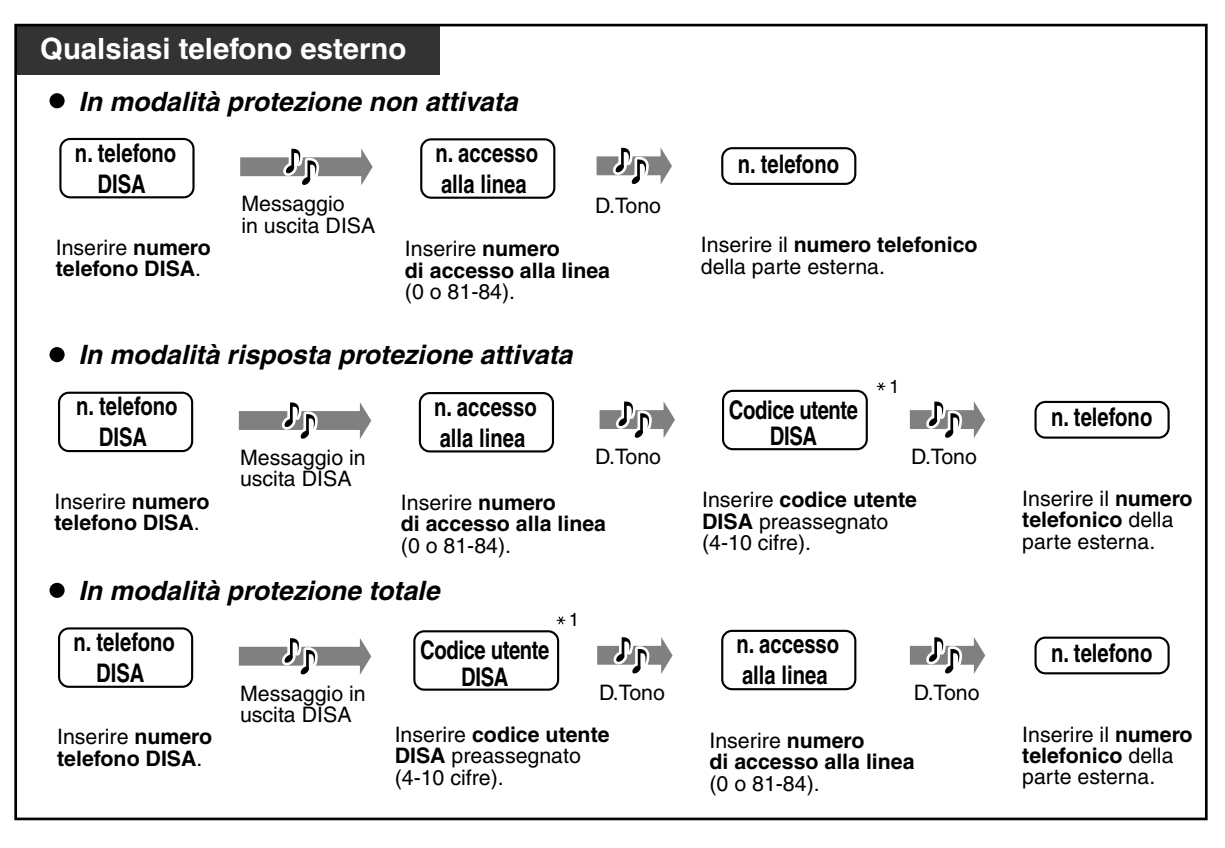

- $*1$ : Se si compone un codice utente DISA errato, comporre  $*$  e tentare nuovamente da questo punto.
- Se si immette un codice utente DISA errato per tre volte consecutive, la linea verrà scollegata automaticamente.
- Nel caso in cui non sia assegnata una destinazione di instradamento di intercettazione, la chiamata effettuata mediante la funzione DISA verrà chiusa automaticamente una volta trascorso il periodo di tempo programmato.
- **Se viene impostato l'Operatore digitale automatico incorporato**, per accedere all'interno desiderato è sufficiente premere il numero a una (0-9) in base al messaggio in uscita.
- È possibile stabilire di trasferire una chiamata alla destinazione di Instradamento intercettazione preprogrammata oppure di scollegare la chiamata senza tener conto della destinazione di Instradamento intercettazione preprogrammata (valore predefinito: trasferimento della chiamata alla destinazione di Instradamento intercettazione preprogrammata) quando il chiamante non compone alcun numero entro il limite di tempo stabilito (valore predefinito: 5 s dopo), dopo la ricezione dell'OGM DISA. In tal caso è necessaria la programmazione del sistema. Rivolgersi al proprio rivenditore.

 *Per iniziare una nuova conversazione*

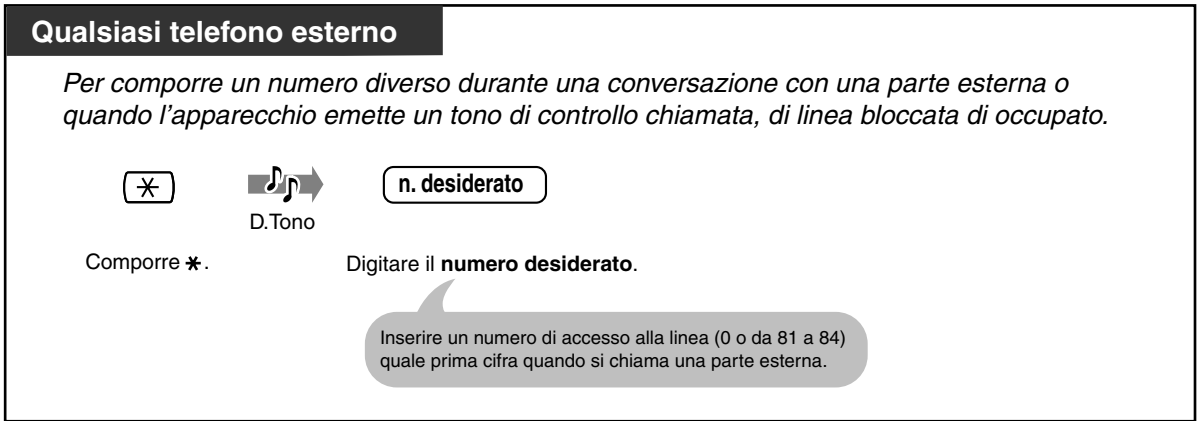

 *Impostazione o annullamento della funzione "Trasferimento di chiamata alla linea Urbana, Tutte le chiamate"*

 *Per impostare*

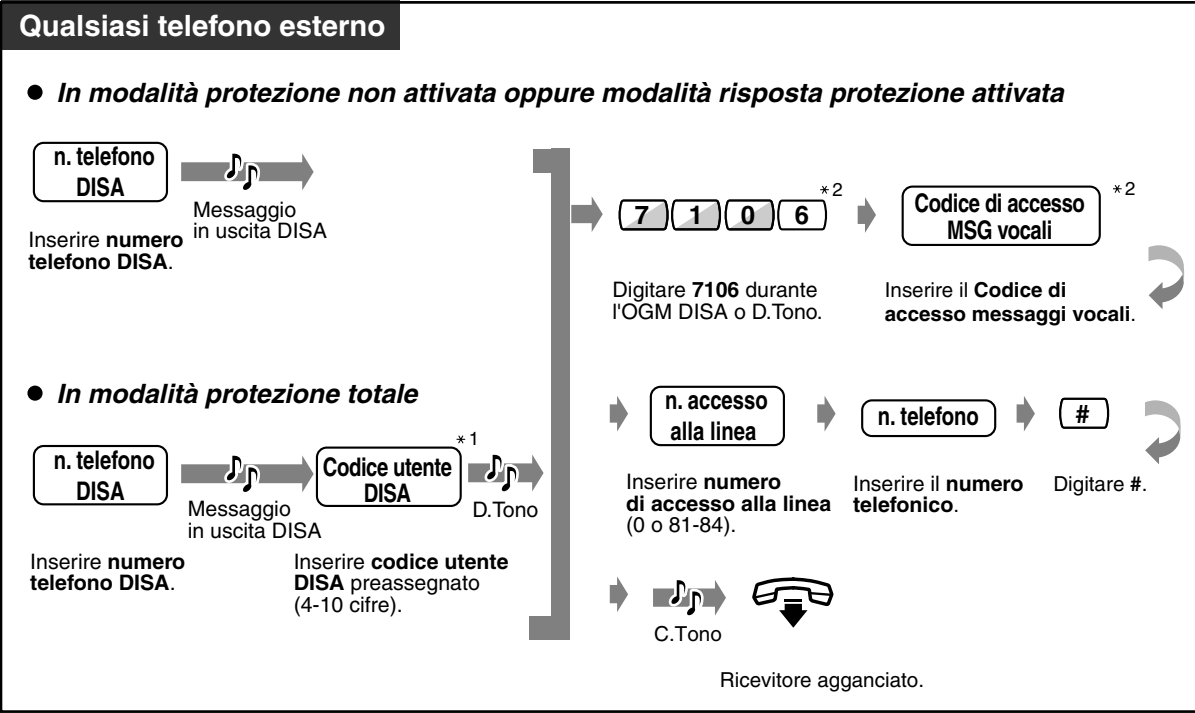

#### ◆ *Per annullare*

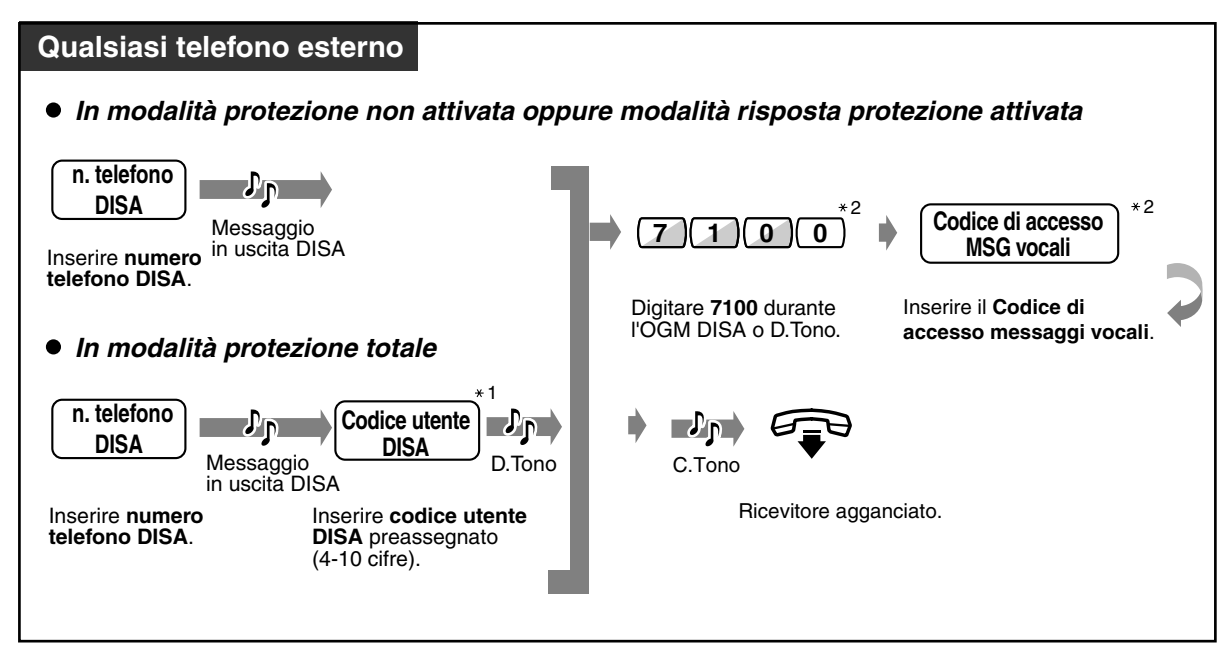

 *Trasferimento della chiamata alla linea esterna ("Trasferimento di chiamata alla linea Urbana, Tutte le chiamate" e "Trasferimento di chiamata alla linea Urbana, Nessuna risposta") in base ai numeri CLIP e DDI/MSN preselezionati*

 *Per memorizzare un numero CLIP o DDI/MSN preselezionato*

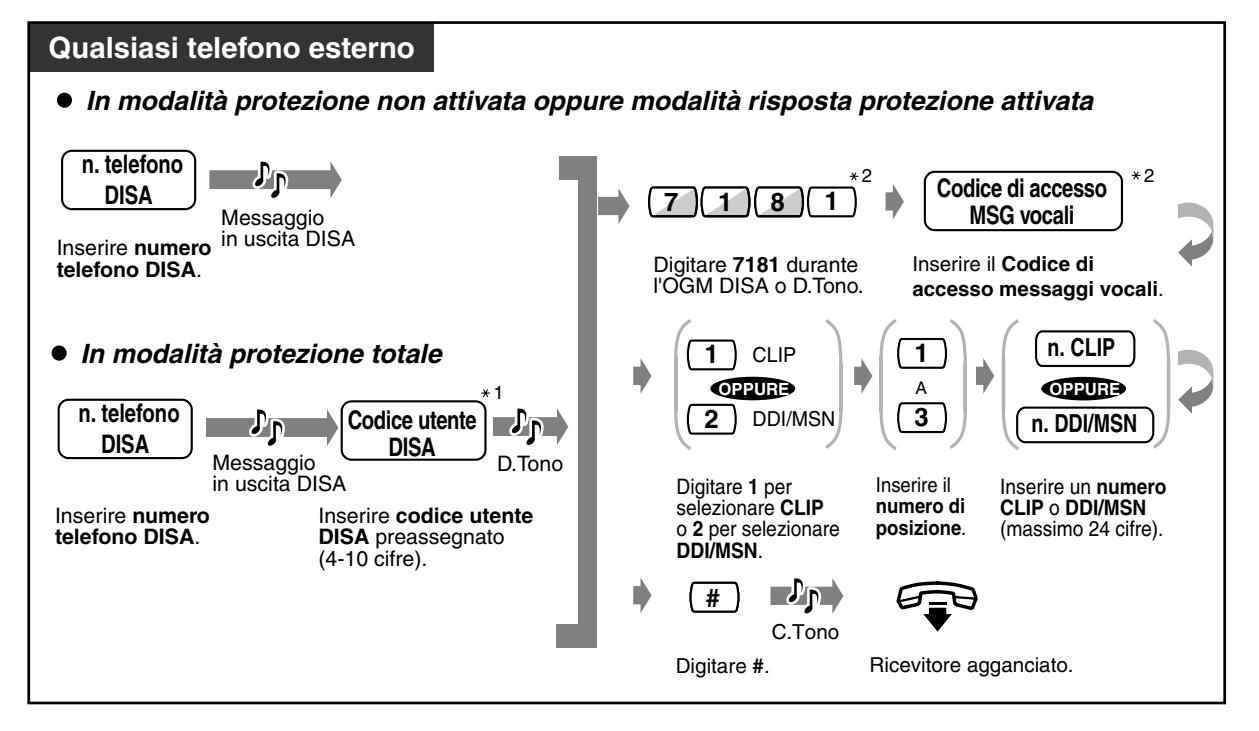

 *Per eliminare un numero CLIP o DDI/MSN preselezionato*

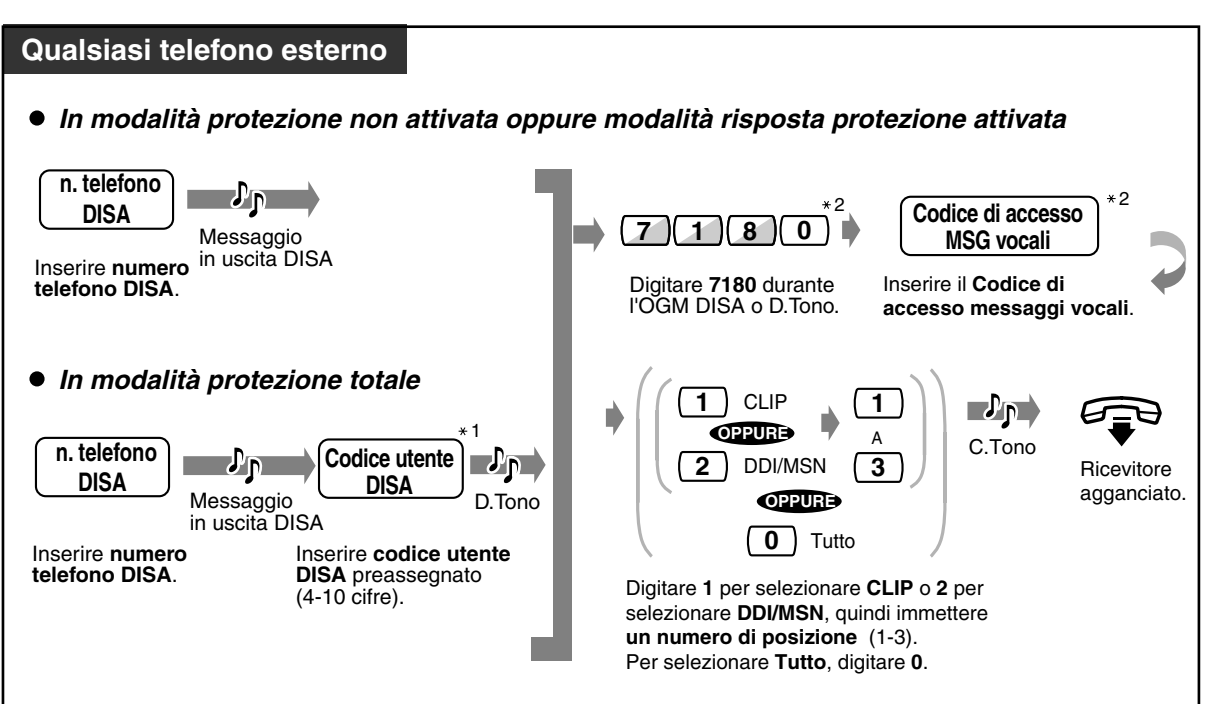

 *Per attivare un numero CLIP o DDI/MSN preselezionato*

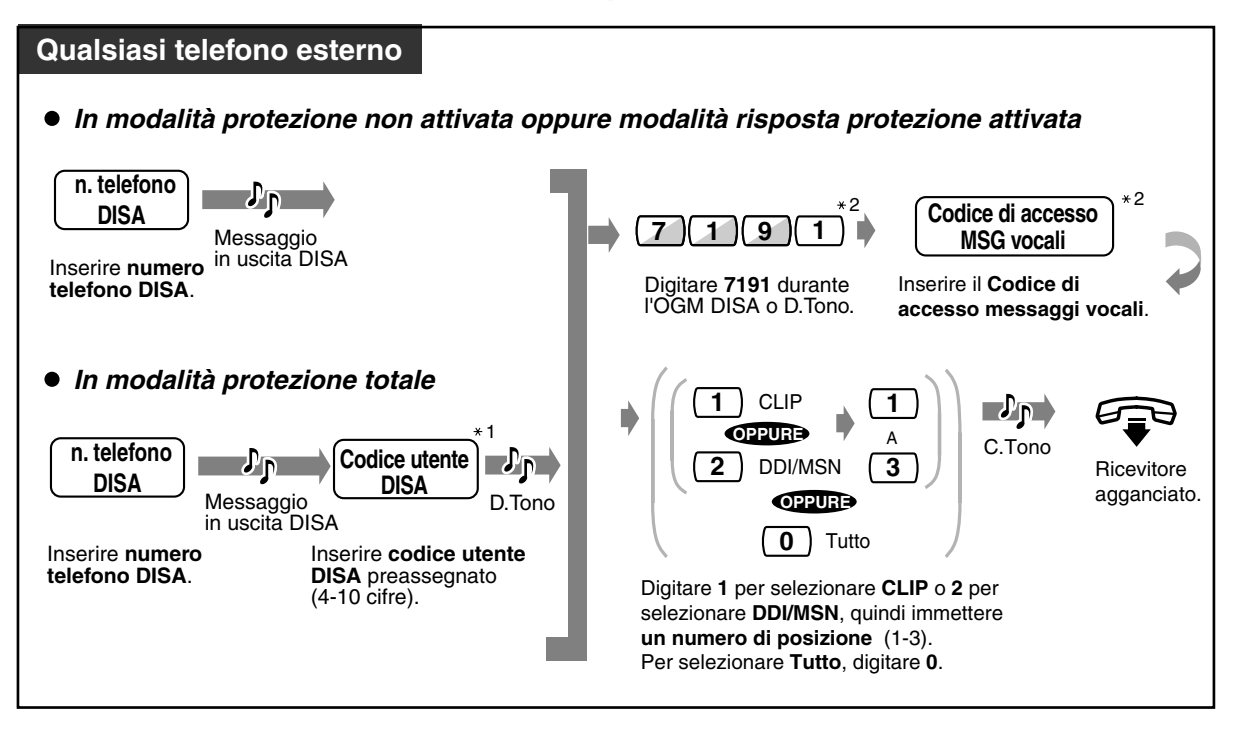

 *Per annullare l'attivazione di un numero CLIP o DDI/MSN preselezionato*

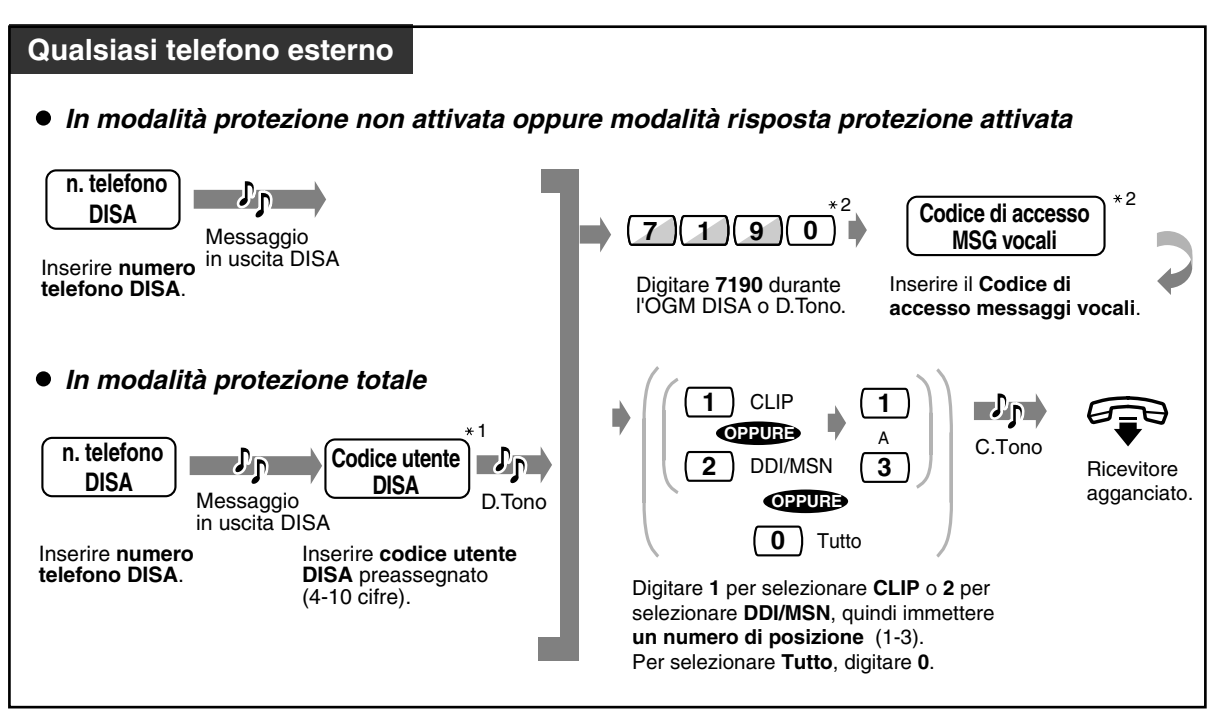

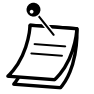

- $*1$ : Se è stato inserito un codice di accesso ai messaggi vocali errato, comporre  $*$  e tentare nuovamente.
- \*2: È possibile riprovare digitando  $*$  quando è stato composto un numero di funzione non corretto oppure un codice di accesso ai messaggi vocali non corretto. In tal caso è necessaria la programmazione del sistema. Rivolgersi al proprio rivenditore.
- Queste impostazioni possono essere effettuate indipendentemente dal tipo di modalità di protezione DISA.
- Anche se si annulla la destinazione di trasferimento, questa operazione annulla solo la funzione "Trasferimento di chiamata — alla linea urbana, Tutte le chiamate". Eventuali altre funzioni di Trasferimento chiamata e Non disturbare (ND) non verranno annullate.

# *2.3 Ricezione chiamate*

### *2.3.1 Risposta alle chiamate*

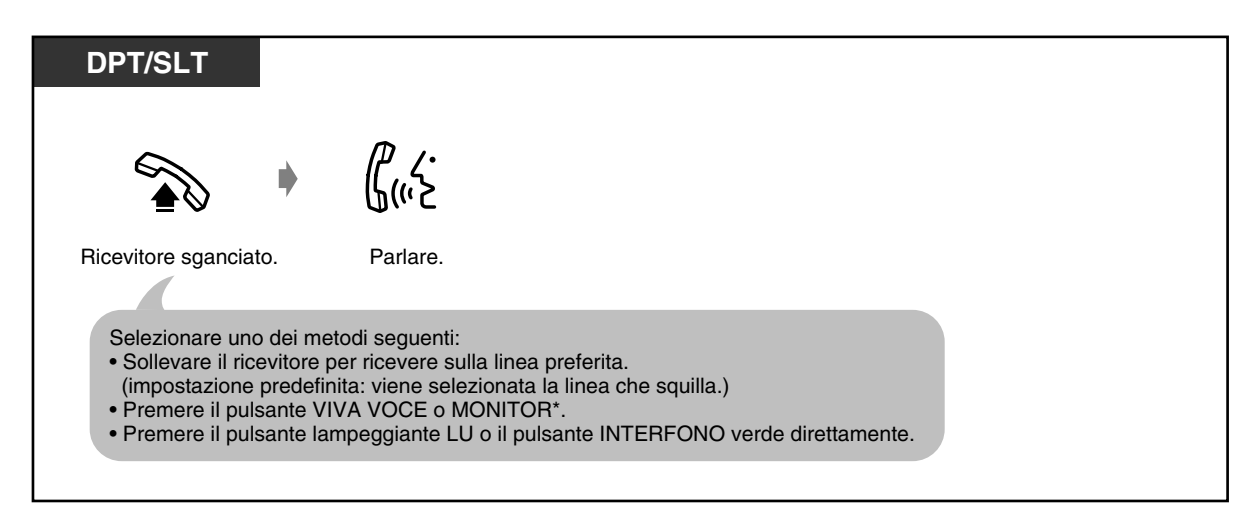

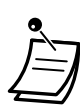

\* Quando si passa in modalità ricevitore sganciato utilizzando il pulsante MONITOR, è necessario sollevare il ricevitore per parlare con l'interlocutore.

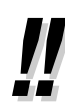

#### • **Modalità viva voce**

Le conversazioni in modalità viva voce sono possibili mediante il pulsante Viva voce. È possibile svolgere contemporaneamente altre attività. **Suggerimenti utili per la modalità viva voce**

Per un rendimento ottimale utilizzare il telefono in un locale tranquillo.

Ridurre il volume se l'interlocutore ha difficoltà a sentire la voce dell'utente.

Se entrambi gli utenti parlano contemporaneamente, si perdono parti della conversazione. Per evitare tale problema, parlare alternandosi.

• **Se è disponibile la funzione di registrazione delle chiamate in entrata,** è possibile verificare il numero telefonico e il nome del chiamante prima di rispondere alla chiamata esterna.

Se si preme il pulsante SHIFT o " $\star$ ", viene visualizzato il numero di linea esterna e il nome dell'utente della linea esterna o il nome dell'utente del numero DDI/MSN. **<Esempio>**

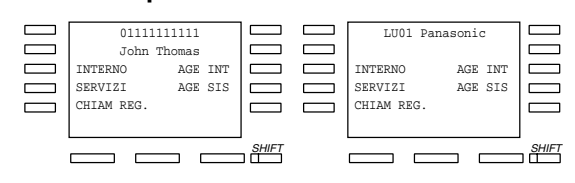

Le informazioni relative al chiamante fornite dal gestore dei servizi telefonici verranno inviate unicamente all'interno preassegnato.

• Se un tasto DDI/CLIP viene assegnato a un pulsante flessibile sul telefono digitale proprietario (DPT), l'indicatore luminoso del tasto diventa di colore verde e lampeggiante quando si riceve una chiamata dal numero CLIP, oppure con il numero DDI/MSN, assegnato nella tabella Selezione rapida sistema e Gestione chiamate intelligente. Per rispondere alla chiamata è sufficiente premere il pulsante lampeggiante CLIP / DDI.

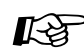

**Personalizzazione del telefono**

• [4.1.2 Impostazioni iniziali](#page-204-0) — **Assegnazione linea preferita — In entrata** Selezionare la linea ottenuta con il ricevitore sganciato. **Assegnazione avviso interfono** Selezionare il metodo di chiamata, ovvero la suoneria o il messaggio vocale dell'altro utente.

• [4.1.3 Personalizzazione dei pulsanti](#page-207-0) Creare o regolare nuovamente il pulsante LU o il tasto DD/CLIP e modificare la suoneria per ogni pulsante LU.

### *2.3.2 Risposta in modalità viva voce (Hands-free Answerback)*

Non appena la linea è collegata, è possibile rispondere ad una chiamata interfono senza passare in modalità ricevitore sganciato. Si può udire il chiamante mentre parla senza che il telefono squilli.

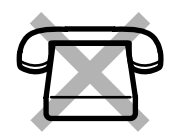

 *Per impostare/annullare*

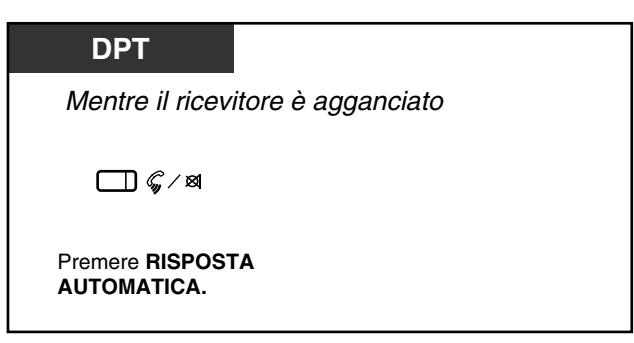

• Il pulsante RISPOSTA AUTOMATICA /MUTE or CHIAMATA A VOCE /MUTE mostra lo stato corrente nel seguente modo:

**Accesa:** Impostato. **Spenta:** Non impostato.

### *2.3.3 Rispondere ad una chiamata che squilla su un altro telefono (Riposta per assente)*

È possibile rispondere dal proprio telefono, senza la lasciare la propria scrivania, ad una chiamata in entrata che squilla presso un altro interno.

#### **Gruppo interno**

Il gruppo interno viene utilizzato per le funzioni di gruppo risposta per assente e di ricerca di gruppo. Un interno può appartenere a diversi gruppi di interni.

Sono disponibili i seguenti tipi:

**Risposta per assente esterna (LU):** Risponde ad una chiamata esterna. **Gruppo risposta per assente:** Risponde ad una chiamata all'interno del proprio gruppo di interni. **Risposta per assente diretta:** Risponde ad una chiamata diretta ad un interno specificato.

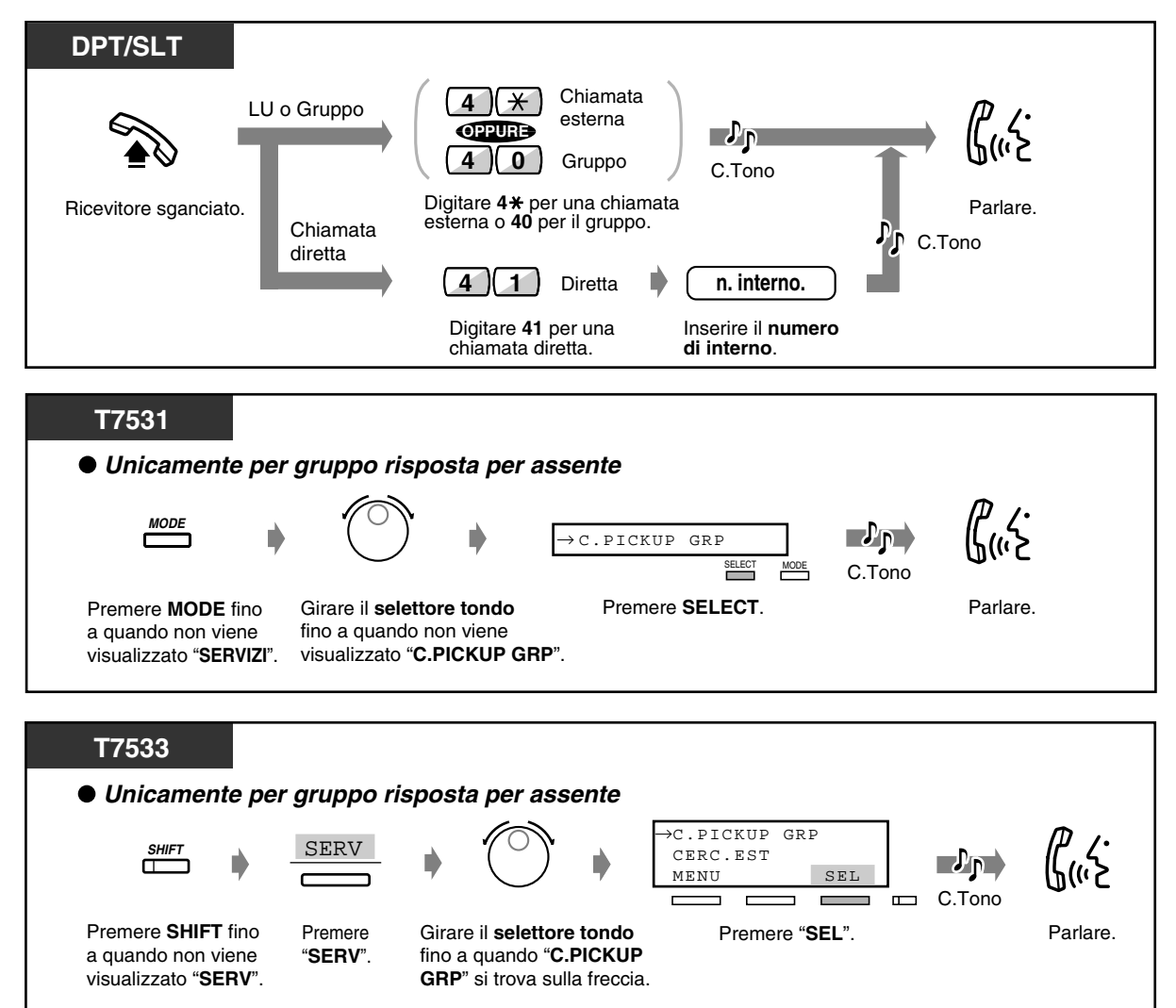

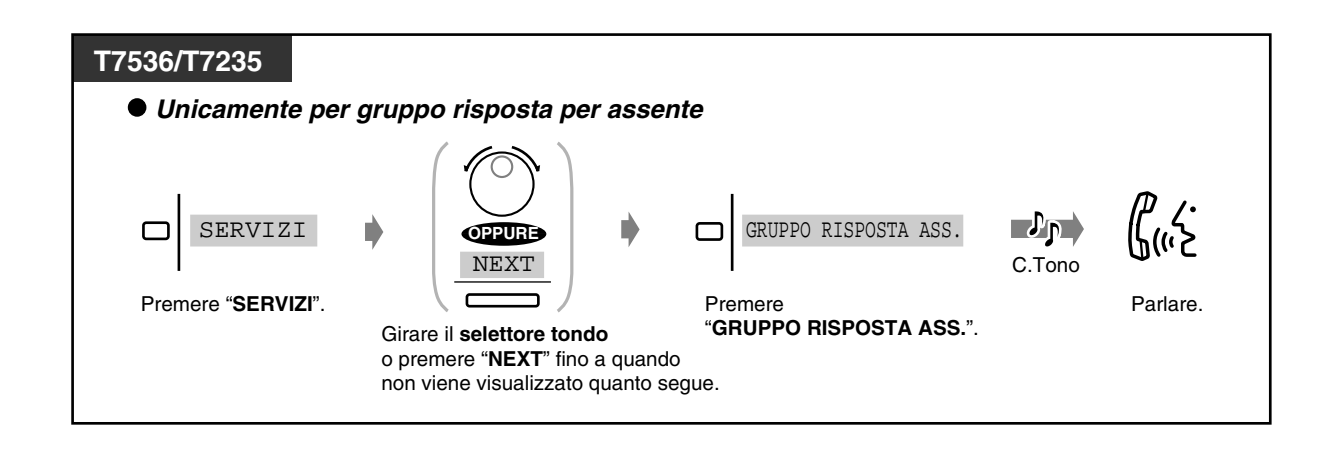

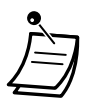

• **Se si riceve un segnale di avviso di chiamata,** è possibile chiedere ad un terzo utente di rispondere alla seconda chiamata mediante la funzione Risposta per assente diretta.

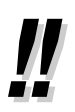

• È inoltre possibile negare ad altre persone la possibilità di ricevere le proprie chiamate. Vedere [2.8 Impostare il telefono in base alle proprie esigenze](#page-134-0).

### *2.3.4 Rispondere ad una chiamata tramite un altoparlante esterno (Riposta (Linea Urbana) a linea esterna da qualsiasi derivato [TAFAS])*

È possibile rispondere da qualsiasi interno ad una chiamata esterna in entrata annunciata attraverso un altoparlante esterno.

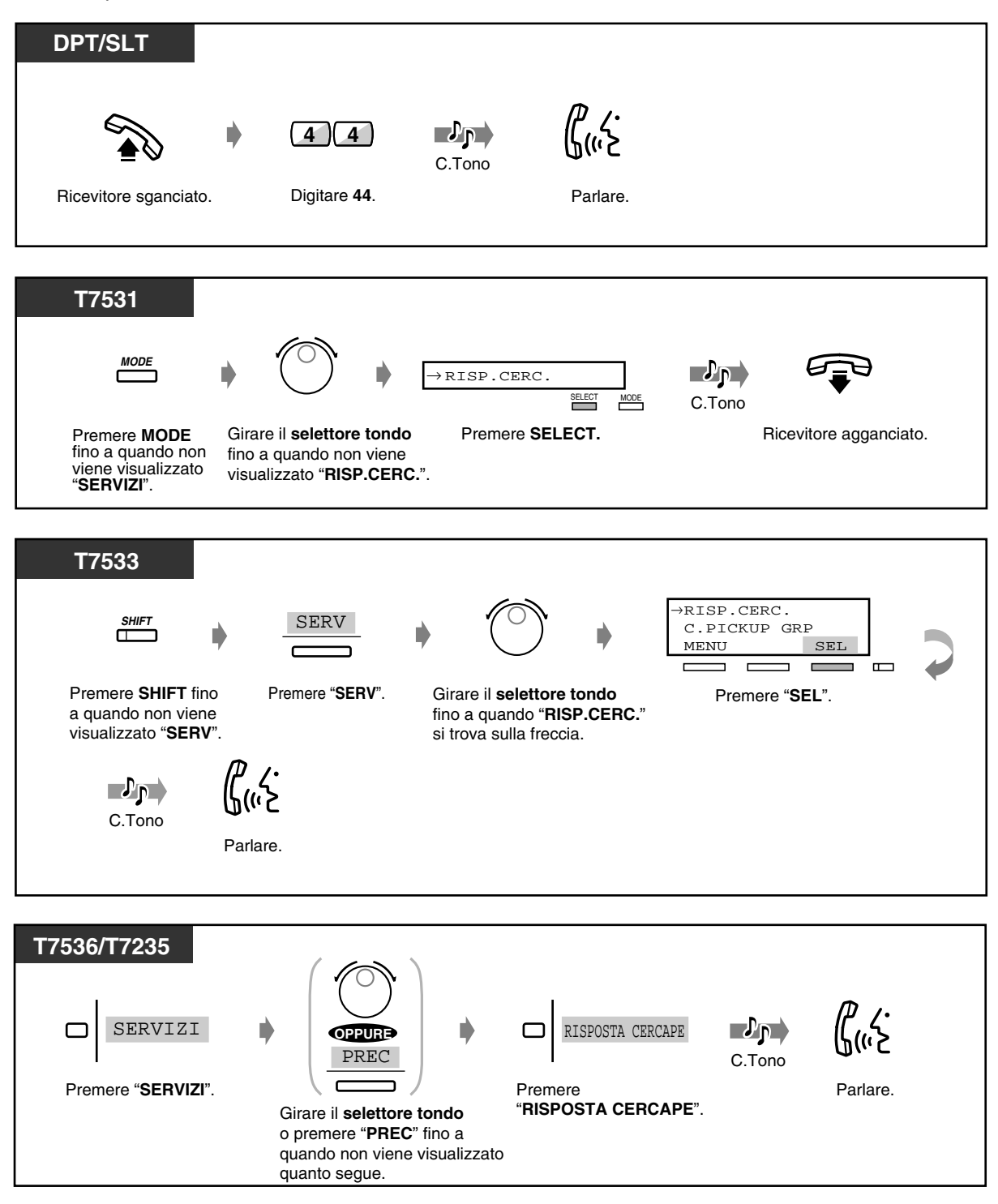

• Grazie a questa funzione è inoltre possibile ricevere un annuncio mediante un altoparlante.

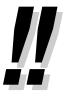

### *2.3.5 Deviazione di una chiamata*

È disponibile solo per il DPT con display che dispone di più di due linee. Se, ad esempio, non è possibile rispondere alla chiamata perché si è impegnati, è possibile trasferire la chiamata in ricezione alla casella vocale personale (Messaggio vocale incorporato) o alla propria casella postale (Sistema di messaggistica vocale).

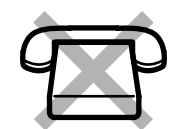

 *Per deviare una chiamata alla casella vocale personale*

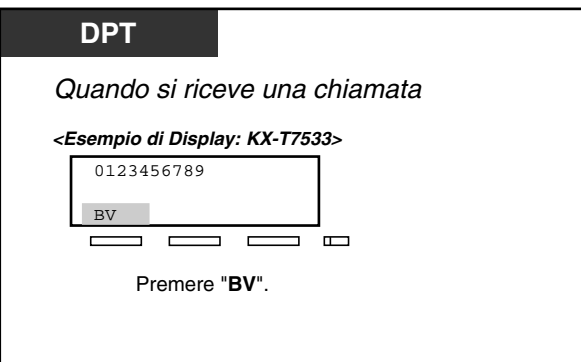

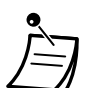

- Se non è possibile deviare la chiamata perche la risorsa messaggi vocali è occupata, verrà visualizzato "BV.BOX Occupato" per 3 secondi.
- Se non è possibile deviare la chiamata perche la risorsa messaggi vocali è piena, verrà visualizzato "Cas.Voc.piena" per 3 secondi.
- Se l'MSG per la casella vocale personale non è stato registrato, non è possibile deviare la chiamata.
- Se è stata impostata la funzione Inoltro di chiamata Nessuna risposta, verrà visualizzato "INT" sull'ultima riga. **Per inoltrare la chiamata all'interno di destinazione,** premere "INT".
- Se è stato impostato Trasferimento di chiamata alla linea urbana, Nessuna risposta, "LU" sarà visualizzato sulla riga inferiore. Per trasferire la chiamata alla destinazione, premere "LU". La disponibilità di questa funzione dipende dal servizio ISDN offerto dalla propria società telefonica.
- Questa funzione non è disponibile per Gestione chiamate intelligente 1:N.

#### *Per deviare una chiamata alla propria casella vocale*

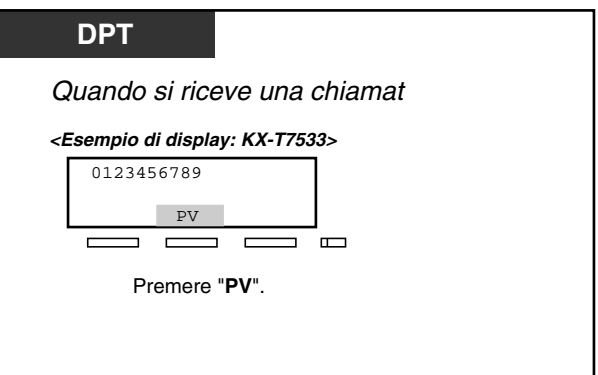

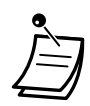

- Se non è possibile trasferire la chiamata perche la risorsa casella vocale è occupata, verrà visualizzato "265: OCCUPATO" per 3 secondi. ("265" è un esempio di numero di interno di casella vocale.)
- È necessaria la programmazione del sistema. Rivolgersi al proprio rivenditore.
- Se è stata impostata la funzione Trasferimento di chiamata Nessuna risposta, "INT" sull'ultima riga. Per inoltrare la chiamata all'interno di destinazione, premere "INT".
- Se è stato impostato Trasferimento di chiamata alla linea urbana, Nessuna risposta, "LU" sarà visualizzato sulla riga inferiore. Per trasferire la chiamata alla destinazione, premere "LU". La disponibilità di questa funzione dipende dal servizio ISDN offerto dalla propria società telefonica.
- Questa funzione non è disponibile per Gestione chiamate intelligente 1:N.

# *2.4 Durante una conversazione*

### *2.4.1 Durata chiamata*

Durante la conversazione è possibile visualizzare la durata della chiamata.

 *Per visualizzare la durata della chiamata\**

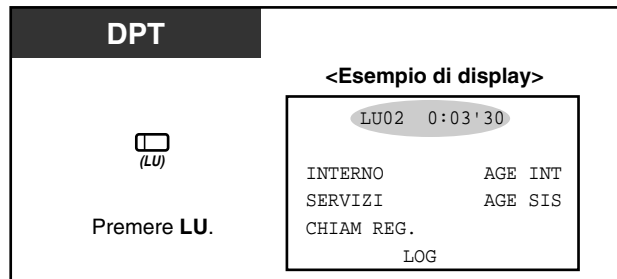

• \* Gli utenti dei telefoni digitali proprietari possono modificare il messaggio visualizzato come di seguito indicato e mediante la pressione del pulsante LU.

**<KX-T7230>**

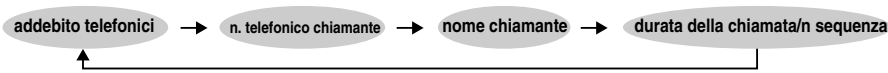

**<KX-T7533/KX-T7536/KX-T7235>**

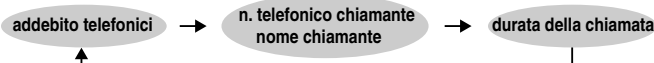
# *2.4.2 Mettere in attesa una chiamata*

- Mettere in attesa una chiamata
- Selezione rapida con attesa automatica
- Negare ad altre persone la possibilità di ricevere le proprie chiamate in attesa
- Mettere in attesa una chiamata in una zona parcheggio di sistema

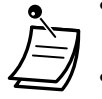

- Se la chiamata non viene ripresa entro un determinato intervallo di tempo, l'apparecchio emette un segnale quale promemoria.
- Se la chiamata non viene ripresa entro quindici minuti, viene automaticamente scollegata.

### *Mettere in attesa una chiamata (procedura consueta)*

#### *Per mettere in attesa*

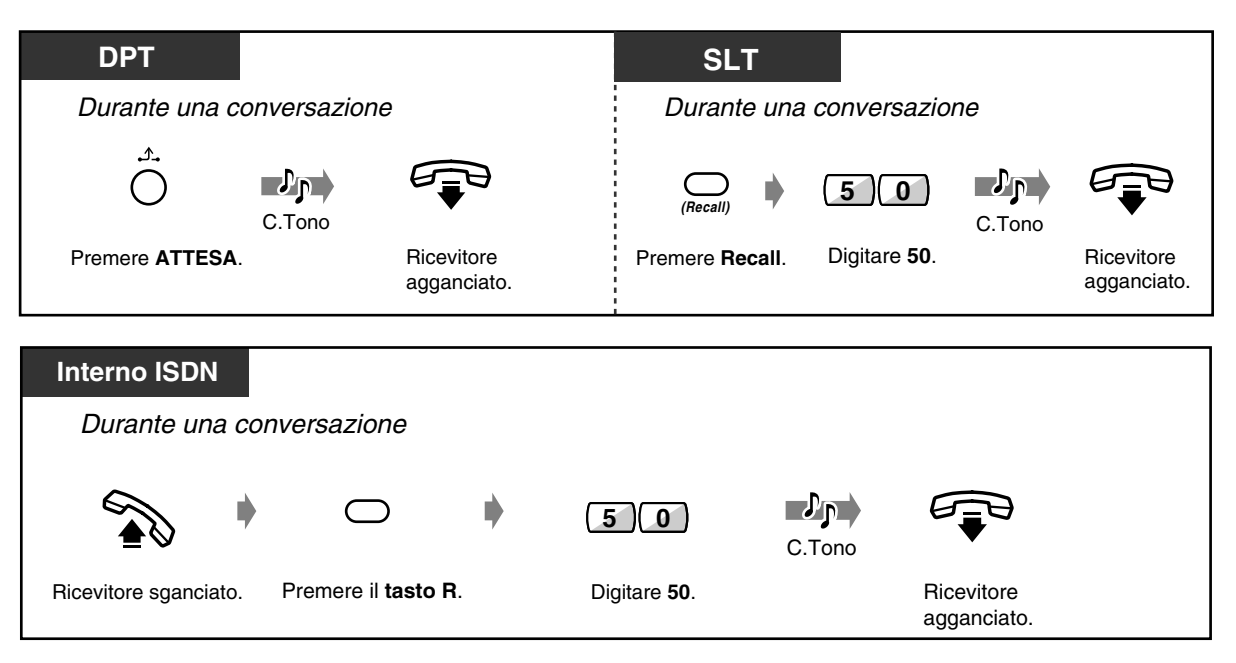

• Se si mette in attesa una chiamata sul proprio interno ISDN, la stessa chiamata può essere annullata su altri interni ISDN collegati alla stessa porta di interno ISDN.

 *Per riprendere la chiamata*

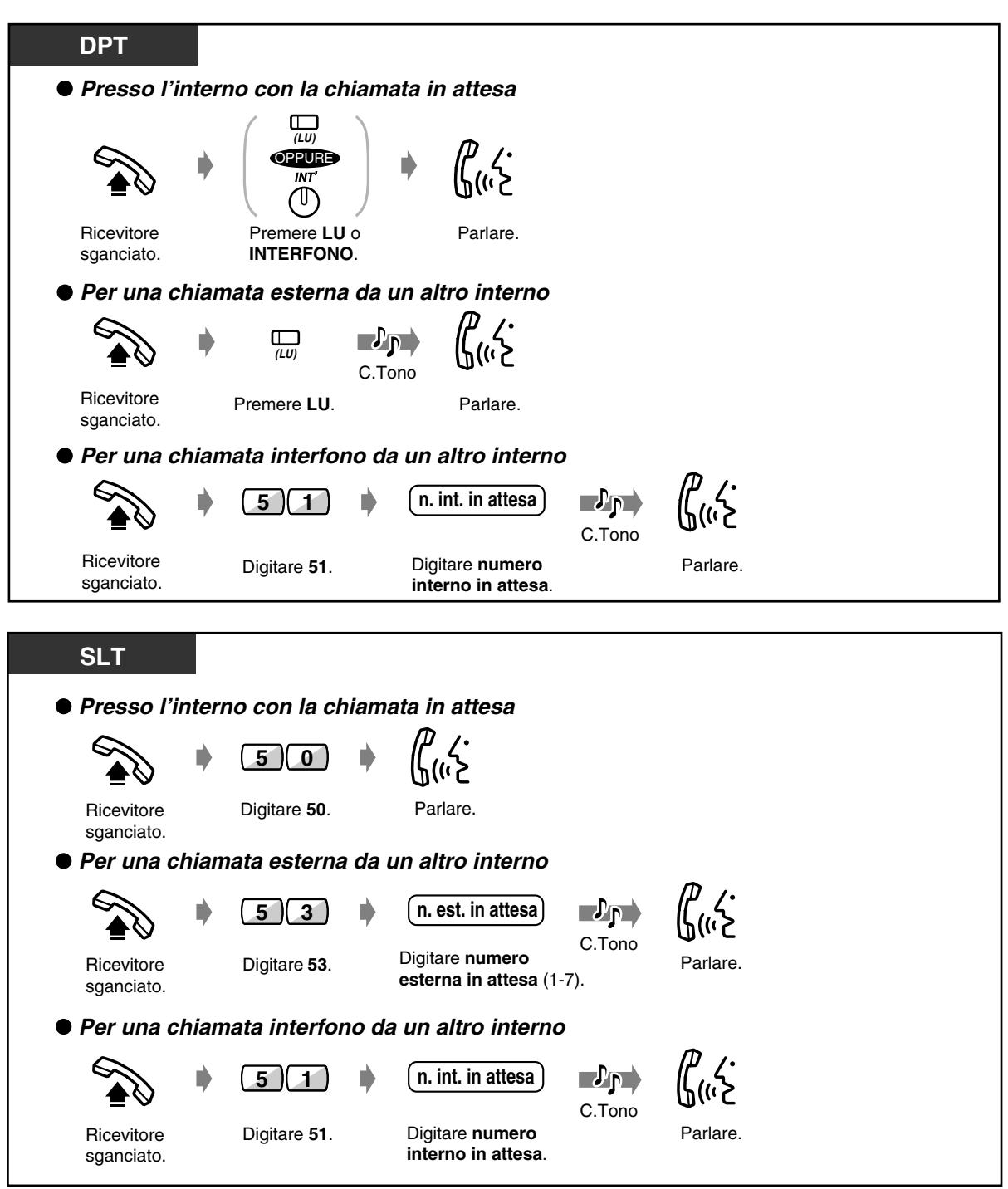

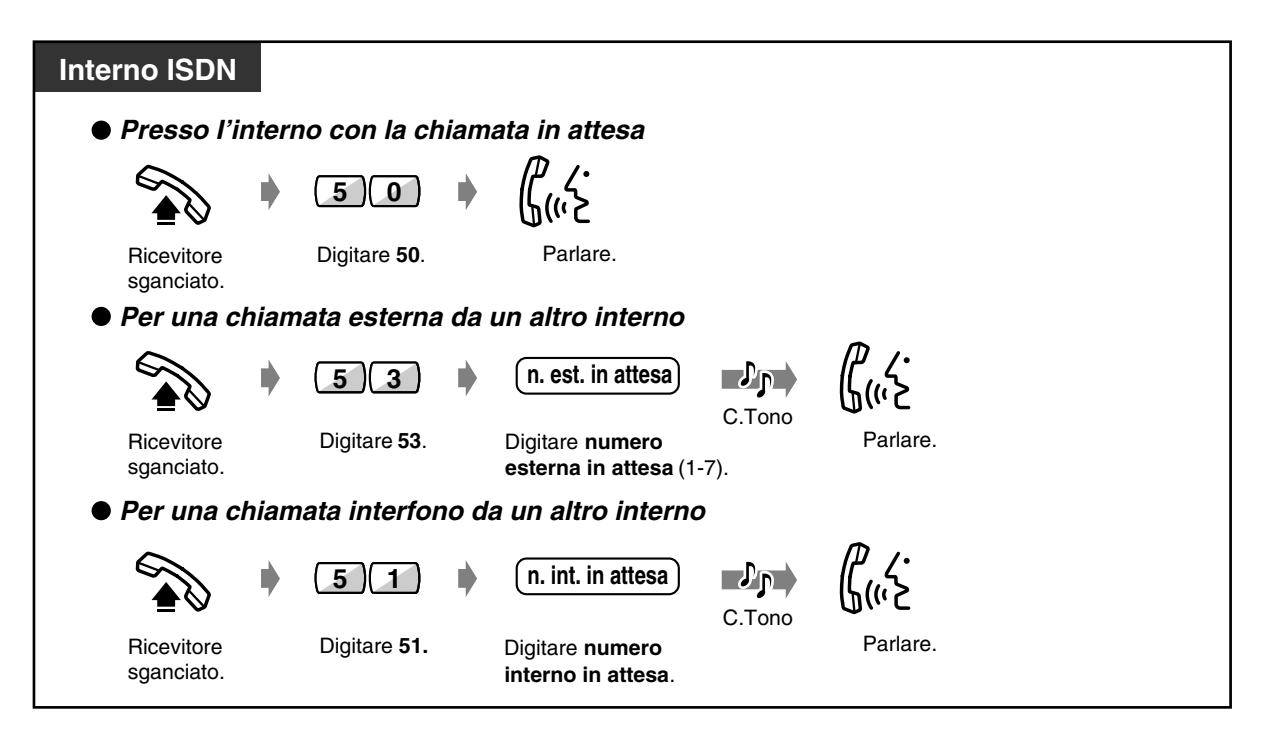

• La spia del pulsante LU o INTERFONO mostra lo stato corrente come di seguito indicato: **Lampeggiante e di colore verde:** Si mette in attesa la chiamata **Lampeggiante e di colore rosso:** L'altra chiamata in attesa dell'interno

- Gli utenti dei telefoni a linea singola possono mettere in attesa una chiamata interfono o esterna alla volta.
- Gli utenti dei telefoni digitali proprietari possono mettere in attesa una chiamata interfono e chiamate esterne multiple.
- **Per mettere in attesa delle chiamate interfono multiple,** utilizzare la funzione "Call Park".

#### *Selezione rapida con attesa automatica*

È possibile chiamare l'altro utente tramite la suoneria.

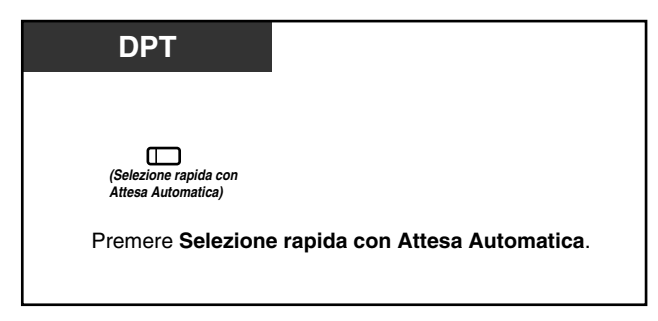

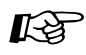

#### **Personalizzazione del telefono**

• [4.1.3 Personalizzazione dei pulsanti](#page-207-0) Creare o regolare nuovamente il pulsante Selezione rapida con attesa automatica.

### *Negare ad altre persone la possibilità di ricevere le proprie chiamate in attesa (Chiamate in attesa esclusive)*

La chiamata può venire ripresa unicamente dall'interno che ha avviato l'operazione di attesa.

#### *Per mettere in attesa*

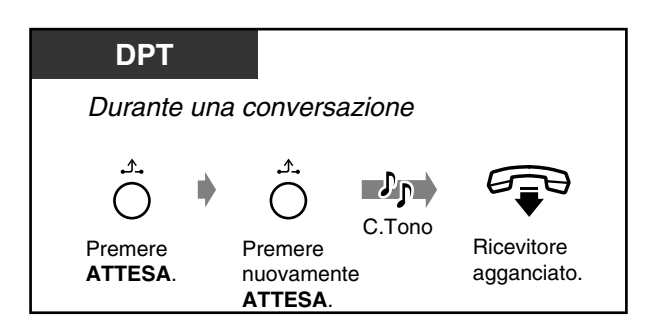

 *Per riprendere la chiamata*

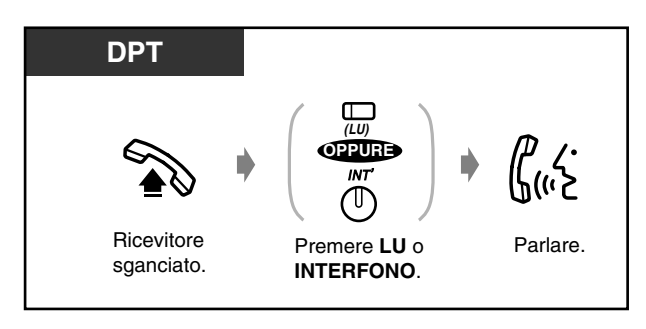

### *Mettere in attesa una chiamata in una zona parcheggio di sistema (Call Park)*

È possibile 'parcheggiare' una chiamata ed eseguire altre operazioni. La chiamata parcheggiata può essere ripresa da qualsiasi interno. È possibile parcheggiare un massimo di dieci chiamate.

◆ Per impostare

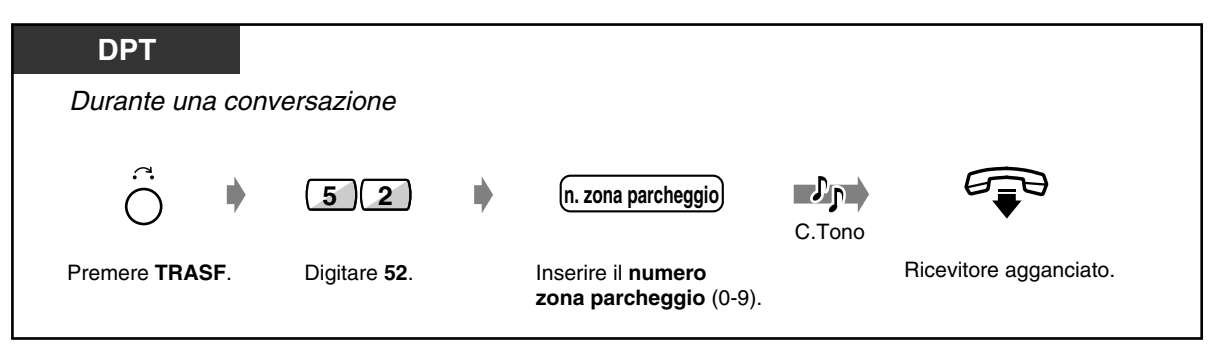

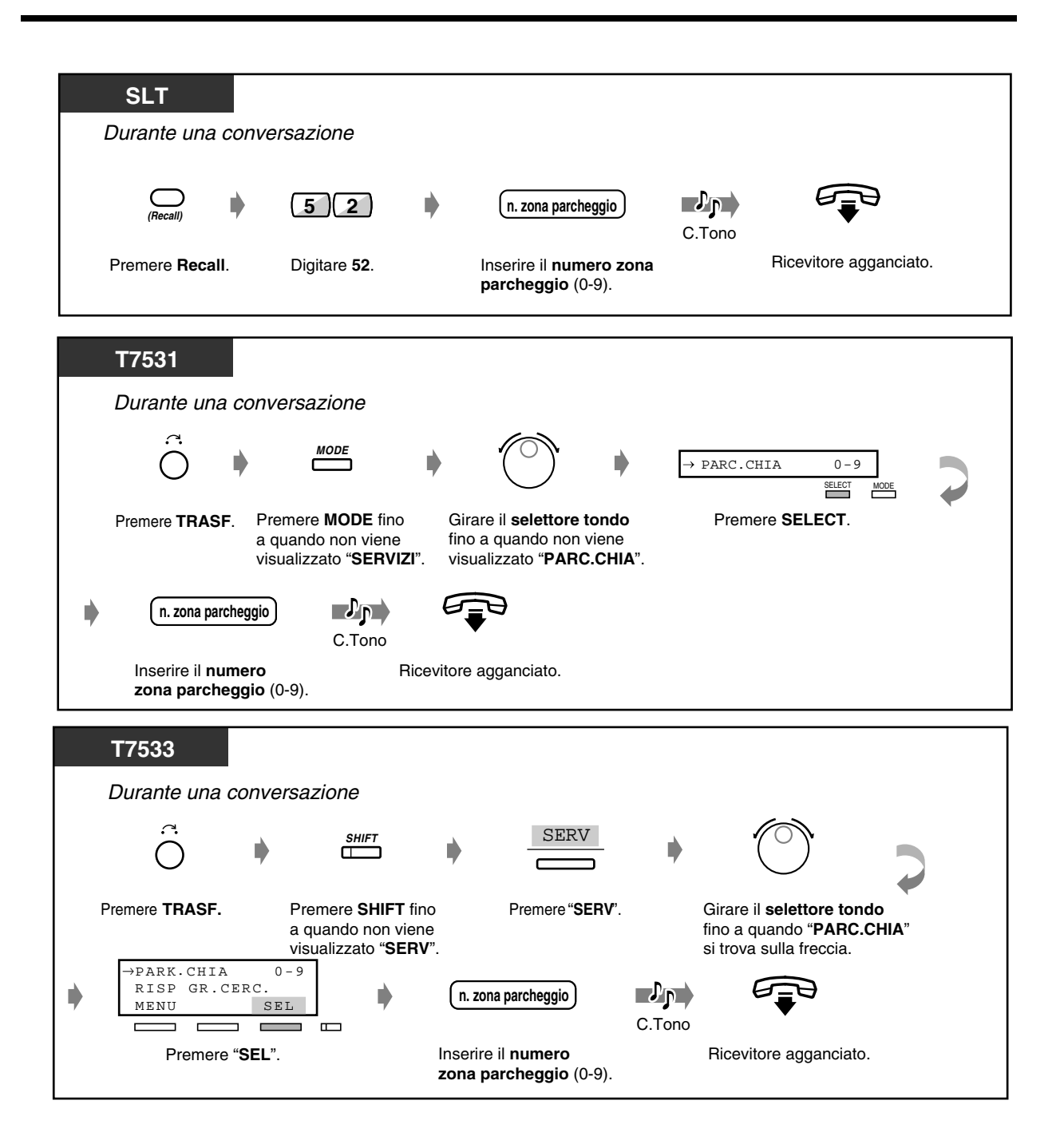

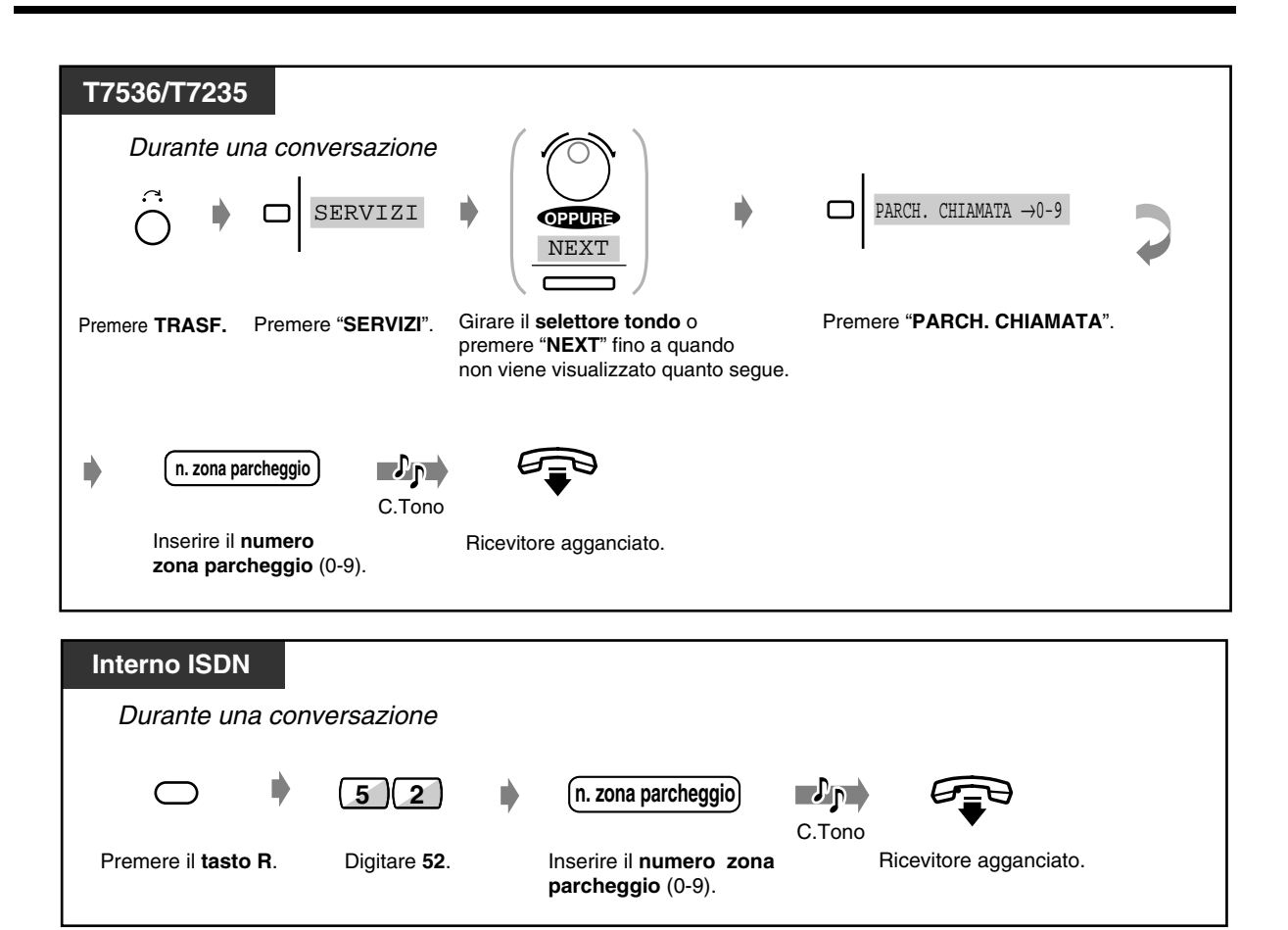

 *Per riprendere la chiamata*

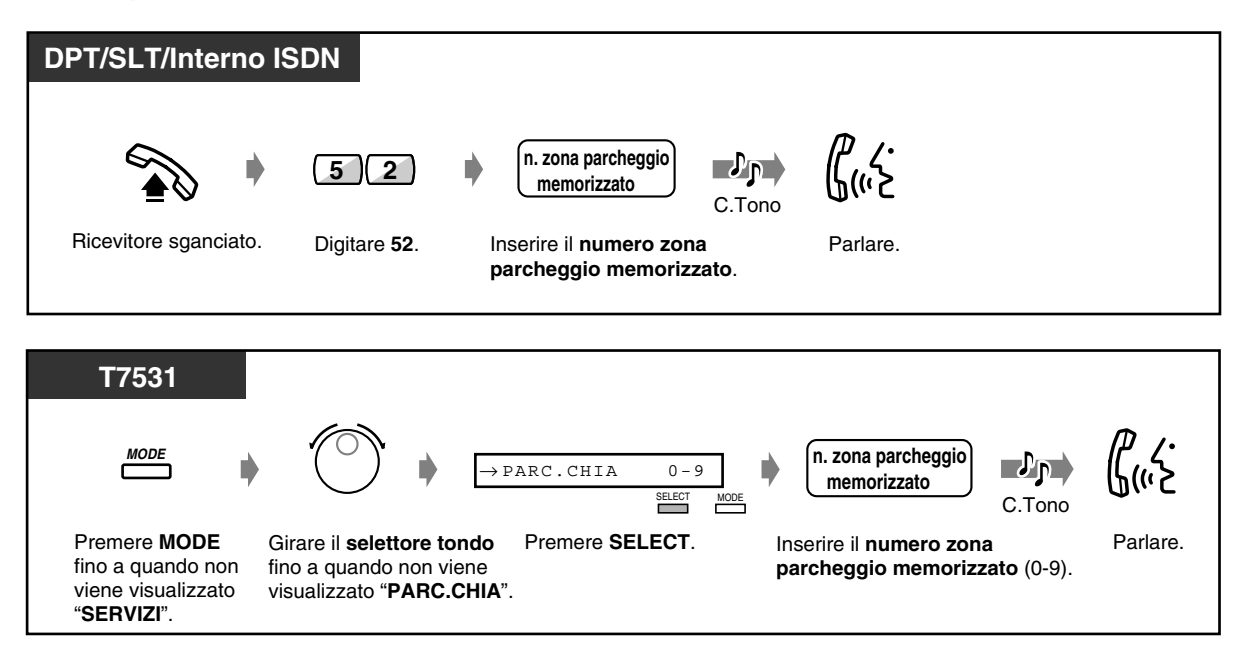

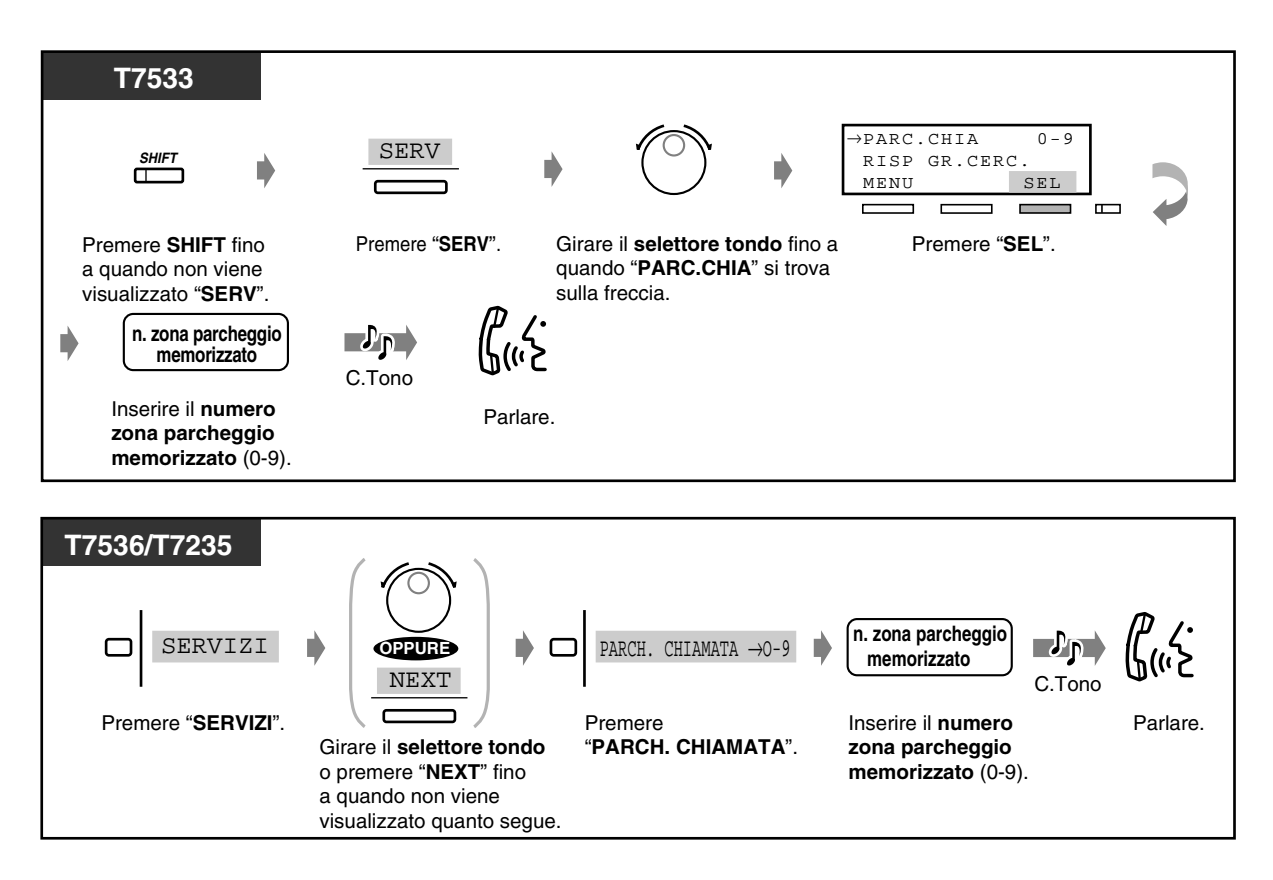

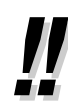

• **Se l'apparecchio emette un segnale di occupato quando si inserisce il codice della zona,** la zona è in uso. Inserire un altro numero.

# *2.4.3 Riprendere una chiamata su una segreteria telefonica TAM (Telephone Answering Machine)*

Risponde ad una chiamata su una segreteria telefonica (TAM) indipendentemente dal gruppo di interni.

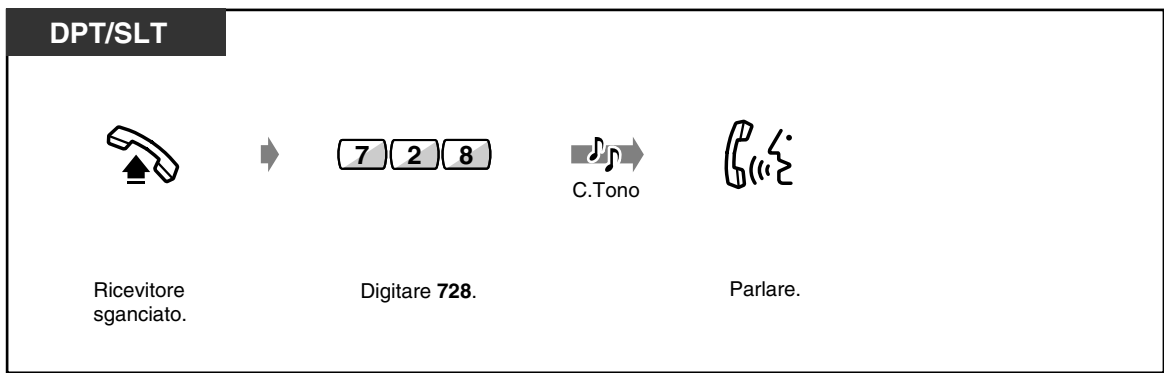

## *2.4.4 Portabilità terminale (Terminal Portability) per interno ISDN*

Gli utenti degli interni ISDN possono spostarsi ovunque sulla stessa linea ISDN S0 senza mettere in attesa le chiamate. Se il proprio interno ISDN si trova sulla linea ISDN S0 collegata alla porta 2, non è possibile spostarsi sulla linea ISDN S0 collegata alla porta 3.

 *Per spostarsi senza mettere in attesa una chiamata*

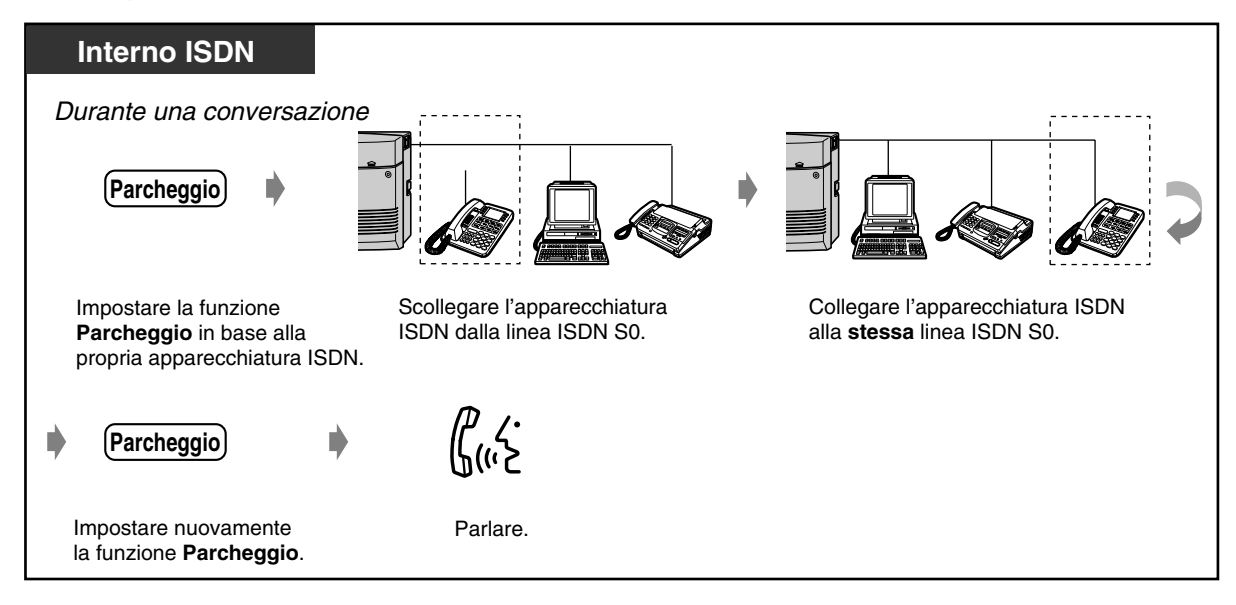

# *2.4.5 Parlare alternativamente con due parti (Separazione chiamate)*

Quando si parla con una parte mentre l'altra si trova in attesa, è possibile passare da una chiamata all'altra (alternativamente).

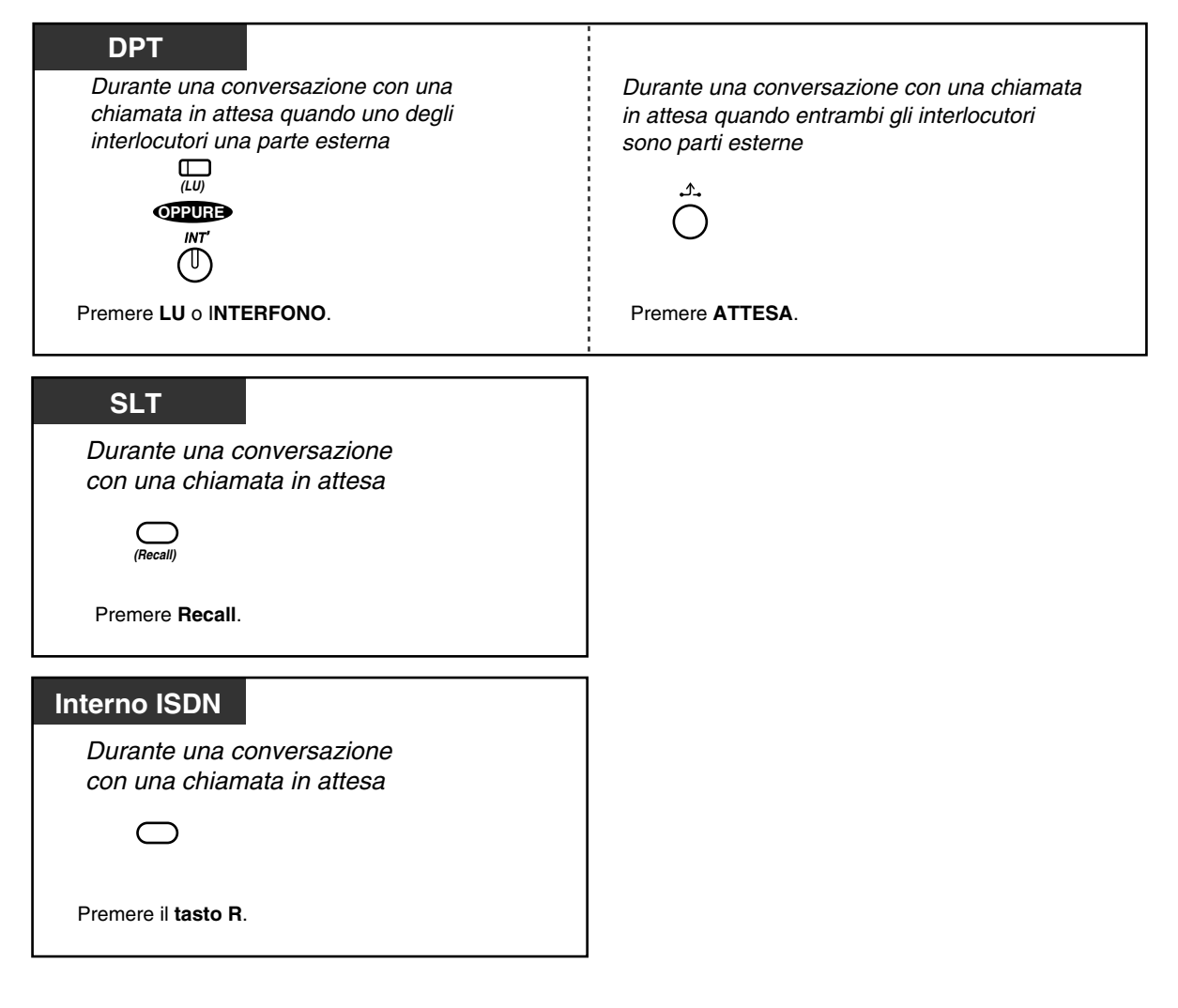

# *2.4.6 Trasferimento di chiamata*

— Trasferimento a un interno — Trasferimento a una parte esterna

### *Trasferimento a un interno*

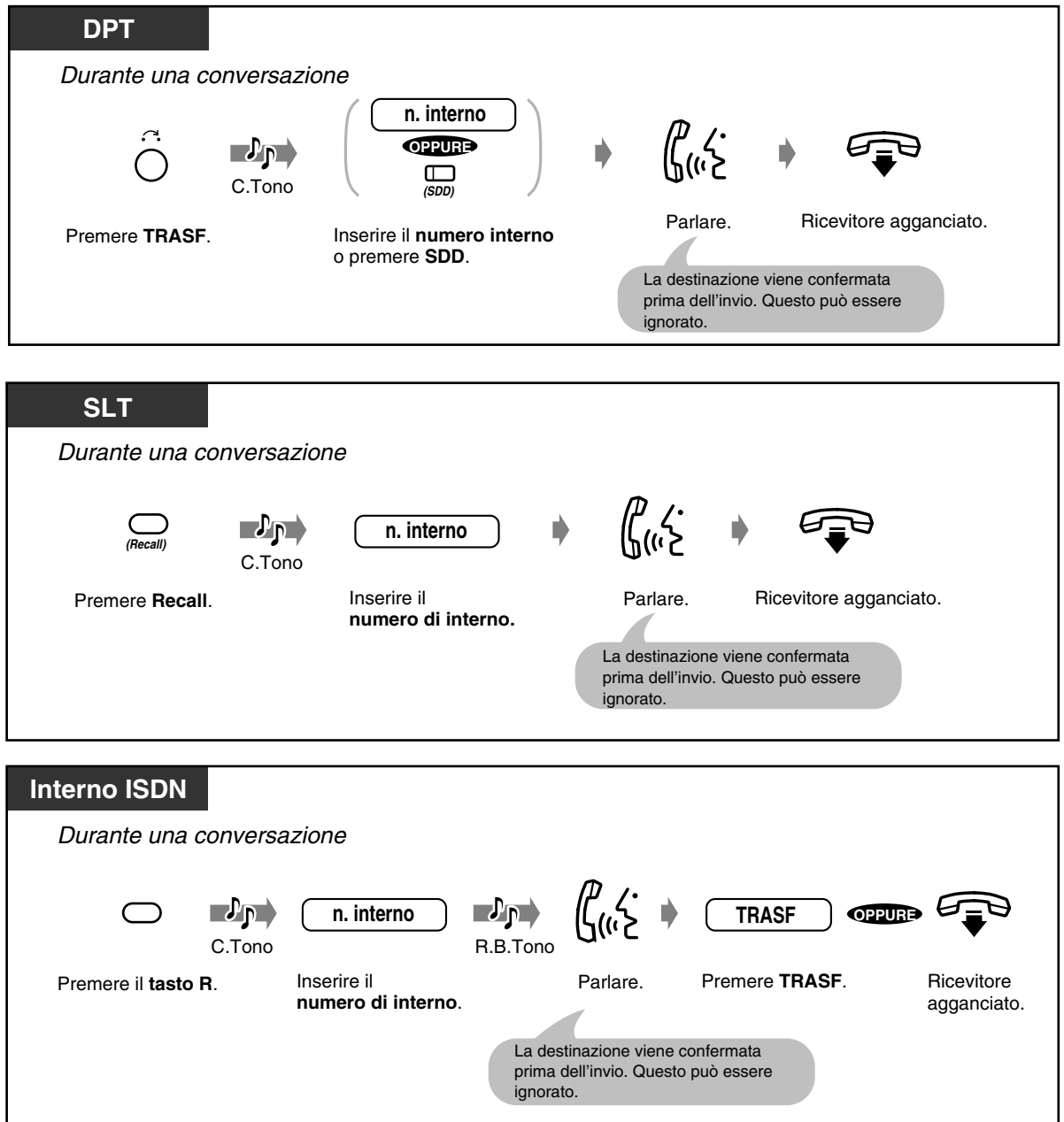

### *Trasferimento a una parte esterna*

Alcuni interni potrebbero non avere accesso a questa funzione.

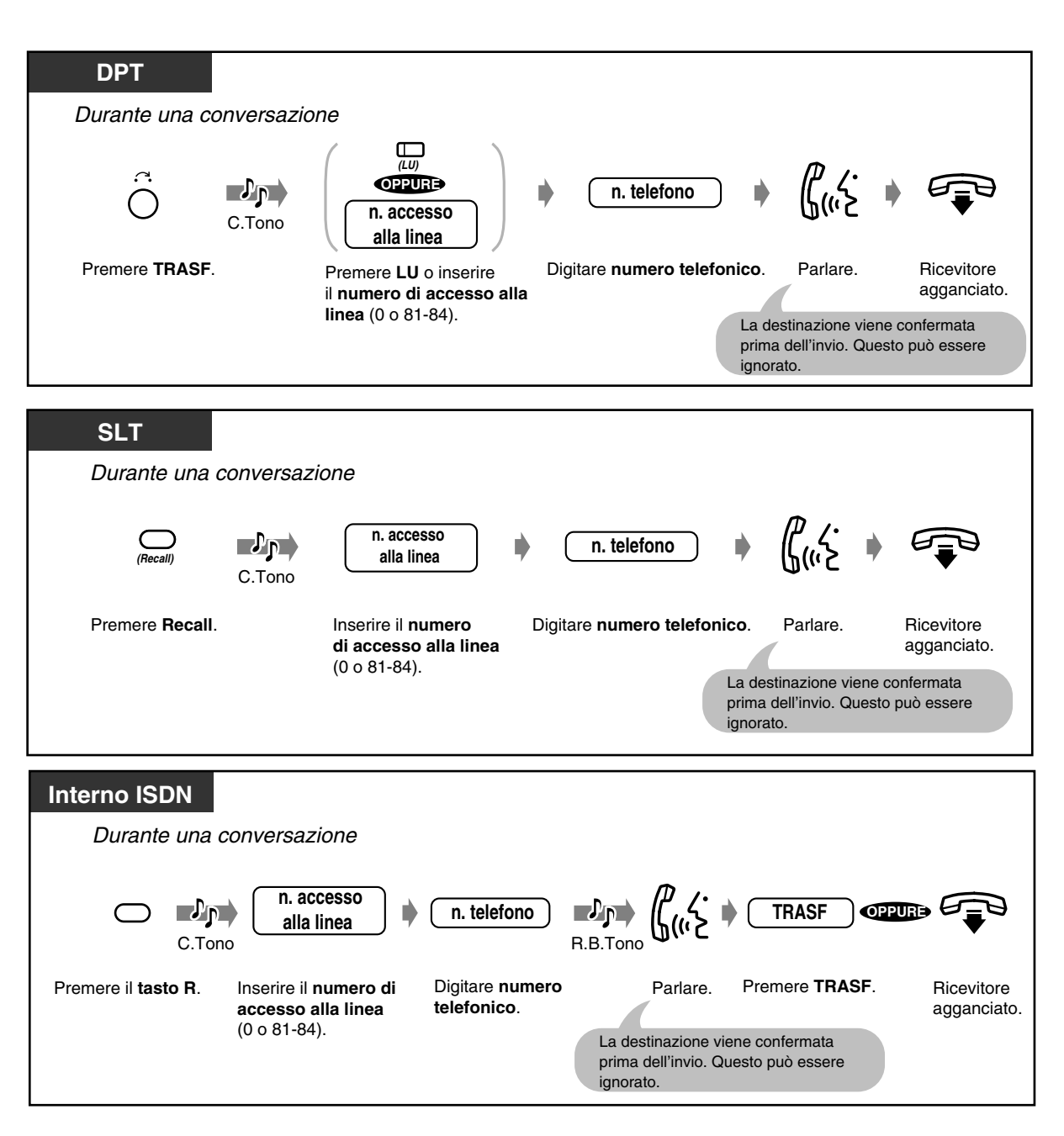

- **Se si digita il numero errato,** premere il pulsante R (FLASH) (solo per i telefoni digitali proprietari) e reinserire il numero.
- **Per ritornare alla chiamata in attesa prima che il destinatario risponda,** premere il pulsante TRASF, il pulsante corrispondente LU, INTERFONO o il pulsante Recall (solo SLT).
- **Per ritornare alla conversazione dopo aver completato il trasferimento ad una parte esterna,** premere il pulsante LU corrispondente.
- **Se l'apparecchio emette un tono di avviso,** l'interno del destinatario non ha risposto alla chiamata. Rispondere alla chiamata.

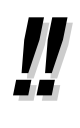

**K**g

• **Se si trasferisce una chiamata con il pulsante SDD o di Selezione rapida con attesa automatica,** non è necessario premere il pulsante TRASF (One-Touch Transfer).

• [4.1.3 Personalizzazione dei pulsanti](#page-207-0)  Creare o regolare nuovamente il pulsante SDD e di Selezione rapida con attesa automatica.

# *2.4.7 Risposta all'avviso di chiamata*

Durante una conversazione, l'apparecchio emette un tono di avviso di chiamata un annuncio vocale attraverso l'altoparlante o il microtelefono quando viene ricevuta una chiamata esterna o quando un altro interno segnala la presenza di un'altra chiamata in attesa. Per attivare questa funzione, vedere [2.8.3 Ricezione di un avviso di chiamata \(Avviso di chiamata/Annuncio di chiamata su sganciato](#page-138-0)  [\[OHCA\]/Whisper OHCA\).](#page-138-0) (Impostazione predefinita: Nessun tono) Per rispondere alla seconda chiamata si può scollegare quella in corso o metterla in attesa.

### *Per parlare con il nuovo utente*

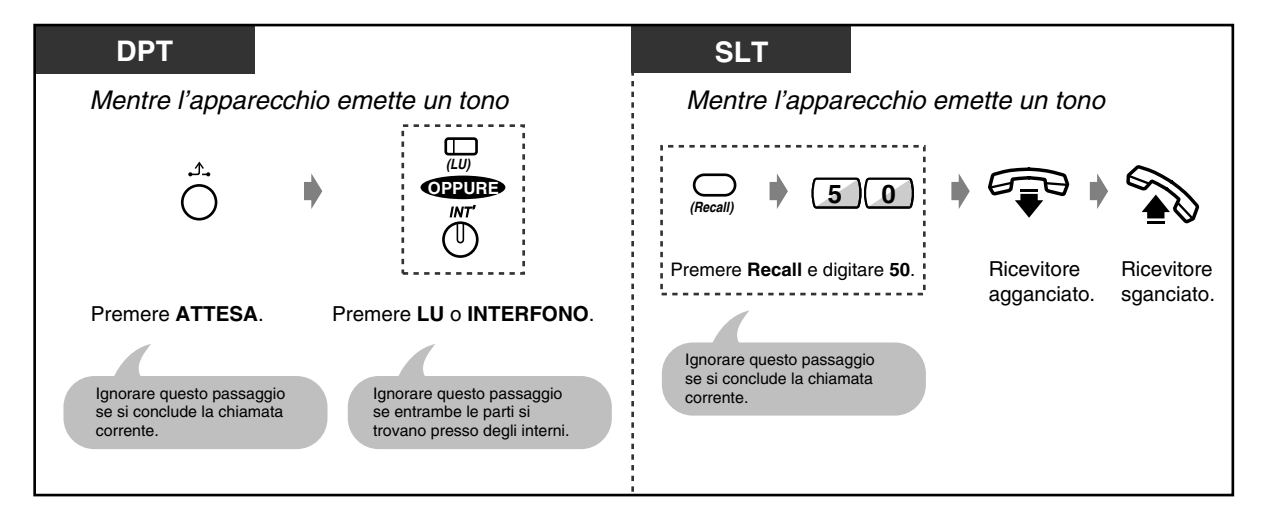

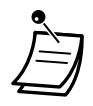

• **In base al telefono dell'altro utente,** possono venire applicate le funzioni "Annuncio di chiamata su sganciato (OHCA)" e "Whisper OHCA". È possibile parlare all'altro utente attraverso l'altoparlante ed il microfono (OHCA) o ricevere unicamente un annuncio di chiamata attraverso il microtelefono (Whisper OHCA), mentre l'utente è impegnato in un'altra conversazione utilizzando il microtelefono.

- Il nome o il numero dell'interno chiamante viene visualizzato per cinque secondi ad intervalli di dieci prima che l'utente risponda alla chiamata.
- Se si tratta di una chiamata interna o tramite instradamento delle chiamate DIL 1:1 o DIL 1:N, gli utenti degli interni ISDN possono ricevere una chiamata quando (1) entrambi i canali del BUS interno ISDN sono in conversazione e (2) che non esistano chiamate in attesa.

L'utente può rispondere alla chiamata scollegando o mettendo in attesa la chiamata corrente. Tuttavia, quando si risponde alla chiamata, mettendo in attesa, l'utente non può trasferire né eseguire una conferenza. Quando esiste già una chiamata in attesa, non è possibile effettuare una nuova chiamata.

Per le manovre da eseguire riferirsi al manuale del vostro telefono ISDN.

# **Personalizzazione del telefono**

#### • [4.1.2 Impostazioni iniziali—](#page-204-0)**Opzione Tipo tono avviso di chiamata** Determinare il tono in base al secondo utente, ovvero se si tratta di una chiamata esterna o da un interno.

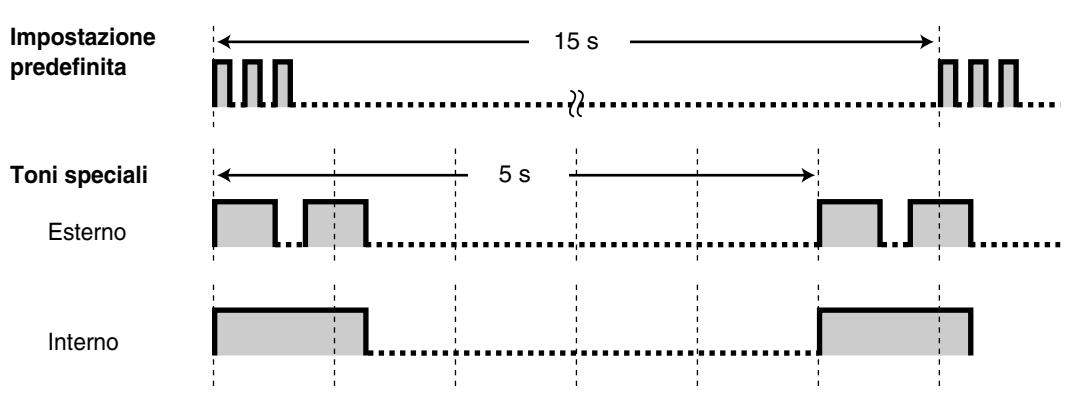

## *2.4.8 Aggiunta di un terzo abbonato in conferenza (conversazione a tre)*

— Aggiunta di un terzo abbonato durante una conversazione

— Abbandonare una conferenza

### *Aggiunta di un terzo abbonato durante una conversazione (Conference)*

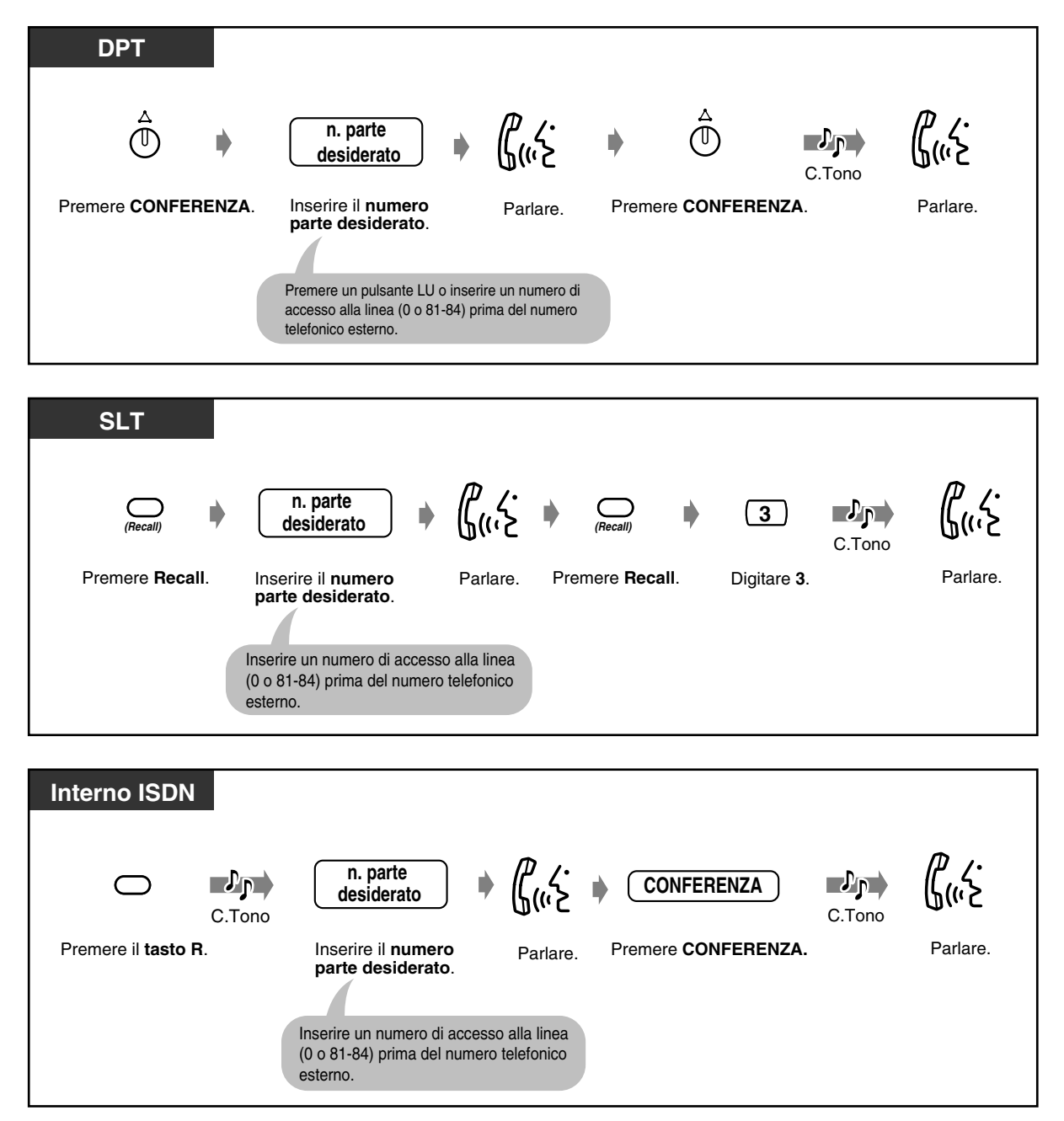

 *Per parlare con un utente scollegandone un altro quando uno di essi è una chiamata esterna*

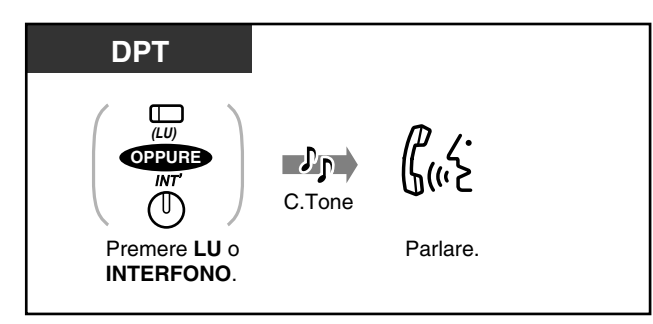

### *Abbandonare una conferenza*

Gli altri due utenti possono continuare la conversazione.

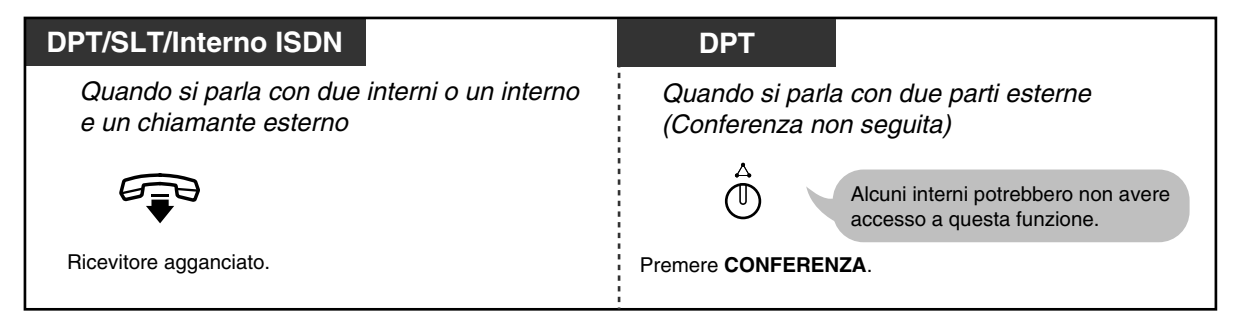

◆ Per ritornare alla conversazione

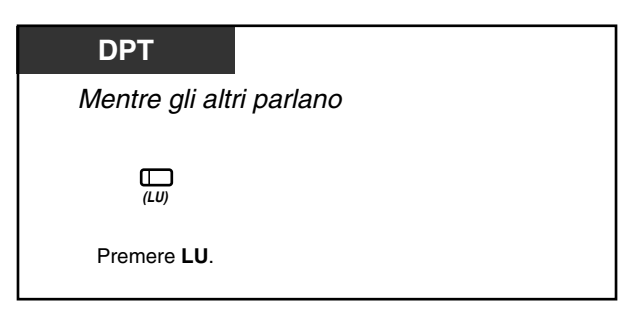

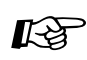

# **Personalizzazione del telefono**

• [4.1.3 Personalizzazione dei pulsanti](#page-207-0) Creare o regolare nuovamente il pulsante CONFERENZA.

# *2.4.9 Salvataggio di un numero (Funzione Notebook)*

Durante una conversazione o in modalità ricevitore agganciato, è possibile memorizzare il numero telefonico esterno desiderato. Questo semplifica l'accesso al numero memorizzato.

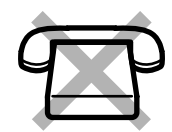

### ◆ Per memorizzare

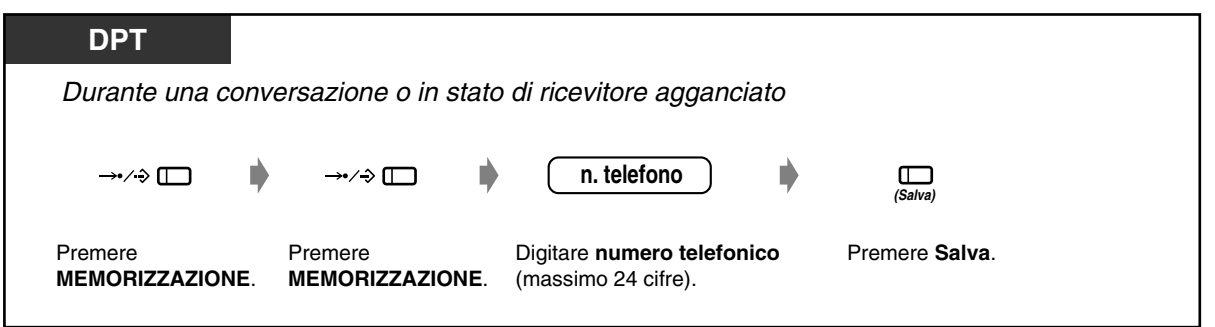

 *Per effettuare una chiamata*

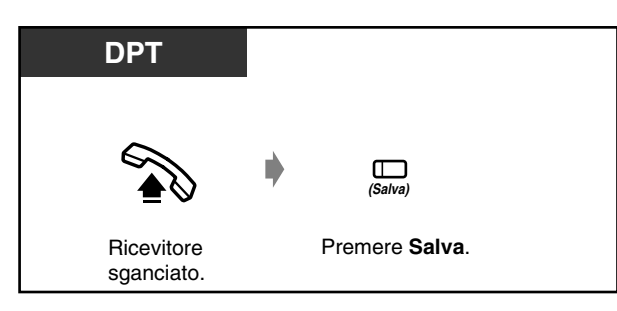

 *Per effettuare una chiamata automaticamente (Ripetizione numero salvato)*

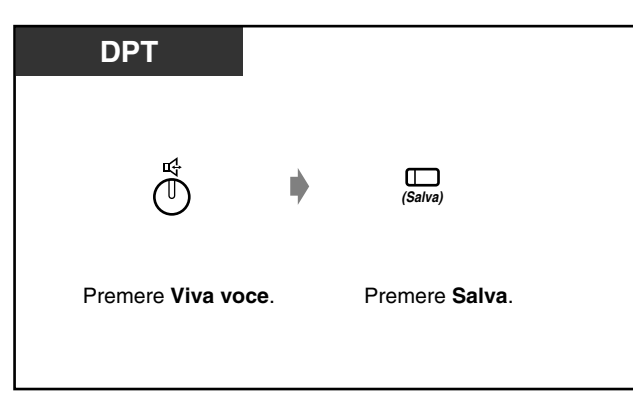

- Non è necessario memorizzare un numero di accesso alla linea prima del numero telefonico. L'accesso alla linea esterna viene effettuato in maniera automatica.
- "<sup>\*</sup> e "#" possono anche essere memorizzati come cifra.

#### **Personalizzazione del telefono**

• [4.1.3 Personalizzazione dei pulsanti](#page-207-0) Creare o regolare nuovamente il pulsante Salva.

# *2.4.10 Silenziatore (SILENZIATORE)*

È possibile disattivare il microfono o il microtelefono per parlare privatamente con altre persone presenti mentre si ascolta l'altro utente al telefono mediante l'altoparlante o il microtelefono.

Esistono due tipi di funzioni "silenziatore":

#### **Silenziatore microtelefono:**

Durante una conversazione per la quale si utilizza il microtelefono. Questa funzione è disponibile unicamente per gli utenti dei telefoni della serie KX-T7500.

#### **Silenziatore microfono:**

Durante una conversazione per la quale si utilizza il microfono.

#### ◆ Per impostare/annullare

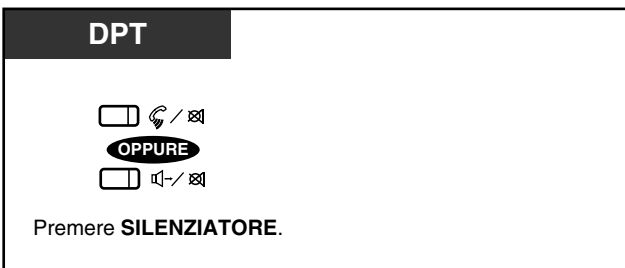

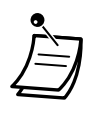

• Il pulsante RISPOSTA AUTOMATICA/MUTE or CHIAMATA A VOCE/MUTE mostra lo stato corrente nel seguente modo:

**Lampeggiante e di colore rosso:** Silenziatore (SILENZIATORE) **Spenta:** Normale

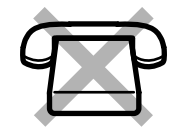

## *2.4.11 Consentire ad altre persone di ascoltare la conversazione (Monitor su sganciato)*

È possibile consentire ad altre persone presenti nel locale di ascoltare la conversazione attraverso l'altoparlante mentre la si continua utilizzando il microtelefono.

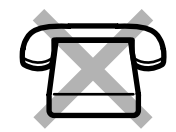

### *Per impostare/annullare*

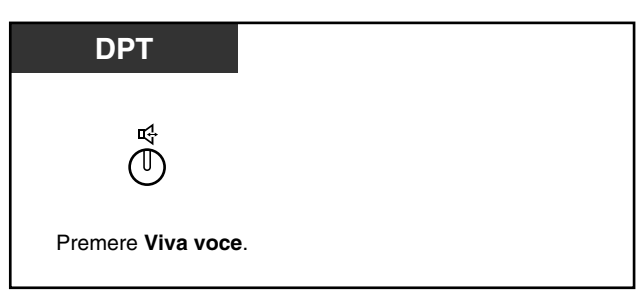

- 
- Questa funzione è disponibile unicamente durante una conversazione per la quale si utilizza il microtelefono.
- La spia del pulsante Viva voce mostra lo stato corrente come di seguito indicato: **Accesa:** La voce viene ascoltata attraverso l'altoparlante. **Spenta:** La voce viene ascoltata attraverso il microtelefono.

# *2.5 Utilizzo di ulteriori servizi ISDN*

### *2.5.1 Trasferimento di una chiamata da una linea ISDN ad un'altra*

È possibile trasferire le chiamate a una linea ISDN senza occupare le linee Urbana.

#### *Chiamata in attesa ISDN*

La prima fase del servizio di Trasferimento di chiamata ISDN o del servizio di Conferenza ISDN prevede che l'ufficio centrale gestisca la chiamata proveniente da una linea ISDN. La funzione Chiamata in attesa ISDN consente di mettere in attesa una chiamata e di effettuare un'altra chiamata a utenti esterni utilizzando un unico canale di linea ISDN (BRI).

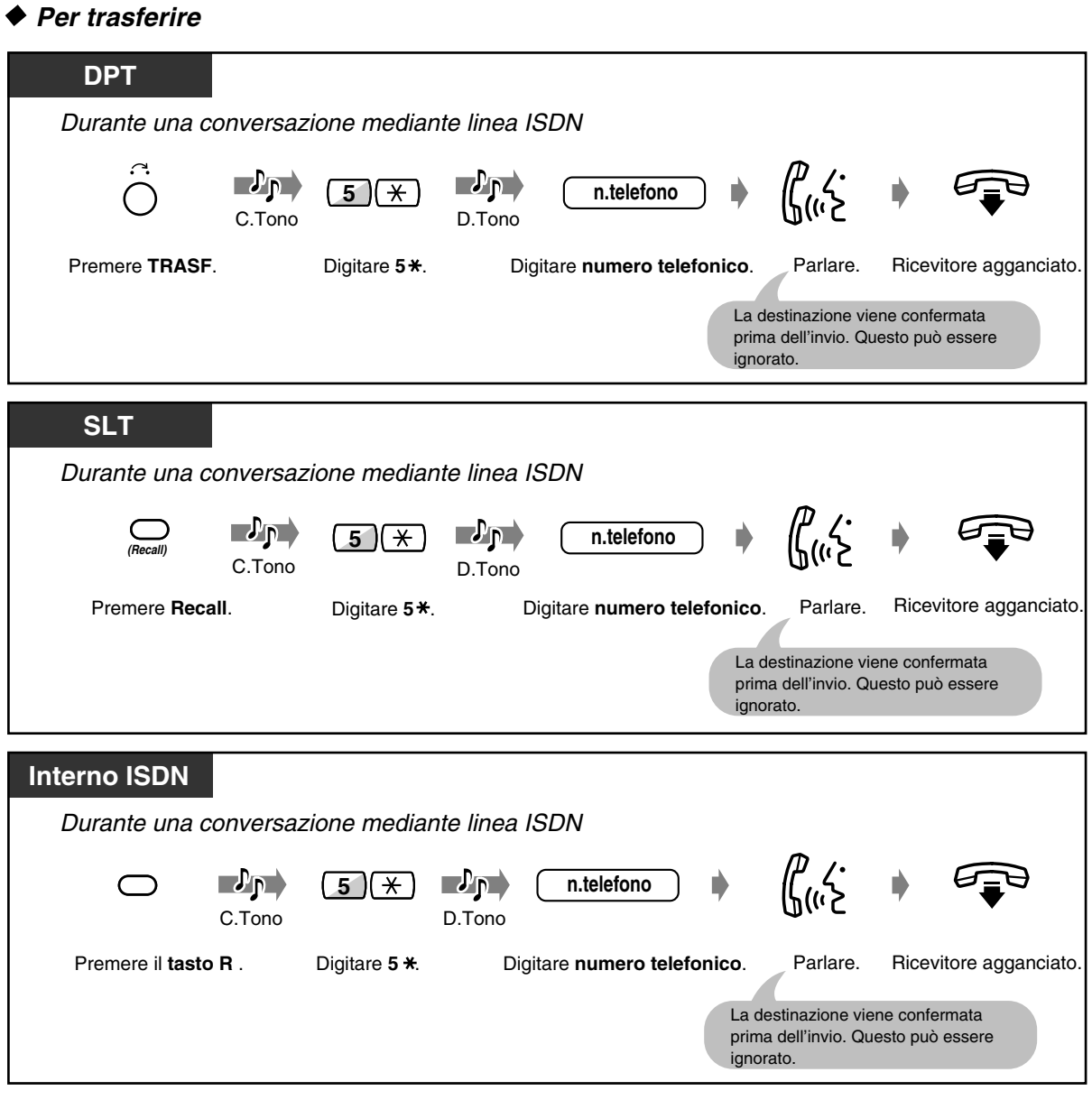

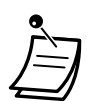

- La disponibilità di questa funzione dipende dal tipo di contratto stipulato con la compagnia telefonica.
- È necessaria la programmazione del sistema. Rivolgersi al proprio rivenditore.
- Non è possibile utilizzare un'altra linea Urbana durante l'utilizzo della funzione Chiamata in attesa ISDN.
- Dopo aver completato il servizio Trasferimento di chiamata ISDN, la linea Urbana verrà rilasciata. Non è possibile ritornare alla chiamata in attesa.
- **Se si passa in modalità ricevitore agganciato, a eccezione di quando viene emesso il segnale di richiamata o durante una conversazione a tre,** la funzione di Chiamata in attesa ISDN verrà annullata e il sistema lascerà attiva la chiamata.
- **Per ritornare alla conversazione prima che il destinatario risponda,** premere **TRASFERIMENTO** (DPT), **Recall** (SLT), o **il tasto R** (interno ISDN).
- È possibile effettuare una chiamata utilizzando la funzione **Selezione rapida**. Se il numero chiamato inizia con **0, 81, 82, o 83**, tali numeri verranno automaticamente ignorati, anche nel caso in cui non si tratti di un numero di accesso alla linea.
- **Se l'interno è stato limitato,** potrebbe non essere possibile trasferire una chiamata a un utente esterno. Verrà visualizzato LIMITATA e verrà emesso il segnale di linea bloccata.
- La funzione Selezione automatica dell'instradamento (ARS) non verrà applicata alla chiamata effettuata dopo **5** .
- Il numero composto dopo 5<sup>\*</sup> non verrà registrato nel Messaggio registrazione dettagli del derivato (SMDR). L'addebito verrà calcolato in base alla chiamata originaria effettuata o ricevuta.

### *Se l'interno di destinazione è occupato oppure se si digita un numero errato*

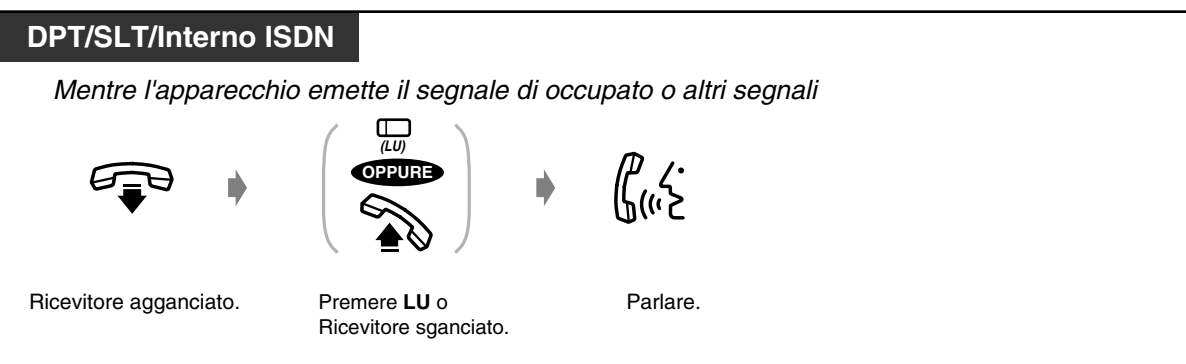

 *Per passare da una chiamata all'altra*

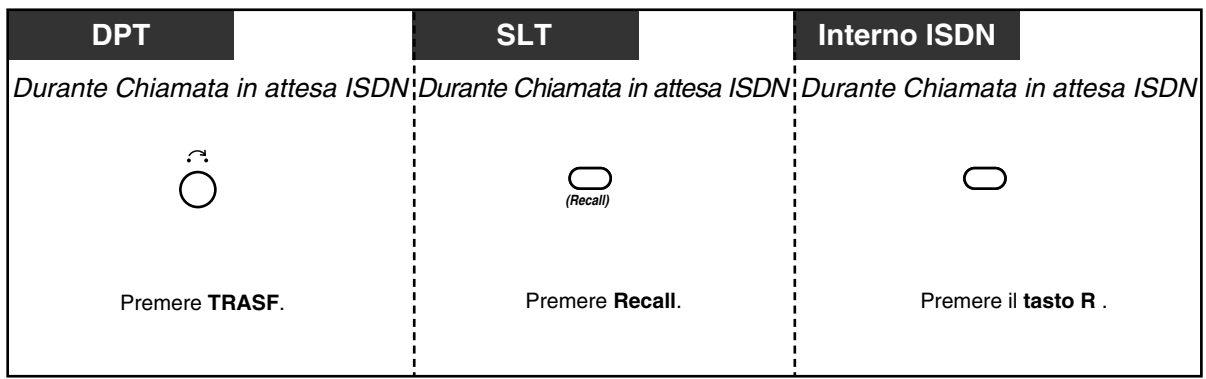

- Durante la conversazione con l'utente originario, viene visualizzato "Chiam. 1".
	- Durante la conversazione con il nuovo utente, viene visualizzato "Chiam. 2".

## *2.5.2 Conversazione tra più abbonati mediante linea ISDN (Conferenza ISDN)*

È possibile aggiungere uno o più utenti alla conversazione utilizzando un solo canale di linea ISDN.

#### *Chiamata in attesa ISDN*

La prima fase del servizio di Trasferimento di chiamata ISDN o del servizio di Conferenza ISDN prevede che l'ufficio centrale gestisca la chiamata proveniente da una linea ISDN. La funzione Chiamata in attesa ISDN consente di mettere in attesa una chiamata e di effettuare un'altra chiamata a utenti esterni utilizzando un unico canale di linea ISDN (BRI).

#### ◆ Per aggiungere un utente

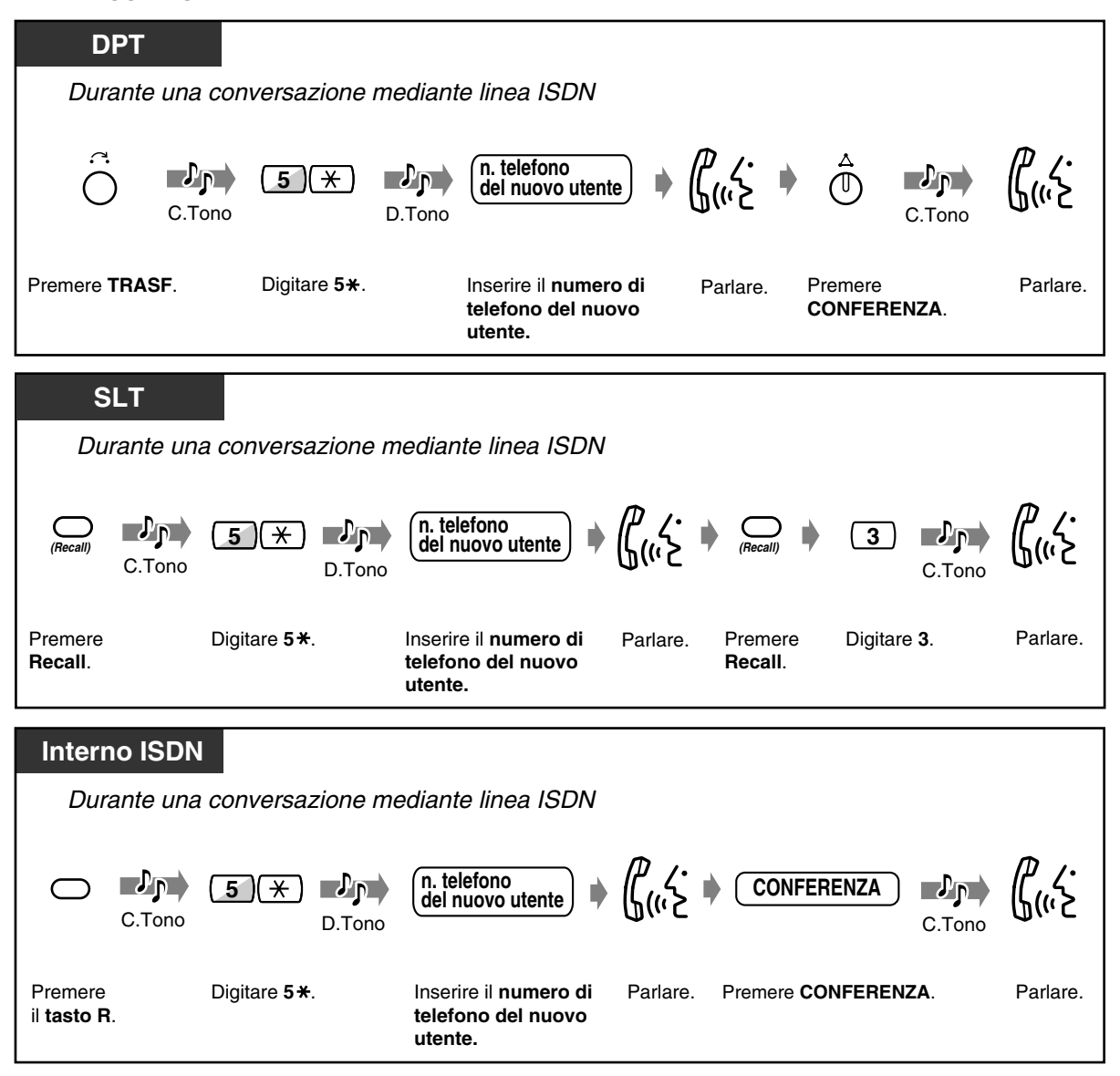

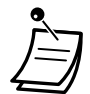

- La disponibilità di questa funzione dipende dal tipo di contratto stipulato con la compagnia telefonica.
- È necessaria la programmazione del sistema. Rivolgersi al proprio rivenditore.
- Se nella programmazione del sistema è selezionato **CONF** (conversazione a più di tre persone), è possibile aggiungere più utenti effettuando la procedura sopra descritta. Il numero massimo di utenti dipende dalla compagnia telefonica. Le altre funzioni CONF, ad esempio l'abbandono/isolamento di un utente, non sono supportate.
- Se nella programmazione del sistema è selezionato **3PTY** (conversazione a tre), non è possibile attivare la funzione Chiamata in attesa ISDN durante una conferenza ISDN.
- Quando si passa in modalità ricevitore sganciato durante la conferenza, la linea verrà scollegata.

## *2.5.3 Inoltro delle chiamate senza occupare la linea Urbana (Inoltro di chiamata ISDN)*

È possibile trasferire le chiamate a un utente esterno senza occupare le linee Urbana del sistema. Questa funzione è disponibile solo per chiamate di Gestione chiamate intelligente 1:1.

 *Per impostare*

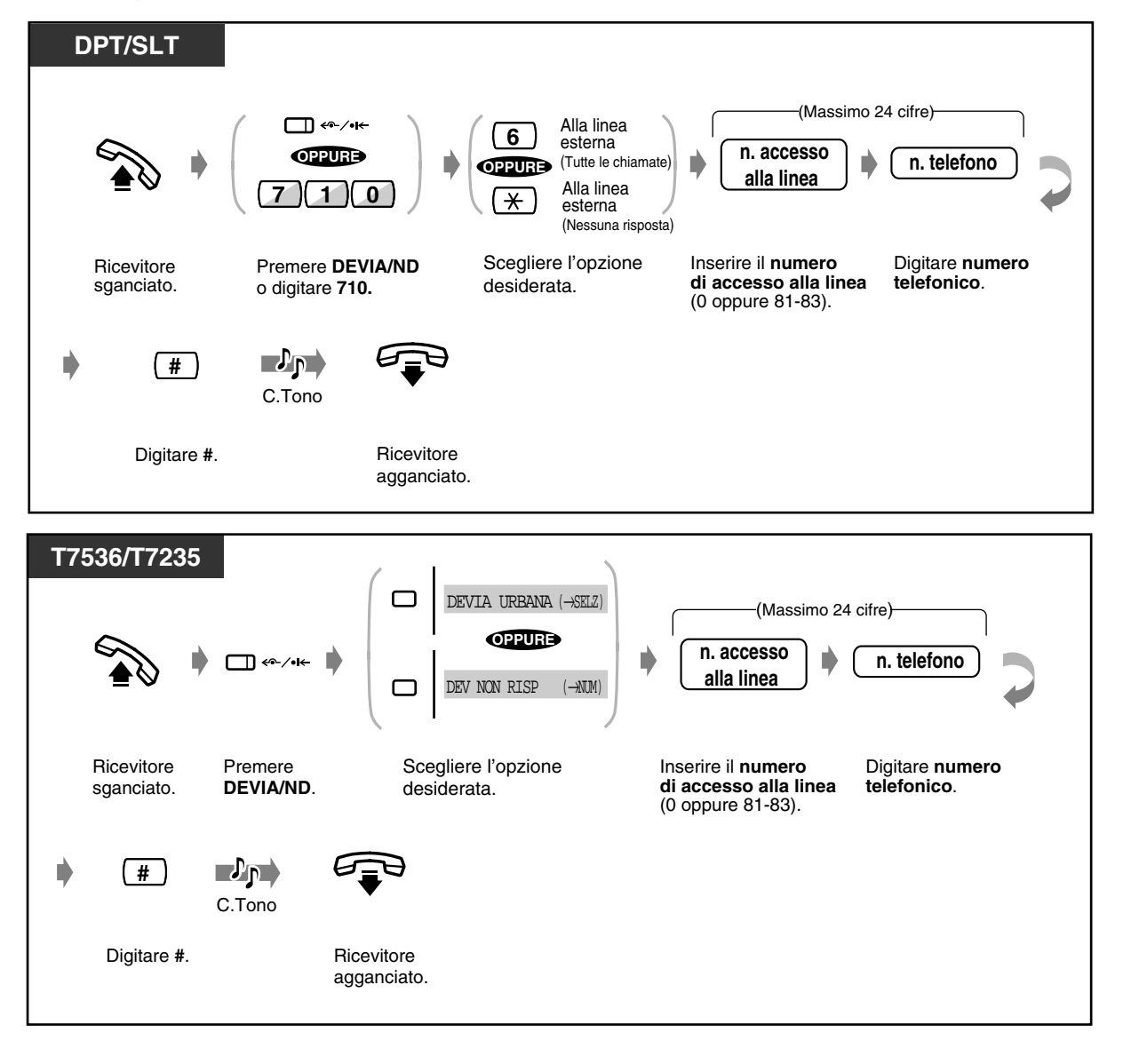

#### ◆ Per annullare

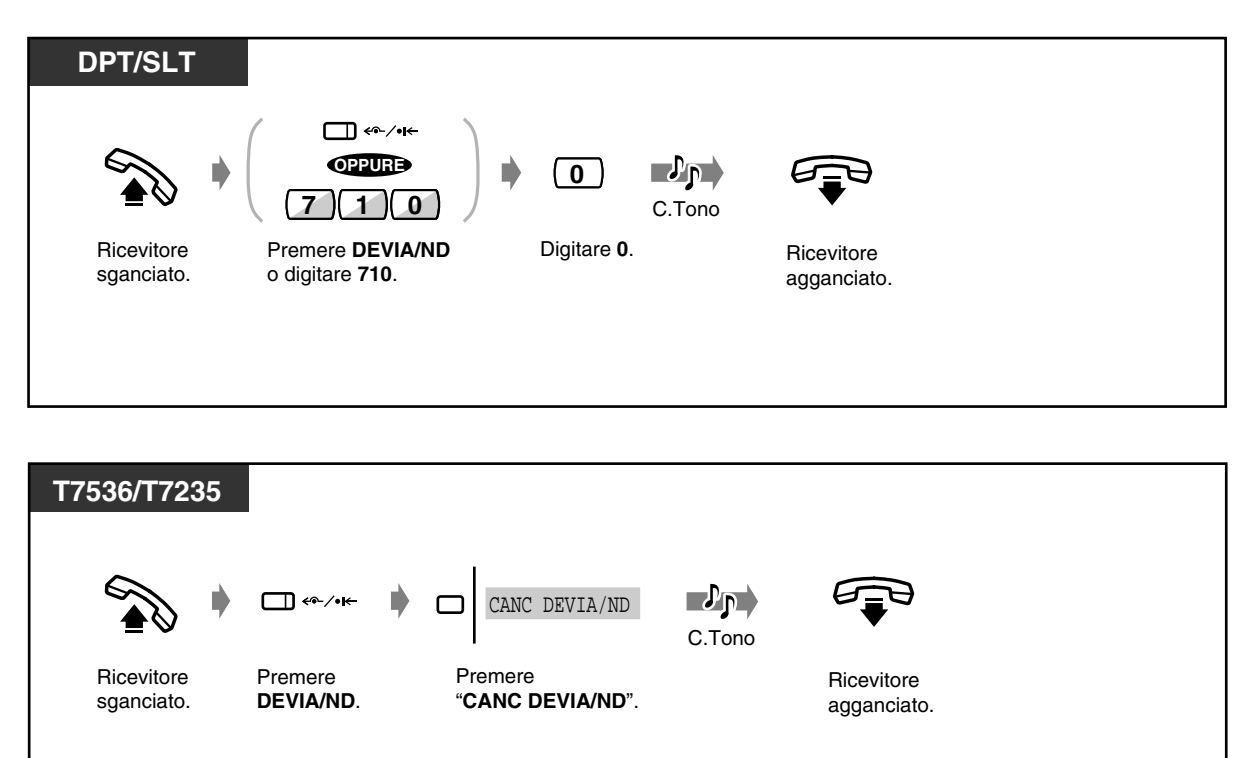

- La disponibilità di questa funzione dipende dal tipo di contratto stipulato con la compagnia telefonica.
- 
- È necessaria la programmazione del sistema (impostazione predefinita: disabilitato). Rivolgersi al proprio rivenditore.
- Se questa funzione è abilitata, la funzione Inoltro di chiamata ISDN viene eseguita in maniera prioritaria rispetto alla funzione Inoltro di chiamata alla linea esterna.
- Se la rete non accetta l'attivazione della funzione di trasferimento chiamata ISDN, la chiamata in entrata verrà disconnessa.

# *2.6 Prima di lasciare la propria scrivania*

## *2.6.1 Messaggio vocale incorporato*

- Registrazione, riproduzione o cancellazione dei messaggi in uscita
- Impostazione o annullamento della funzione Messaggio vocale incorporato
- Uscita, riproduzione o cancellazione dei messaggi vocali

Questa funzione è disponibile unicamente se nell'unità centrale KX-TD612 è installata una scheda opzionale KX-TD61291. L'installazione di tale scheda opzionale consente di utilizzare queste funzioni come di seguito illustrato:

- I chiamanti interni/esterni (Gestione chiamate intelligente 1:1) trasferiti alla casella vocale possono lasciare i messaggi nella casella.
- I chiamanti esterni, su indicazione dei messaggi in uscita dell'azienda, possono lasciare i propri messaggi nella casella vocale aziendale (operatore). (Vedere [3.2.3 Registrazione dei](#page-196-0)  [messaggi in uscita.](#page-196-0))
- Riascoltare o cancellare i messaggi registrati dal proprio interno. Per il riascolto o la cancellazione in remoto attraverso le linee Urbana è necessaria una password.
- **La funzione di messaggio diretto:**

Consente di lasciare un messaggio vocale nella casella vocale degli interni, anche se l'interno non è stato impostato per il trasferimento di una chiamata in entrata nella casella vocale oppure non ha registrato un MSG.

#### **MSG interno/aziendale:**

Utilizzato per il messaggio di saluto o di guida quando non è possibile rispondere alle chiamate in entrata nella casella vocale aziendale. (Vedere [3.2.3 Registrazione dei messaggi in uscita\)](#page-196-0) **Sveglia MSG:**

Spesso utilizzato per una chiamata di sveglia quando si risponde al relativo avviso. Ciascun interno può registrare una sveglia MSG. (Vedere [2.8.1 Impostare la sveglia\)](#page-134-0)

Si possono inoltre riascoltare i messaggi registrati per conferma.

#### **Registro chiamate**

È possibile fare riferimento al registro chiamate in cui è consentito registrare informazioni per un massimo di 128 chiamate. Tale registro viene gestito unitamente al Registro chiamate – in entrata. Per quanto riguarda le informazioni sulle chiamate effettuate mediante la funzione Messaggio vocale incorporato, queste verranno registrate per chiamante anche nel caso di varie chiamate originanti dallo stesso numero telefonico. Tuttavia le informazioni relative alla 128a chiamata verranno sovrascritte da quelle dalla 129a chiamata indipendentemente dal registro chiamate ordinario o da quello dei messaggi vocali incorporati. (Vedere [2.10.1 Chiamare mediante il registro chiamate](#page-171-0)  [\(Registro chiamate in entrata\) \[solo KX-T7533, KX-T7536, KX-T7230, KX-T7235\]](#page-171-0))

#### **Nota**

- Accertarsi di assegnare prima la tabella di Gestione chiamate intelligente. In caso contrario i chiamanti esterni non potranno accedere alla casella vocale aziendale. (Vedere [4.2.3 Impostazione numero selezione rapida sistema e gestione chiamate intelligente \(001\)\)](#page-221-0) Rivolgersi al proprio superiore per ottenere i dettagli sull'assegnazione.
- Quando vengono sovrascritte le informazioni relative alle chiamate effettuate mediante la funzione Messaggio vocale incorporato, viene contemporaneamente cancellato lo stesso messaggio.
- Se si imposta la funzione di messaggistica vocale, le funzioni di messaggio vocale incorporato (BV) verranno disabilitate, a eccezione dei casi seguenti.
	- **(1) MSG aziendale per funzione DISA**

**(2) Registrazione, riproduzione o cancellazione dell'MSG aziendale**

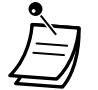

- Solo l'operatore può riascoltare/cancellare i messaggi vocali memorizzati nella casella vocale aziendale. (Impostazione predefinita: Operatore=Jack 1-1)
- Sono una chiamata può avere accesso ad una casella vocale. Quando qualcuno sta registrando un messaggio o un MSG, l'accesso alla casella verrà negato e l'apparecchio emetterà un tono di linea bloccata/tono di avviso (quando si utilizza il tasto Richiamo funzione sul telefono digitale proprietario).
- L'indicatore LED del pulsante MESSAGGIO si accende ed è di colore rosso nel caso in cui vi siano messaggi vocali non ancora ascoltati.
- Se una chiamata non riesce ad avere accesso alla casella vocale, in caso di chiamata interna squilla l'interno, in caso di chiamata esterna squilla l'interno assegnato nella programmazione del sistema. Rivolgersi al proprio superiore.
- È possibile scegliere il tempo di registrazione totale per la funzione Messaggio vocale incorporato (inclusi MSG per Messaggio vocale incorporato, messaggio UCD e messaggio di sveglia) tra 60 minuti/30 minuti/20 minuti. (Impostazione predefinita: 30 minuti) Rivolgersi al proprio superiore.
- Quando il tempo di registrazione restante è inferiore a 5 minuti, verrà visualizzato Cas.Voc.piena (casella vocale piena) e si udirà il segnale di chiamata 6 quando si passa in modalità ricevitore sganciato.

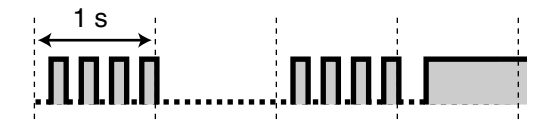

• Non è possibile trasferire la richiamata per Richiamata automatica se occupato (Camp-On) e per la richiamata in attesa.

- *Registrazione, riproduzione o cancellazione dei messaggi in uscita*
- *Per registrare il messaggio in uscita (MSG)/la sveglia MSG dell'interno*

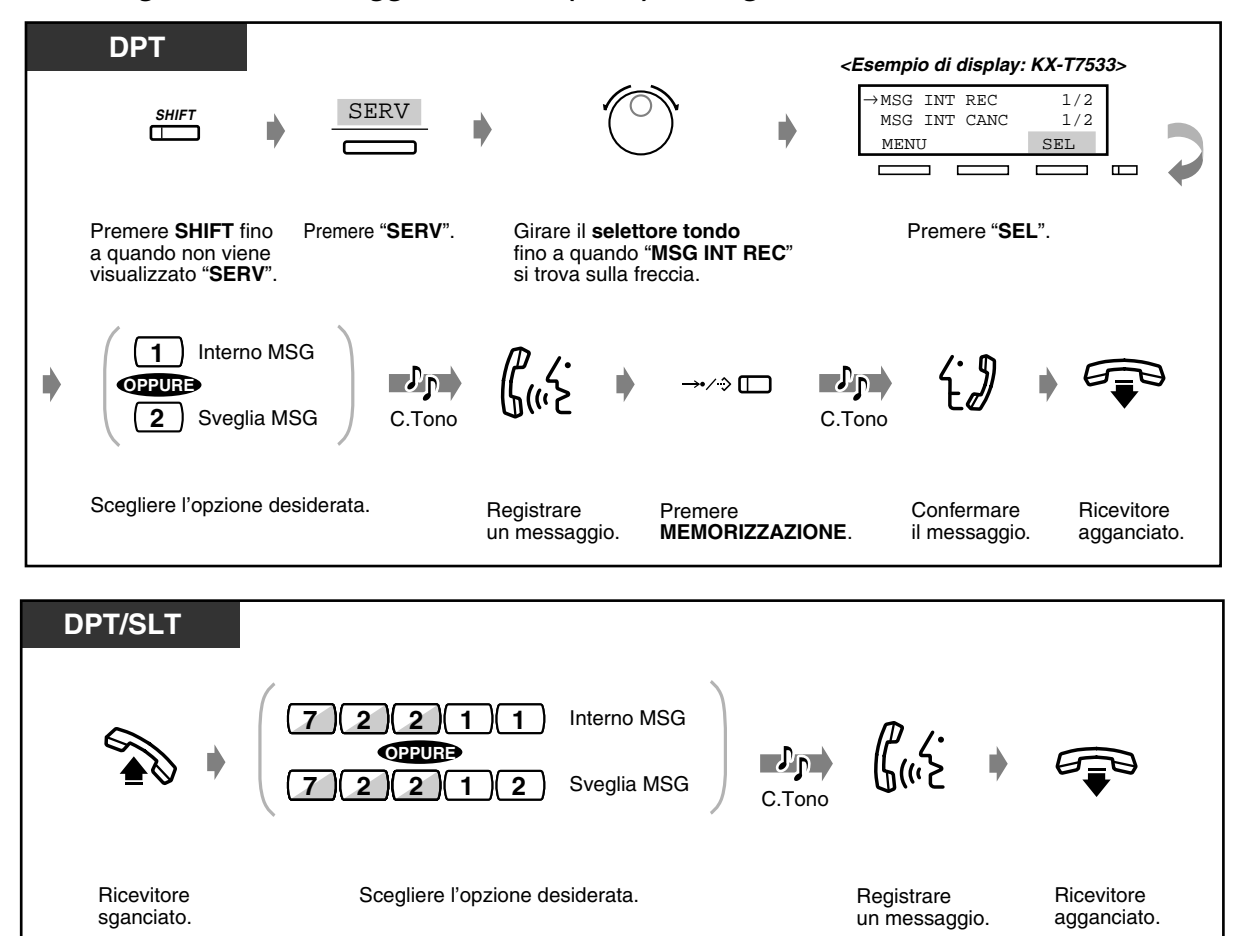

• Se si imposta la funzione di sveglia senza registrare un MSG, si udirà il segnale di chiamata 3 a un orario predeterminato. (Vedere [2.8.1 Impostare la sveglia](#page-134-0))

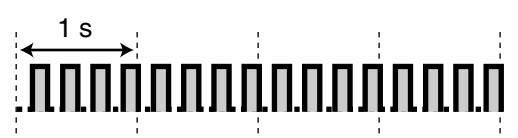

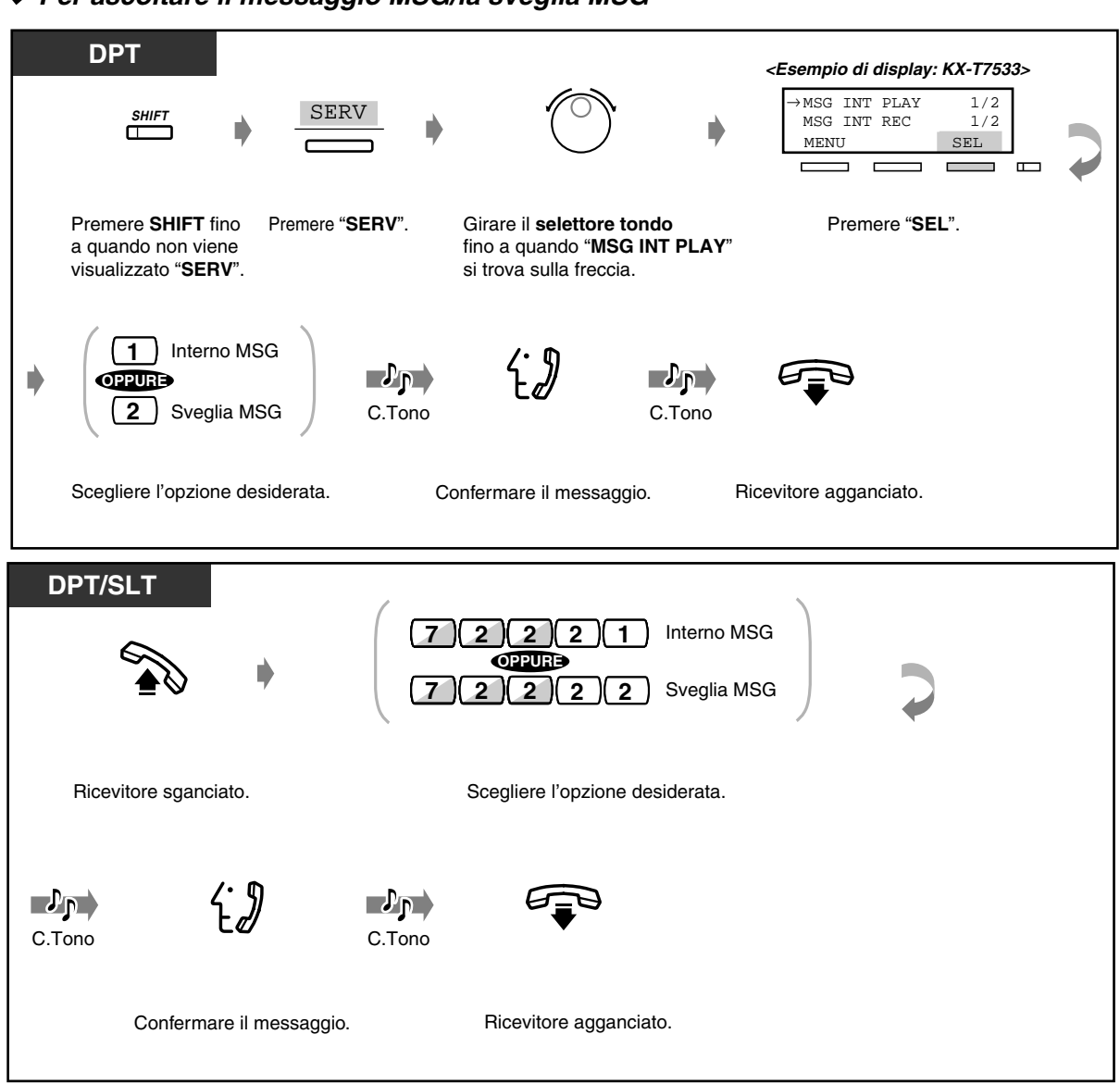

#### *Per ascoltare il messaggio MSG/la sveglia MSG*

 *Per cancellare il messaggio MSG/la sveglia MSG*

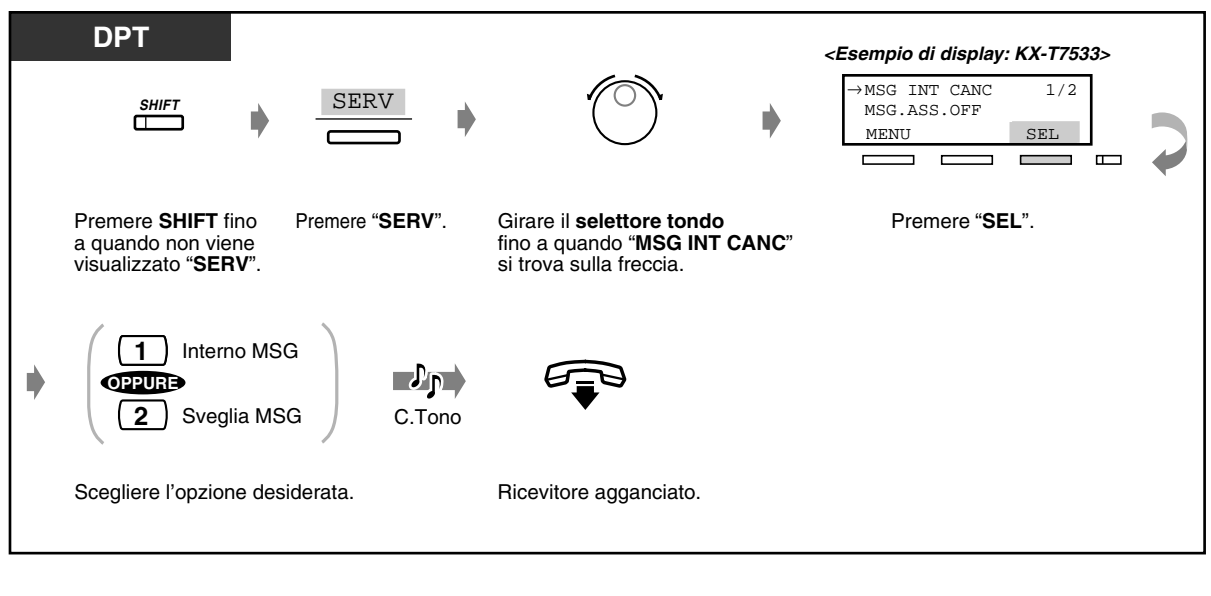

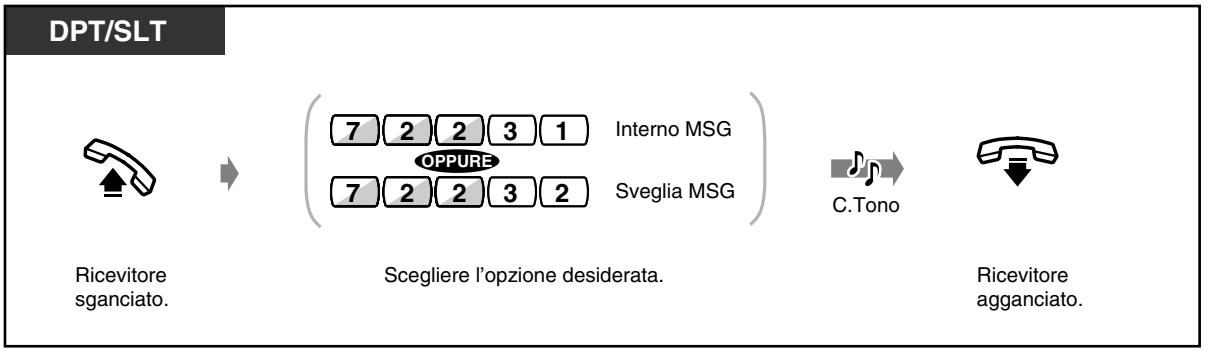

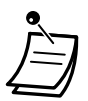

• È possibile registrare o cancellare un MSG solo quando nessun utente sta riascoltando/ registrando/cancellando un messaggio vocale o un MSG. Se si tenta di registrare un MSG contemporaneamente a un altro utente, si udirà un tono di linea bloccata e sul display verrà visualizzato OGM Occupato (solo per gli utenti dei telefoni digitali proprietari).

- *Impostazione o annullamento della funzione Messaggio vocale incorporato*
- *Per impostare la funzione Messaggio vocale*

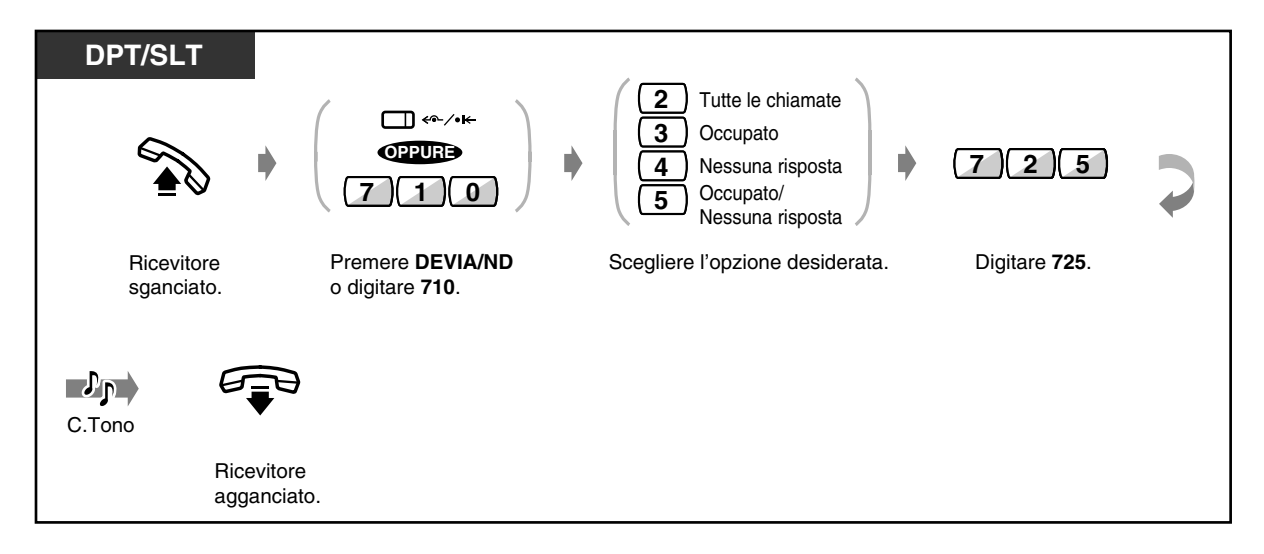

- Se nella casella vocale non è stato registrato un MSG, non è possibile trasferire una chiamata in entrata. L'interno squillerà.
- Se si imposta questa funzione, si udirà il segnale di chiamata 2 quando è attiva la modalità ricevitore sganciato.

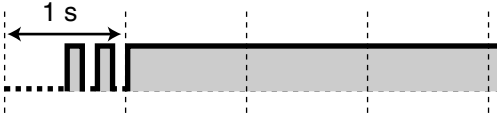

- Questa funzione annulla gli altri tipi di Trasferimento di chiamata, Non disturbare (ND) e Non disturbare (ND) per Chiamata Gestione chiamate intelligente 1:1.
- *Per annullare la funzione Messaggio vocale*

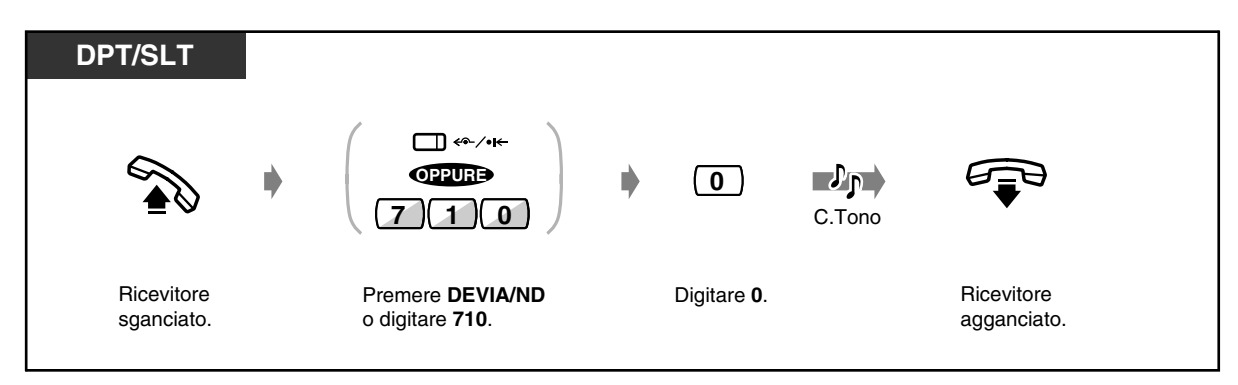

- *Uscita, riproduzione o cancellazione dei messaggi vocali*
- *Per lasciare un messaggio utilizzando la funzione Messaggio diretto*

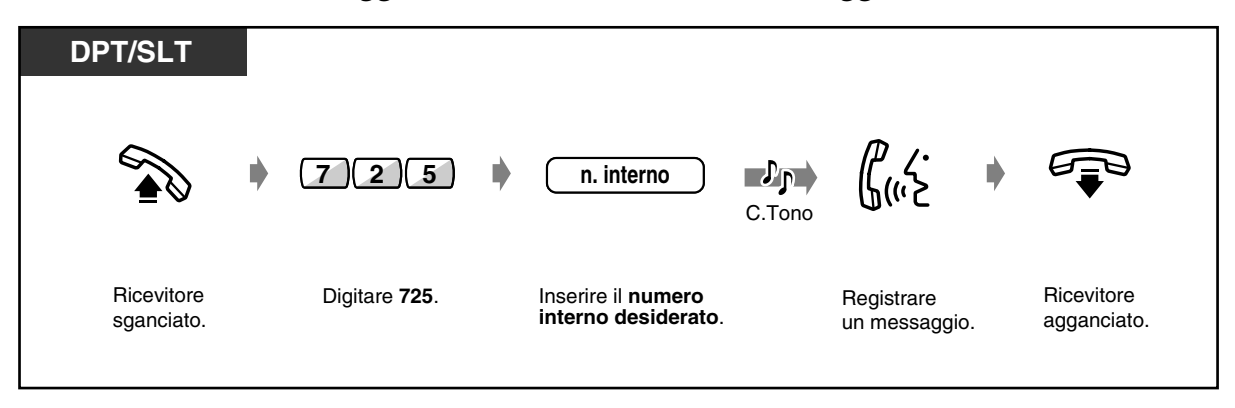

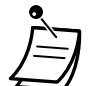

- Quando si registra un messaggio (solo gli utenti DPT), viene visualizzato "Rigistraz.Attiva".
- possibile chiudere la registrazione premendo il pulsante MEMORIZZAZIONE. In questo caso, verrà visualizzato "Rigistraz.Compl." (solo per gli utenti DPT).
- *Per ascoltare il messaggio non ancora ascoltato*

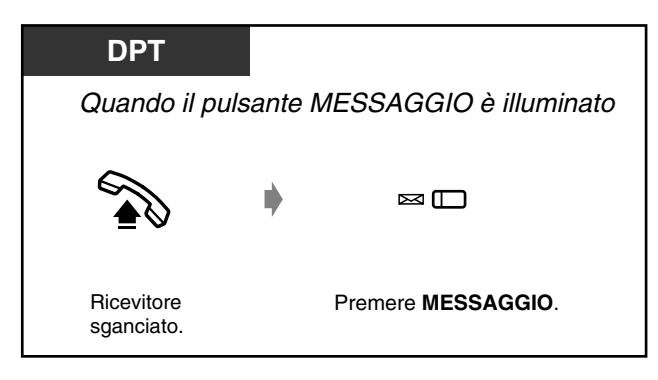

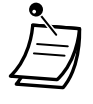

• Se si passa in modalità ricevitore sganciato, si udirà il segnale di chiamata 5.

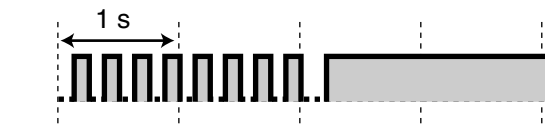

• Se si preme il pulsante MESSAGGIO mentre si è in modalità ricevitore sganciato, verrà visualizzato "Messaggio vocale" (solo per gli utenti di DPT con display).

 *Per riascoltare il messaggio*

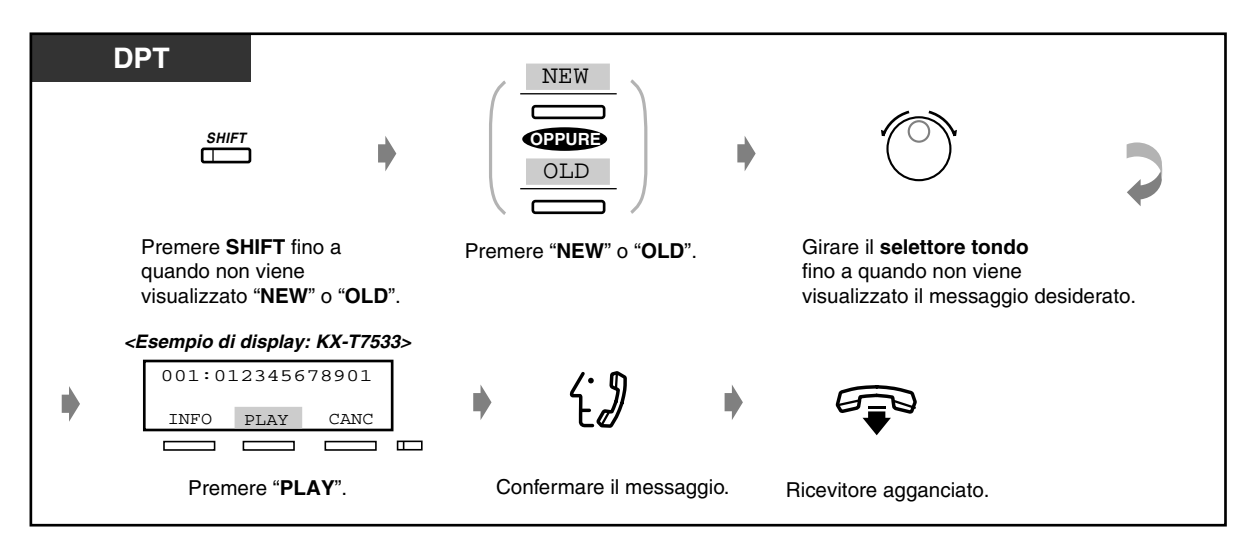

• È possibile arrestare il riascolto di un messaggio premendo il tasto "MENU".

#### *Per riascoltare tutti i messaggi*

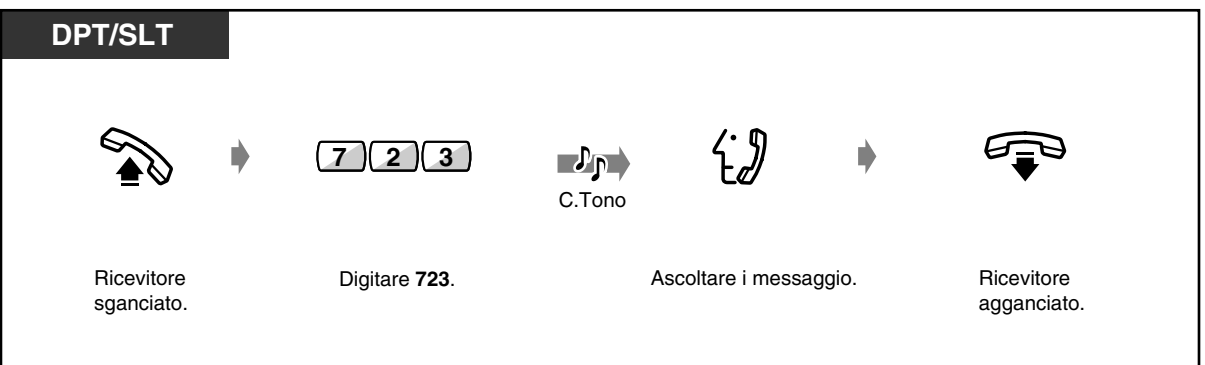

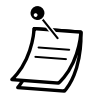

- Se si preme il pulsante MESSAGGIO mentre si è in modalità ricevitore sganciato, verrà visualizzato "Messaggio vocale" (solo per gli utenti di DPT con display).
- Nella funzione di registrazione chiamate, se la voce del registro chiamate viene sovrascritta, verrà cancellato il messaggio vocale stesso.
- Se si preme il tasto PLAY durante il riascolto, è possibile riascoltare il messaggio.

# **Personalizzazione del telefono**

• [4.1.3 Personalizzazione dei pulsanti](#page-207-0) Creare o regolare nuovamente il pulsante MESSAGGIO.
*Per ascoltare/cancellare i messaggi dall'esterno*

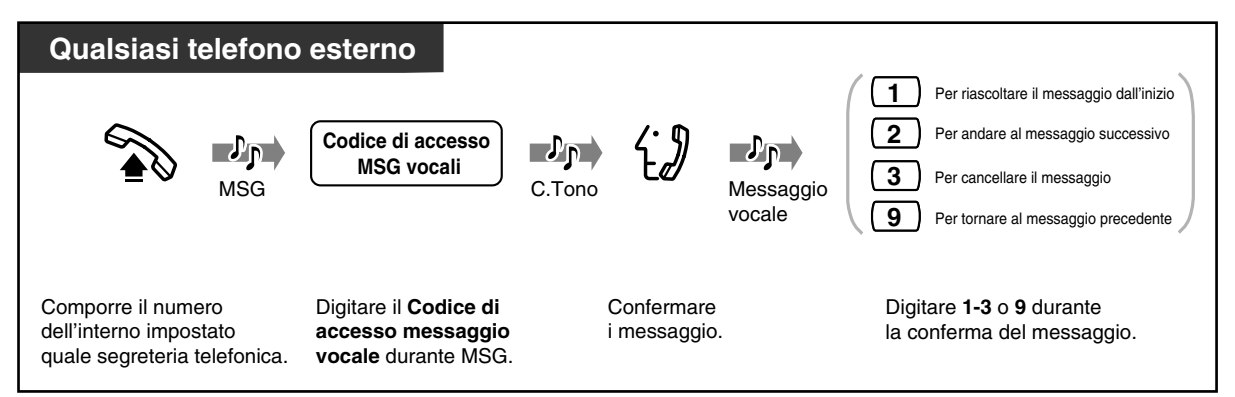

- È possibile immettere un codice di accesso al messaggio vocale mentre si ascolta l'MSG della casella vocale aziendale o quello della casella vocale personale.
- Se si inserisce un codice di accesso errato per il messaggio vocale, la linea verrà immediatamente scollegata.
- Se non viene registrato un messaggio vocale, la linea verrà scollegata automaticamente.
- Al termine dell'ascolto del messaggio la linea viene automaticamente scollegata.
- Anche se si cancella un messaggio vocale dall'esterno, la voce nel registro chiamate non verrà cancellata.
- Se non viene immesso un codice di accesso ai messaggi vocali durante l'ascolto dell'MSG e il tempo di registrazione rimanente della risorsa BV è pari a 0, dopo l'ascolto dell'MSG arriveranno all'interno le telefonate esterne nell'ordine di priorità descritto di seguito: Operatore 1 > Operatore 2 > Superiore > Presa 1-1

### *Per cancellare un messaggio*

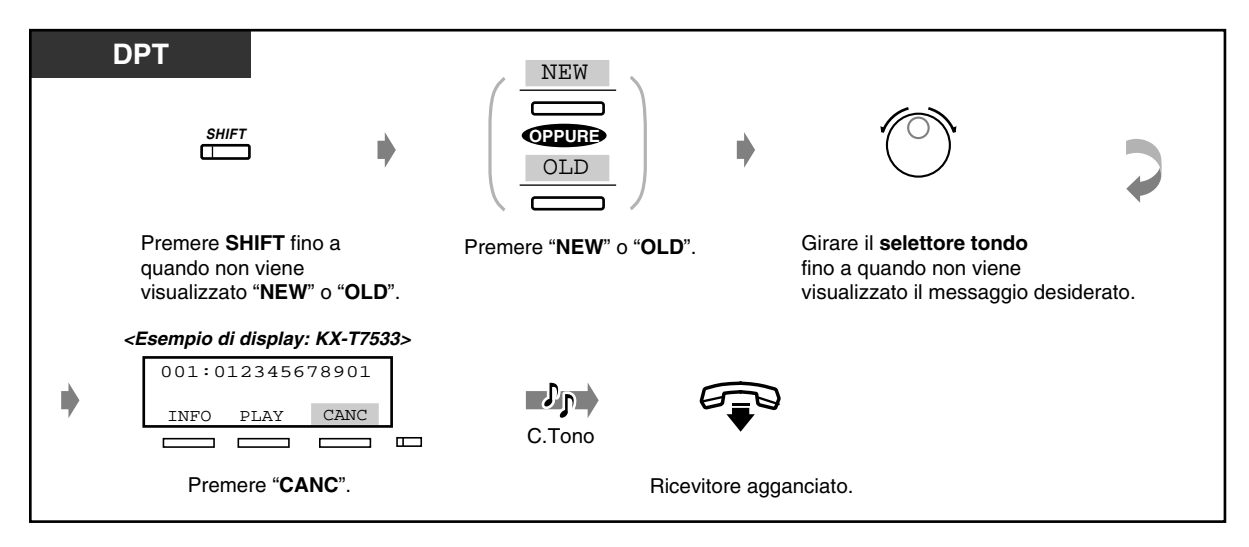

• Premendo il tasto "CANC" durante l'ascolto si arresta l'operazione e si cancella il messaggio.

 *Per cancellare immediatamente tutti i messaggi di una casella vocale personale*

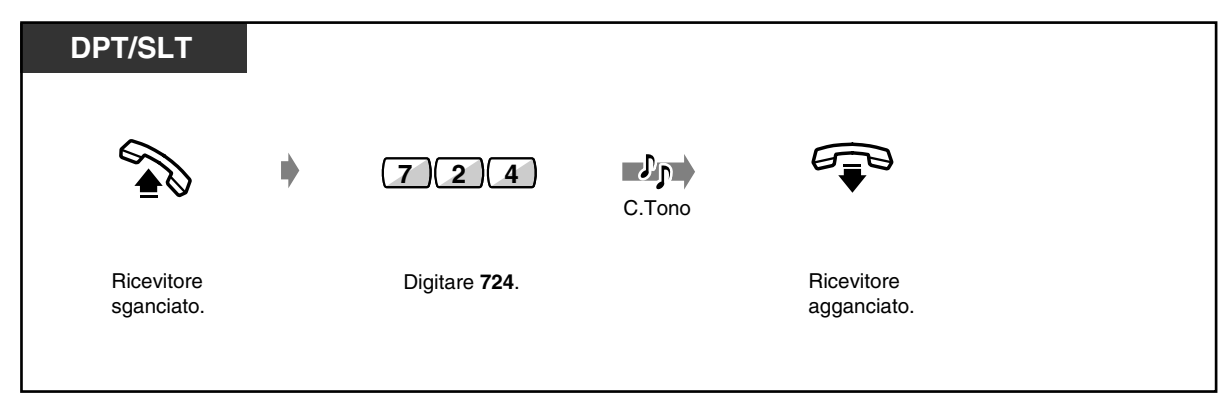

# *2.6.2 Trasferimento delle chiamate (Call Forwarding)*

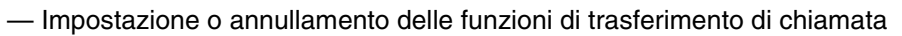

— Limitazione delle chiamate al trasferimento alla linea esterna (Trasferimento di chiamata — alla linea Urbana, Tutte le chiamate) in base ai numeri CLIP e DDI/MSN

Le proprie chiamate in entrata possono essere trasferite ad una destinazione specifica. Una destinazione interna può essere un interno o ad un gruppo ricevente.

### **Tutte le chiamate:**

Tutte le chiamate vengono trasferite ad un'altra destinazione interna.

### **Occupato:**

Tutte le chiamate vengono trasferite ad un'altra destinazione interna quando il proprio interno è occupato.

### **Nessuna risposta:**

Quando non si risponde a una chiamata, tutte le chiamate vengono trasferite a un'altra destinazione.

#### **Occupato/Nessuna risposta (BSY N/A):**

Tutte le chiamate vengono trasferite ad un'altra destinazione interna quando non si risponde o il proprio interno è occupato.

### **Alla linea Urbana, Tutte le chiamate:**

Tutte le chiamate vengono trasferite ad una parte esterna. È anche possibile limitare le chiamate al trasferimento. Per applicare questa funzione di trasferimento, ciascun interno può assegnare chiamate da un numero di chiamante specifico (CLIP) o chiamate al numero DDI/MSN specifico. Alcuni interni potrebbero non avere accesso a questa funzione.

### **Alla linea Urbana, Nessuna risposta:**

Le chiamate effettuate al proprio interno saranno inoltrate a una destinazione esterna quando non si risponde alla chiamata entro un limite di tempo prestabilito. È anche possibile limitare le chiamate al trasferimento. Per applicare questa funzione di trasferimento, ciascun interno può assegnare chiamate da un numero di chiamante specifico (CLIP) o chiamate al numero DDI/MSN specifico.

### **Deviazione Chiamata:**

Se prima di lasciare la propria scrivania ci si dimentica di impostare il trasferimento di "Tutte le chiamate", è possibile impostare la stessa funzione dall'interno di destinazione.

### **Da linea ISDN:**

Tutte le chiamate vengono trasferite a una linea esterna dalla linea ISDN in una delle seguenti condizioni

- Incondizionatamente (Call Forwarding unconditional [CFU])
- Quando non si risponde (Call Fowarding No Replay [CFNR])
- Quando l'interno è occupato (Call Forwarding Busy [CFB])

Alcuni interni potrebbero non avere accesso a questa funzione.

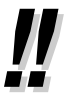

• È possibile impostare la propria casella postale (VPS) o il telefono cellulare quale destinazione per il trasferimento di chiamata.

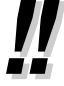

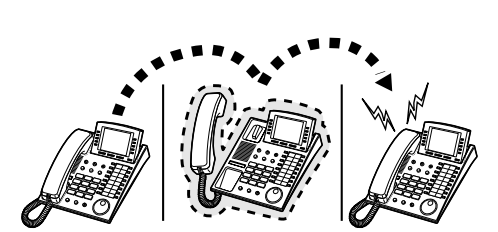

- *Impostazione o annullamento delle funzioni di trasferimento di chiamata*
- *Per impostare (ad eccezione di "Transferimento di chiamata da linea ISDN")*

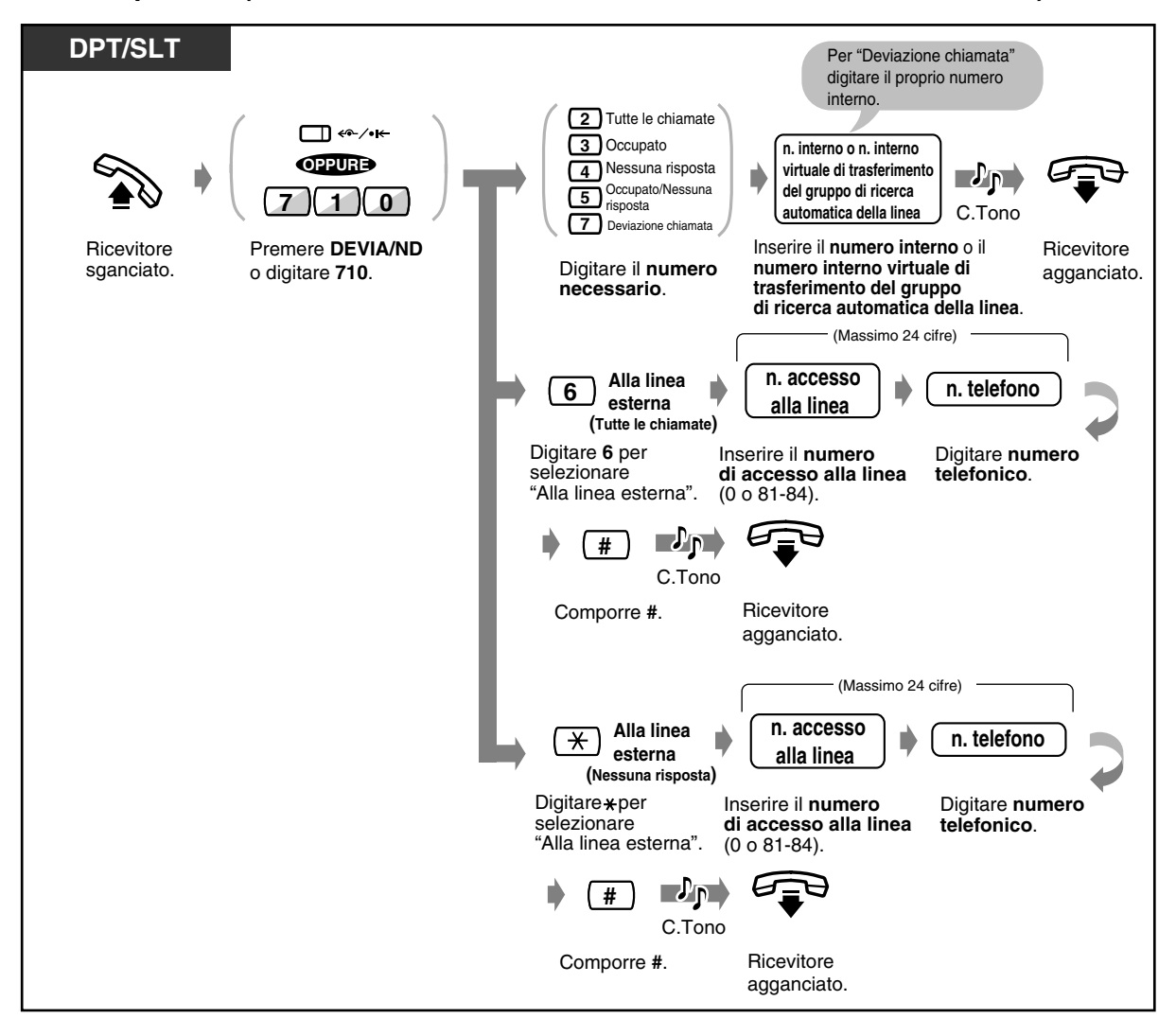

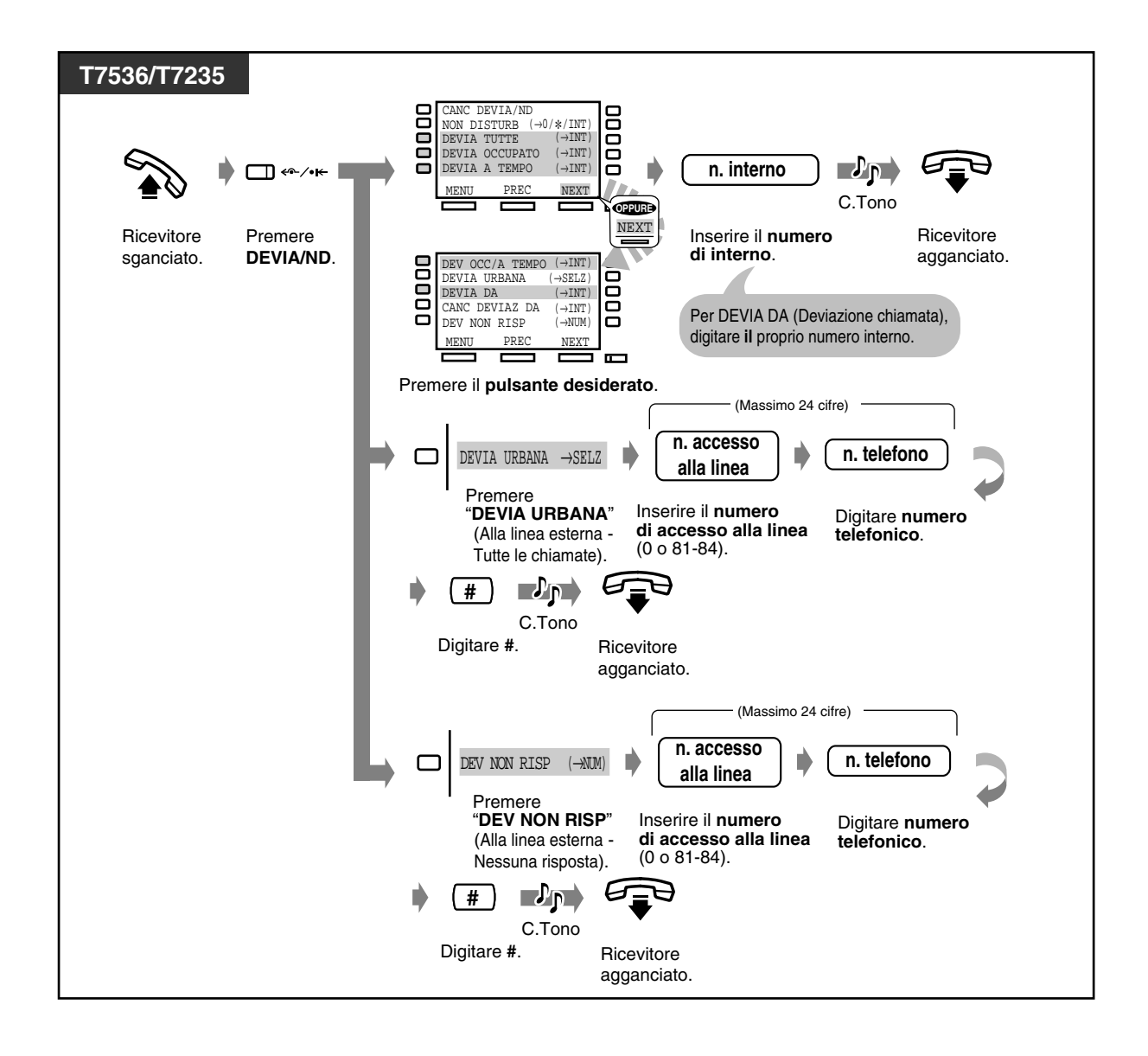

 *Per annullare (ad eccezione di "Transferimento di chiamata da linea ISDN")*

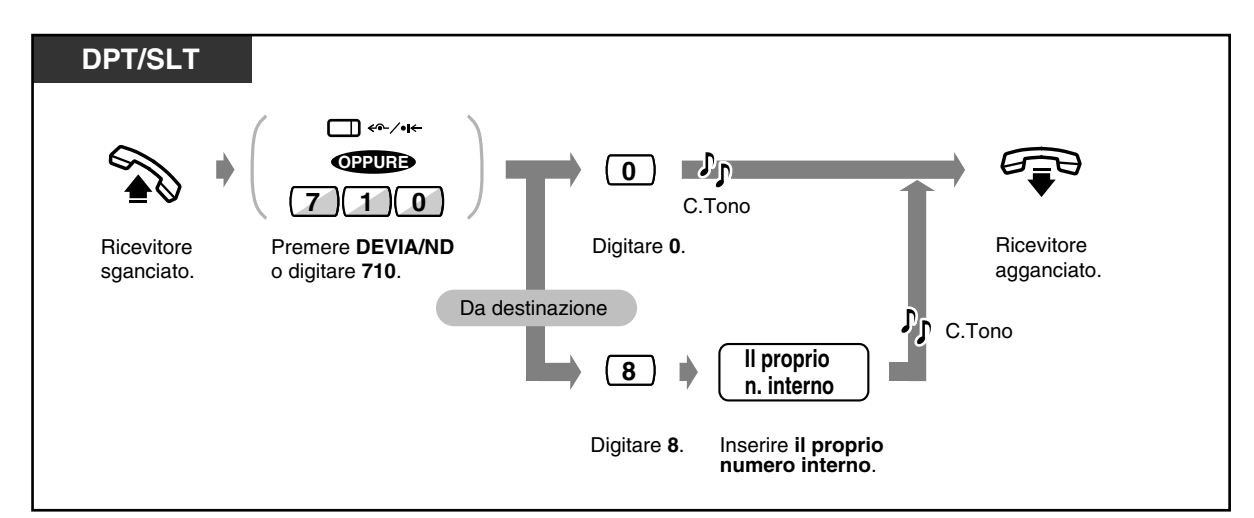

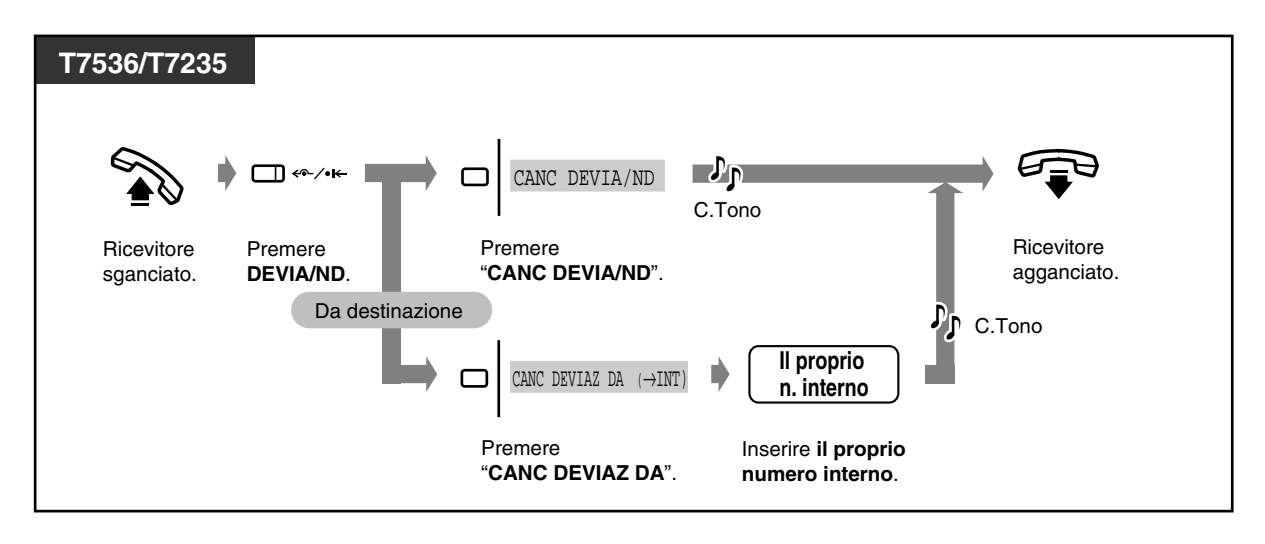

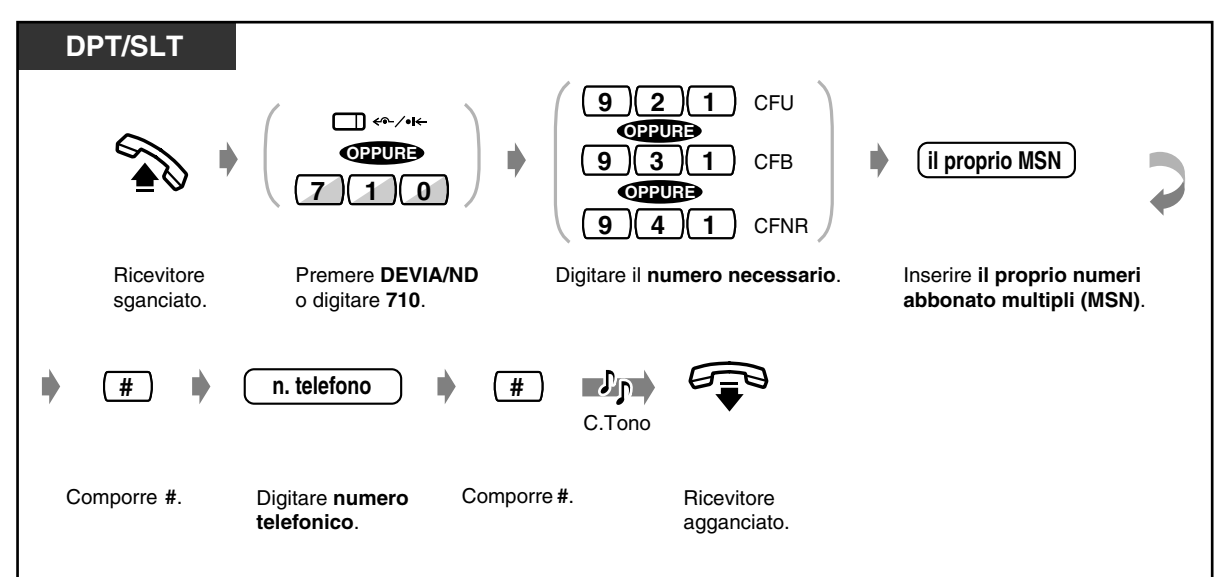

 *Per impostare "Trasferimento di chiamata da linea ISDN"*

 *Per annullare "Trasferimento di chiamata da linea ISDN"*

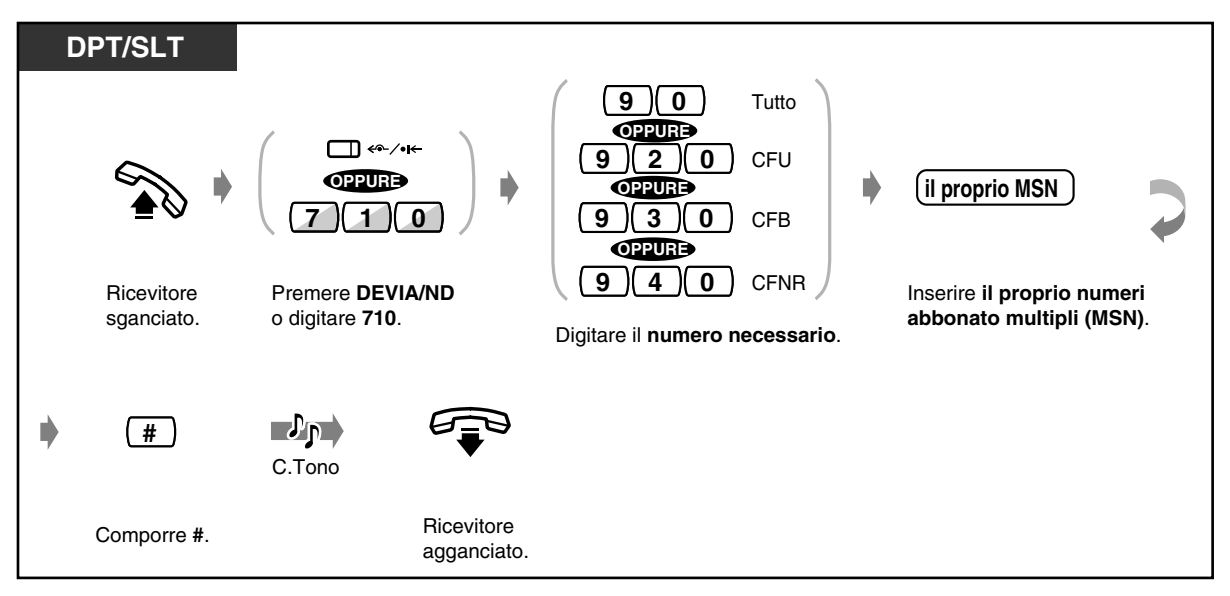

• Ogni chiamata può essere trasferita per un massimo di quattro volte. La quinta volta sarà ignorata.

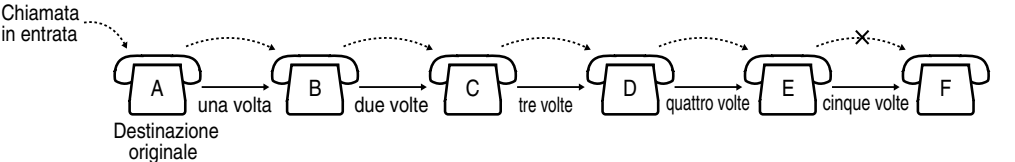

• Le chiamate possono essere trasferite alla casella del messaggio vocale incorporato. Affinché le chiamate vengano dirette unicamente verso l'interno desiderato, non è consentito il trasferimento verso una casella vocale personale di un altro interno.

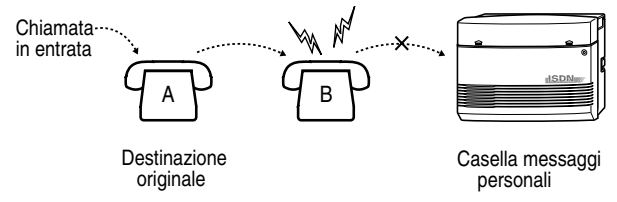

• Il trasferimento di chiamata verso l'interno di inoltro non è possibile.

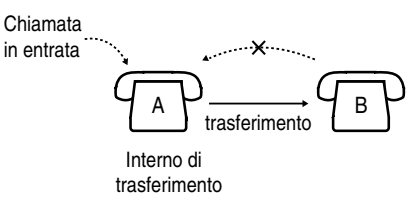

- L'interno impostato quale destinazione può chiamare quello originale.
- Quando viene impostata la funzione Trasferimento di chiamata, la spia del pulsante DEVIA/ ND lampeggia e assume il colore rosso.
- Il Trasferimento di chiamata alla linea Urbana (Tutte le chiamate) può essere impostato o annullato dall'esterno mediante la funzione DISA (Direct Inward System Access). Inoltre, è possibile utilizzare DISA per memorizzare/cancellare o per attivare/annullare i numeri CLIP e DDI/MSN autorizzati al trasferimento. Fare riferimento alla sezione 2.2.8 Per accedere ad un altro utente direttamente dall'esterno (Direct Inward System Access [DISA]).

#### • **Funzione superiore-segretaria**

L'interno impostato quale destinazione può chiamare quello che origina il trasferimento. Inoltre, qualsiasi interno del gruppo di ricerca automatica della linea impostato quale destinazione del trasferimento può chiamare l'interno che origina tale trasferimento.

#### **<Esempio>**

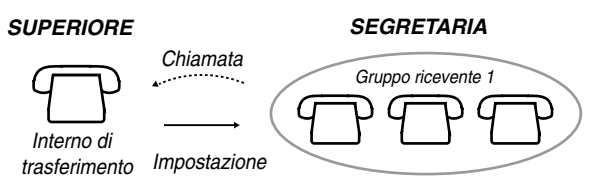

• Alcuni operatori ISDN non supportano una o più delle funzioni di impostazione e annullamento di Trasferimento di chiamata mediante linea ISDN.

#### **Personalizzazione del telefono** KS

• [4.1.3 Personalizzazione dei pulsanti](#page-207-0) Creare o regolare nuovamente il pulsante DEVIA/ND.  *Limitazione delle chiamate al trasferimento alla linea esterna (Trasferimento di chiamata—alla linea Urbana, Tutte le chiamate) in base ai numeri CLIP e DDI/ MSN*

 *Per memorizzare un numero CLIP o DDI/MSN*

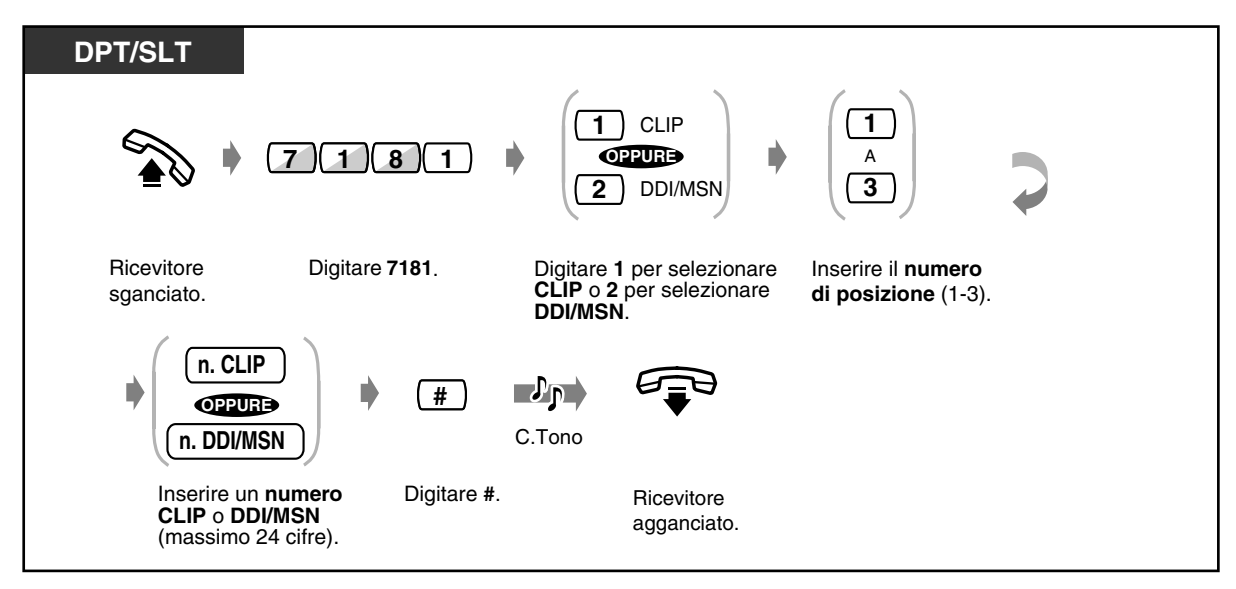

 *Per eliminare un numero CLIP o DDI/MSN memorizzato*

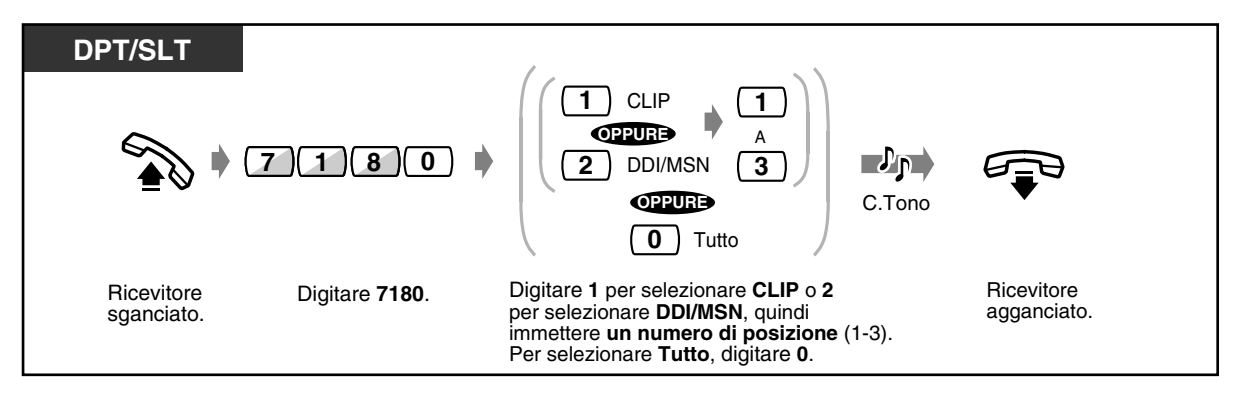

 *Per confermare un numero CLIP o DDI/MSN memorizzato*

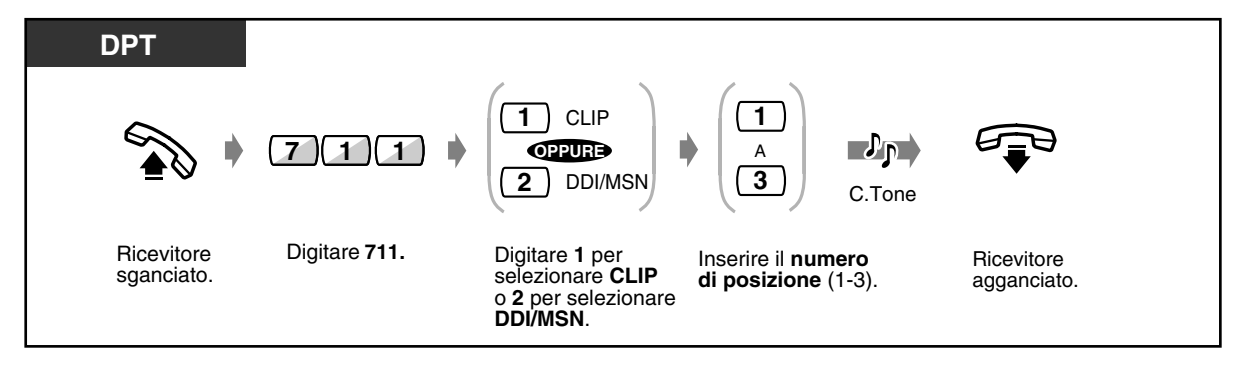

 *Per attivare un numero CLIP o DDI/MSN memorizzato*

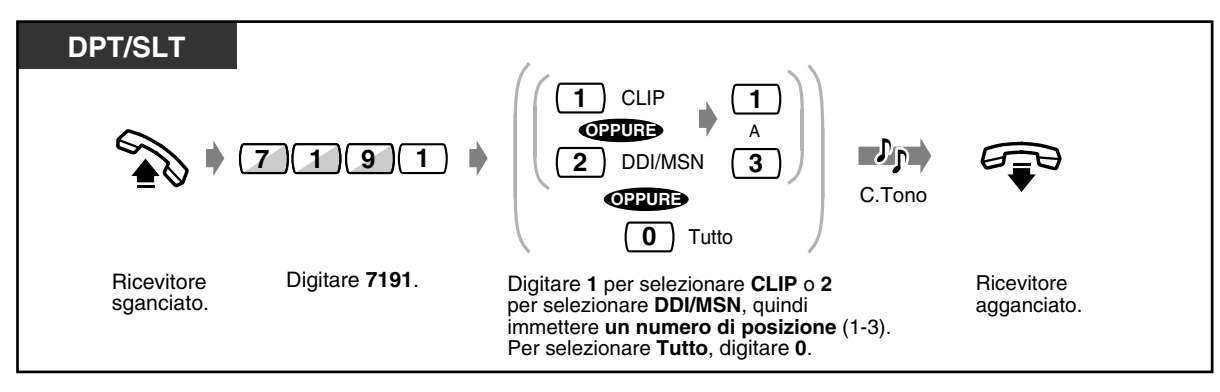

 *Per annullare un'attivazione di un numero CLIP o DDI/MSN memorizzato*

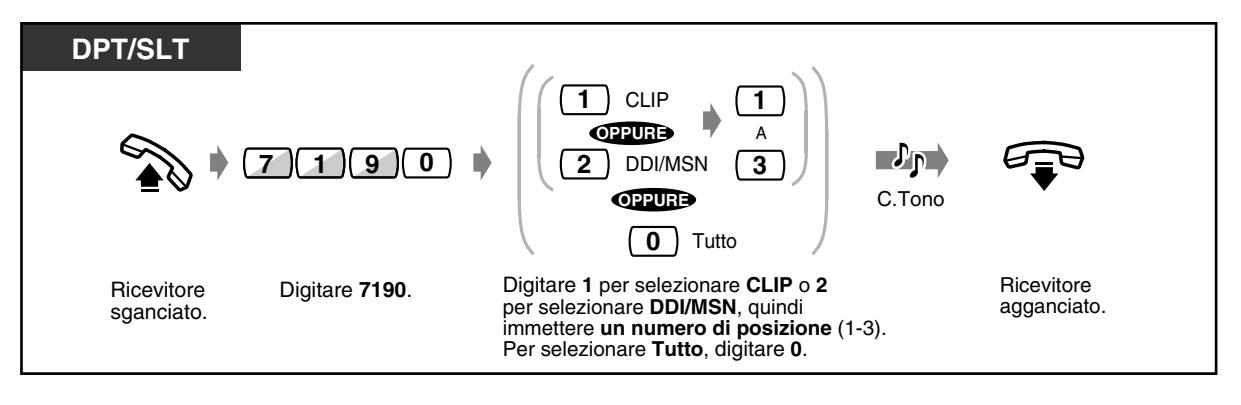

- Per ogni interno è possibile memorizzare fino a 3 numeri di telefono per ciascun numero CLIP e DDI/MSN.
- È possibile memorizzare un numero CLIP e DDI/MSN in qualsiasi posizione (1-3) e in qualsiasi ordine. Non esiste un ordine di priorità tra le tre posizioni.
- Anche se viene memorizzato un numero CLIP o DDI/MSN, questa funzione non risulta abilitata a meno che non venga attivata dall'utente.
- Questa funzione viene automaticamente disabilitata alla cancellazione dei numeri CLIP o DDI/MSN memorizzati.
- Il Trasferimento di chiamata alla linea Urbana (Tutte le chiamate) può essere impostato o annullato dall'esterno mediante la funzione DISA (Direct Inward System Access). Inoltre, è possibile utilizzare DISA per memorizzare/cancellare o per attivare/annullare i numeri CLIP e DDI/MSN autorizzati al trasferimento. Fare riferimento alla sezione [2.2.8 Per accedere](#page-55-0)  [ad un altro utente direttamente dall'esterno \(Accesso al sistema con selezione passante](#page-55-0)  [\[DISA, Direct Inward System Access\]\)](#page-55-0).
- Il trasferimento di chiamata su linea esterna in base ai numeri CLIP e DDI/MSN preselezionati. non è disponibile quando si riceve una chiamata da una linea urbana analogica. Anche se è attivato un numero CLIP o DDI/MSN memorizzato, il funzionamento della deviazione di chiamata su linea urbana (Tutte le chiamate/Nessuna risposta) dipenderà dalla programmazione descritta in "Impostazione o annullamento delle funzioni di trasferimento di chiamata".

# *2.6.3 Trasferimento chiamate da Gruppo di ricerca automatica della linea*

Gli utenti degli interni preassegnati possono trasferire le chiamate in arrivo presso qualsiasi gruppo di ricerca automatica della linea o quelle che arrivano unicamente al proprio gruppo di ricerca. La destinazione può essere un altro gruppo di ricerca automatica della linea o un interno specifico. Alcuni interni potrebbero non avere accesso a questa funzione.

### **Gruppo di ricerca automatica della linea**

Un gruppo di ricerca automatica della linea è un gruppo di interni organizzati in modo tale che se la prima destinazione è occupata, viene ricercata quella successiva fino a quando non se ne trova una libera. L'ordine (il tipo di ricerca) viene assegnato dalla programmazione di sistema. Rivolgersi al proprio superiore.

### **Gruppo interno** (per riferimento)

Il gruppo interno viene utilizzato per le funzioni di gruppo risposta per assente e di ricerca di gruppo. Un interno può appartenere a diversi gruppi di interni.

# ◆ Per impostare

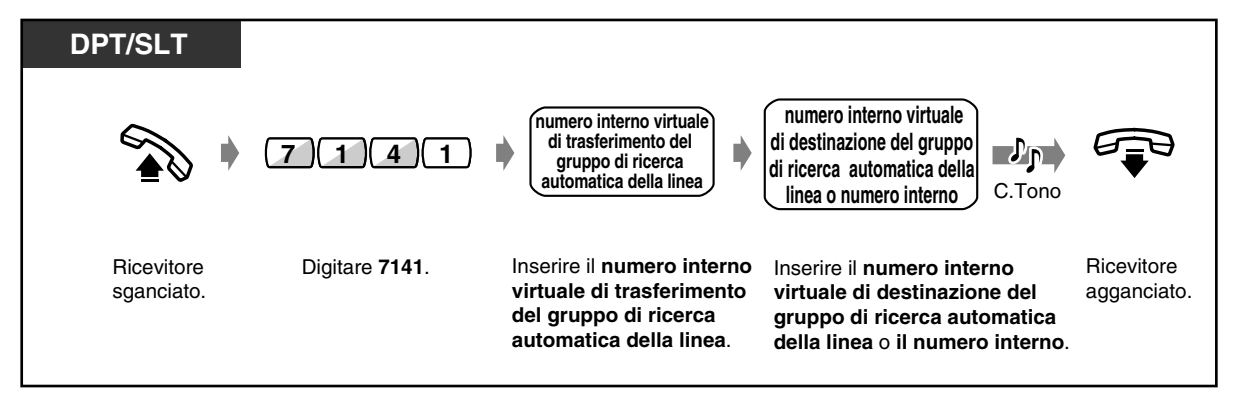

◆ Per annullare

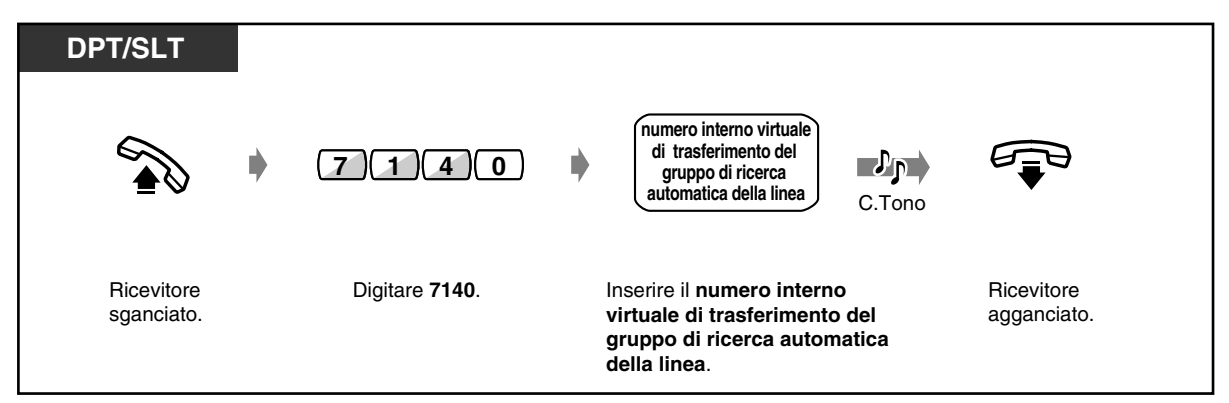

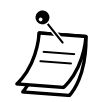

• Per impostare o annullare questa funzione è sufficiente premere il pulsante Trasferimento di chiamata da Gruppo di ricerca automatica della linea. Se impostata, la spia del pulsante diventa di colore rosso.

• Ogni chiamata può essere trasferita per un massimo di quattro volte. La quinta volta sarà ignorata.

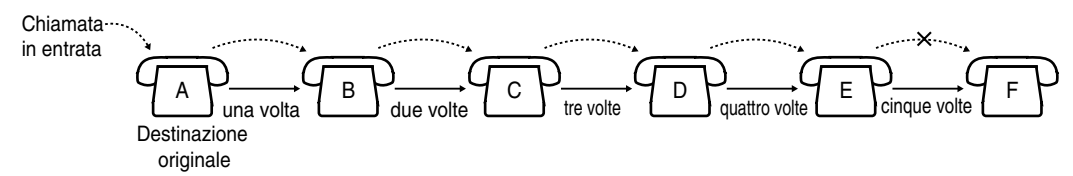

#### • **Funzione superiore-segretaria**

Le chiamate possono essere trasferite alla casella del messaggio vocale incorporato.

#### **<Esempio>**

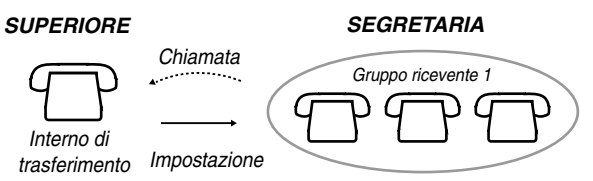

• Il pulsante "Trasferimento di chiamata da Gruppo di ricerca automatica della linea" attiva e disattiva questa funzione e mostra lo stato corrente come segue: **spenta:** Trasferimento disattivo

**Accesa e di colore rosso:** Trasferimento attivo

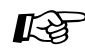

# **Personalizzazione del telefono**

• [4.1.3 Personalizzazione dei pulsanti](#page-207-0) Creare o regolare nuovamente il pulsante Trasferimento di chiamata da Gruppo di ricerca automatica della linea.

# *2.6.4 Visualizzazione di un Messaggio per assente sul display del telefono chiamante (Funzione Messaggio per assente)*

Se l'interno chiamante utilizza un telefono proprietario Panasonic con display, è possibile visualizzarvi il motivo della propria assenza. In tal modo il chiamante saprà quando l'utente sarà disponibile. È possibile scegliere uno dei nove messaggi.

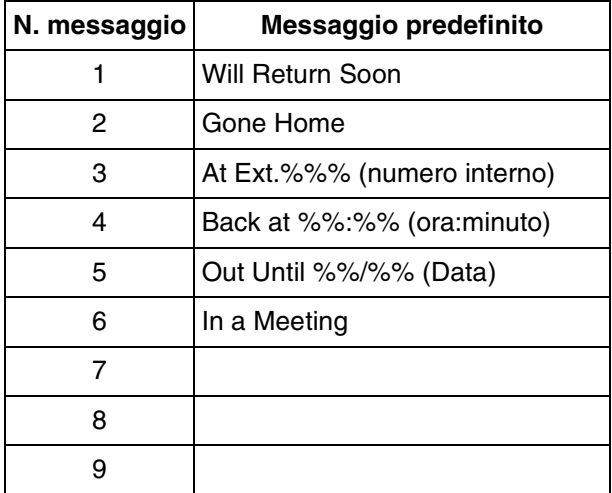

- 
- Inserire il valore desiderato nello spazio "%".
- Nel messaggio tutti i simboli "%" devono essere sostituiti da cifre da 0 a 9, da # o da  $\star$ .
- Il messaggio può essere modificato. Rivolgersi al proprio rivenditore.

# ◆ Per impostare

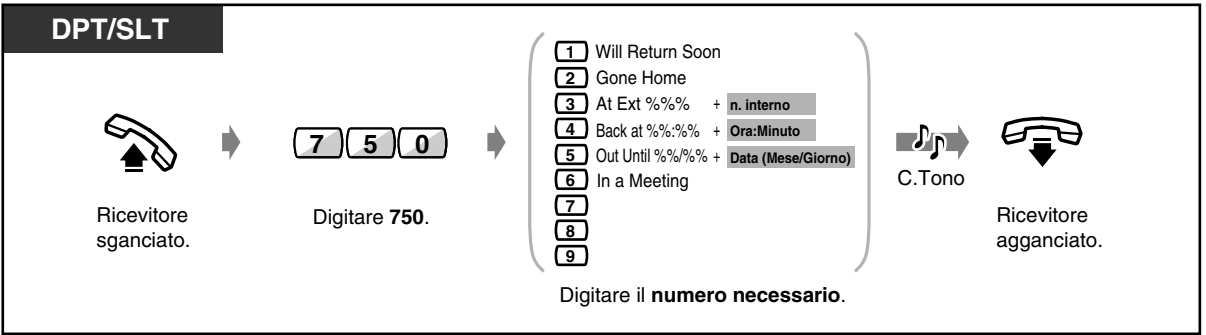

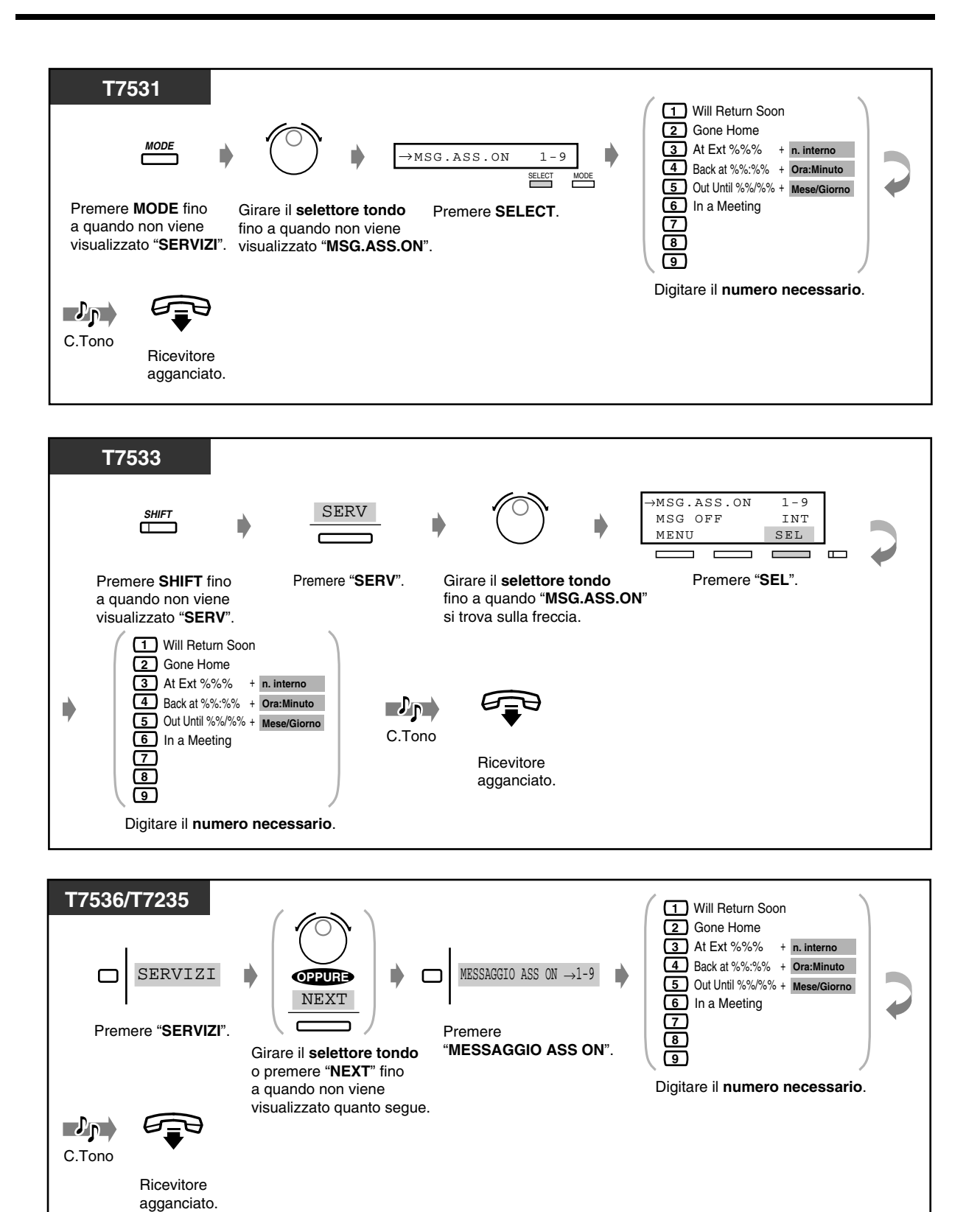

#### ◆ Per annullare

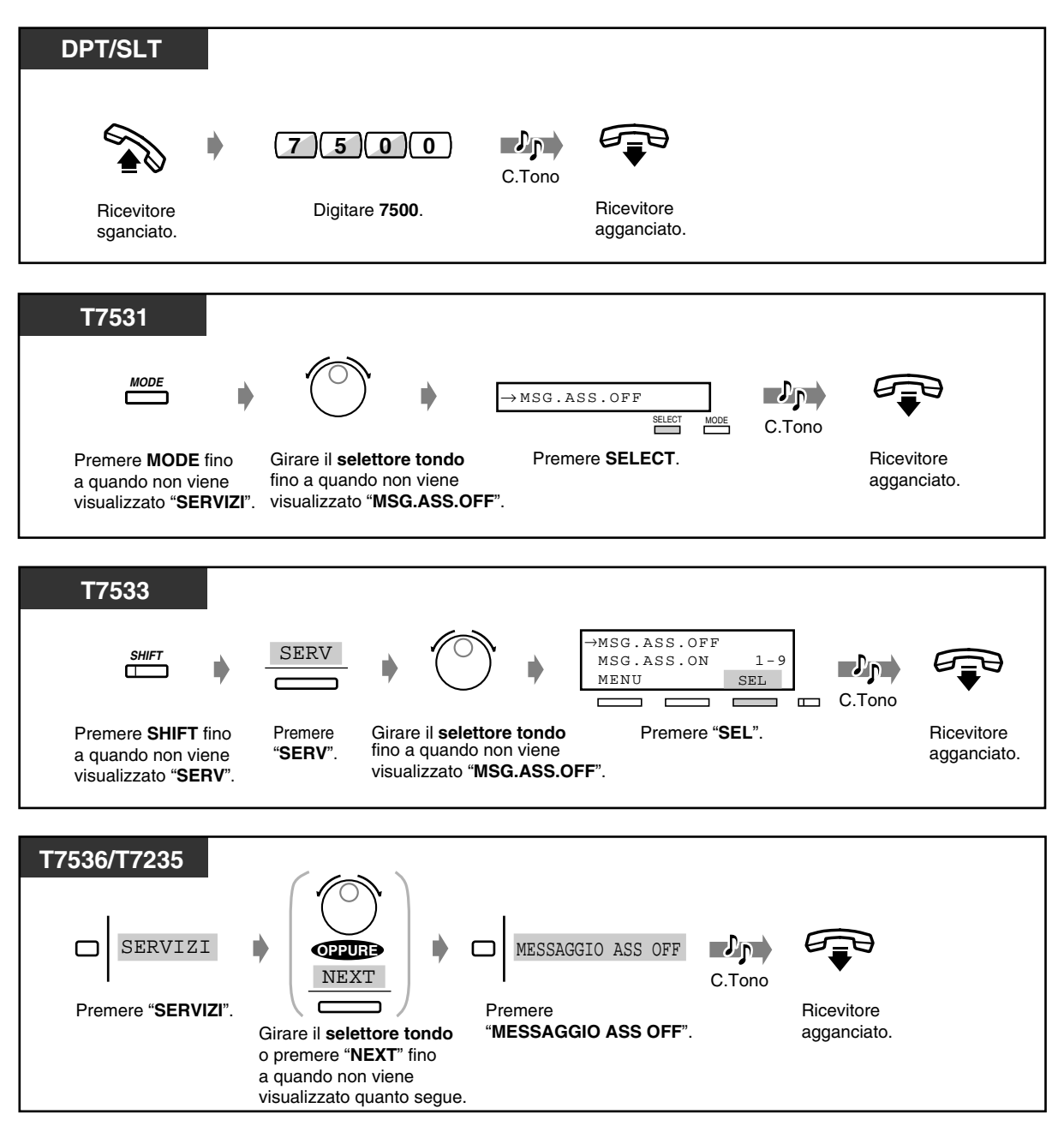

• **Per confermare il messaggio,** passare in modalità ricevitore sganciato. Il messaggio verrà visualizzato. Tuttavia, se viene visualizzato "Cas.Voc.piena" in quanto il tempo di registrazione rimanente della risorsa Messaggio vocale incorporato è inferiore a 5 minuti, nessuno dei messaggi per assente verrà visualizzato sull'interno chiamante quando si passa in modalità ricevitore sganciato, anche se è stato impostato un messaggio per assente.

# *2.6.5 Evitare che altre persone utilizzino il proprio telefono (Blocco derivato elettronico)*

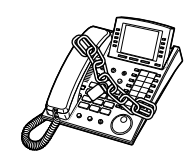

 *Per bloccare/sbloccare*

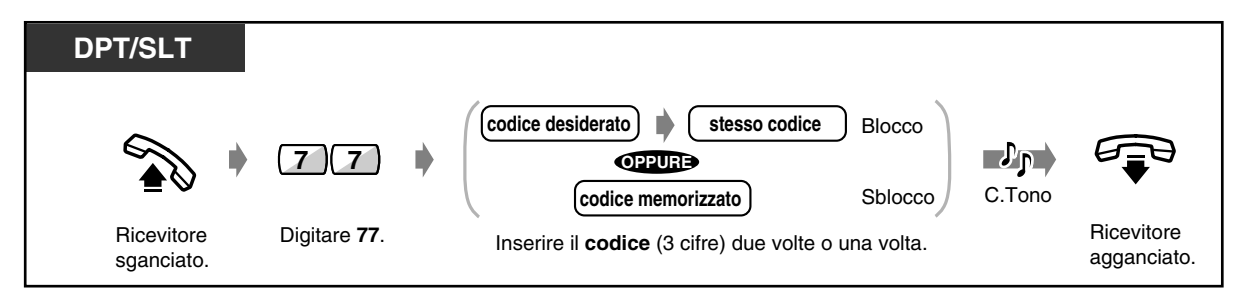

• **Se si dimentica il codice o non è possibile sbloccare il telefono,** rivolgersi al proprio operatore. Gli operatori possono sbloccare l'interno (Remote Station Lock Control).

# *2.6.6 Uscita da un Gruppo di ricerca automatica della linea (Accesso/Uscita)*

È possibile impostare lo stato in un gruppo di ricerca automatica della linea. Impostare Uscita quando si lascia l'ufficio affinché le chiamate in entrata ignorino provvisoriamente il proprio interno nel tipo di ricerca automatica della linea. Al rientro, impostare Accesso affinché le chiamate raggiungano il proprio interno. (Impostazione predefinita: Accesso)

**Gruppo di ricerca automatica della linea** Un gruppo di ricerca automatica della linea è un gruppo di interni organizzati in modo tale che se la prima destinazione è occupata, viene ricercata quella successiva fino a quando non se ne trova una libera. L'ordine (il tipo di ricerca) viene assegnato dalla programmazione di sistema. Rivolgersi al proprio superiore.

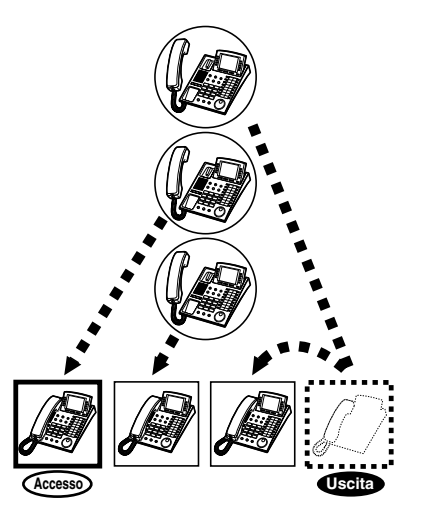

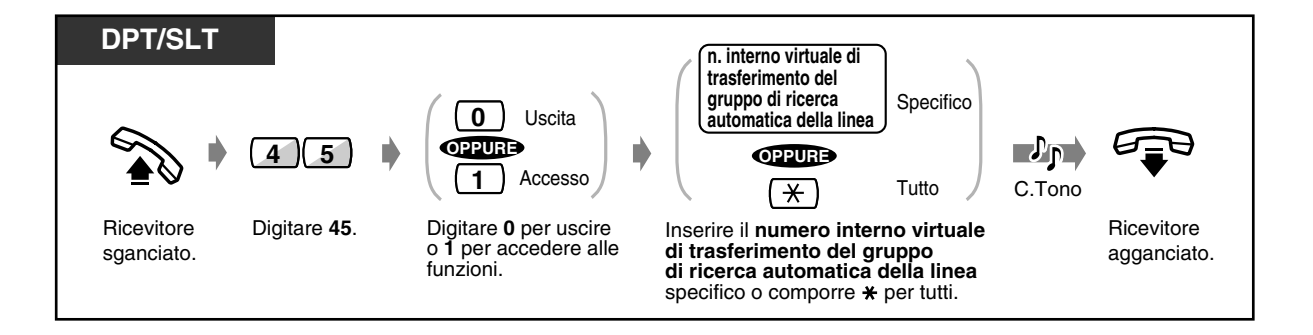

• I pulsanti Accesso/Uscita alternano le impostazioni tra le modalità Accesso e Uscita. La spia del pulsante mostra lo stato corrente come di seguito indicato:

**Spenta:** Modalità Accesso **Accesa e di colore rosso:** Uscita/Altro uso **Lampeggiante e di colore rosso:** avviso di chiamata

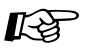

# **Personalizzazione del telefono**

[4.1.3 Personalizzazione dei pulsanti](#page-207-0) Creare o regolare nuovamente il pulsante Accesso/Uscita.

# *2.7 Fare/rispondere ad un annuncio*

# *2.7.1 Cercapersone*

È possibile effettuare un annuncio vocale per la ricerca simultanea di varie persone. Il messaggio viene inviato attraverso gli altoparlanti del telefono digitale proprietario e/o gli altoparlanti esterni. La persona cercata può rispondere all'annuncio da qualsiasi telefono.

### **Gruppo interno**

Il gruppo interno viene utilizzato per le funzioni di gruppo risposta per assente e di ricerca di gruppo. Un interno può appartenere a diversi gruppi di interni.

Sono disponibili i seguenti tipi, mostrati di seguito:

#### **Tutto:**

Annuncio di ricerca attraverso gli altoparlanti del telefono e quelli esterni. **Esterno:**

Annuncio di ricerca attraverso gli altoparlanti esterni.

## **Gruppo:**

Annuncio di ricerca per un determinato gruppo interni o per tutti i gruppi (tutti gli interni) attraverso gli altoparlanti del telefono.

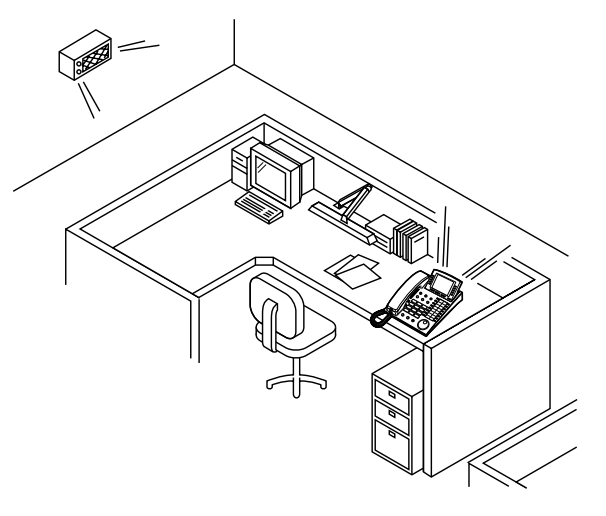

# *Tutto*

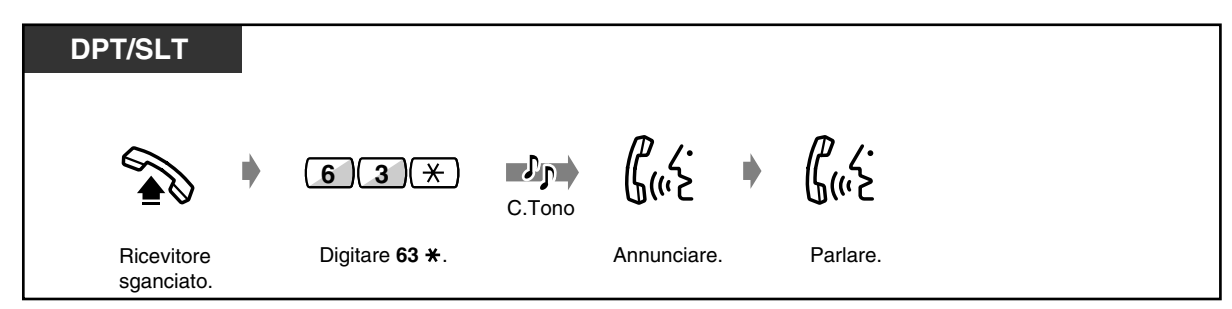

### *Esterno*

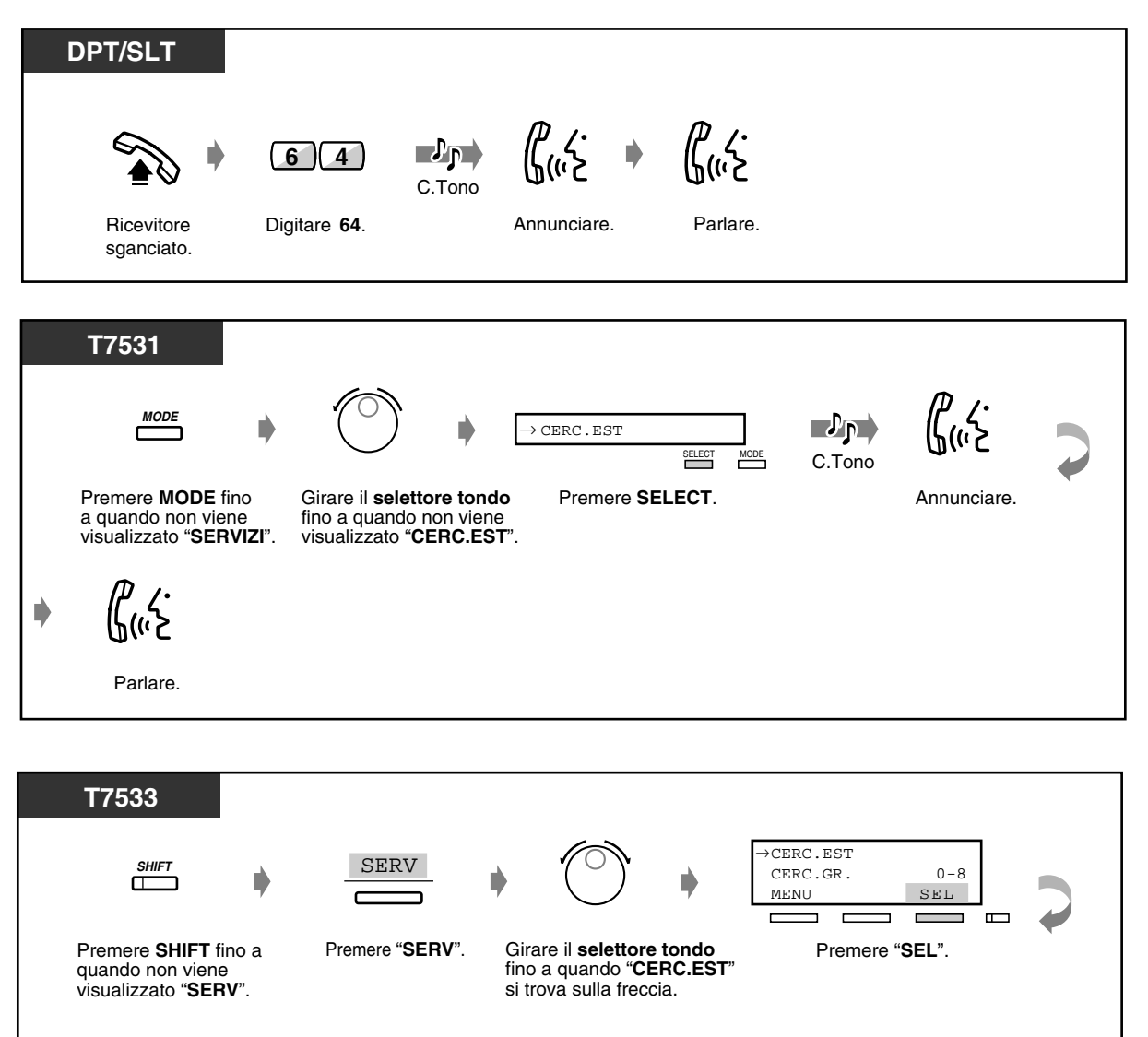

C.Tono

 $\mathbf{v}_\mathbf{p}$ 

Annunciare. Parlare.

 $\blacklozenge$ 

 $\mathcal{L}$ 

היה ה

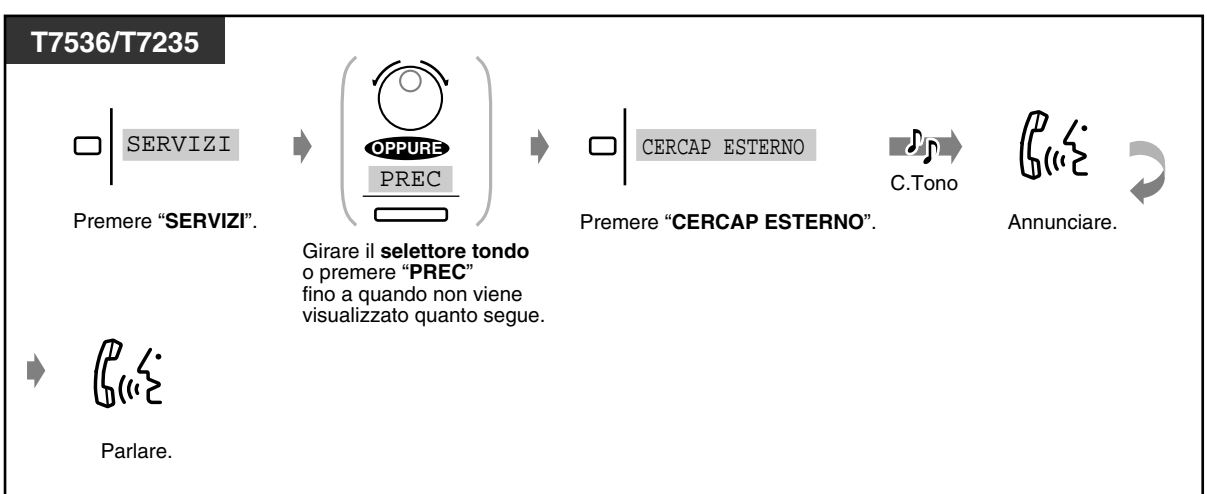

# *Gruppo*

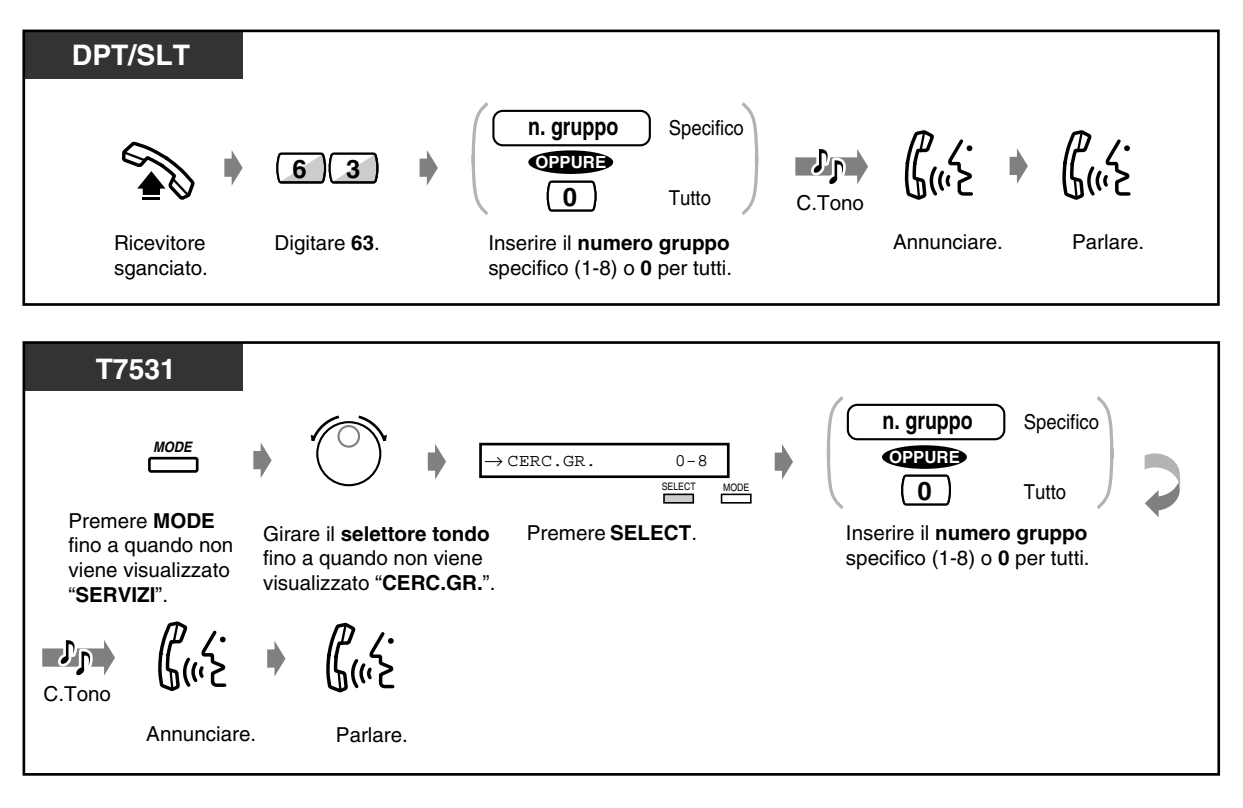

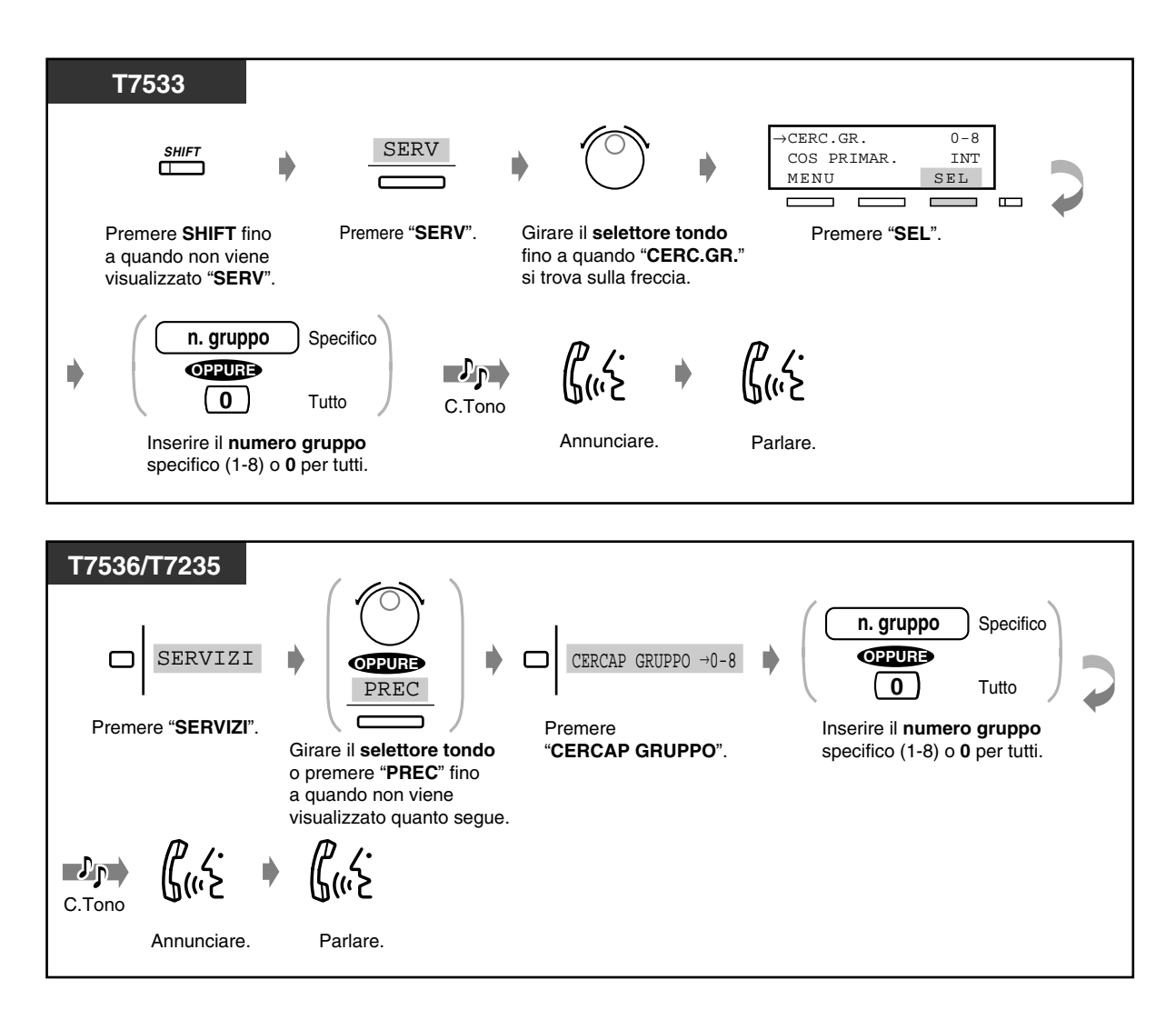

- Gli interni che squillano, occupati oppure i telefoni a linea singola non possono ricevere un annuncio di ricerca.
- L'utente del telefono digitale proprietario può evitare di ricevere un annuncio di ricerca. Per ulteriori dettagli vedere [2.8.4 Rifiutare l'annuncio messaggio cercarpersone](#page-139-0)  [\(Cercapersone — Divieto\).](#page-139-0)

# *2.7.2 Inviare un messaggio con il cercapersone e trasferimento di chiamata*

 *Attraverso un altoparlante e telefoni*

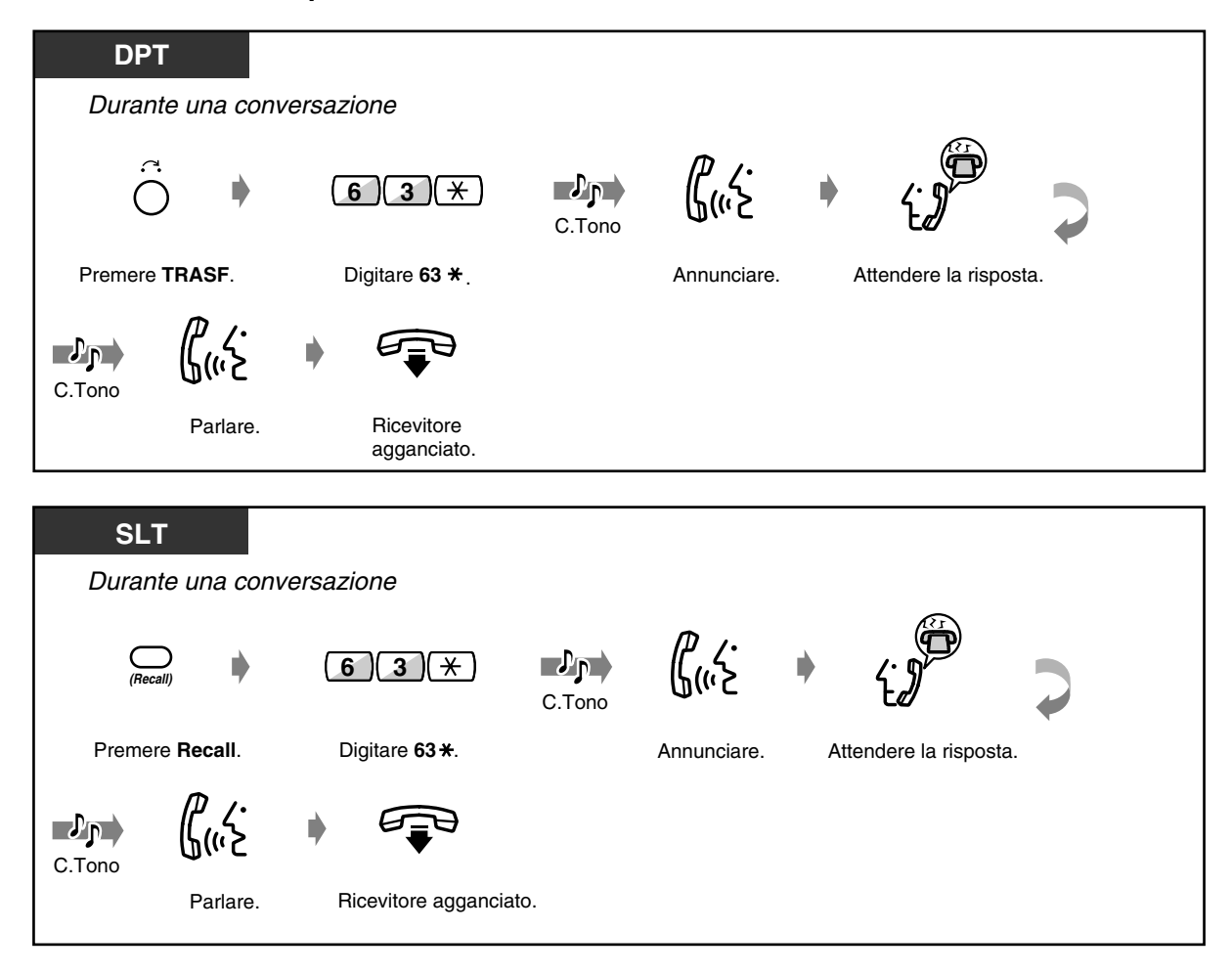

## *Attraverso un altoparlante*

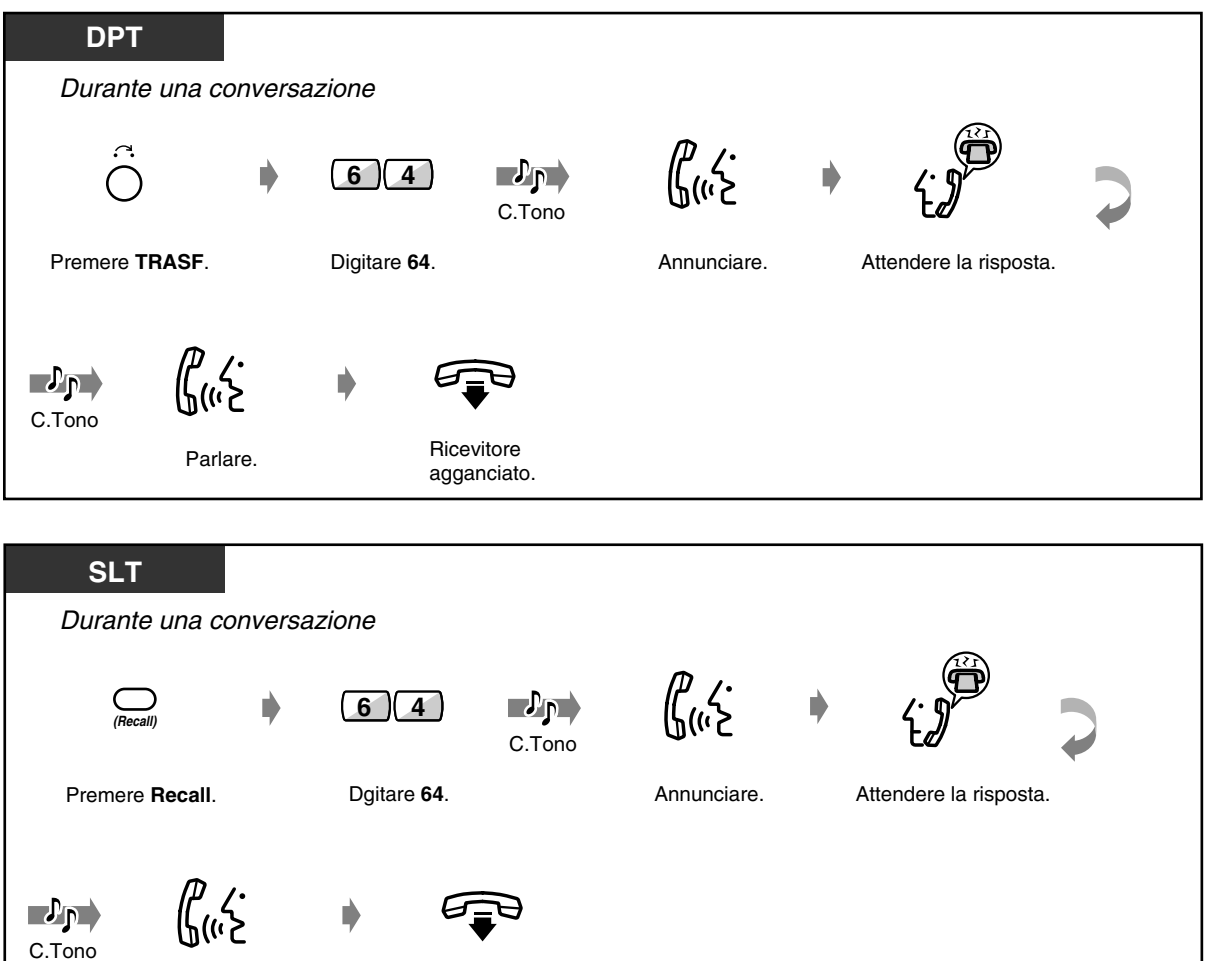

 *Attraverso i telefoni di un particolare gruppo di interni*

Parlare. Ricevitore agganciato.

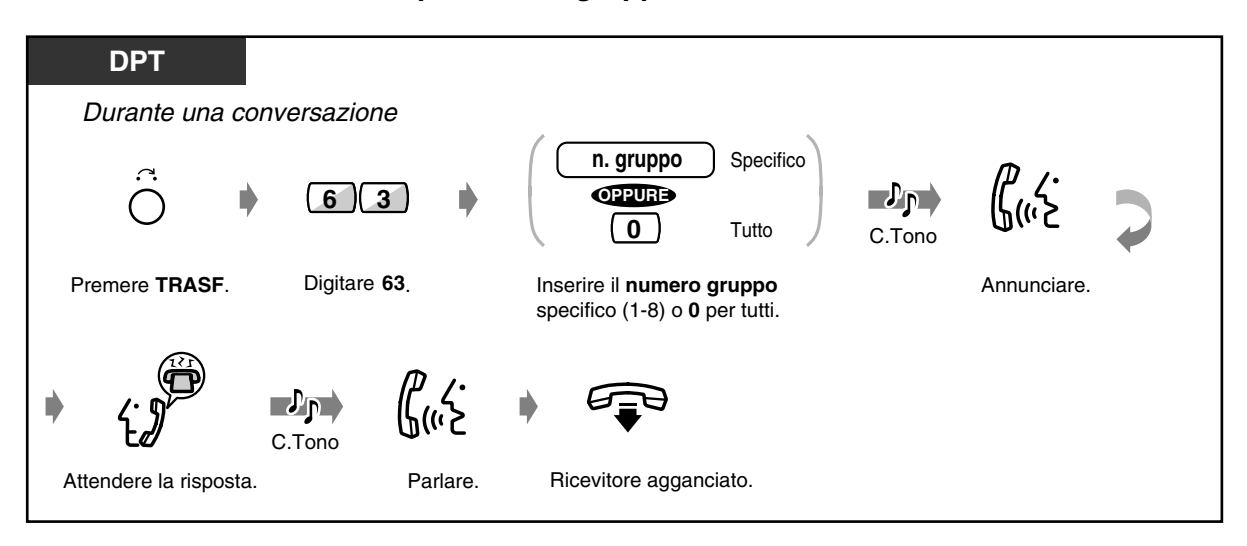

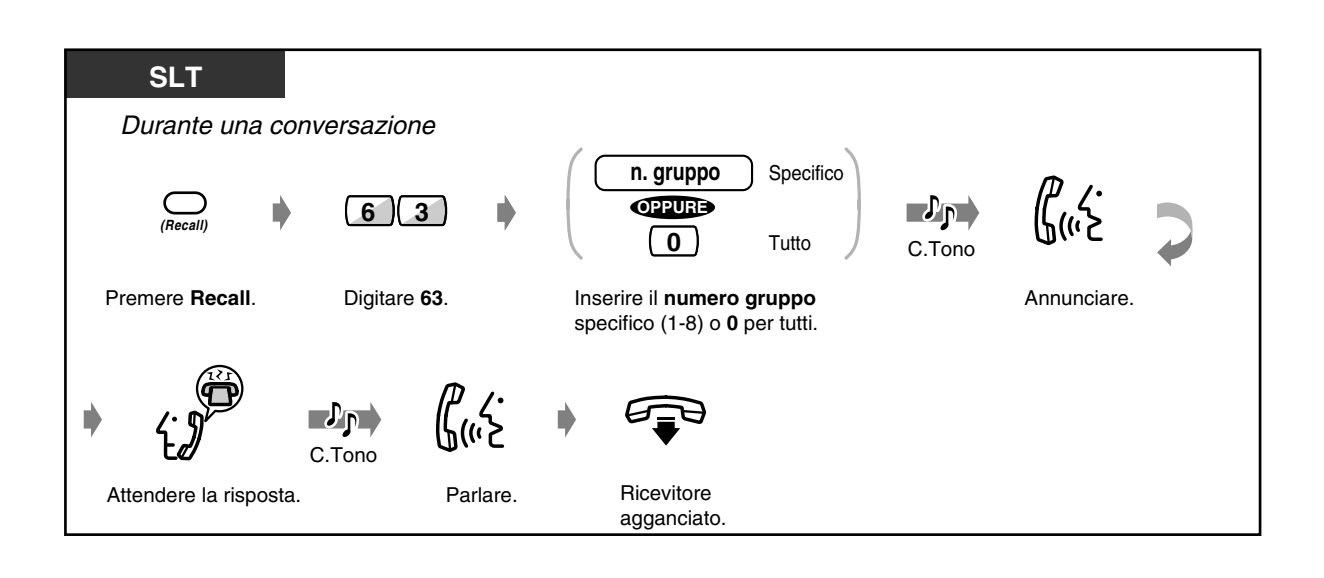

# *2.7.3 Risposta ad annuncio messaggio cercarpersone*

# *Attraverso un altoparlante*

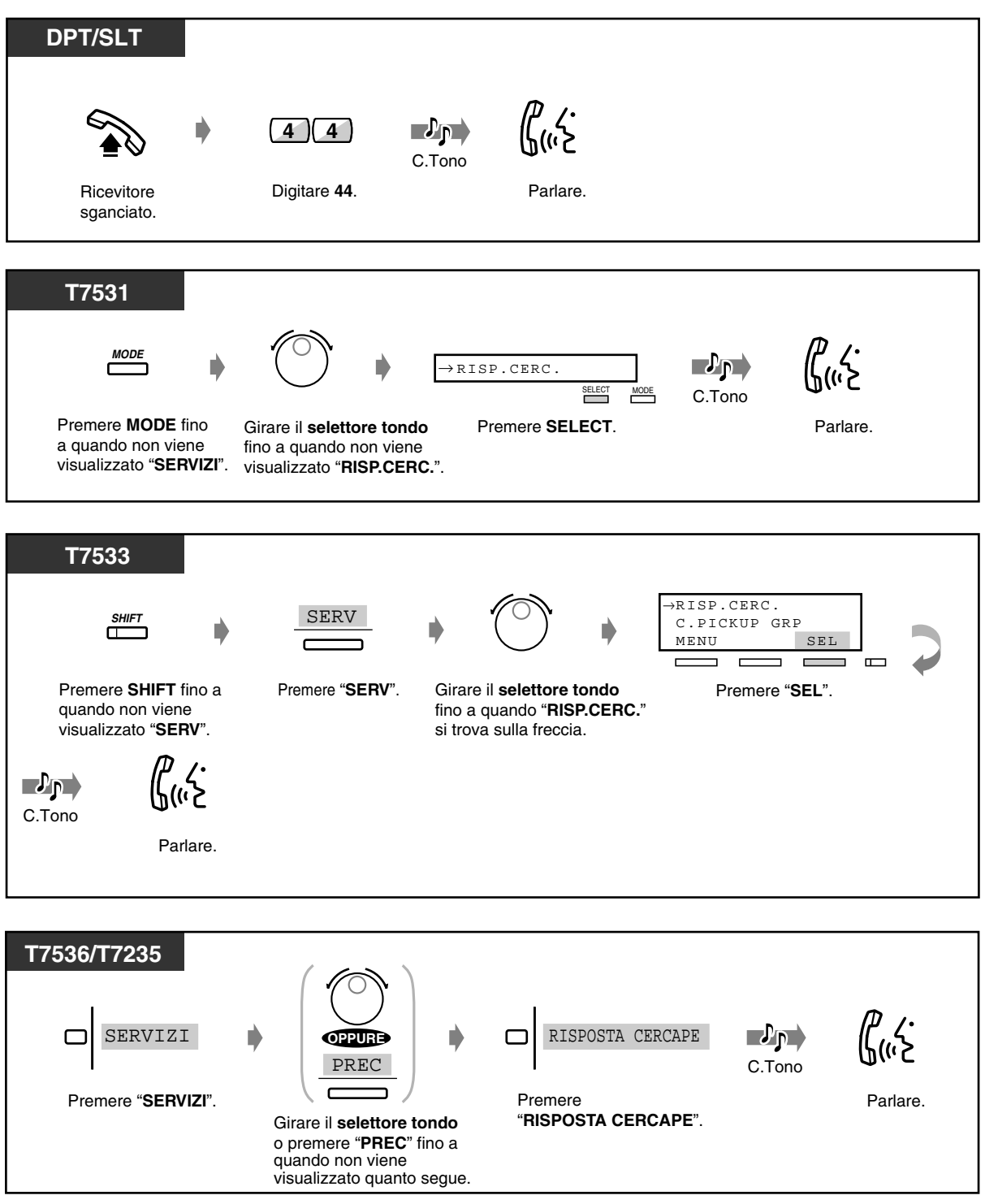

# *Attraverso i telefoni*

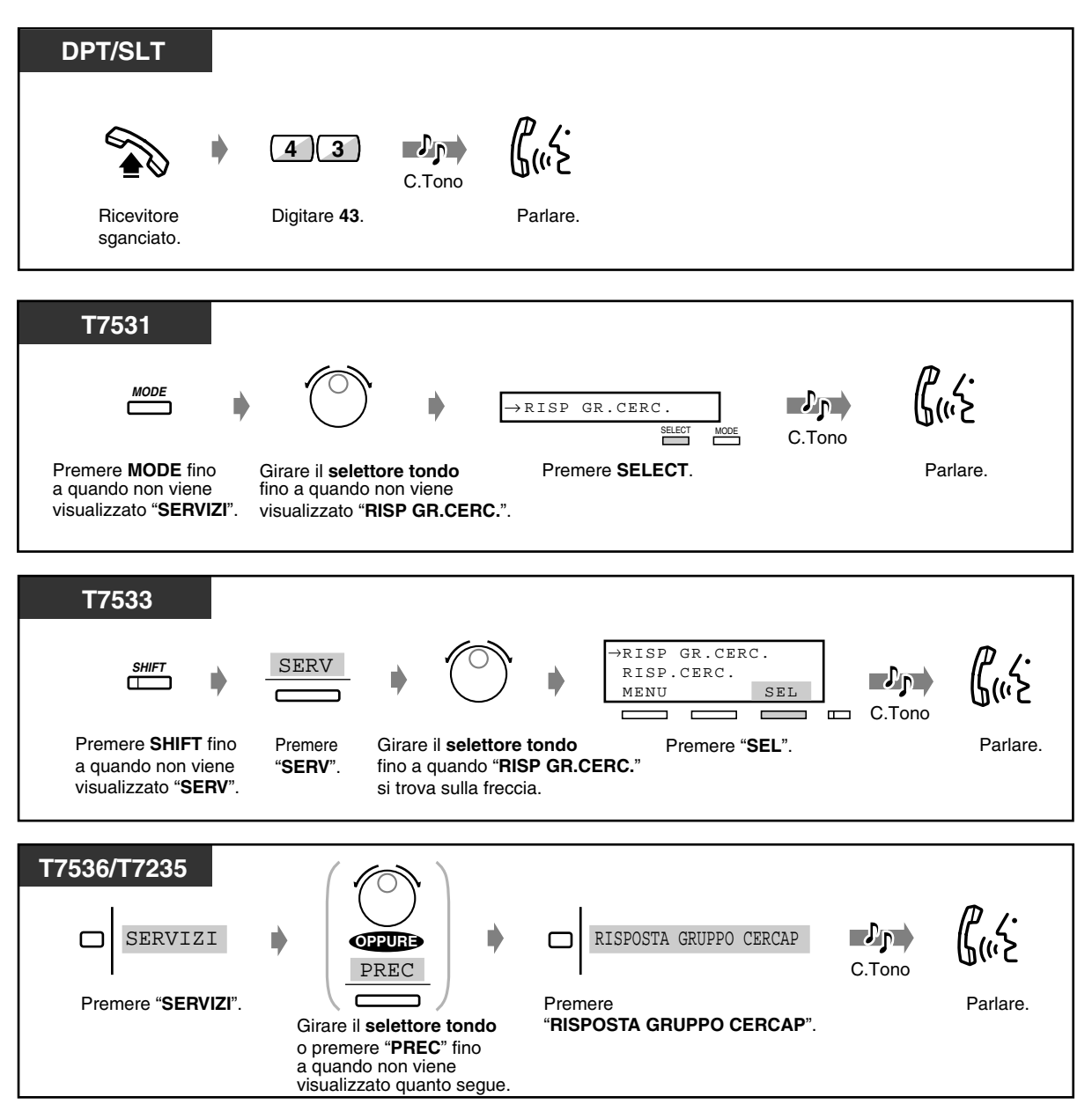

# *2.8 Impostare il telefono in base alle proprie esigenze*

# *2.8.1 Impostare la sveglia*

È possibile ricevere presso il proprio telefono un avviso di richiamata per ricordarsi di una riunione, di un appuntamento o per una chiamata di sveglia. L'impostazione può essere definita per una frequenza unica o giornaliera (ogni giorno fino all'annullamento) ad un orario predeterminato. È possibile registrare messaggi sveglia in uscita (MSG). Vedere [2.6.1 Messaggio vocale incorporato](#page-100-0).

# ◆ Per impostare

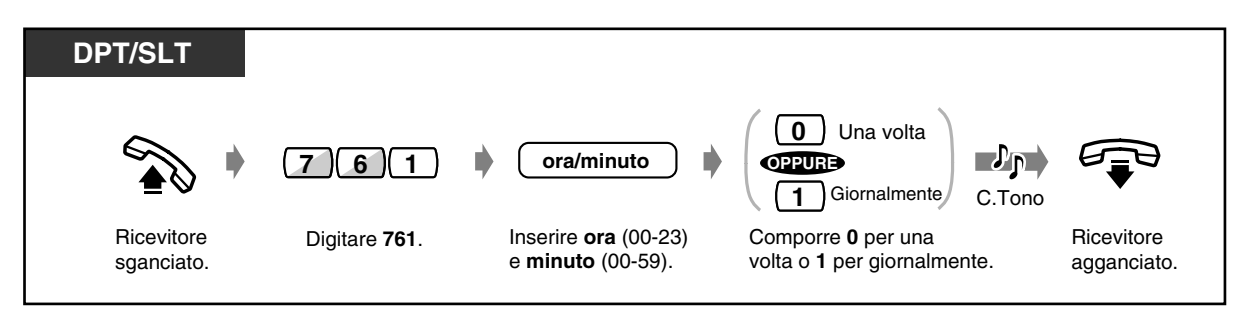

◆ Per annullare

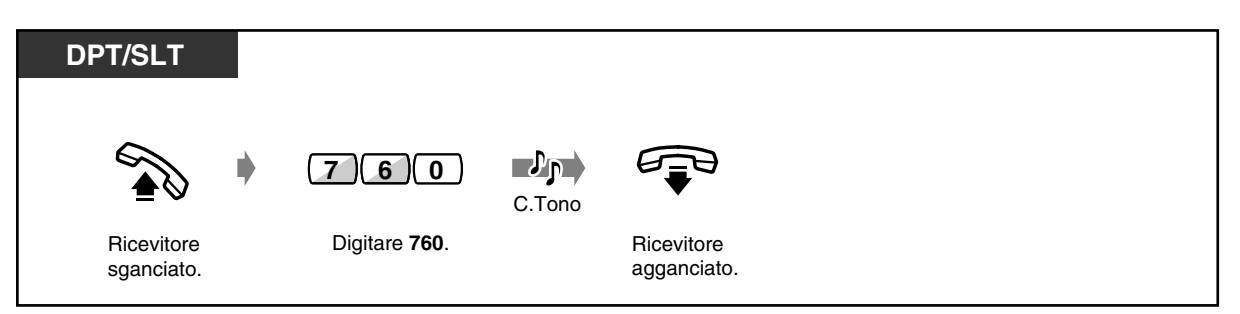

 *Per visualizzare l'impostazione*

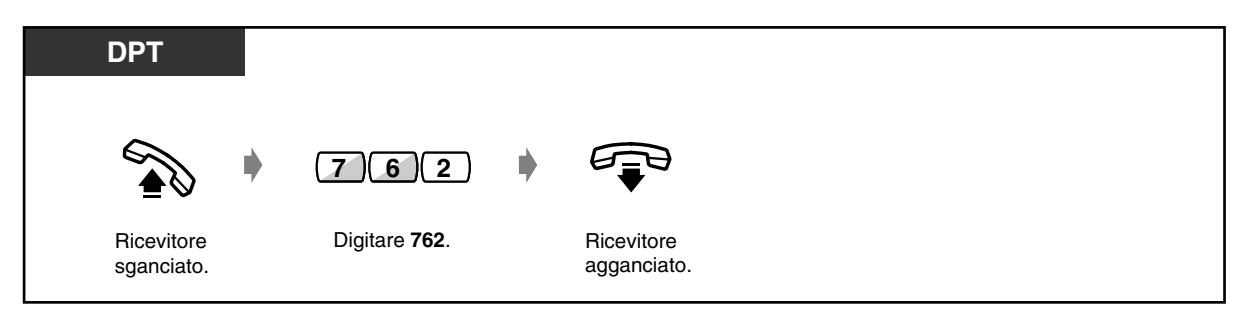

 *Per interrompere o rispondere alla chiamata*

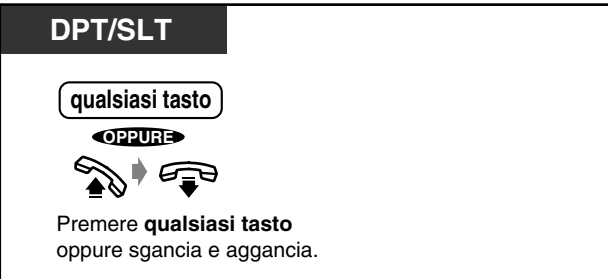

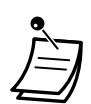

- **Se durante l'orario predefinito è in corso una conversazione telefonica,** il segnale di richiamata inizia quando si passa in modalità ricevitore sganciato.
- Se per rispondere si passa in modalità ricevitore sganciato, è possibile sentire il messaggio registrato. (Timed Reminder MSG)
- Se si imposta la funzione di sveglia senza registrare un MSG, si udirà il segnale di chiamata 3 a un orario predeterminato se si passa in modalità ricevitore sganciato per rispondere alla chiamata.

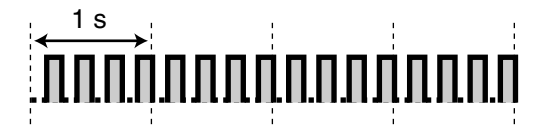

Quando si imposta l'avviso giornaliero, sull'angolo del display viene visualizzato "\*" .

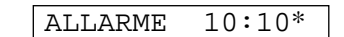

# *2.8.2 Rifiutare le chiamate in entrata (Non Disturbare [ND])*

— Rifiutare tutte le chiamate — Rifiutare le chiamate esterne dirette

# *Rifiutare tutte le chiamate*

Questa funzione può essere impostata per evitare chiamate durante una riunione o quando si è occupati. Le chiamate esterne possono essere trasferite ad un derivato di riserva (un interno prestabilito o l'operatore).

### ◆ Per impostare

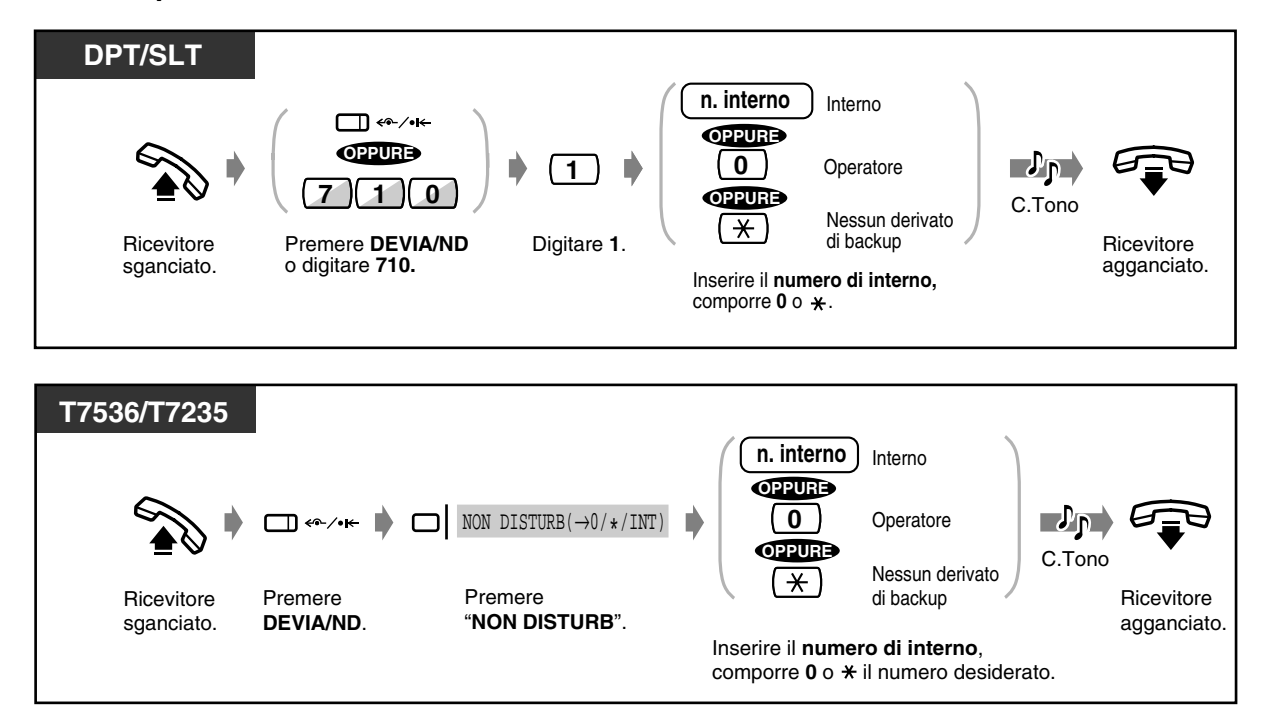

 *Per annullare*

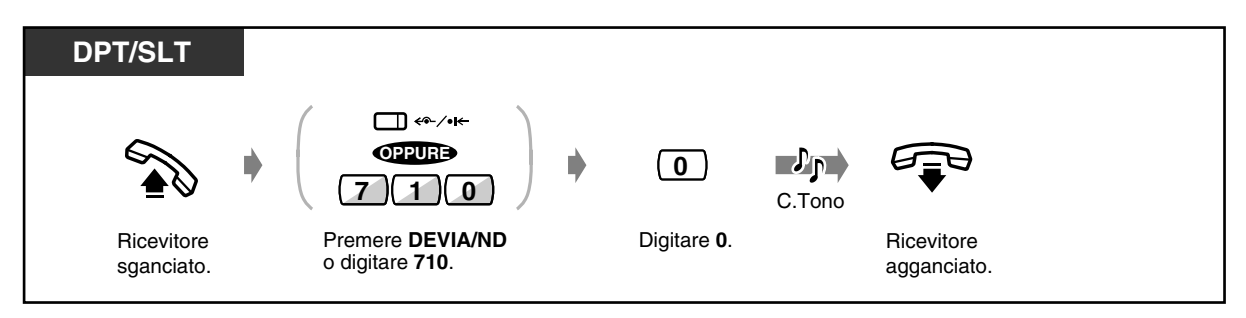

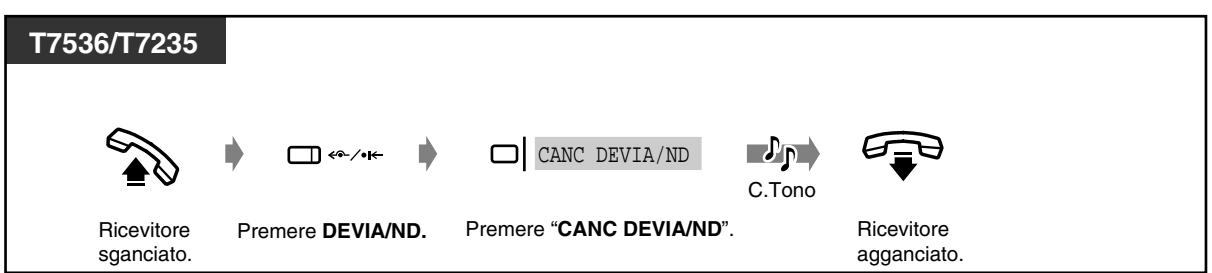

# *Rifiutare le chiamate esterne dirette (Non disturbare (ND) per chiamata Gestione chiamate intelligente 1:1)*

È possibile impostare il proprio interno affinché rifiuti le chiamate esterne dirette e le trasferisca all'operatore. L'operatore non può impostare questa funzione.

### *Per impostare/annullare*

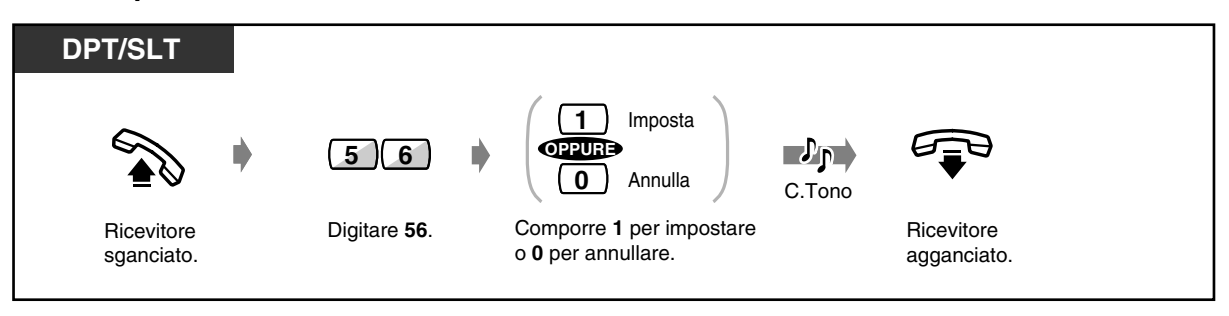

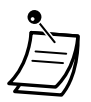

- Se una chiamata in entrata mediante DISA (Direct Inward System Access) raggiunge un interno per il quale è impostata la funzione ND (le chiamate esterne vengono trasferite a un interno preassegnato), la chiamata verrà inviata all'operatore.
- Il pulsante LU lampeggiante indica che è stata ricevuta una chiamata esterna. Per rispondere alla chiamata è sufficiente premere il pulsante LU.
- Le spie dei seguenti pulsanti diventano rosse quando viene impostata la funzione ND. Il pulsante DEVIA/ND.

Il pulsante SDD sugli altri interni al quale è stato assegnato il proprio numero interno.

- Non è possibile impostare contemporaneamente le seguenti funzioni. Trasferimento delle chiamate (Trasferimento di chiamata) Rifiutare tutte le chiamate (Non disturbare [ND]) Rifiutare le chiamate esterne dirette (Non disturbare per chiamata Gestione chiamate intelligente 1:1) La funzione impostata più recente ignora quella precedente.
- Per impostare o annullare la funzione Non disturbare per chiamata Gestione chiamate intelligente 1:1 è sufficiente premere il pulsante Non disturbare per chiamata Gestione chiamate intelligente 1:1. Se impostata, la spia del pulsante diventa di colore rosso.

# **Personalizzazione del telefono**

• [4.1.3 Personalizzazione dei pulsanti](#page-207-0) Creare o regolare nuovamente il pulsante DEVIA/ND.

# *2.8.3 Ricezione di un avviso di chiamata (Avviso di chiamata/ Annuncio di chiamata su sganciato [OHCA]/Whisper OHCA)*

Durante una conversazione, è possibile venire informati di una chiamata in attesa mediante un segnale o un annuncio vocale attraverso l'altoparlante o il microtelefono (impostazione predefinita: Nessun tono).

### **Tono di avviso di chiamata:**

un segnale di avviso attraverso il microtelefono. Per modificare il tono, vedere [4.1.2 Impostazioni iniziali.](#page-204-0)

### **OHCA:**

un annuncio vocale attraverso l'altoparlante senza preavviso (unicamente per gli utenti dei telefoni KX-T7536 e KX-T7235).

### **Whisper OHCA:**

un annuncio vocale attraverso il microtelefono senza preavviso (unicamente per gli utenti dei telefoni della serie KX-T7500).

# *Per impostare/annullare*

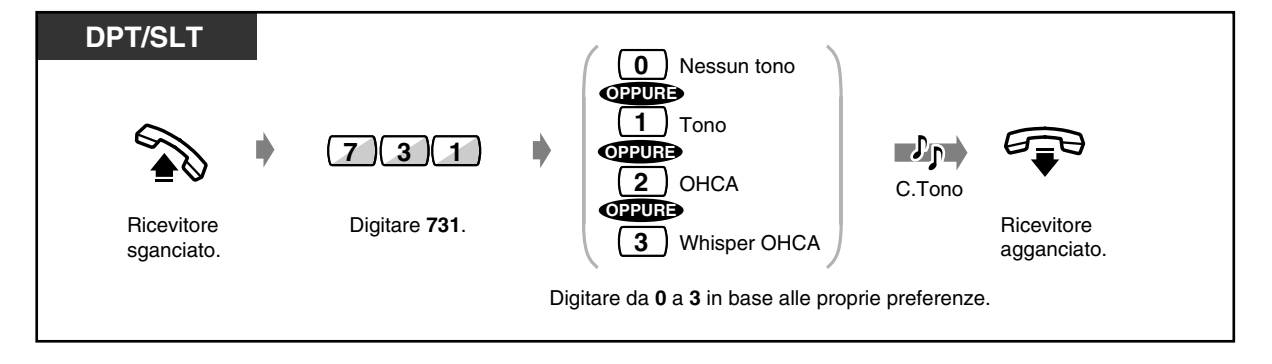

• La funzione di Avviso di chiamata può essere impostata o annullata semplicemente premendo il pulsante Avviso di chiamata. La pressione di questo pulsante modifica le funzioni come di seguito illustrato:

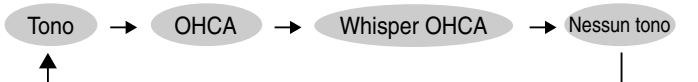

Se viene selezionato il segnale di avviso di chiamata, OHCA o Whisper OHCA, la spia del pulsante diventa rossa.

• Per rispondere a un avviso di chiamata, vedere [2.4.7 Risposta all'avviso di chiamata](#page-85-0).

# **Personalizzazione del telefono**

• [4.1.3 Personalizzazione dei pulsanti](#page-207-0) Creare o regolare nuovamente il pulsante Avviso di chiamata.

# <span id="page-139-0"></span>*2.8.4 Rifiutare l'annuncio messaggio cercarpersone (Cercapersone — Divieto)*

È possibile rifiutare qualsiasi annuncio di messaggio cercarpersone inviato attraverso il proprio altoparlante.

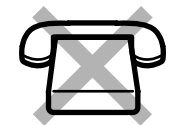

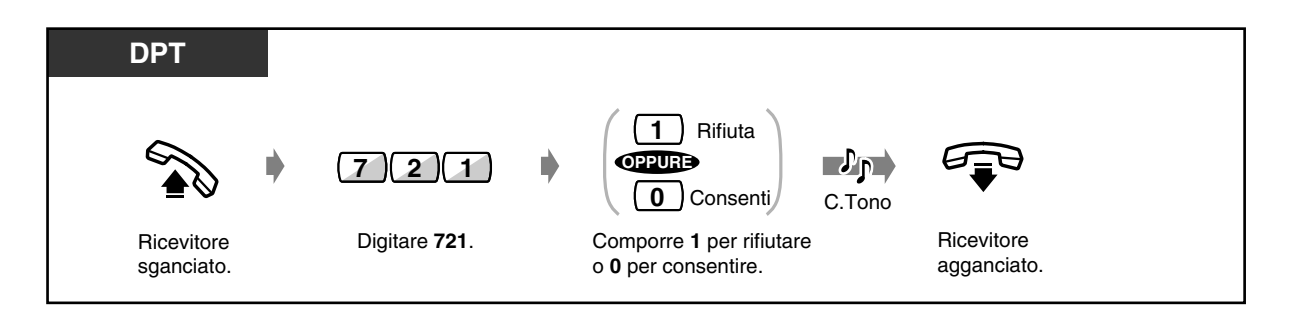

• Per accettare o rifiutare questa funzione è sufficiente premere il pulsante Vieta cercapersone. Se il pulsante è impostato sul divieto, la spia diventa di colore rosso.

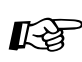

# **Personalizzazione del telefono**

• [4.1.3 Personalizzazione dei pulsanti](#page-207-0) Creare o regolare nuovamente il pulsante Vieta cercapersone.

# *2.8.5 Selezione automatica della Presentazione identificativo linea chiamante/linea connessa (CLIP/COLP)*

— Numeri CLIP/COLP assegnati per gruppo Selezione rapida sistema e Gestione chiamate intelligente

— Numeri CLIP/COLP assegnati per porta ISDN (BRI)

Seleziona automaticamente il numero CLIP/COLP preassegnato sul display della parte chiamata. È possibile assegnare 2 numeri CLIP e 2 numeri COLP per gruppo di CLIP/COLP nella tabella di assegnazione o per porta ISDN. Un numero è quello aziendale e l'altro è quello privato.

**CLIP :**

Quando si effettua una chiamata, è possibile consentire che l'altro utente visualizzi il proprio numero identificativo preassegnato.

### **COLP :**

Quando si riceve una chiamata, è possibile consentire all'utente chiamante di visualizzare il proprio numero identificativo preassegnato.

La scelta dei numeri CLIP/COLP per porta ISDN è prioritaria rispetto alla scelta dei numeri CLIP/ COLP per gruppo di Selezione rapida sistema e Gestione chiamate intelligente.

# *Numeri CLIP/COLP assegnati per gruppo Selezione rapida sistema e Gestione chiamate intelligente*

È possibile presentare il numero CLIP o COLP alle parti i cui numeri di telefono sono memorizzati nelle tabelle Selezione rapida sistema e Gestione chiamate intelligente (SSD e ICH). Sono disponibili fino a 7 numeri di gruppo CLIP/COLP (0-6) basati sul segmento 100 della tabella SSD e ICH. Ad esempio, quando si effettua una chiamata al Sig. A, il cui numero di telefono è memorizzato nella posizione 000 della tabella SSD e ICH, è possibile utilizzare uno dei numeri CLIP (aziendali o privati) assegnati nel numero di gruppo 0. Quando si riceve una chiamata e il proprio numero DDI/MSN è memorizzato in posizione 500 nella tabella SSD e ICH, verrà utilizzato uno dei numeri COLP assegnati nel gruppo 5.

#### **Elenco**

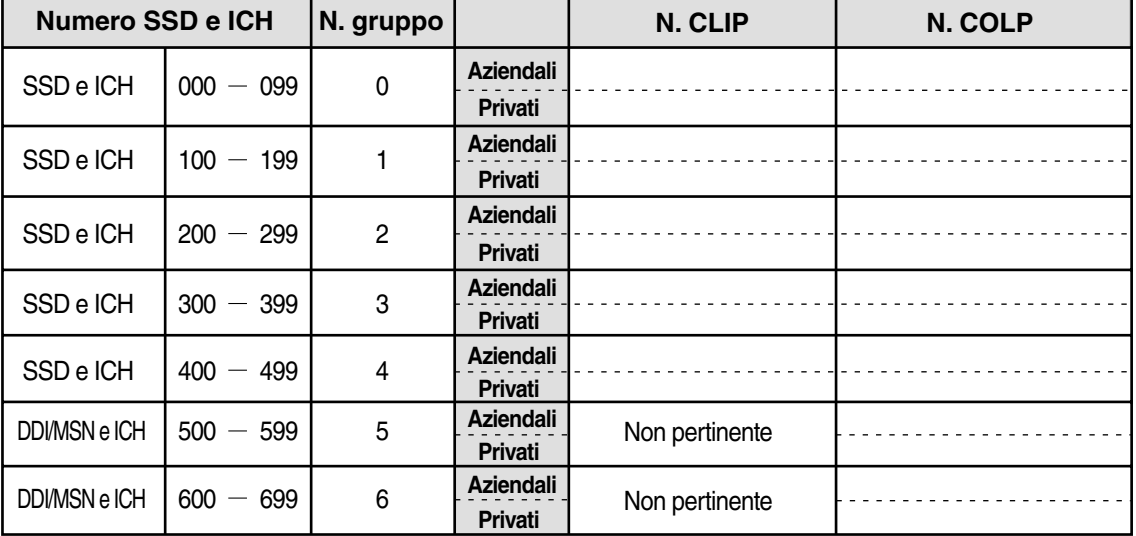

# *Per selezionare CLIP/COLP*

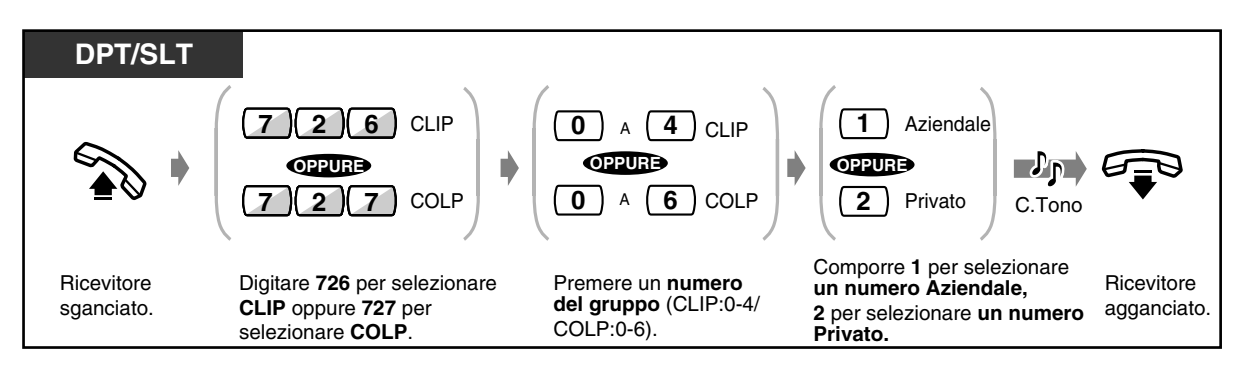

• Il numero visualizzato sul telefono dell'utente chiamato viene assegnato dalla programmazione del sistema. Rivolgersi al proprio superiore per ottenere tale numero.

• Se si effettua una chiamata esterna senza utilizzare la funzione SSD, il primo CLIP assegnato al Gruppo 0 verrà visualizzato sul telefono dell'utente chiamato.

# *Numeri CLIP/COLP assegnati per porta ISDN (BRI)*

È possibile utilizzare il numero CLIP o COLP in base alla porta. È possibile assegnare 2 numeri CLIP e 2 numeri COLP per ciascuna porta.

### **Elenco**

| N. porta |                             | N. CLIP | N. COLP |
|----------|-----------------------------|---------|---------|
|          | <b>Aziendali</b><br>Privati |         |         |
| 2        | <b>Aziendali</b><br>Privati |         |         |
| 3        | <b>Aziendali</b><br>Privati |         |         |

 *Per selezionare CLIP/COLP*

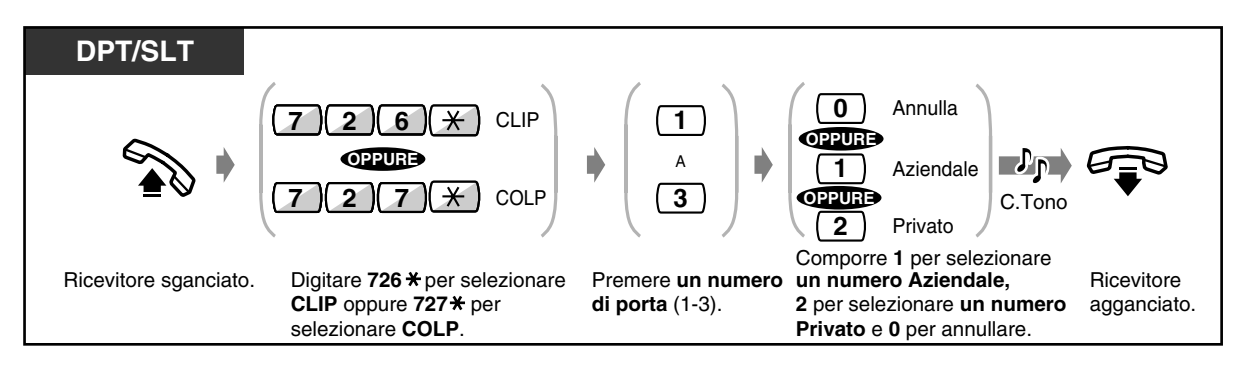

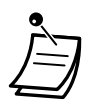

- Il numero visualizzato sul telefono dell'utente chiamato viene assegnato dalla programmazione del sistema. Rivolgersi al proprio superiore per ottenere tale numero.
- Se il numero DDI/MSN non è stato assegnato come CLIP/COLP, potrebbe non essere visualizzato correttamente.
- Alcuni interni potrebbero non avere accesso a questa funzione. Rivolgersi al proprio superiore.
- Il numero CLIP/COLP per una porta ISDN è prioritario rispetto al numero CLIP/COLP per gruppo di numeri di SSD e ICH. Se il numero CLIP/COLP per una porta ISDN viene annullato, viene utilizzata la selezione di CLIP/COLP per gruppo di numeri di SSD e ICH (impostazione predefinita: annullato).

# *2.8.6 Evitare la visualizzazione del proprio numero sul telefono della parte chiamata (Restrizione alla presentazione dell'identificativo linea chiamante [CLIR])*

Quando si effettua una chiamata esterna, è possibile evitare che l'altro utente visualizzi il proprio numero identificativo. Per una chiamata specifica, è possibile modificare l'impostazione in qualsiasi momento.

La disponibilità di questa funzione dipende dal servizio ISDN offerto dalla propria società telefonica.

# ◆ Per impostare/annullare

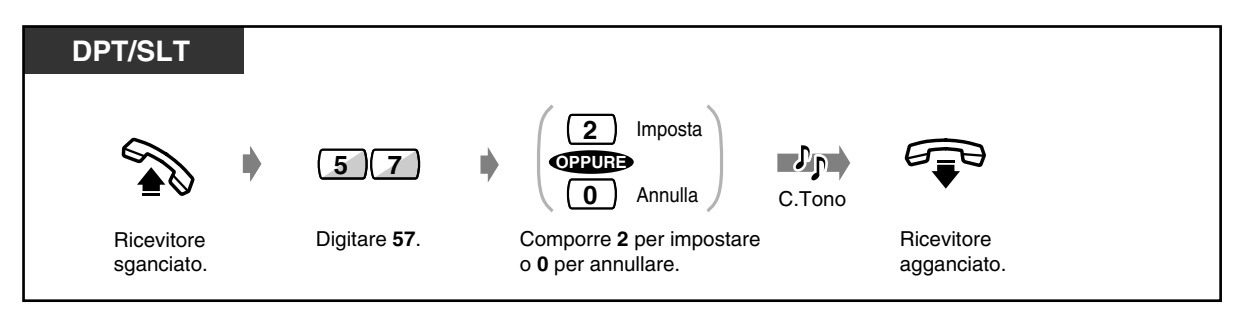

# *Per modificare l'impostazione in qualsiasi momento per una chiamata specifica*

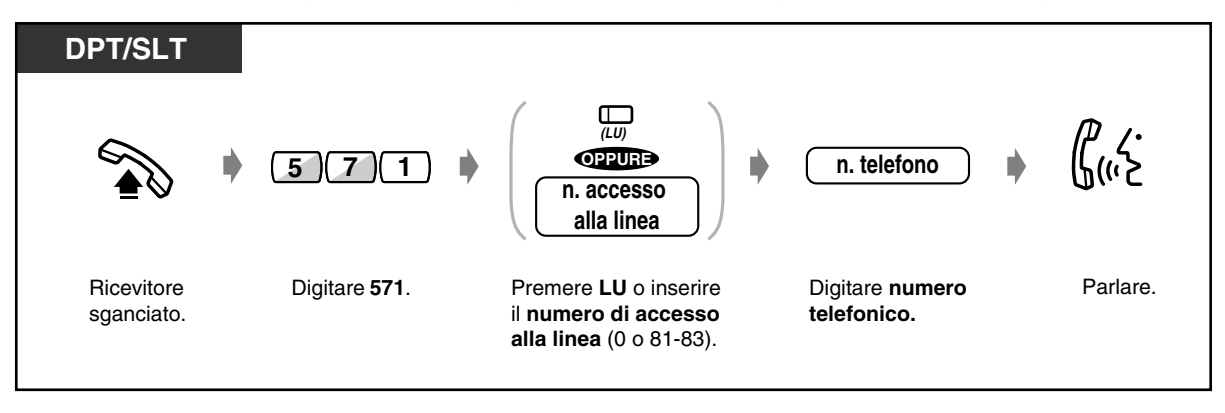

- 
- Per impostare o annullare questa funzione è sufficiente premere il pulsante CLIR. Se impostata, la spia del pulsante diventa di colore rosso.

# **Personalizzazione del telefono**

• [4.1.3 Personalizzazione dei pulsanti](#page-207-0) Creare o regolare nuovamente il pulsante Restrizione alla presentazione dell'identificativo linea chiamante (CLIR).
### *2.8.7 Evitare la visualizzazione del proprio numero sul telefono della parte chiamante (Restrizione dell'identificativo della linea connessa [COLR])*

Quando si riceve una chiamata esterna, è possibile evitare che l'utente chiamante visualizzi il proprio numero identificativo. La disponibilità di questa funzione dipende dal servizio ISDN offerto dalla propria società telefonica.

 *Per impostare/annullare*

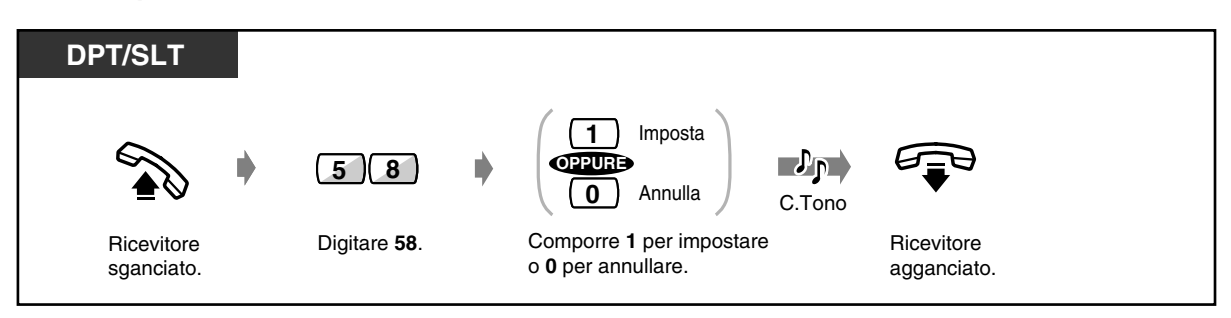

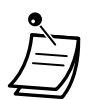

• Per impostare o annullare questa funzione è sufficiente premere il pulsante COLR. Se impostata, la spia del pulsante diventa di colore rosso.

#### **Personalizzazione del telefono**

• [4.1.3 Personalizzazione dei pulsanti](#page-207-0) Creare o regolare nuovamente il pulsante Restrizione dell'identificativo della linea connessa (COLR).

## *2.8.8 Negare ad altre persone la possibilità di ricevere le proprie chiamate (Divieto risposta per assente)*

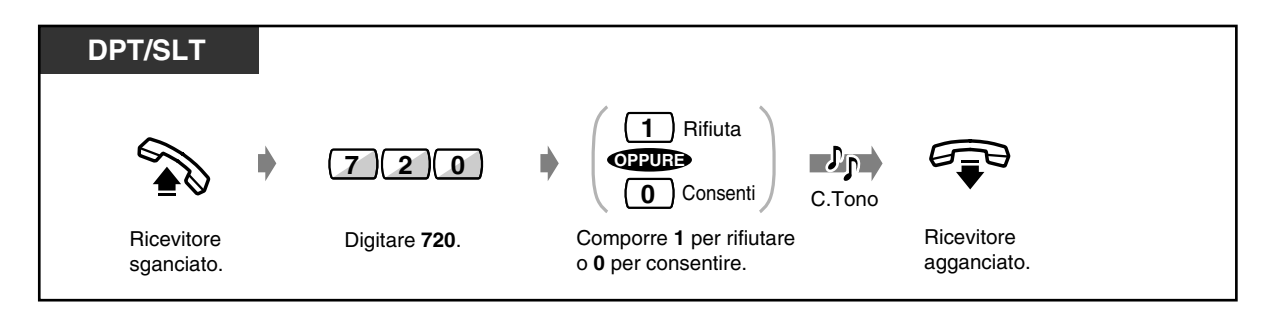

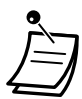

#### • Per accettare o rifiutare questa funzione è sufficiente premere il pulsante Divieto risposta per assente. Se il pulsante è impostato sul divieto, la spia diventa di colore rosso.

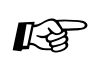

#### **Personalizzazione del telefono**

• [4.1.3 Personalizzazione dei pulsanti](#page-207-0) Creare o regolare nuovamente il pulsante Divieto risposta per assente.

## *2.8.9 Negare ad altre persone la possibilità di unirsi alla propria conversazione (Ignora Inclusione vietata)*

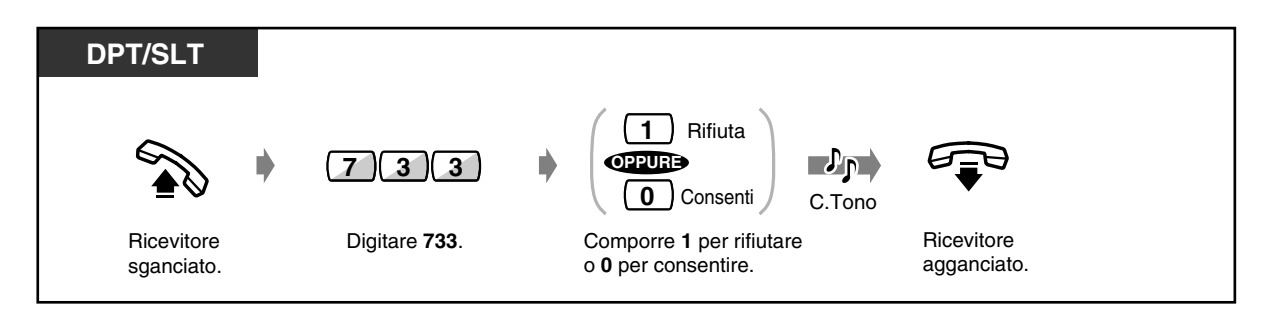

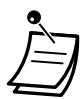

• Per accettare o rifiutare questa funzione è sufficiente premere il pulsante Ignora Inclusione vietata. Se il pulsante è impostato sul divieto, la spia diventa di colore rosso.

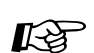

#### **Personalizzazione del telefono**

• [4.1.3 Personalizzazione dei pulsanti](#page-207-0) Creare o regolare nuovamente il pulsante Ignora Inclusione vietata.

## *2.8.10 Attivare la musica di sottofondo*

In modalità ricevitore agganciato è possibile ascoltare la musica di sottofondo attraverso l'altoparlante del telefono. È necessario collegare una fonte musicale esterna, ad esempio una radio.

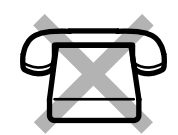

#### *Per impostare/annullare*

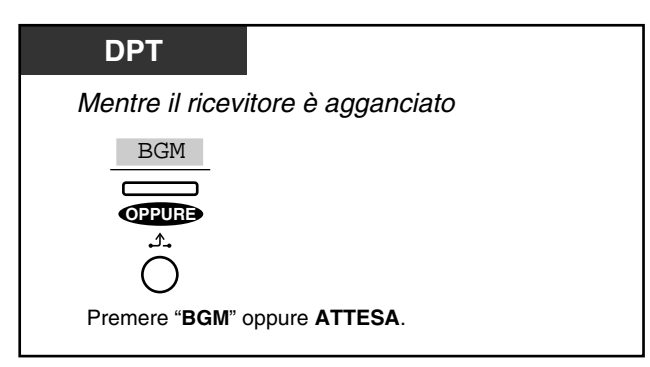

## *2.8.11 Servizio Diurno/Notturno*

#### **Servizio notturno automatico:**

Il sistema passa ogni giorno in modalità Diurno/Notturno all'orario pre-programmato. **Servizio diurno manuale:**

La modalità Diurno/Notturno può venire modificata in qualsiasi momento.

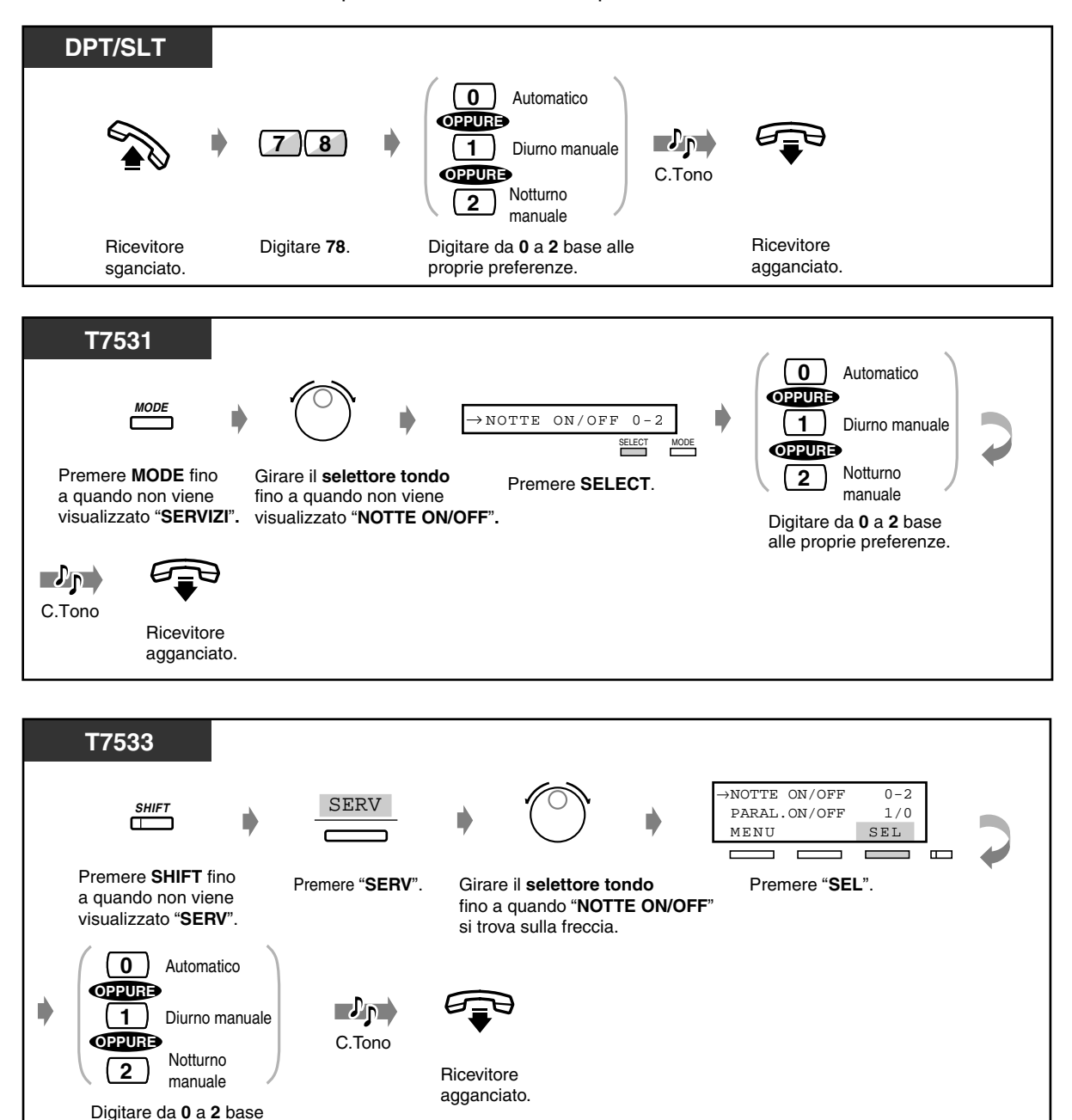

alle proprie preferenze.

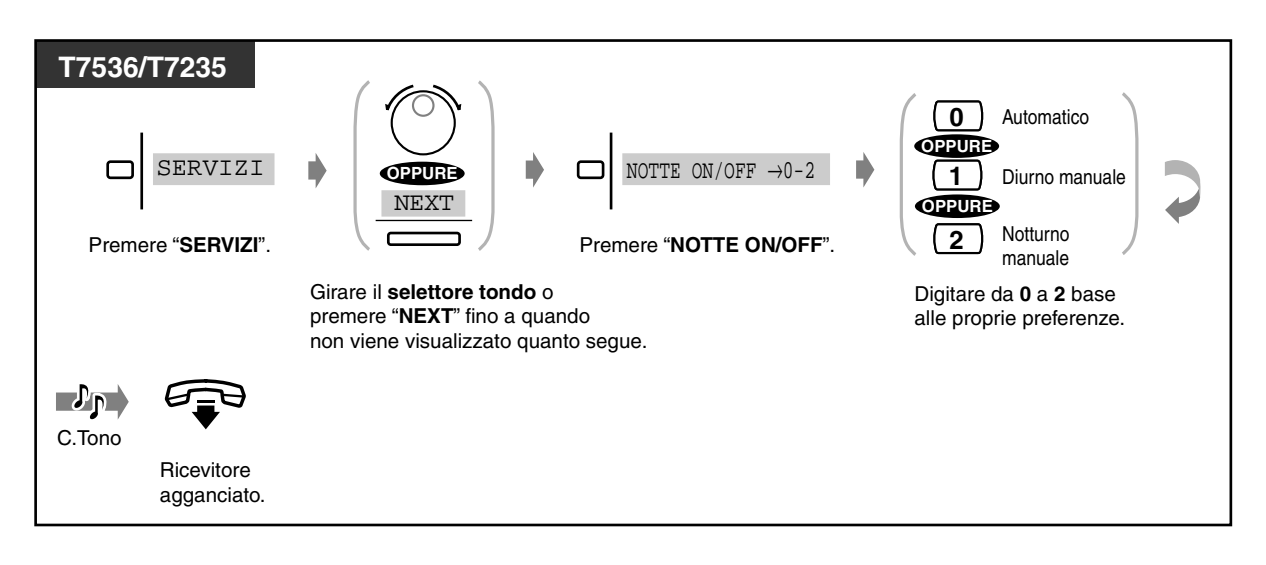

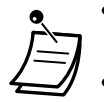

- Il pulsante Notturno alterna l'impostazione tra le modalità Diurno e Notturno. Se premuto, fa inoltre passare la modalità da automatico a manuale, ma non viceversa.
- **Per confermare la modalità corrente,** premere il tasto **#** mentre il ricevitore è agganciato.
- La spia del pulsante Notturno mostra lo stato corrente come di seguito indicato: **Spenta:** Modalità Diurno

**Accesa e di colore rosso:** Modalità Notturno

- La modalità può essere cambiata inoltre dagli utenti degli interni preassegnati.
- Questa funzione può essere disabilitata dalla programmazione Classe di servizio. (Tuttavia, questa funzione non può essere disabilitata dall'operatore).

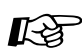

## **Personalizzazione del telefono**

• [4.1.3 Personalizzazione dei pulsanti](#page-207-0) Creare o regolare nuovamente il pulsante Notturno.

## *2.8.12 Controllo dello stato del servizio Diurno/Notturno*

**DPT** Mentre il ricevitore è agganciato **<Esempio di display: KX-T7533> #** MODO GIORNORING EL BGM ᆖ  $\blacksquare$  $\blacksquare$ Comporre **#**.

lavorativo) o notturna (dopo l'orario lavorativo).

È possibile controllare se il sistema è in modalità diurna (orario

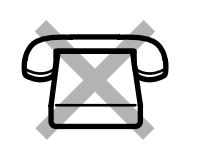

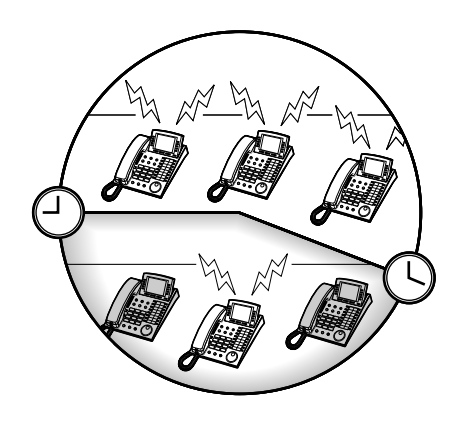

- Lo stato del servizio può essere verificato da qualsiasi interno.
- La spia del pulsante Notturno mostra lo stato corrente come di seguito indicato: **Spenta:** Modalità Diurno

**Accesa e di colore rosso:** Modalità Notturno

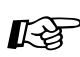

#### **Personalizzazione del telefono**

• [4.1.3 Personalizzazione dei pulsanti](#page-207-0) Creare o regolare nuovamente il pulsante Notturno.

## *2.8.13 Impostazione della suoneria del telefono collegato in parallelo (Telefono in parallelo)*

Gli utenti dei telefoni digitali proprietari possono scegliere se il telefono a linea singola collegato in parallelo squillerà o meno nel momento in cui riceve una chiamata in entrata. (Impostazione predefinita: Suoneria disattivata)

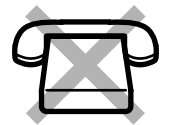

**DPT 1** Suoneria **6 9 OPPURE**  $\mathcal{P}_{\mathbf{p}}$ Suoneria **0** disattivata C.Tono **Ricevitore** Digitare 69. Comporre 1 per attivare **Ricevitore** la suoneria o **0** per disattivarla. agganciato. sganciato. **T7531 1** Suoneria  $\overline{\mathsf{MODE}}$   $\longrightarrow$   $\overline{\mathsf{PARAL.ON/OFF 1/0}}$ **OPPURE** Suoneria **SELECT 0** disattivata Premere **MODE** fino Girare il **selettore tondo**  Comporre **1** per attivare Premere **SELECT**. a quando non viene fino a quando non viene la suoneria o **0** per disattivarla. visualizzato "**PARAL.ON/OFF**"**.** visualizzato "**SERVIZI**"**.**  $\mathbf{v}_\mathrm{p}$ C.Tono Ricevitore agganciato. **T7533**

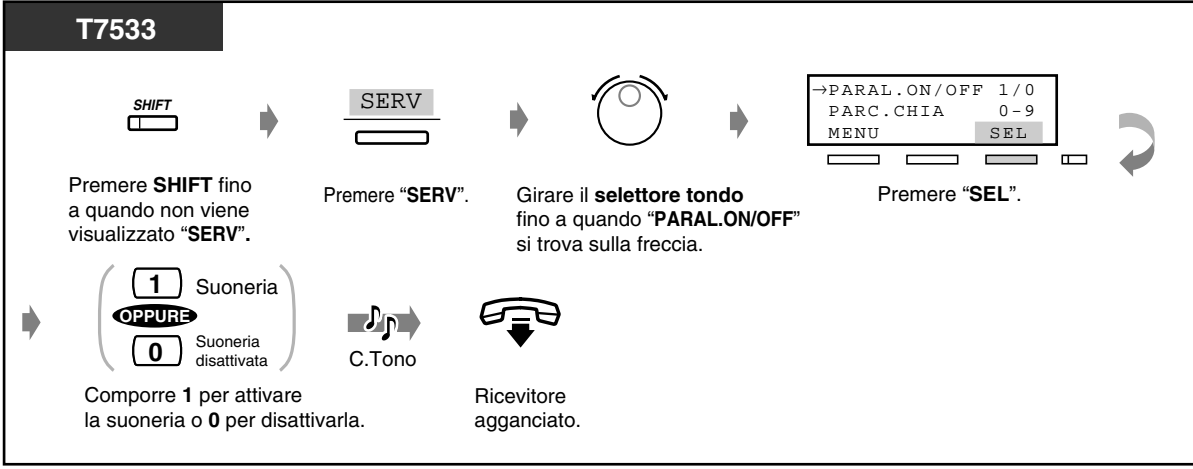

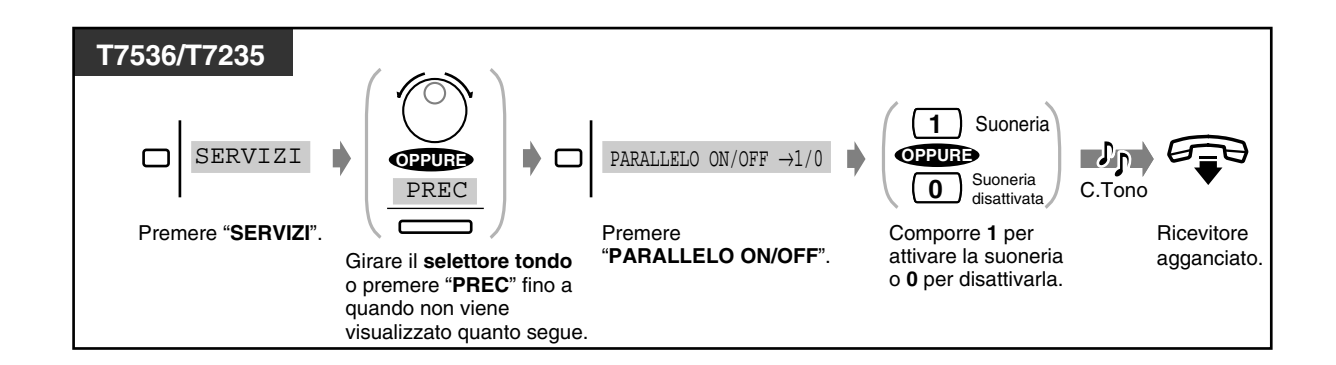

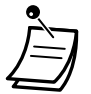

- Per selezionare "Suoneria attivata" o "Suoneria disattivata" è sufficiente premere il pulsante Connessione telefonica in parallelo. Se si seleziona "Suoneria attivata", la spia diventa di colore rosso.
- **Nel caso in cui si selezioni "Suoneria disattivata",** è comunque possibile rispondere alla chiamata con un telefono a linea singola sollevandone il microtelefono.
- Se si passa in modalità ricevitore sganciato mentre è in funzione il telefono collegato in parallelo, la chiamata viene passata al proprio telefono e viceversa.
- Se è selezionato "Suoneria attivata", il telefono a linea singola squillerà quando la sveglia raggiunge l'ora preimpostata.

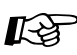

## **Personalizzazione del telefono**

• [4.1.3 Personalizzazione dei pulsanti](#page-207-0) Creare o regolare nuovamente il pulsante Connessione telefonica in parallelo.

## *2.8.14 Annullamento delle impostazioni delle funzioni presso il proprio interno (Azzeramento programma derivato)*

È possibile annullare le seguenti funzioni impostate sul proprio telefono. Se si cambia scrivania e se sulla linea si notano impostazioni lasciate attive dal proprietario precedente, è possibile annullare tali funzioni.

- Chiamare un utente preimpostato sganciando il ricevitore (Pickup Dialling): Verrà eliminato il numero memorizzato.
- Prenotazione di una linea occupata (Automatic Callback Busy)
- Lasciare una segnalazione di messaggio in attesa (Messaggio in attesa): Verranno eliminati tutti i messaggi.
- Trasferimento delle chiamate (Call Forwarding)
- Visualizzazione di un Messaggio per assente sul display del telefono chiamante (Absent Message Capability)
- Uscita da un Gruppo di ricerca automatica della linea (Accesso/Uscita)
- Chiamare mediante il registro chiamate (Incoming Call Log)
- Impostare la sveglia (Timed Reminder)
- Rifiutare le chiamate in entrata (Non disturbare [ND])
- Ricezione di un avviso di chiamata (Avviso di chiamata/Annuncio di chiamata su sganciato [OHCA]/Whisper OHCA)
- Rifiutare l'annuncio messaggio cercarpersone (Cercapersone Divieto)
- Negare ad altre persone la possibilità di ricevere le proprie chiamate (Divieto risposta per assente)
- Negare ad altre persone la possibilità di unirsi alla propria conversazione (Ignora Inclusione vietata)
- Attivare la musica di sottofondo
- Impostazione della suoneria del telefono collegato in parallelo (Parallelled Telephone): Il telefono a linea singola non squillerà.
- Se è impostata l'attivazione di una seconda suoneria: L'impostazione verrà annullata.
- Evitare la visualizzazione del proprio numero sul telefono della parte chiamata (Restrizione alla presentazione dell'identificativo linea chiamante [CLIR])
- Evitare la visualizzazione del proprio numero sul telefono della parte chiamante (Restrizione dell'identificativo della linea connessa [COLR])

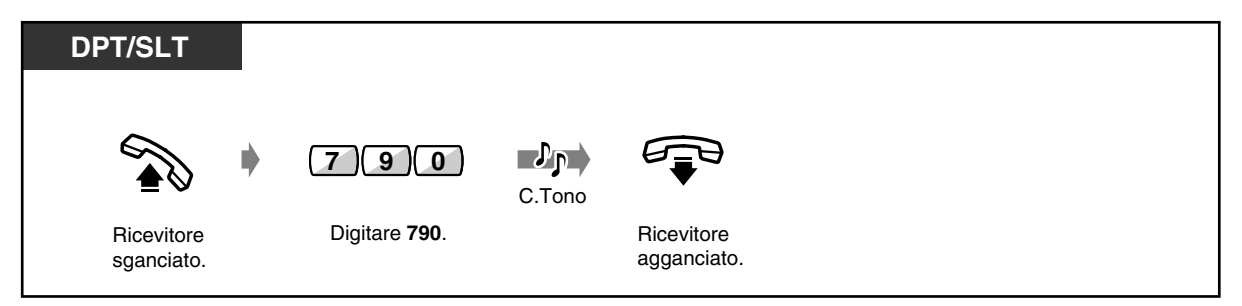

## *2.8.15 Identificazione dei chiamanti malintenzionati (MCID [Malicious Call Identification])*

È possibile richiedere alla compagnia telefonica di tenere traccia di chiamanti malintenzionati durante una conversazione oppure dopo aver terminato la conversazione con l'utente chiamato. Le informazioni relative ai chiamanti malintenzionati verranno fornite successivamente.

#### *Per richiedere MCID*

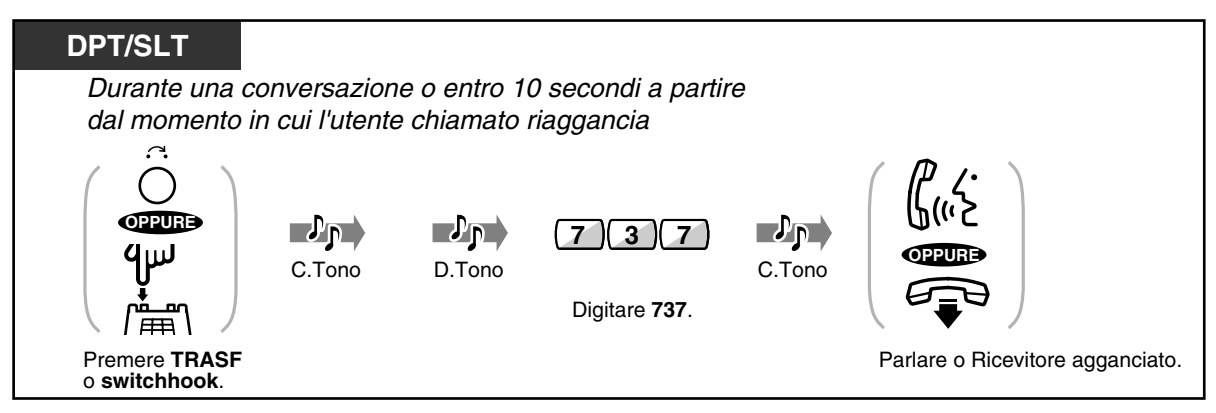

- Per utilizzare il servizio MCID, è necessario un accordo speciale con il fornitore ISDN. Per ulteriori informazioni, rivolgersi al proprio rivenditore.
- Il presente sistema è progettato e prodotto in maniera conforme alle specifiche ETS (European Telecommunication Standards) di seguito elencate: **ETS 300 130 Servizio supplementare di Identificazione chiamanti malintenzionati (MCID)**
- Il servizio MCID è disponibile solo per le chiamate che utilizzano la linea ISDN. Non è disponibile durante una conversazione a 3 utenti.
- Dopo aver composto il numero 737, se viene emesso un segnale di linea bloccata oppure non viene emesso alcun segnale, la richiesta non è stata accettata. **Per richiedere nuovamente MCID,** premere il pulsante TRASFERIMENTO (DPT) oppure premere SLT e comporre nuovamente 737. Se il chiamante riaggancia, ritentare entro 10 secondi.
- Questo servizio è disponibile anche per utenti di interni ISDN. Per ulteriori informazioni, fare riferimento al manuale di istruzioni relativo all'interno ISDN.

### *2.8.16 Impostazione del numero massimo di interni occupati per un gruppo di ricerca automatica della linea (Occupato su Occupato)*

Se il numero dell'interno occupato in un gruppo di ricerca è uguale o maggiore del numero assegnato, è possibile inviare il segnale di occupato a un nuovo chiamante. Cio impedisce al chiamante di pensare che non vi sia personale in ufficio o che l'ufficio si chiuso.

#### **Gruppo di ricerca automatica della linea**

Un gruppo di ricerca automatica della linea è un gruppo di interni organizzati in modo tale che se la prima destinazione è occupata, viene ricercata quella successiva fino a quando non se ne trova una libera. L'ordine (il tipo di ricerca) viene assegnato dalla programmazione di sistema. Rivolgersi al proprio superiore.

<Esempio>

Quando il numero massimo di interno occupati è impostato a 1.

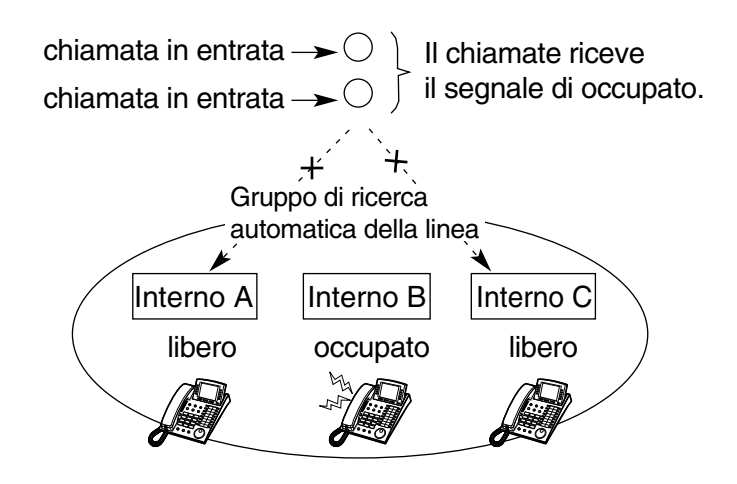

 *Per impostare Occupato su Occupato*

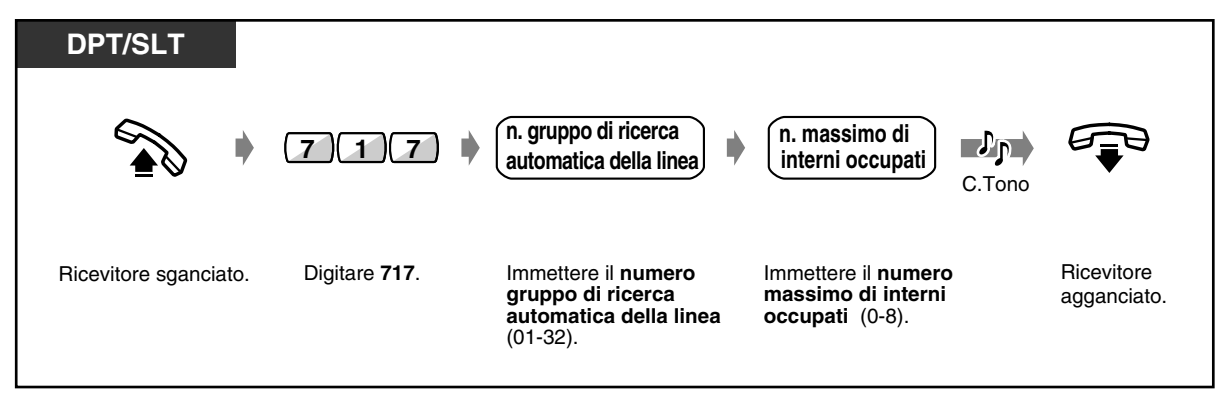

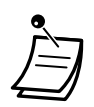

- Se si imposta **0** come numero massimo di interni occupati, questa funzione verrà disabilitata. Le chiamate raggiungeranno l'interno libero nel gruppo di ricerca automatica della linea.
- Questa funzione è disponibile solo per l'interno appartenente al gruppo di ricerca automatica della linea corrispondente.
- Se la lunghezza della coda è impostata su un valore maggiore di 0, la chiamata verrà inserita in coda di attesa a meno che il numero di chiamate in una coda superi il limite assegnato.

## *2.9 Utilizzare l'apparecchiatura fornita dall'utente*

## *2.9.1 Se è collegato un citofono/apriporta*

— Chiamata citofono — Apertura della porta

— Trasferimento di chiamate citofono verso parti esterne

#### *Chiamata citofono*

#### *Per chiamare dal citofono*

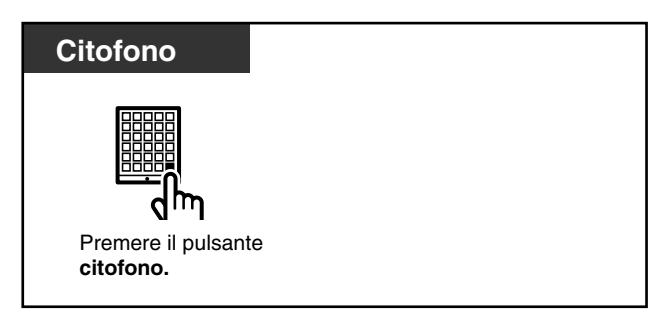

#### *Per chiamare il citofono*

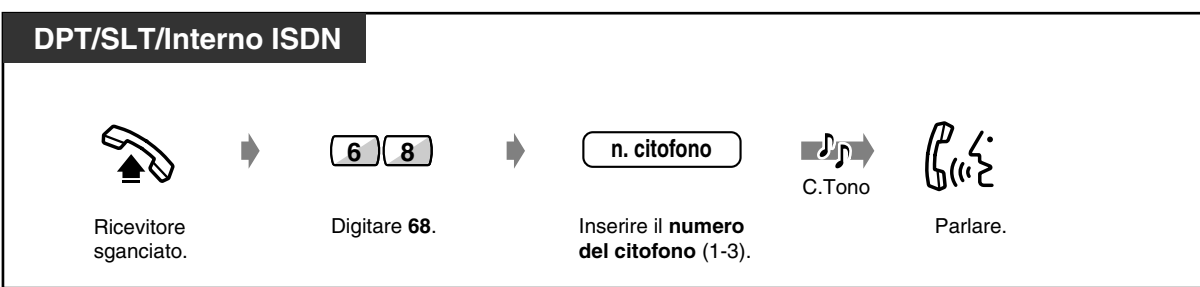

#### *Trasferimento di chiamata citofono verso parti esterne (Trasferimento di chiamata citofono alla linea Urbana)*

Le chiamate citofono in entrata possono essere trasferite a parte esterne mediante le linee ISDN. È possibile scegliere una destinazione diversa per la modalità Diurno e Notturno. Alcuni interni potrebbero non avere accesso a questa funzione.

#### *Per impostare/annullare (presso l'interno che riceve le chiamate citofono)*

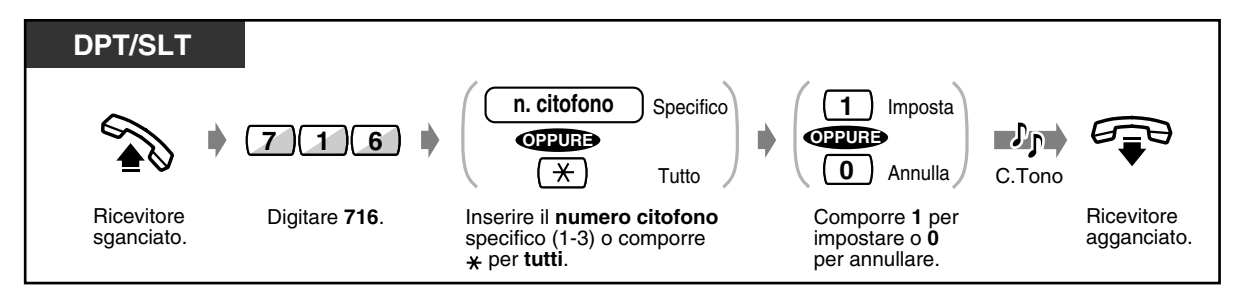

#### *Per memorizzare un numero telefonico*

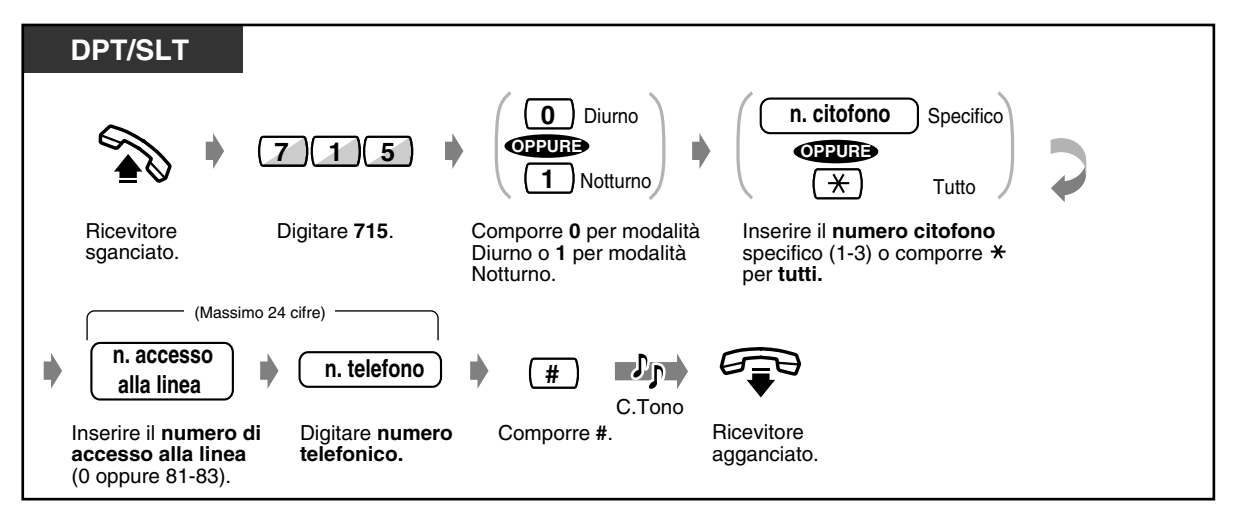

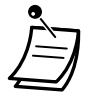

• Se si esegue una chiamata verso un numero di utente esterno memorizzato mediante linea Urbana analogica, non sarà possibile trasferire le chiamate del citofono.

 *Per eliminare il numero telefonico*

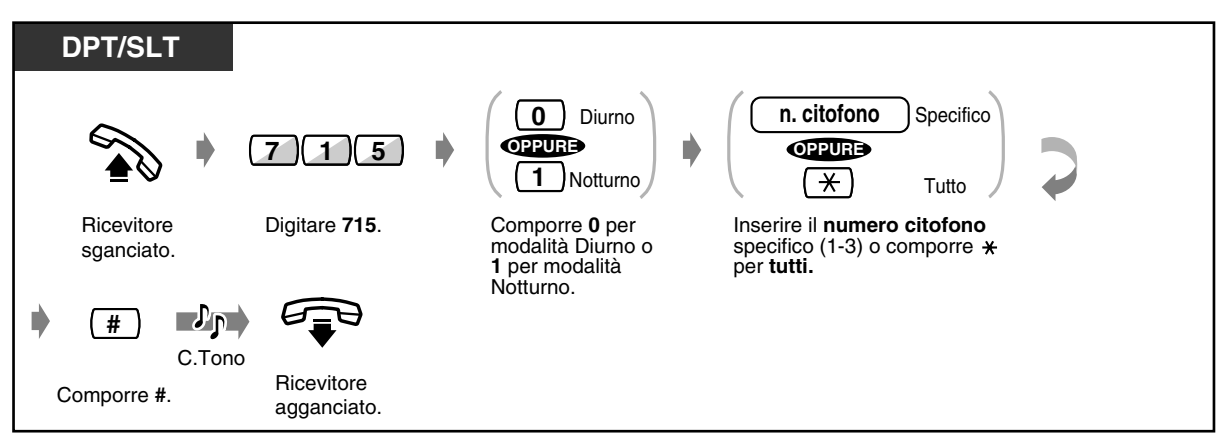

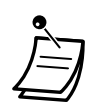

 $\mathbb{R}$ 

• Per impostare o annullare questa funzione è sufficiente premere il pulsante Trasferimento di chiamata citofono verso linea esterna.

Se impostata, la spia del pulsante diventa di colore rosso.

#### • **Scadenza del tempo massimo**

Le chiamate tra un utente al citofono e un utente esterno sono limitate dal timer del sistema (impostazione predefinita: 0 sec. [nessuna limitazione] ).

Allo scadere del tempo massimo consentito, la chiamata viene scollegata.

• Se è stata modificata l'impostazione predefinita di almeno una funzione, generalmente viene emesso il segnale di chiamata 2 quando si passa in modalità ricevitore sganciato. Tuttavia, anche se si imposta questa funzione, non si udirà il segnale di chiamata 2. (Vedere [5.4.1 Di che tono si tratta?](#page-245-0) — quando si passa in modalità ricevitore sganciato.) La spia del pulsante Trasferimento di chiamata citofono verso linea esterna mostra lo stato corrente, come riportato di seguito:

**Spenta:** La funzione non è stata impostata.

**Accesa e di colore rosso:** La funzione è stata impostata.

#### **Personalizzazione del telefono**

• [4.1.3 Personalizzazione dei pulsanti](#page-207-0) Creare o regolare nuovamente il pulsante Trasferimento di chiamata citofono verso linea esterna.

#### *Apertura della porta*

Alcuni interni potrebbero non avere accesso a questa funzione.

#### *Da un interno specificato*

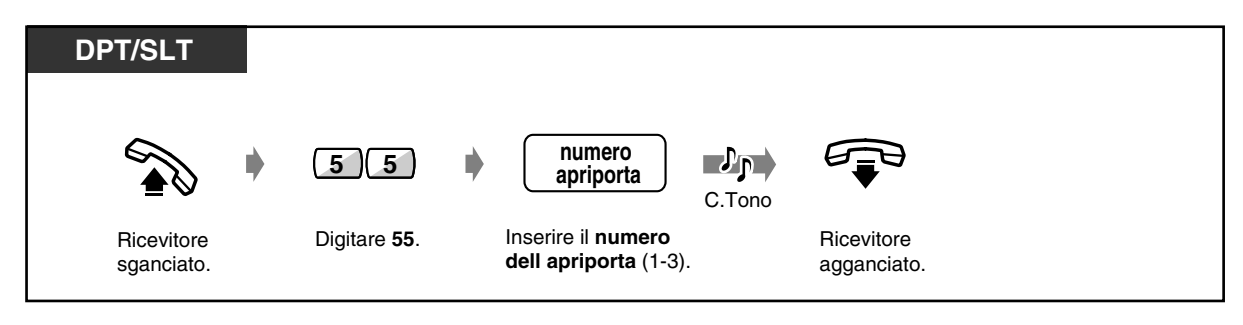

 *Da qualsiasi interno mentre si parla al citofono*

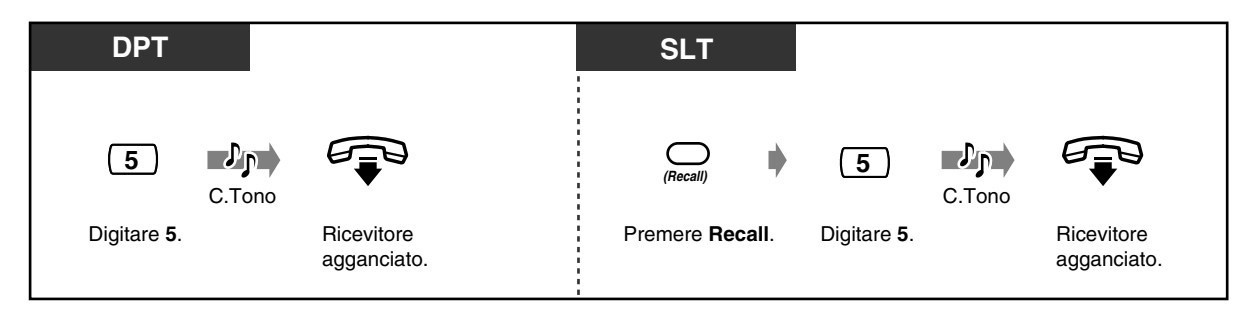

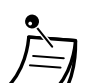

• La durata di apertura porta può essere determinata mediante la programmazione del sistema. Rivolgersi al proprio rivenditore.

• **Per lasciare la porta aperta per un altro periodo di tempo preassegnato mentre si parla al telefono,** digitare nuovamente 5 utilizzando un telefono digitale proprietario Panasonic.

• **Se nessuno risponde alla chiamata citofono entro 30 secondi,** la chiamata viene annullata.

## *2.9.2 Se è collegato un PBX host*

#### *Accesso ai servizi esterni (Accesso Servizi Esterni)*

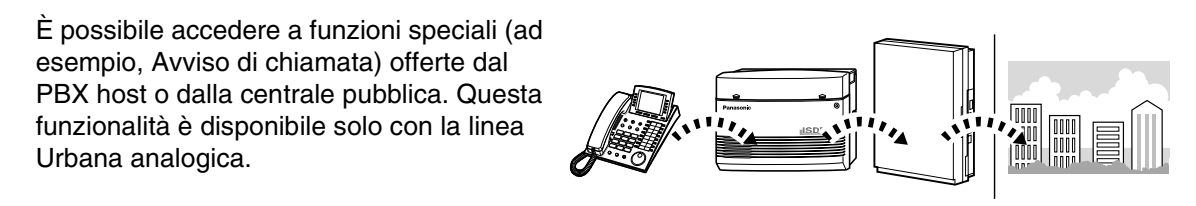

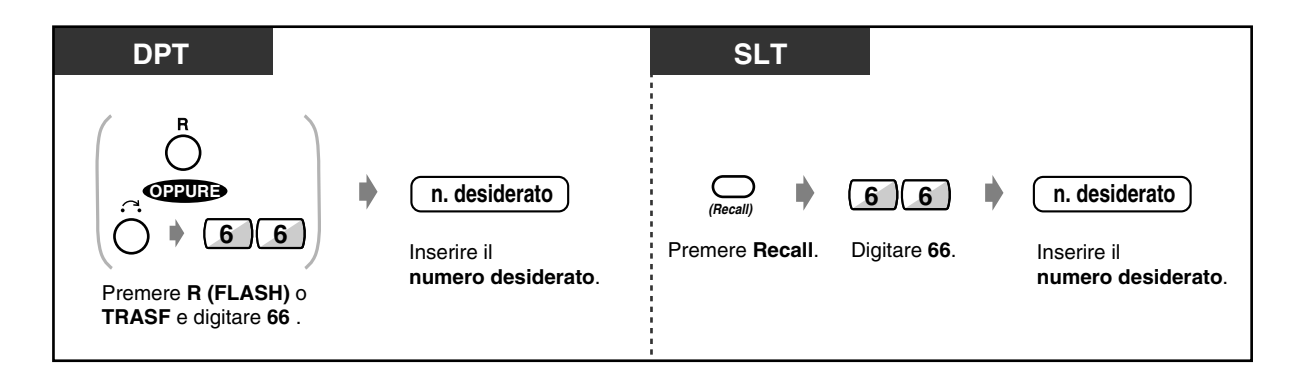

## *2.9.3 Se è collegato un sistema di messaggistica vocale*

— Integrazione messaggistica vocale per i telefoni digitali proprietari (Integrazione DPT)

Se il proprio sistema è collegato ad un Sistema di messaggistica vocale Panasonic che può essere utilizzato con il telefono digitale proprietario, sono disponibili le seguenti funzioni:

— Verifica chiamate — Registrazione di una conversazione

#### **Nota**

Se si imposta la funzione di messaggistica vocale, le funzioni di messaggio vocale incorporato (BV) verranno disabilitate, a eccezione dei casi seguenti.

**(1) MSG aziendale per funzione DISA**

#### **(2) Registrazione, riproduzione o cancellazione dell'MSG aziendale**

#### *Integrazione DPT*

Nel caso in cui non fosse possibile rispondere alle chiamate, queste possono venire trasferite alla propria casella vocale. Se il proprio telefono dispone di un pulsante MESSAGGIO, la spia del pulsante si accende e indica che sono presenti dei messaggi. Nel caso in cui non fosse disponibile un pulsante MESSAGGIO, l'apparecchio emetterà un tono di segnalazione\* nel momento in cui si passa alla modalità ricevitore sganciato.

È inoltre possibile trasferire le chiamate esterne ricevute ad una determinata casella postale affinché i chiamanti possano lasciare dei messaggi.

Se sul telefono si crea un pulsante Trasferimento messaggio vocale, il trasferimento viene facilmente effettuato senza confermare il numero interno della casella vocale (Voice Mail Transfer).

#### *Per trasferire le chiamate alla propria casella postale*

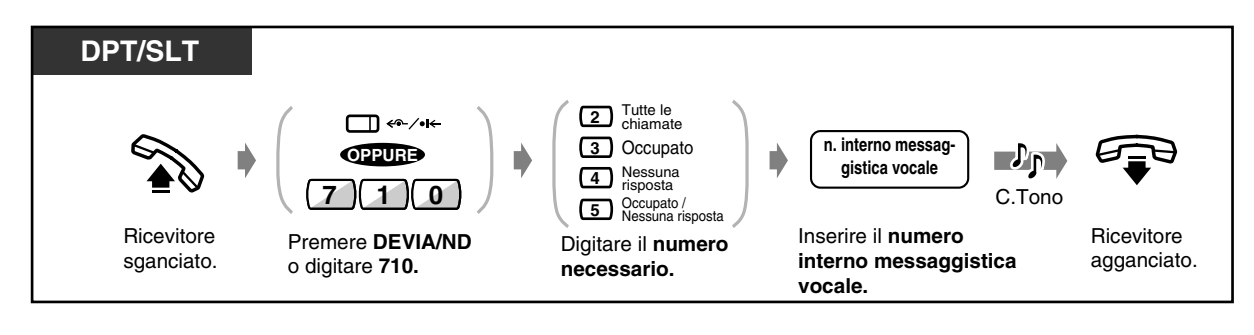

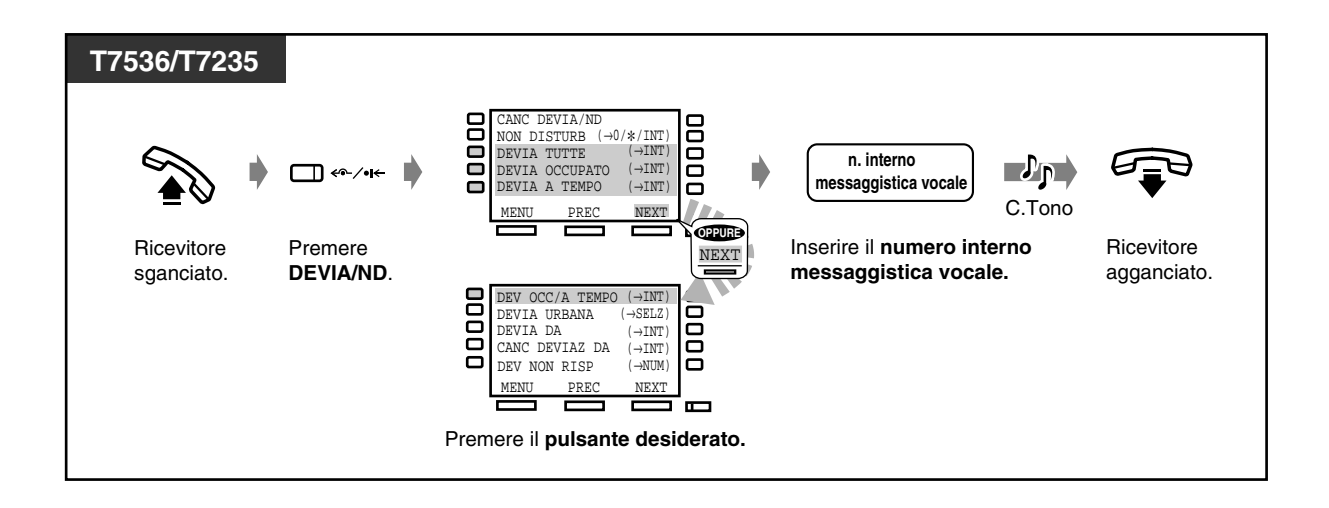

#### *Trasferimento di chiamata*

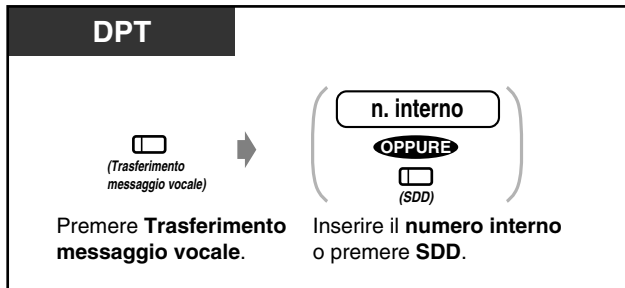

 *Per controllare e selezionare il messaggio*

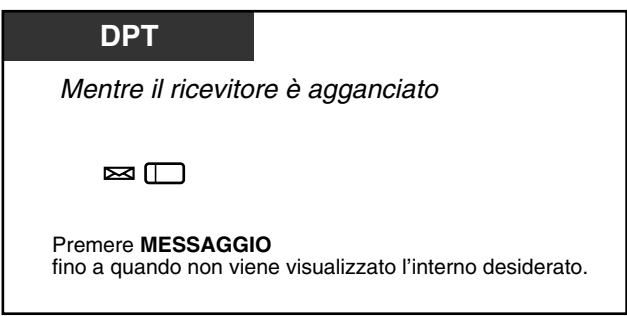

È anche possibile selezionare la parte che ha lasciato la segnalazione di messaggio in attesa. Vedere [2.2.4 Quando la linea chiamata è occupata o non vi è alcuna risposta](#page-41-0) — Lasciare una segnalazione di messaggio in attesa (Messaggio in attesa)

 *Per ascoltare un messaggio registrato*

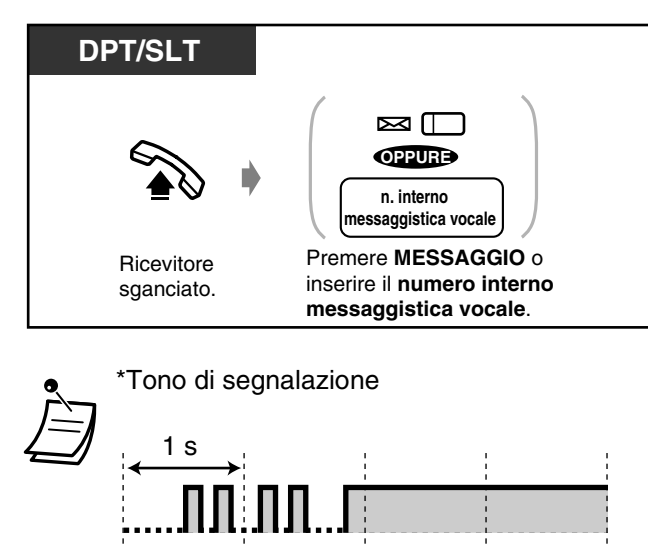

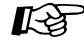

#### **Personalizzazione del telefono**

• [4.1.3 Personalizzazione dei pulsanti](#page-207-0) Creare o regolare nuovamente il pulsante MESSAGGIO e il pulsante Trasferimento messaggio vocale (VM).

#### *Verifica chiamate (Live Call Screening [LCS])*

È possibile monitorare la chiamata mentre il chiamante lascia un messaggio nella propria casella postale. Se lo si desidera, è possibile rispondere alla chiamata durante il monitoraggio. Sono disponibili due metodi (impostazione predefinita: Modalità viva voce). In entrambe le modalità, se è in corso una conversazione, l'apparecchio emetterà un segnale di avviso di chiamata.

#### **Modalità viva voce:**

È possibile monitorare automaticamente e contemporaneamente il messaggio mediante l'altoparlante del telefono.

#### **Modalità privato:**

L'apparecchio emette un segnale di avviso mentre il chiamante lascia un messaggio.

#### *Prima di utilizzare la funzione*

- Creare un pulsante Verifica chiamata (LCS) (Station Programming).
- Selezionare la modalità, Viva voce o Privato (Station Programming).
- Impostare la password.
- Impostare la funzione Verifica chiamata.

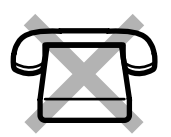

*Per impostare/annullare la password*

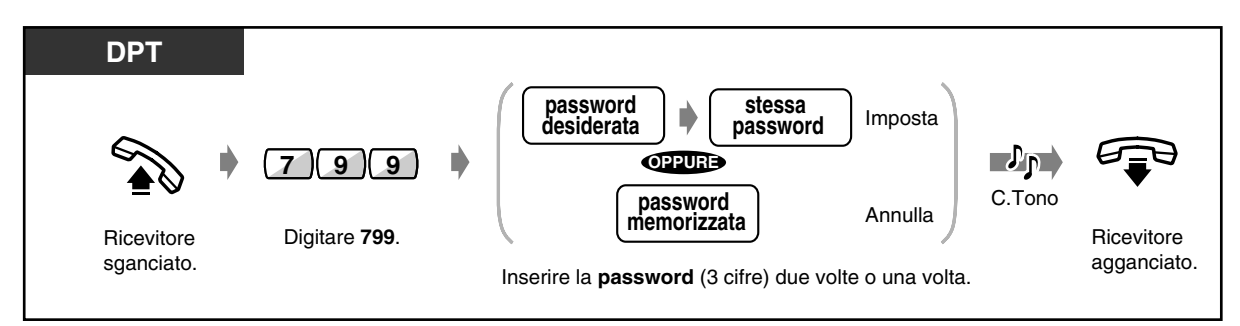

#### *Per impostare Verifica chiamata*

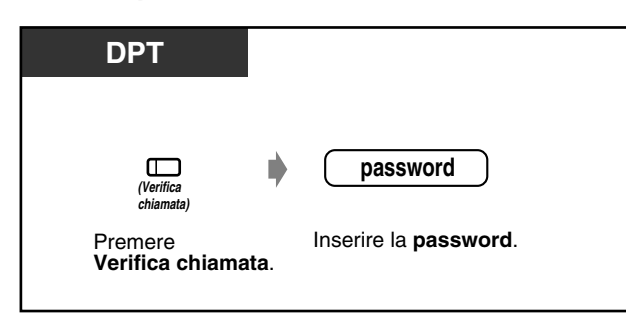

 *Per annullare Verifica chiamata*

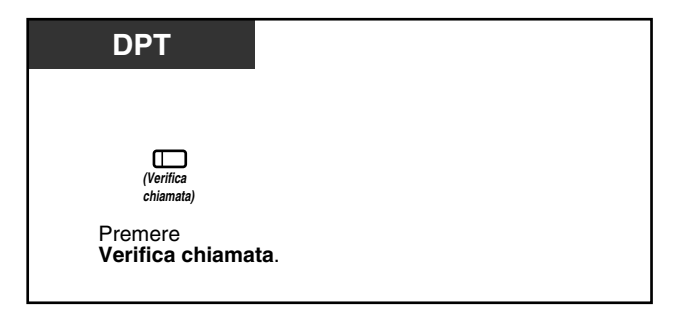

#### *Grafico di flusso della procedura*

Le procedure nelle aree in grigio possono essere di tipo viva voce.

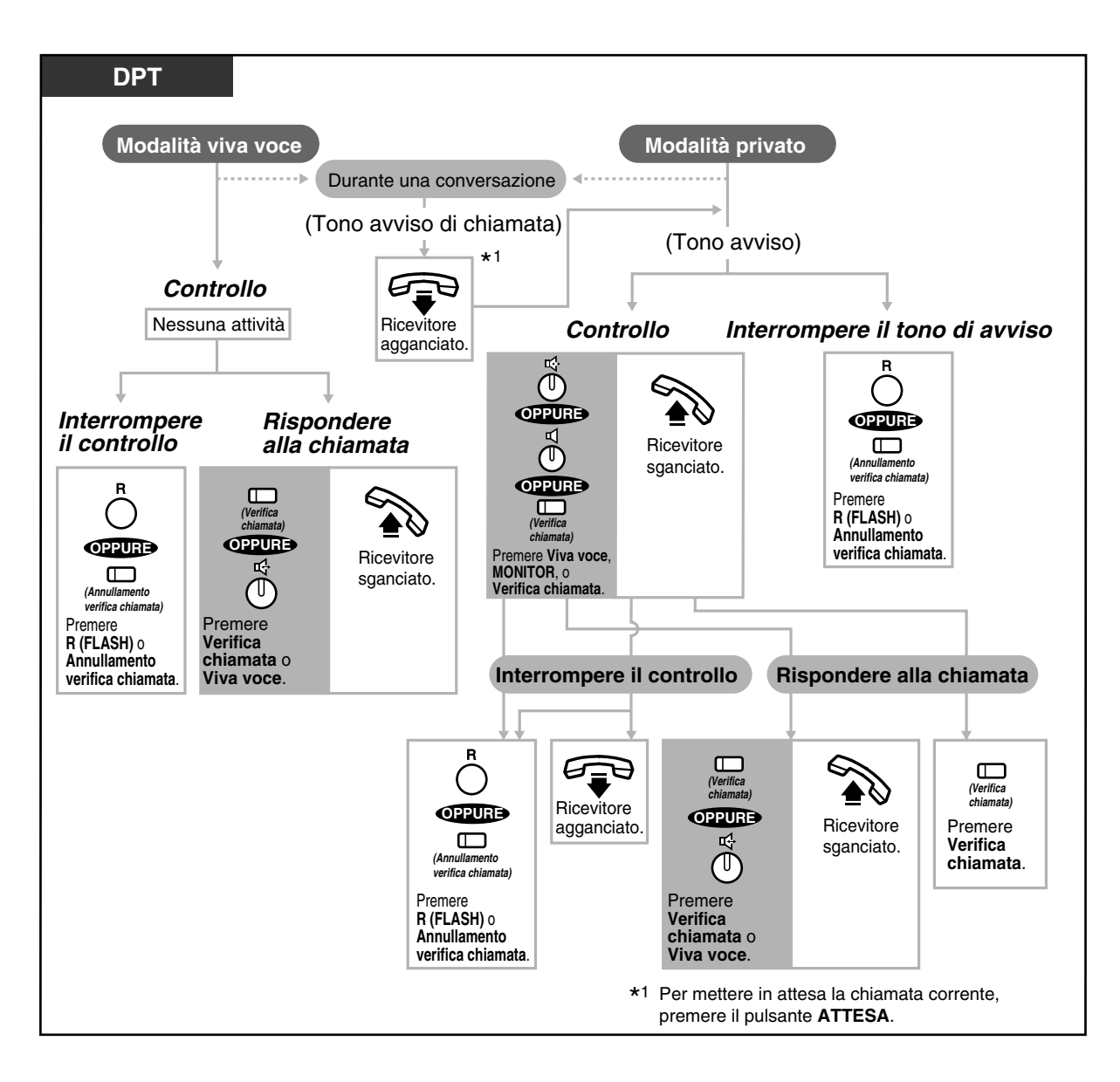

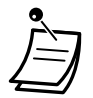

La spia del pulsante Verifica chiamata (LCS) mostra lo stato corrente come di seguito indicato:

**Accesa e di colore rosso:** LCS è attivata. **Spenta** LCS è disattivata. **Lampeggio veloce e di colore verde:** Avviso emesso in modalità Privato.\* **Lampeggio lento e di colore verde:** Verifica chiamata in uso.\*

\* La spia del pulsante SDD diventa rossa mentre è in uso Verifica chiamata.

• L'operatore può annullare una password presso qualsiasi interno.

## **Personalizzazione del telefono**

- [4.1.2 Impostazioni iniziali](#page-204-0)  **Impostazione modalità Verifica chiamata** Selezionare la modalità, monitoraggio automatico del messaggio o ricezione di un segnale di avviso, quando il chiamante lascia un messaggio.
- [4.1.3 Personalizzazione dei pulsanti](#page-207-0) Creare o regolare nuovamente il pulsante Verifica chiamata e Annullamento verifica chiamata.

#### *Registrazione di una conversazione (Registrazione conversazione)*

È possibile registrare una conversazione in una casella postale mentre si parla al telefono.

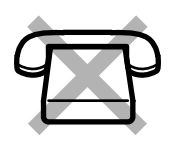

#### *Per registrare in un'altra casella postale*

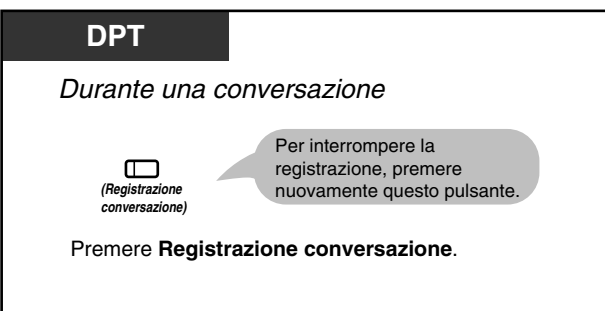

 *Per registrare in un'altra casella postale*

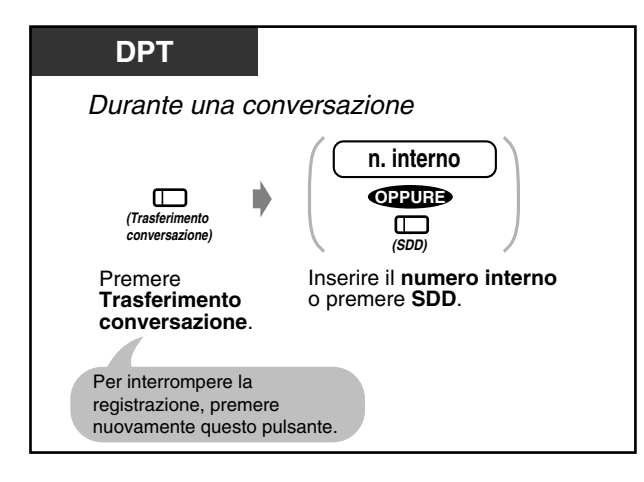

La spia del pulsante Registrazione conversazione mostra lo stato corrente come di seguito indicato:

**Accesa:** Registrazione della conversazione in corso. **Spenta:** Registrazione non in corso.

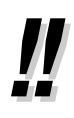

• Quando si registrano le conversazioni se ne deve informare l'altro utente.

# **Personalizzazione del telefono**

• [4.1.3 Personalizzazione dei pulsanti](#page-207-0) Creare o regolare nuovamente il pulsante Registrazione conversazione e il pulsante Trasferimento conversazione.

#### **Nota**

Di seguito sono riportate ulteriori funzioni di integrazione DPT che potrebbero essere utili se si dispone di un sistema di elaborazione vocale Panasonic TVP50. Per ulteriori informazioni, consultare la documentazione relativa al TVP50 oppure rivolgersi al proprio rivenditore.

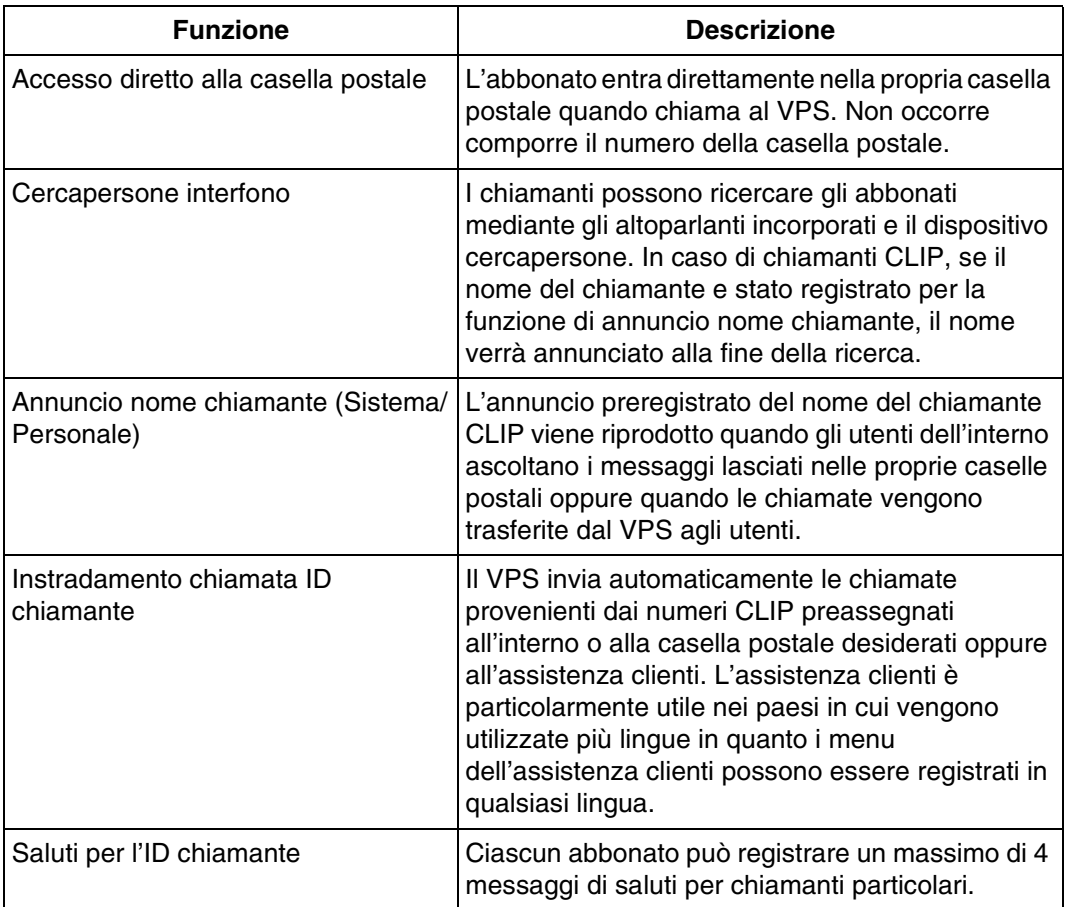

## *2.9.4 Se è collegato un relè esterno*

Gli utenti degli interni preassegnati possono passare ad un relè collegato al sistema.

 *Per attivare il relè*

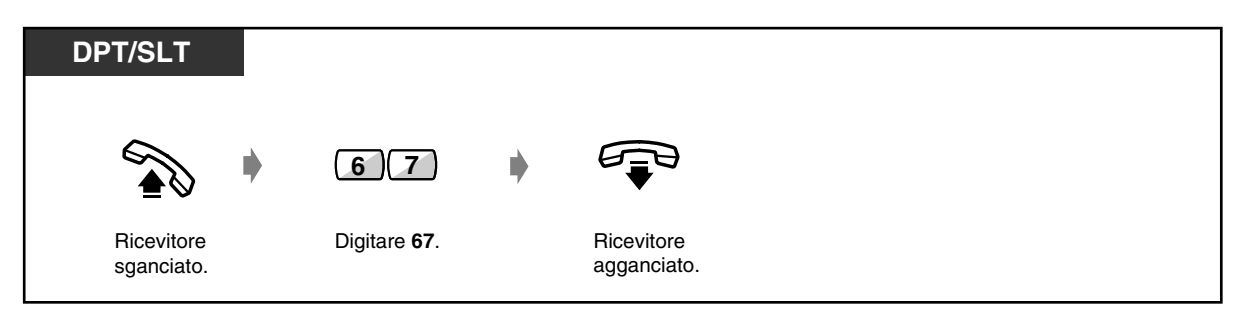

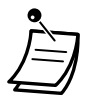

• È possibile selezionare l'ora di attivazione del relè mediante la programmazione del sistema.

Se si assegna 0, il relè resta attivo mentre si passa in modalità ricevitore sganciato. Rivolgersi al proprio rivenditore.

## *2.9.5 Se è collegata una seconda suoneria*

È possibile impostare (come descritto di seguito) l'attivazione della seconda suoneria nel momento in cui arriva una chiamata interfono o esterna. Squilleranno sia l'interno che la seconda suoneria; se si imposta la funzione Non disturbare, l'interno e la seconda suoneria non squilleranno. È possibile rispondere da qualsiasi interno.

#### ◆ Per impostare

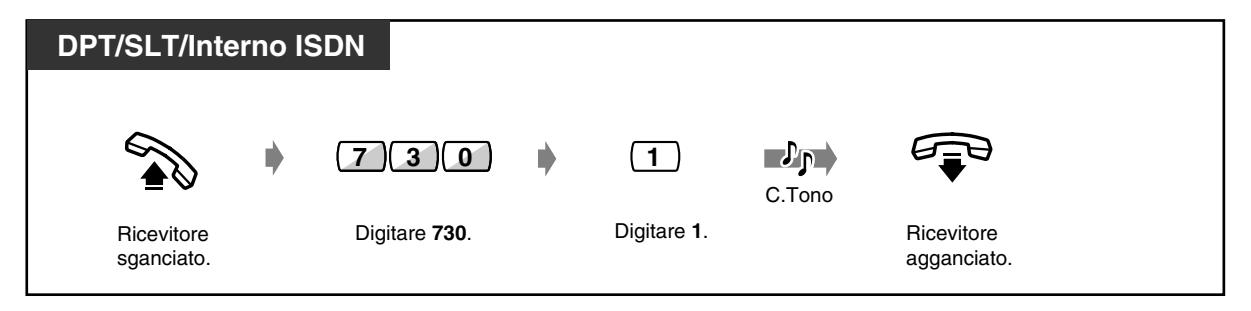

#### *Per annullare*

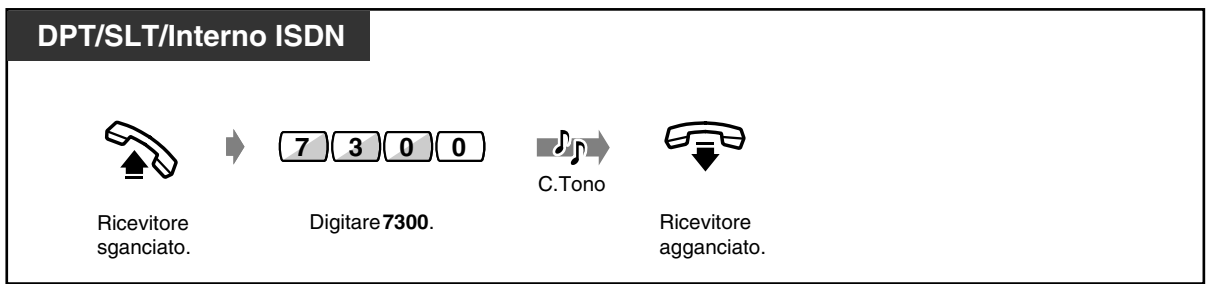

 *Per rispondere (disponibile solo quando la seconda suoneria squilla)*

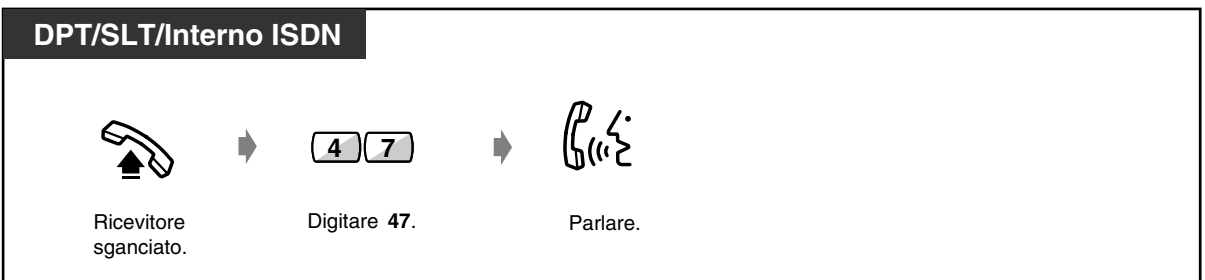

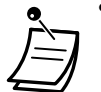

- Le impostazioni effettuate nella programmazione del sistema sovrascrivono le impostazioni sopra descritte; se è impostata l'attivazione di una seconda suoneria, non è possibile annullarla per il telefono. Rivolgersi al proprio superiore.
- È possibile impostare una seconda suoneria solo quando arriva una chiamata dal citofono. È necessaria la programmazione del sistema. Rivolgersi al proprio rivenditore.

## *2.10 Utilizzo del display del telefono proprietario*

### *2.10.1 Chiamare mediante il registro chiamate (Registro chiamate in entrata) [solo KX-T7533, KX-T7536, KX-T7230, KX-T7235]*

Se non si risponde ad una chiamata esterna, le informazioni relative al chiamante vengono automaticamente registrate nel registro chiamate. Quando vengono memorizzate informazioni su una nuova chiamata, il pulsante SHIFT diventa di colore rosso. Tuttavia, se la chiamata viene ricevuta su diversi interni (ricezione 1:N), si accenderà solo il pulsante dell'interno con numero più basso. È inoltre possibile memorizzare le informazioni durante una conversazione. (Vedere ["2.10.2 Annotazione nel registro chiamate \[solo KX-T7533, KX-T7536, KX-T7230, KX-T7235\]](#page-174-0)".) È possibile registrare un massimo di 128 chiamate per interno diversamente identificate. Questo viene gestito unitamente al registro chiamate dei messaggi vocali incorporati. (Tuttavia, nel caso in cui venga registrato un messaggio vocale, anche il pulsante MESSAGGIO sarà di colore rosso). Allo stesso modo del registro chiamate della funzione Messaggio vocale incorporato, le informazioni sulla chiamata verranno registrate per ciascuna chiamata anche nel caso in cui vi siano diverse chiamate provenienti dallo stesso numero di telefono. La 129a chiamata sovrascriverà l'ultima chiamata indipendentemente dal registro chiamate ordinario o da quello dei messaggi vocali incorporati. È possibile effettuare modifiche e richiamare gli utenti mediante i numeri registrati.

### **ATTENZIONE**

Quando vengono sovrascritte le informazioni relative alle chiamate effettuate mediante la funzione Messaggio vocale incorporato, viene contemporaneamente cancellato lo stesso messaggio. (Vedere [2.6.1 Messaggio vocale incorporato\)](#page-100-0)

#### *Per confermare*

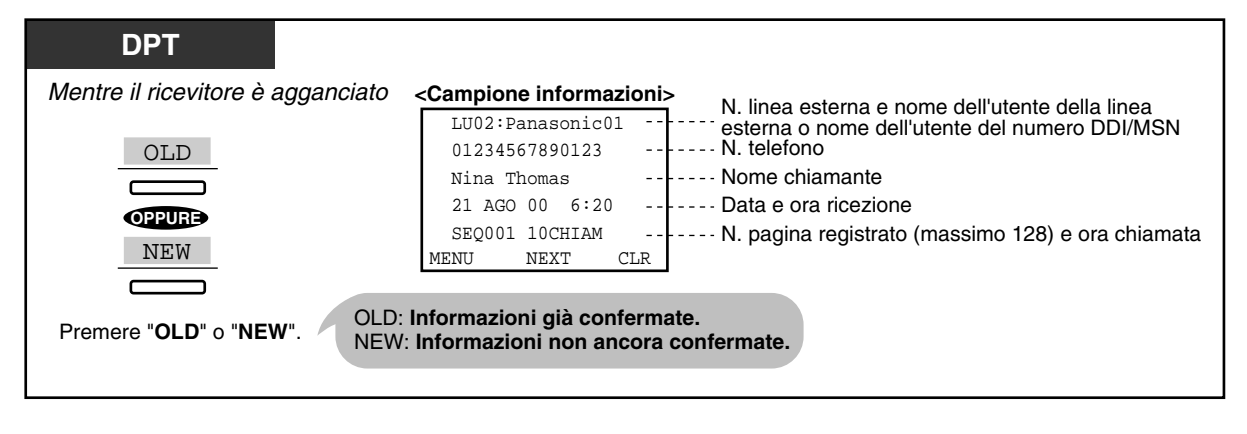

• Nel caso dei modelli KX-T7533 e KX-T7230, premere il tasto "INFO" per effettuare uno scorrimento attraverso le informazioni.

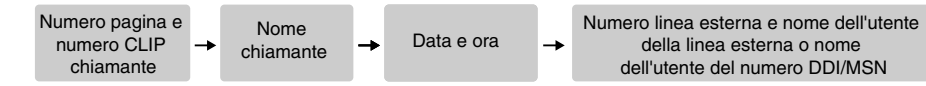

- Per modificare il n. di telefono, premere il tasto " $\times$ " per cancellare e quindi inserire il numero. I numeri vengono cancellati a partire da sinistra. Una volta effettuata la modifica, il nuovo numero viene immesso in memoria.
	- Per ritornare al display iniziale, premere "MENU" o passare dalla modalità ricevitore sganciato a quella ricevitore agganciato.

#### *Per bloccare il registro*

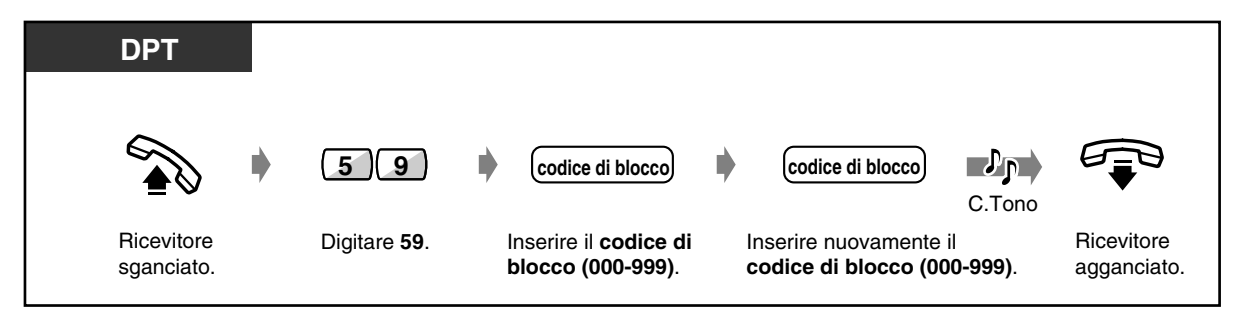

 *Per sbloccare il registro*

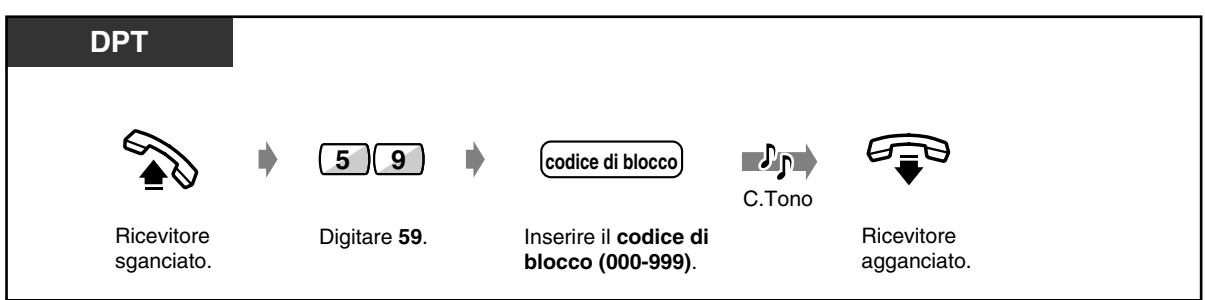

 *Per eliminare una voce di registro*

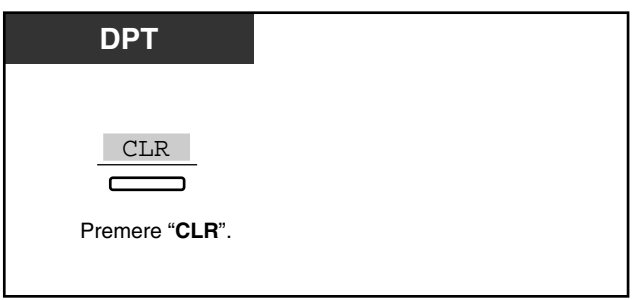

#### *Per richiamare*

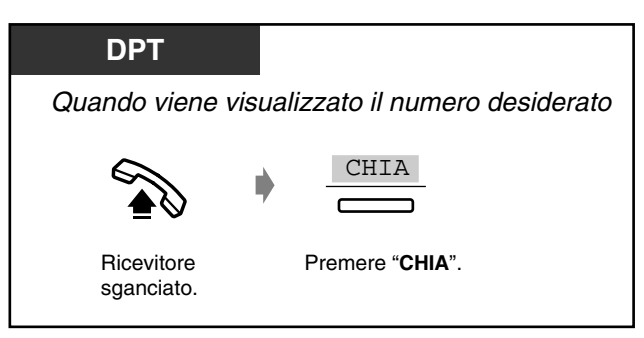

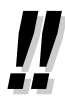

• ARS può essere applicato a una chiamata utilizzando il registro chiamate. Rivolgersi al proprio rivenditore.

## <span id="page-174-0"></span>*2.10.2 Annotazione nel registro chiamate [solo KX-T7533, KX-T7536, KX-T7230, KX-T7235]*

È possibile annotare le informazioni del chiamante nel registro chiamate e utilizzare tali informazioni per richiamare gli utenti. Se non si risponde alla chiamata, il registro chiamate viene automaticamente annotato.

#### *Per annotare il registro chiamate*

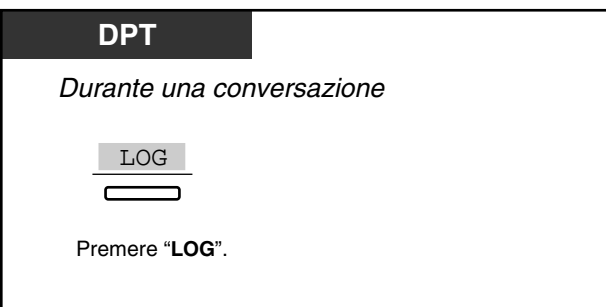

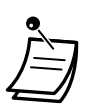

- È anche possibile impostare il sistema in modo che venga effettuata l'annotazione nel registro chiamate automaticamente quando si risponde a una chiamata. In tal caso è necessaria la programmazione del sistema. Rivolgersi al proprio rivenditore.
- Gli utenti dei telefoni digitali proprietari possono modificare il messaggio visualizzato come di seguito indicato e mediante la pressione del pulsante LU. Tuttavia, se si assegna un numero jolly a [4.2.3 Impostazione numero selezione rapida sistema e gestione chiamate](#page-221-0)  [intelligente \(001\)](#page-221-0), il nome assegnato a [4.2.4 Impostazione nome selezione rapida](#page-223-0)  [sistema e gestione chiamate intelligente \(002\)](#page-223-0) non verrà visualizzato.

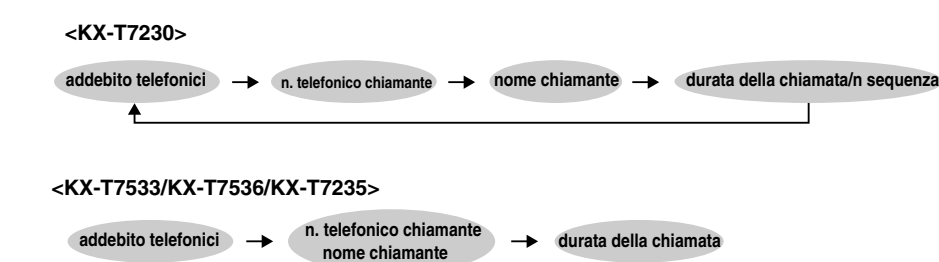

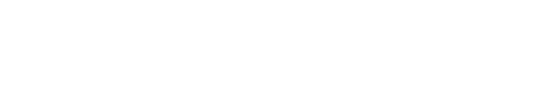

### <span id="page-175-0"></span>*2.10.3 Utilizzo dei modelli KX-T7531, KX-T7533, KX-T7536 o KX-T7235*

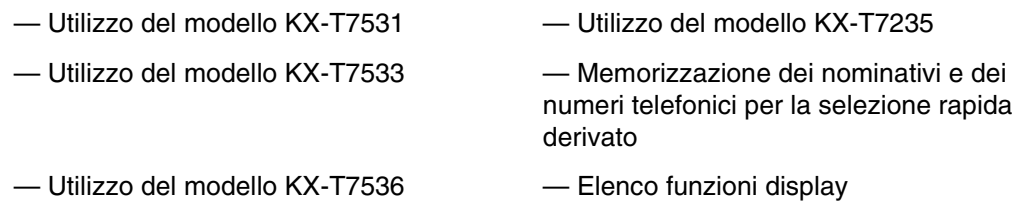

#### *Utilizzo del modello KX-T7531*

Un telefono digitale proprietario Panasonic modello KX-T7531 con un display ad 1 riga che consente di effettuare chiamate e di utilizzare le funzioni mediante il messaggi sul display. Non è necessario memorizzare i numeri telefonici o i numeri funzione.

#### *Funzionamento*

- **1.** Premere il pulsante MODE varie volte per visualizzare il display desiderato.
- **2.** Girare il selettore tondo fino a quando non viene visualizzato il messaggio desiderato. (Vedere "Elenco funzioni display" in [2.10.3 Utilizzo dei modelli KX-T7531, KX-T7533, KX-T7536](#page-175-0)  [o KX-T7235](#page-175-0) per i messaggi relativi alle funzioni.)
- **3.** Premere il pulsante SELECT per chiamare l'utente visualizzato o per selezionare la funzione desiderata.
- **4.** Se necessario, inserire i parametri.

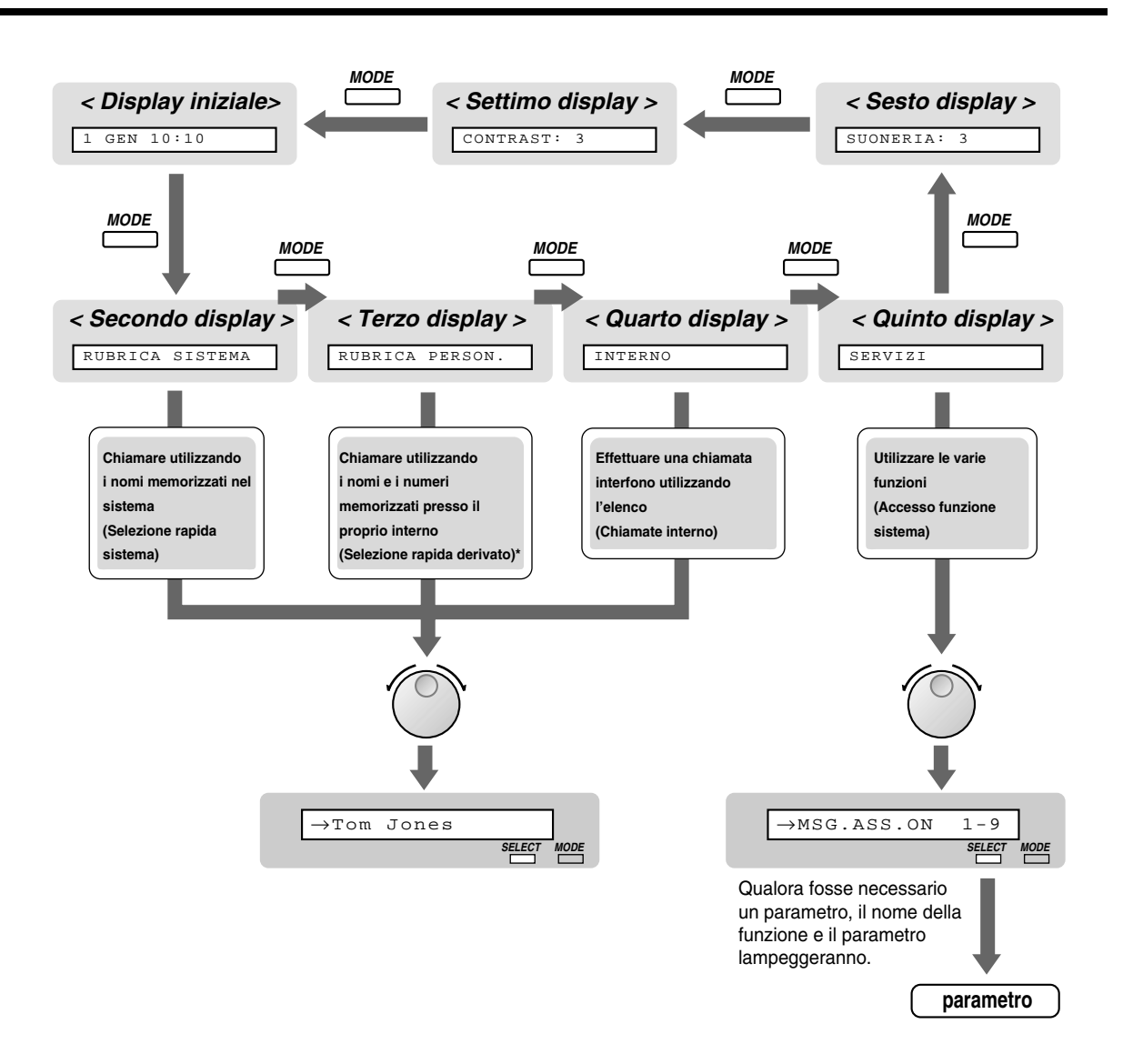

\* I nomi e i numeri telefonici devono essere memorizzati prima di iniziare. Vedere "Memorizzazione dei nominativi e dei numeri telefonici per la selezione rapida derivato" in [2.10.3 Utilizzo dei modelli KX-T7531, KX-T7533, KX-T7536 o KX-T7235.](#page-175-0)

#### *Utilizzo del modello KX-T7533*

Un telefono digitale proprietario Panasonic modello KX-T7533 con un display a 3 righe che consente di effettuare chiamate e di utilizzare le funzioni mediante il messaggi sul display. Non è necessario memorizzare i numeri telefonici o i numeri funzione.

#### *Funzionamento*

- **1.** Premere il pulsante SHIFT varie volte per visualizzare il terzo display.
- **2.** Premere il pulsante desiderato, se necessario.
- **3.** Girare il selettore tondo fino a quando non viene visualizzato il messaggio desiderato. (Vedere "Elenco funzioni display" in [2.10.3 Utilizzo dei modelli KX-T7531, KX-T7533, KX-T7536](#page-175-0)  [o KX-T7235](#page-175-0) per i messaggi relativi alle funzioni.)
- **4.** Premere il pulsante CALL per chiamare l'utente oppure il pulsante SEL per selezionare la funzione desiderata.
- **5.** Se necessario, inserire i parametri.

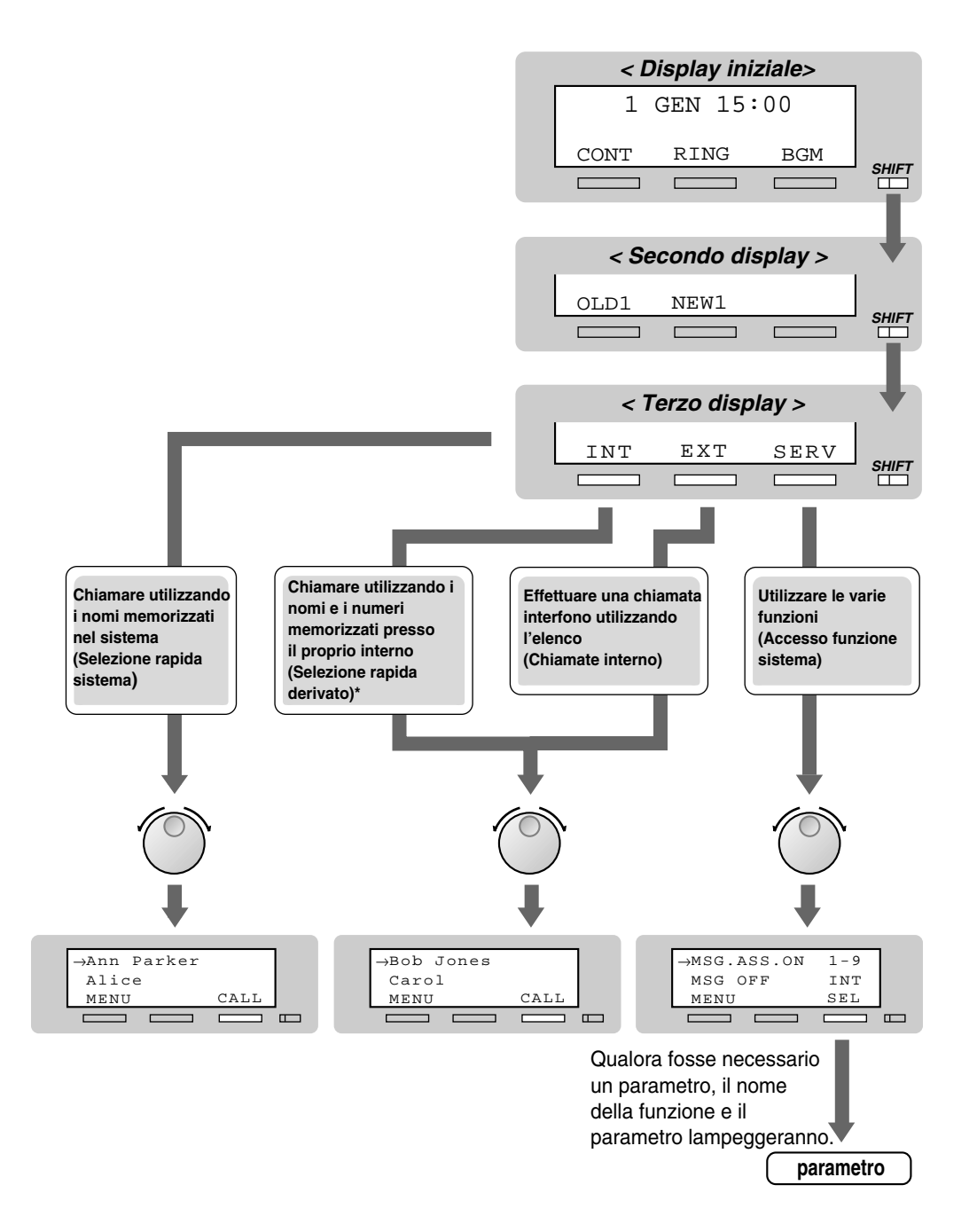

\* I nomi e i numeri telefonici devono essere memorizzati prima di iniziare. Vedere "Memorizzazione dei nominativi e dei numeri telefonici per la selezione rapida derivato" in [2.10.3 Utilizzo dei modelli KX-T7531, KX-T7533, KX-T7536 o KX-T7235.](#page-175-0)

#### *Utilizzo del modello KX-T7536*

Un telefono digitale proprietario Panasonic modello KX-T7536 con un display a 6 righe che consente di effettuare chiamate e di utilizzare le funzioni mediante il messaggi sul display. Non è necessario memorizzare i numeri telefonici o i numeri funzione.

#### *Procedura mediante i pulsanti funzione*

- **1.** Premere il pulsante funzione desiderato sul display iniziale.
- **2.** Girare il selettore tondo fino a quando il messaggio desiderato si trova sulla freccia. (Vedere "Elenco funzioni display" in [2.10.3 Utilizzo dei modelli KX-T7531, KX-T7533, KX-T7536](#page-175-0)  [o KX-T7235](#page-175-0) per i messaggi relativi alle funzioni.)
- **3.** Premere il pulsante CALL o il pulsante funzione per chiamare l'utente. Oppure premere il pulsante SEL per selezionare la funzione desiderata presso la freccia o premere il pulsante funzione in prossimità della stessa.
- **4.** Se necessario, inserire i parametri.

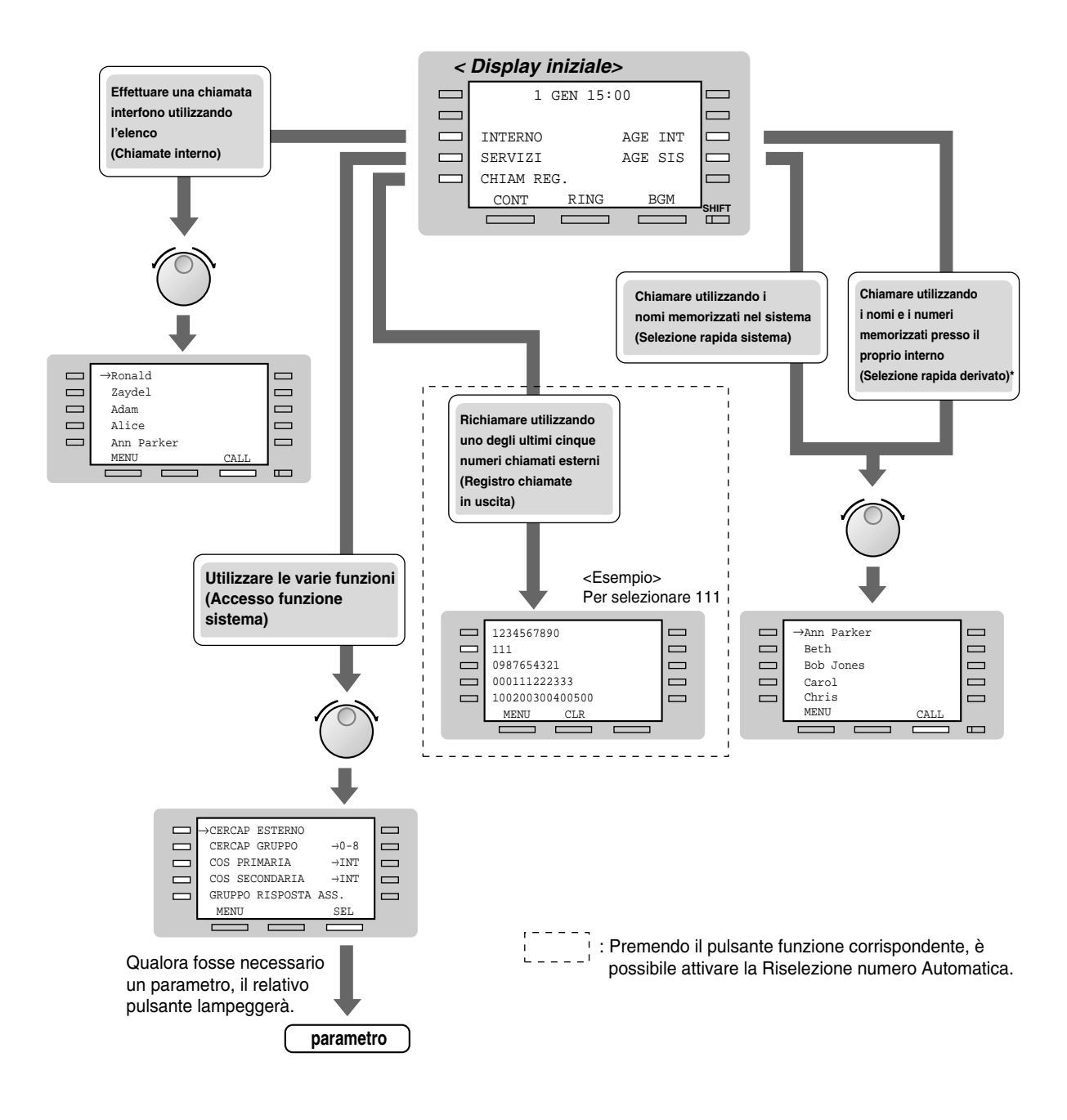

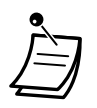

\* I nomi e i numeri telefonici devono essere memorizzati prima di iniziare. Vedere "Memorizzazione dei nominativi e dei numeri telefonici per la selezione rapida derivato" in [2.10.3 Utilizzo dei modelli KX-T7531, KX-T7533, KX-T7536 o KX-T7235.](#page-175-0)

#### *Procedura mediante i pulsanti Richiamo funzione*

- **1.** Premere il pulsante SHIFT varie volte per visualizzare il terzo display.
- **2.** Premere il pulsante desiderato, se necessario.
- **3.** Girare il selettore tondo fino a quando non viene visualizzato il messaggio desiderato. (Vedere "Elenco funzioni display" in [2.10.3 Utilizzo dei modelli KX-T7531, KX-T7533, KX-T7536](#page-175-0)  [o KX-T7235](#page-175-0) per i messaggi relativi alle funzioni.)
- **4.** Premere il pulsante CALL per chiamare l'utente oppure il pulsante SEL per selezionare la funzione desiderata.
- **5.** Se necessario, inserire i parametri.

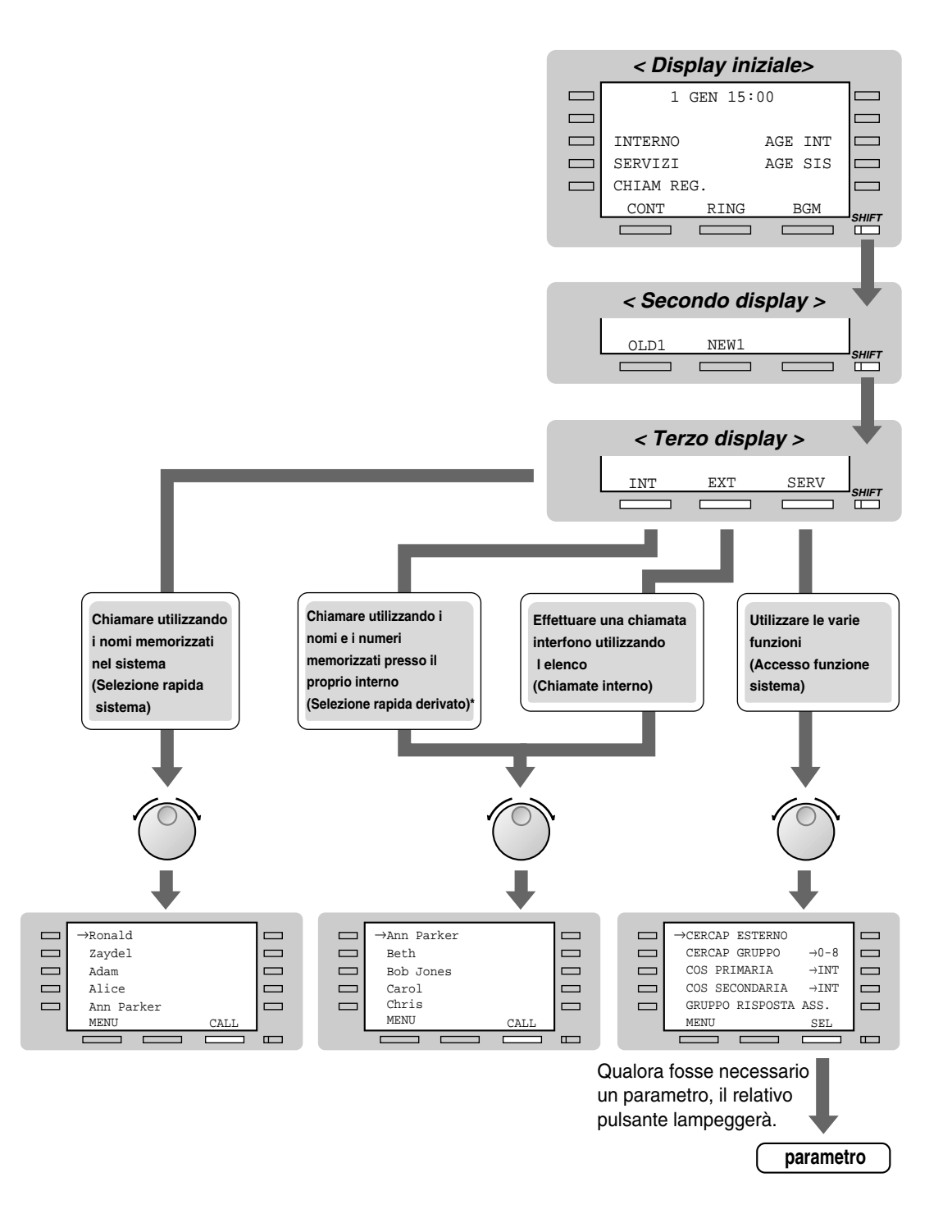

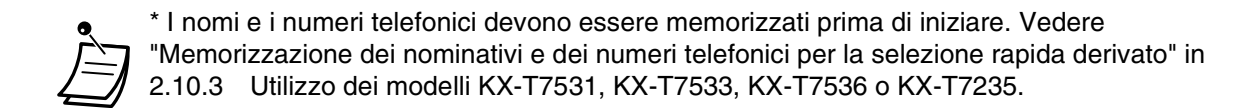

### *Utilizzo del modello KX-T7235*

Un telefono digitale proprietario Panasonic modello KX-T7235 con un display a 6 righe che consente di effettuare chiamate e di utilizzare le funzioni mediante il messaggi sul display. Non è necessario memorizzare i numeri telefonici o i numeri funzione.

#### *Funzionamento*

- **1.** Premere il pulsante funzione desiderato sul display iniziale.
- **2.** Premere il pulsante funzione desiderato oppure il pulsante NEXT fino a quando viene visualizzato il messaggio desiderato. (vedere "Elenco funzioni display" in [2.10.3 Utilizzo dei modelli KX-T7531, KX-T7533, KX-T7536](#page-175-0)  [o KX-T7235](#page-175-0) per i messaggi relativi alle funzioni.)
- **3.** Premere il pulsante funzione accanto alla parte desiderata o alla funzione.
- **4.** Se necessario, inserire i parametri.

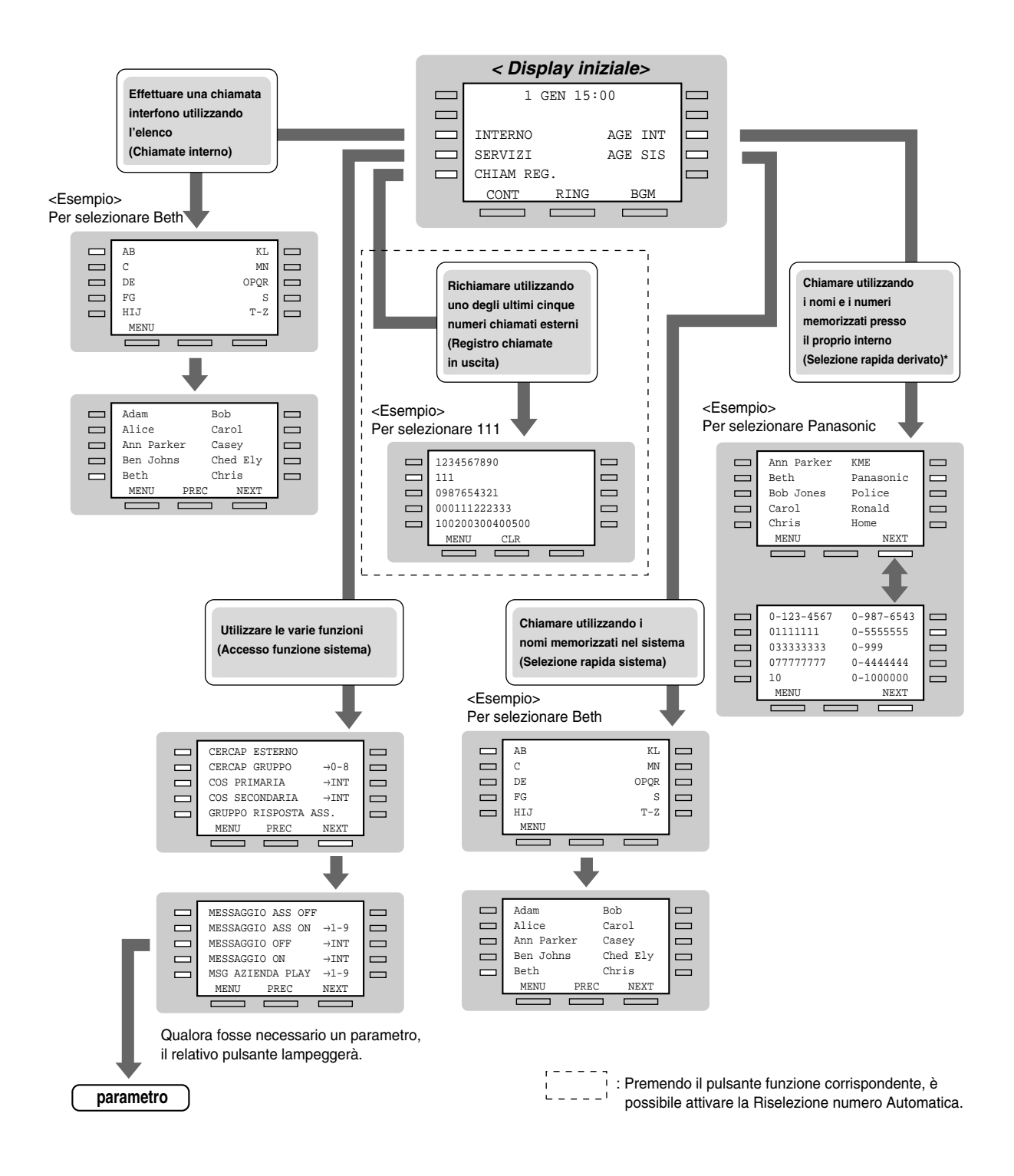

\* I nomi e i numeri telefonici devono essere memorizzati prima di iniziare. Vedere "Memorizzazione dei nominativi e dei numeri telefonici per la selezione rapida derivato" in [2.10.3 Utilizzo dei modelli KX-T7531, KX-T7533, KX-T7536 o KX-T7235.](#page-175-0)

## *Memorizzazione dei nominativi e dei numeri telefonici per la selezione rapida derivato*

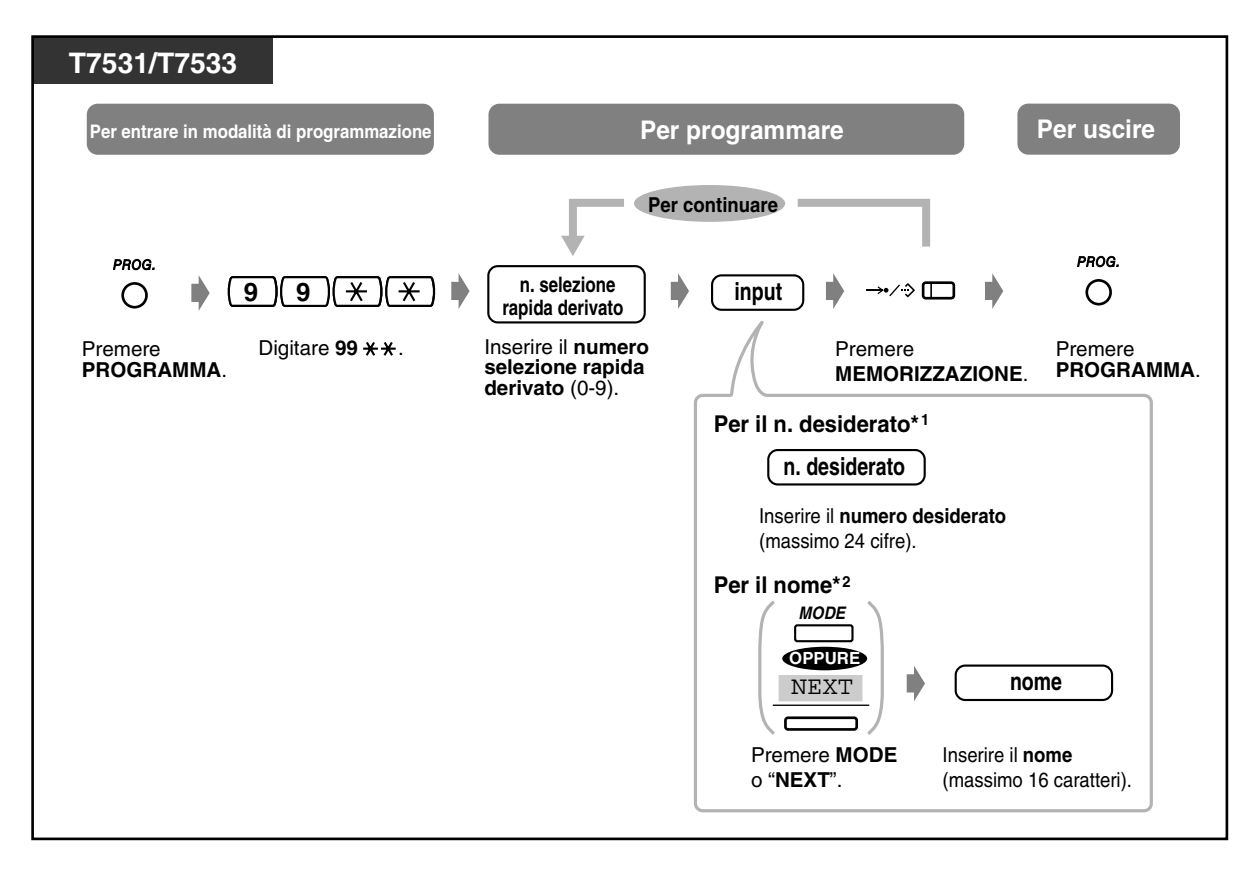

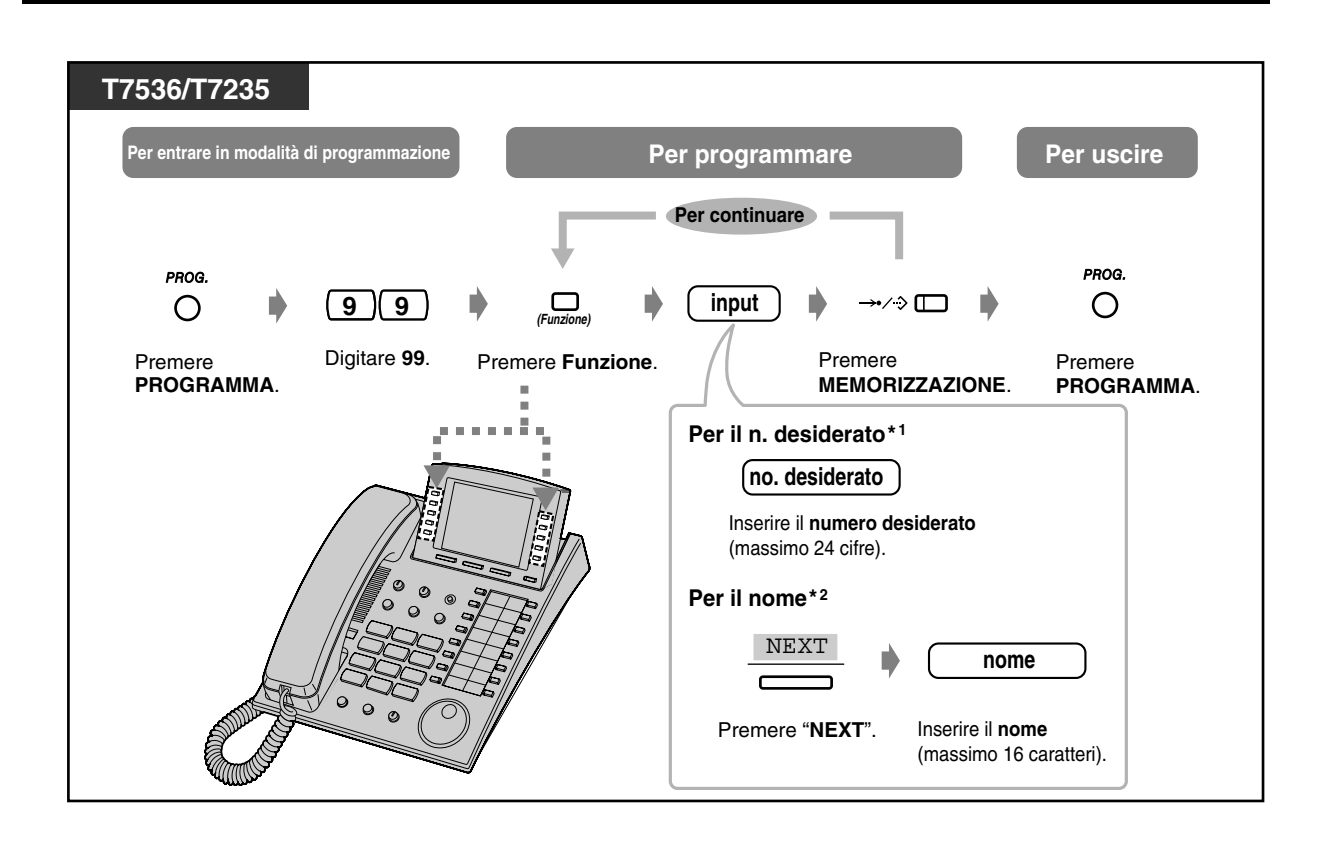

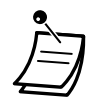

- \*1 È inoltre possibile memorizzare "\*", "#", FLASH, PAUSE, SECRET (INTERFONO) e -(CONFERENZA).
- \*2 Per digitare i caratteri, vedere "Immissione dei caratteri" in [4.2.1 Personalizzazione del](#page-213-0)  [sistema.](#page-213-0)
- I pulsanti funzione da F1 a F10 corrispondono ai numeri per la selezione rapida derivato:  $F1 - 0$   $F2 - 1$   $F3 - 2$   $F4 - 3$   $F5 - 4$ <br> $F6 - 5$   $F7 - 6$   $F8 - 7$   $F9 - 8$   $F10 - 9$  $F6 - 5$   $F7 - 6$   $F8 - 7$   $F9 - 8$

## *Elenco funzioni display*

È possibile accedere alle seguenti funzioni. Questi display possono essere visualizzati girando il selettore tondo o premendo il pulsante NEXT o PREC dopo avere selezionato "SERVIZI". Per il rispettivo funzionamento, vedere le istruzioni operative nell'elenco di seguito riportato.

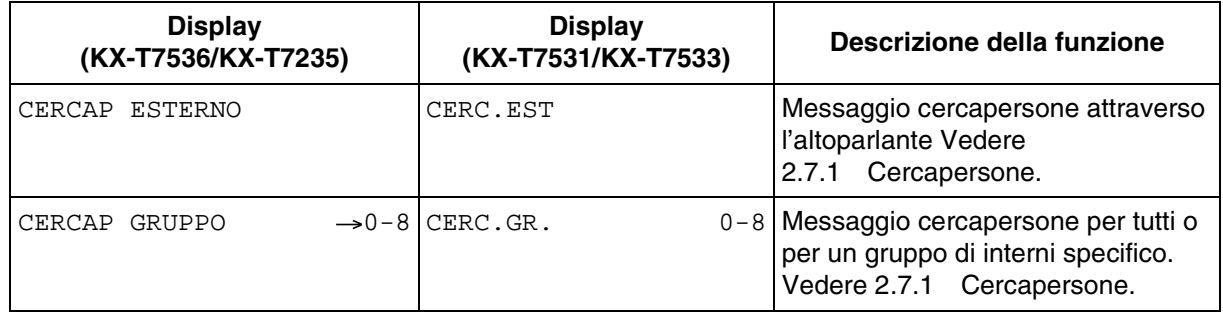

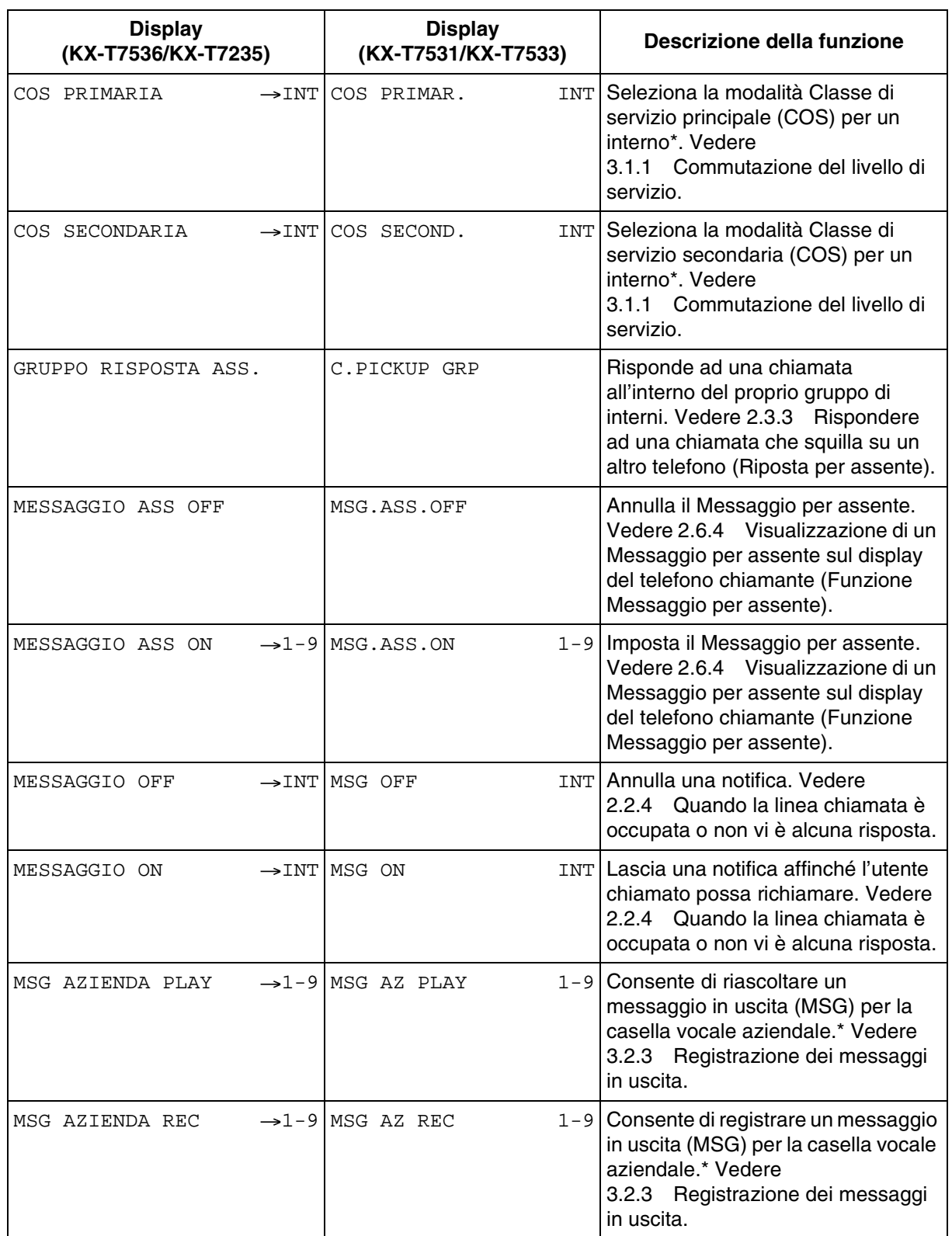

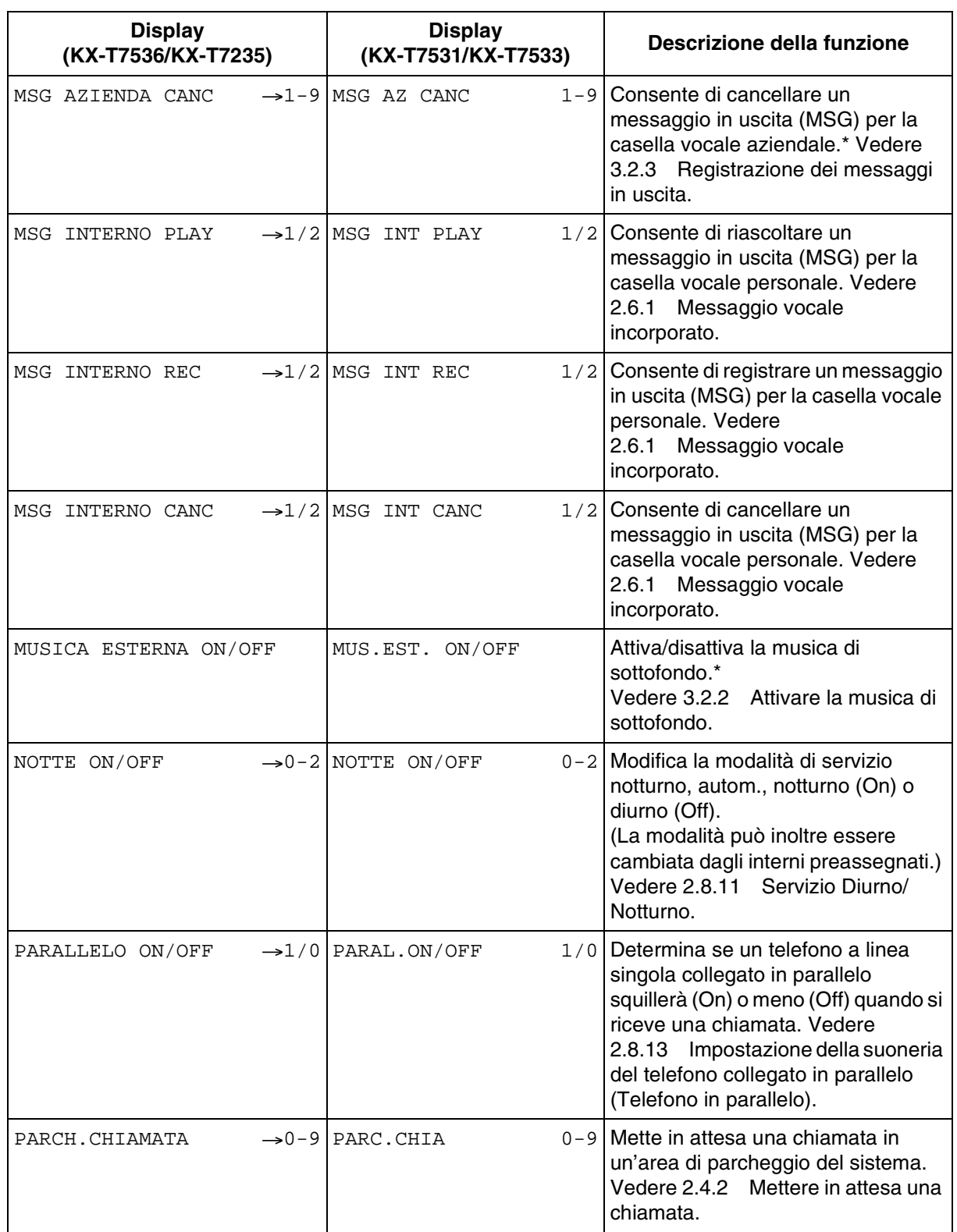

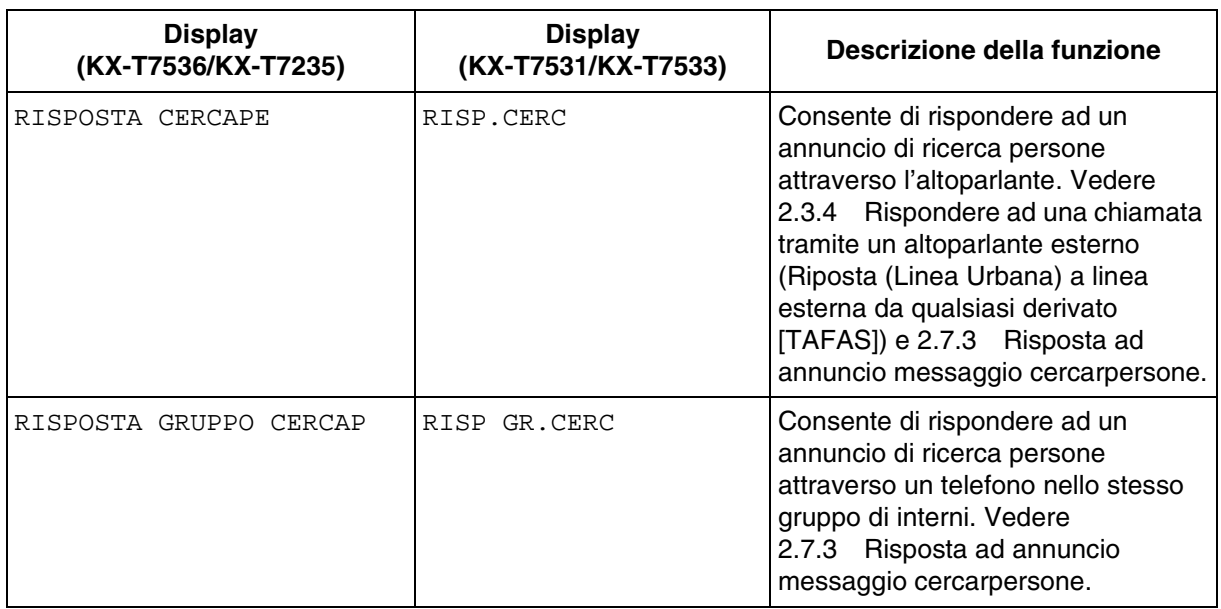

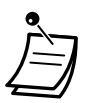

\* Il messaggio viene visualizzato solo per gli operatori.

#### **Trasferimento di chiamata/funzione Non disturbare:**

È inoltre possibile accedere alle funzioni Trasferimento di chiamata e Non disturbare. Passare in modalità ricevitore sganciato e premere il pulsante DEVIA/ND. Verranno visualizzati i seguenti display. Per il rispettivo funzionamento, vedere le istruzioni operative. Gli utenti dei modelli KX-T7536 e KX-T7235 utilizzano unicamente queste funzioni da display.

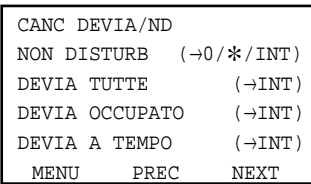

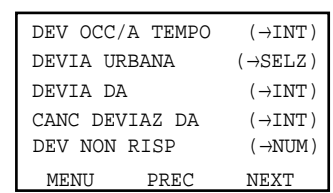

## *2.11 Come accedere a Internet (Accesso a Internet)*

## *2.11.1 Come accedere a Internet (Accesso a Internet)*

È possibile effettuare la connessione a Internet seguendo la configurazione mostrata a destra. Il modello KX-TD612 è in grado di funzionare come un modem ISDN; tuttavia, rispetto a un modem ISDN, le funzioni sono limitate. E'supportato, ad esempio, solo il protocollo di connessione a Internet tipico (protocollo PPP) e non è assicurata la velocità di comunicazione. Per informazioni dettagliate, rivolgersi al proprio rivenditore.

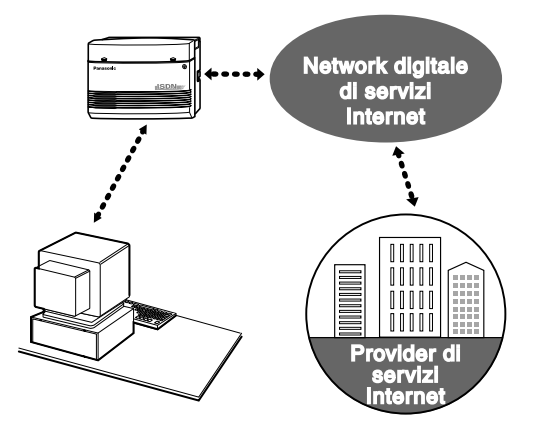

# *Sezione 3*

# *Procedure per gli operatori*

Il presente capitolo mostra agli operatori come controllare gli interni o il sistema. Il sistema supporta un massimo di due operatori.

# *3.1 Controllo degli interni*

## <span id="page-191-0"></span>*3.1.1 Commutazione del livello di servizio*

È possibile commutare un livello primario o secondario di servizio per ogni interno.

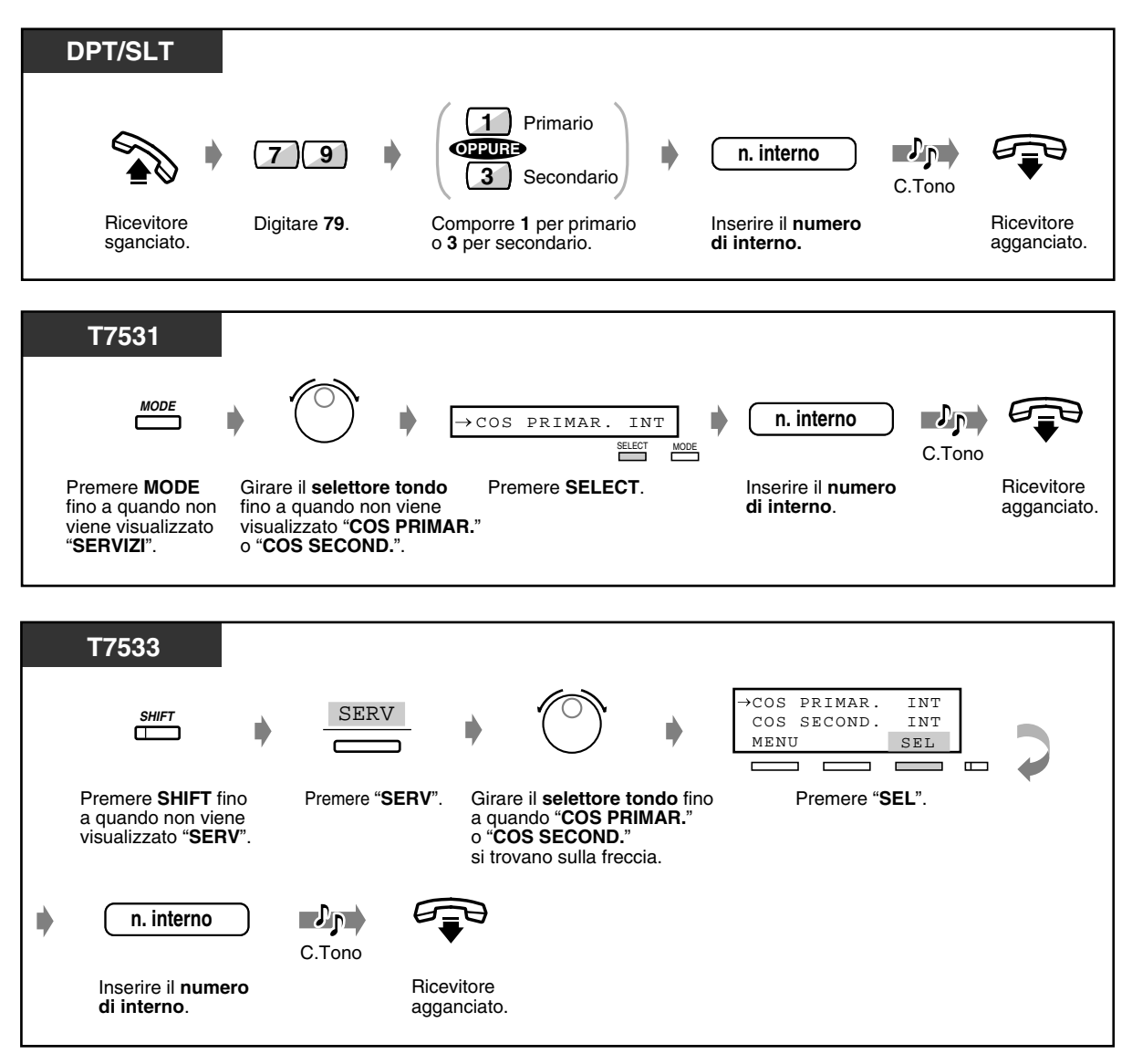

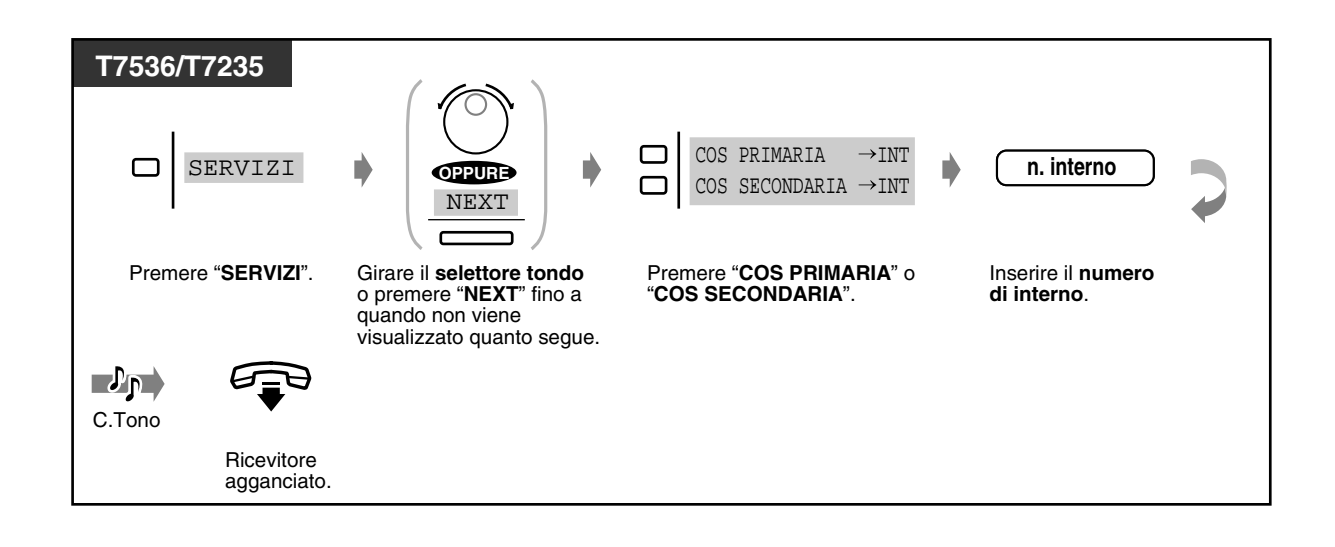

## *3.1.2 Modifica delle impostazioni*

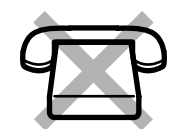

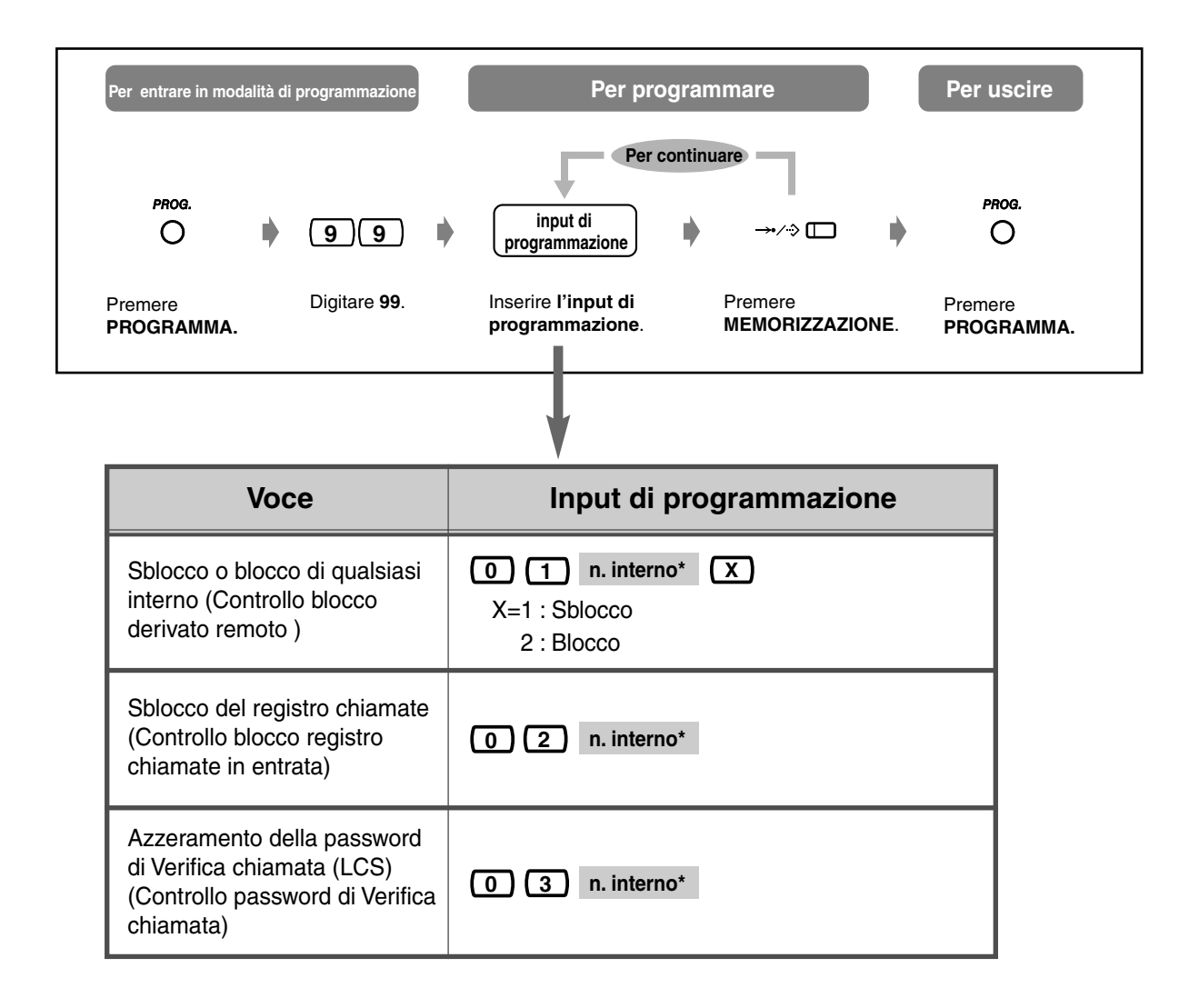

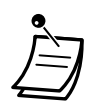

\* Per assegnare tutti gli interni, premere il tasto " $*$ ".

# *3.2 Controllo del sistema*

## *3.2.1 Trasferimento di un avviso di chiamata (Superamento automatico/Transferimento rapido [Hurry-Up])*

Quando l'operatore (operatore 1) è occupato e arriva una chiamata esterna direttamente all'operatore, questa viene inserita in una coda di attesa. Quando il numero delle chiamate nella coda supera il limite assegnato, le chiamate verranno automaticamente inoltrate all'operatore 2.

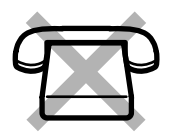

È possibile controllare la condizione della coda con il spia del pulsante Hurry-Up e trasferire la prima chiamata nella coda ad un interno preassegnato.

## *Per trasferire*

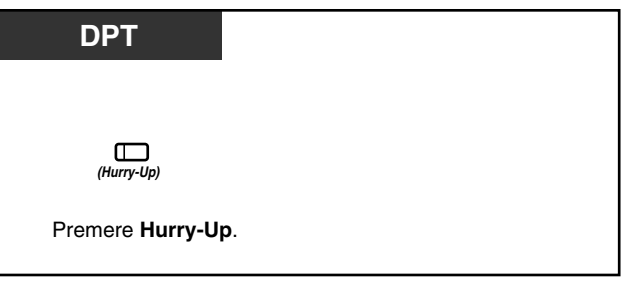

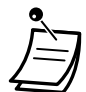

• La spia del pulsante Hurry-Up mostra lo stato corrente come di seguito indicato:

**Spenta:** Nessuna chiamata in attesa **Rosso:** Almeno una chiamata in attesa.

**Rosso lampeggiante:** Il numero di chiamate supera il limite assegnato.

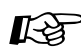

## **Personalizzazione del telefono**

• [4.1.3 Personalizzazione dei pulsanti](#page-207-0) Creare o regolare nuovamente il pulsante Hurry-Up.

## <span id="page-195-0"></span>*3.2.2 Attivare la musica di sottofondo*

È possibile trasmettere nell'ufficio musica di sottofondo attraverso gli altoparlanti esterni.

*Per avviare/interrompere la musica di sottofondo*

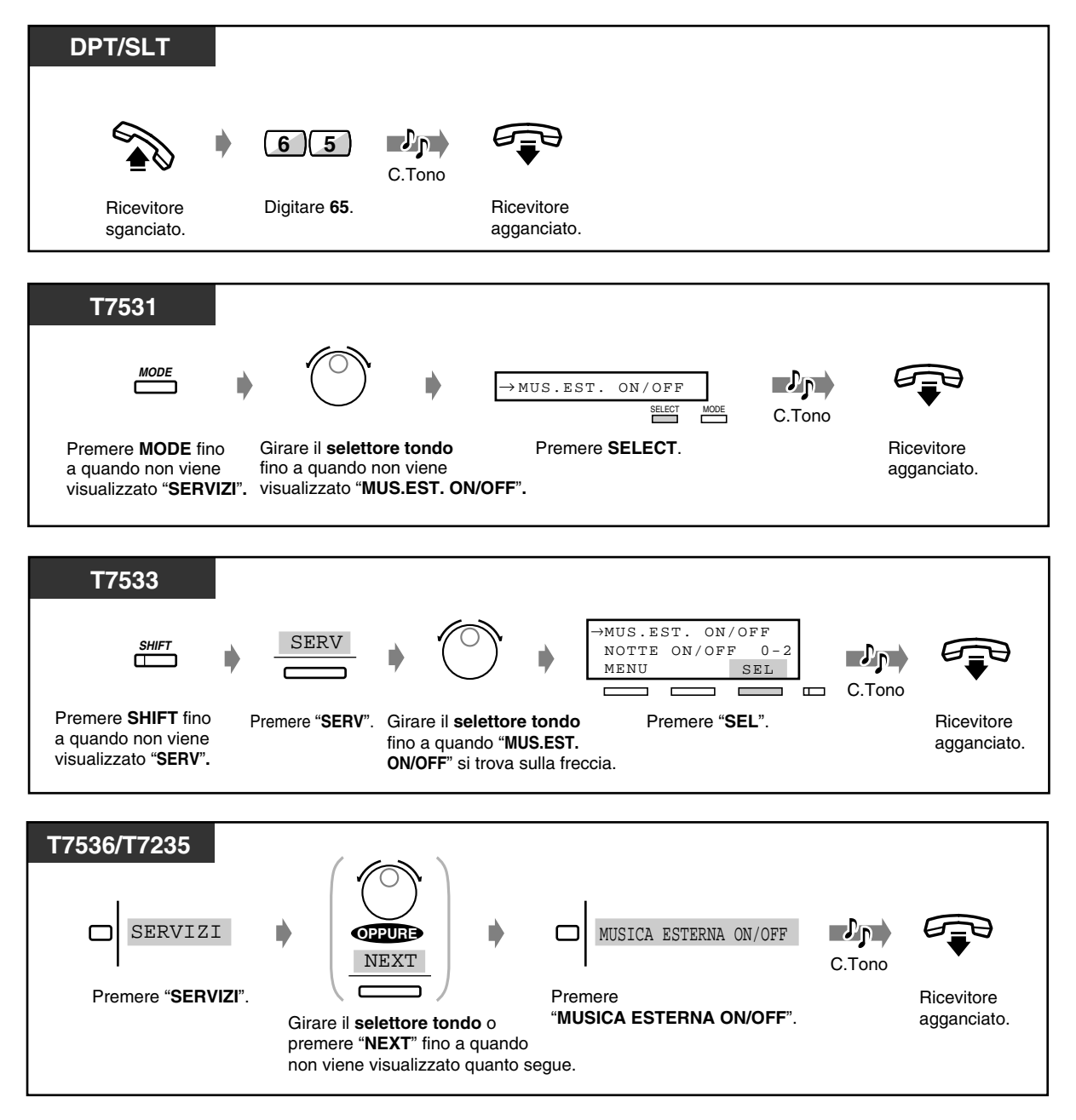

## <span id="page-196-0"></span>*3.2.3 Registrazione dei messaggi in uscita*

Questa funzione è disponibile unicamente se nell'unità centrale KX-TD612 è installata una scheda opzionale KX-TD61291.

L'operatore può registrare/riascoltare/cancellare i messaggi in uscita (MSG) per la casella vocale aziendale. La durata massima per un MSG è programmabile da 1 minuto a 15 minuti. (Impostazione predefinita: 3 minuti) Rivolgersi al proprio superiore.

 *Per registrare un MSG per le chiamate in entrata esterne*

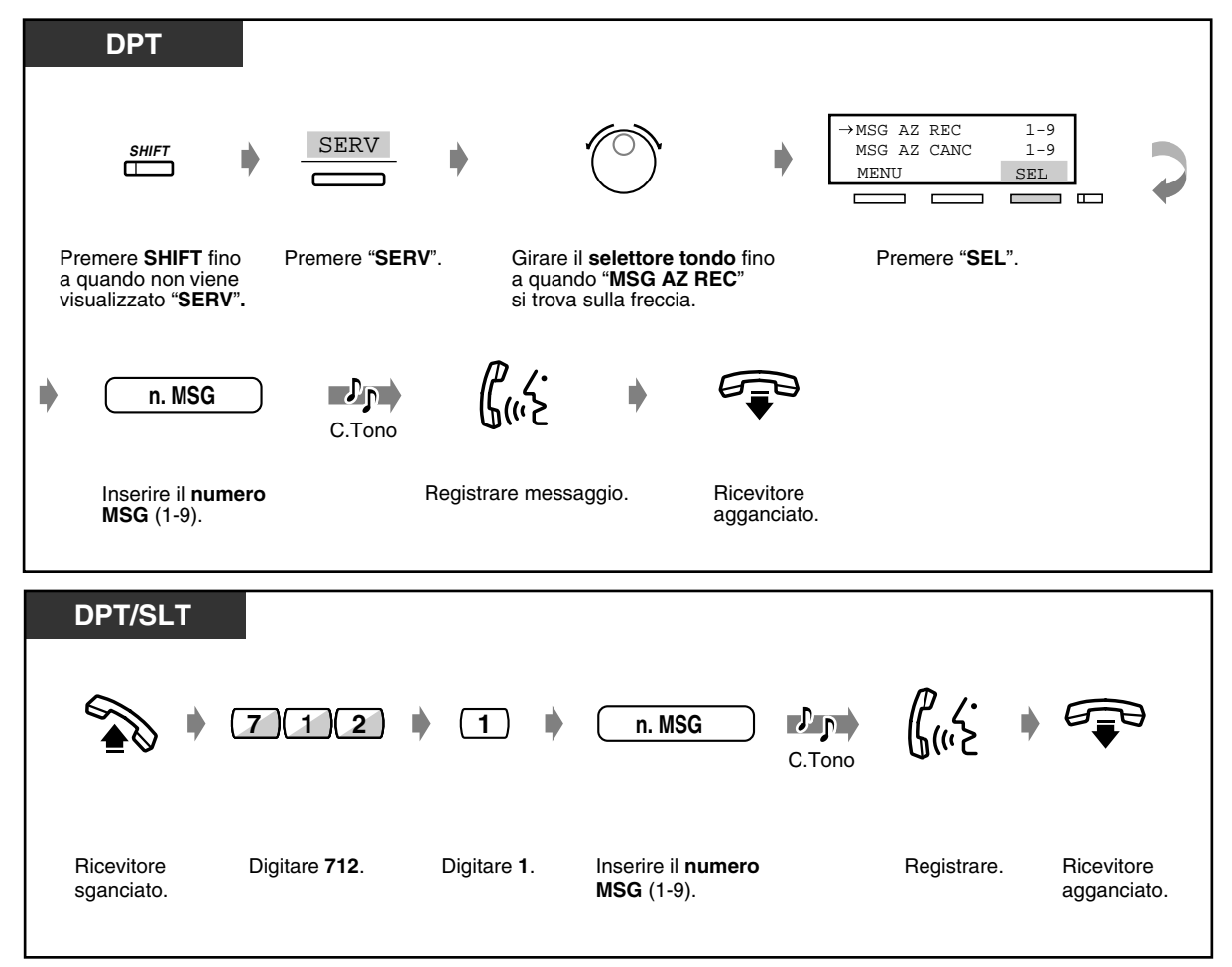

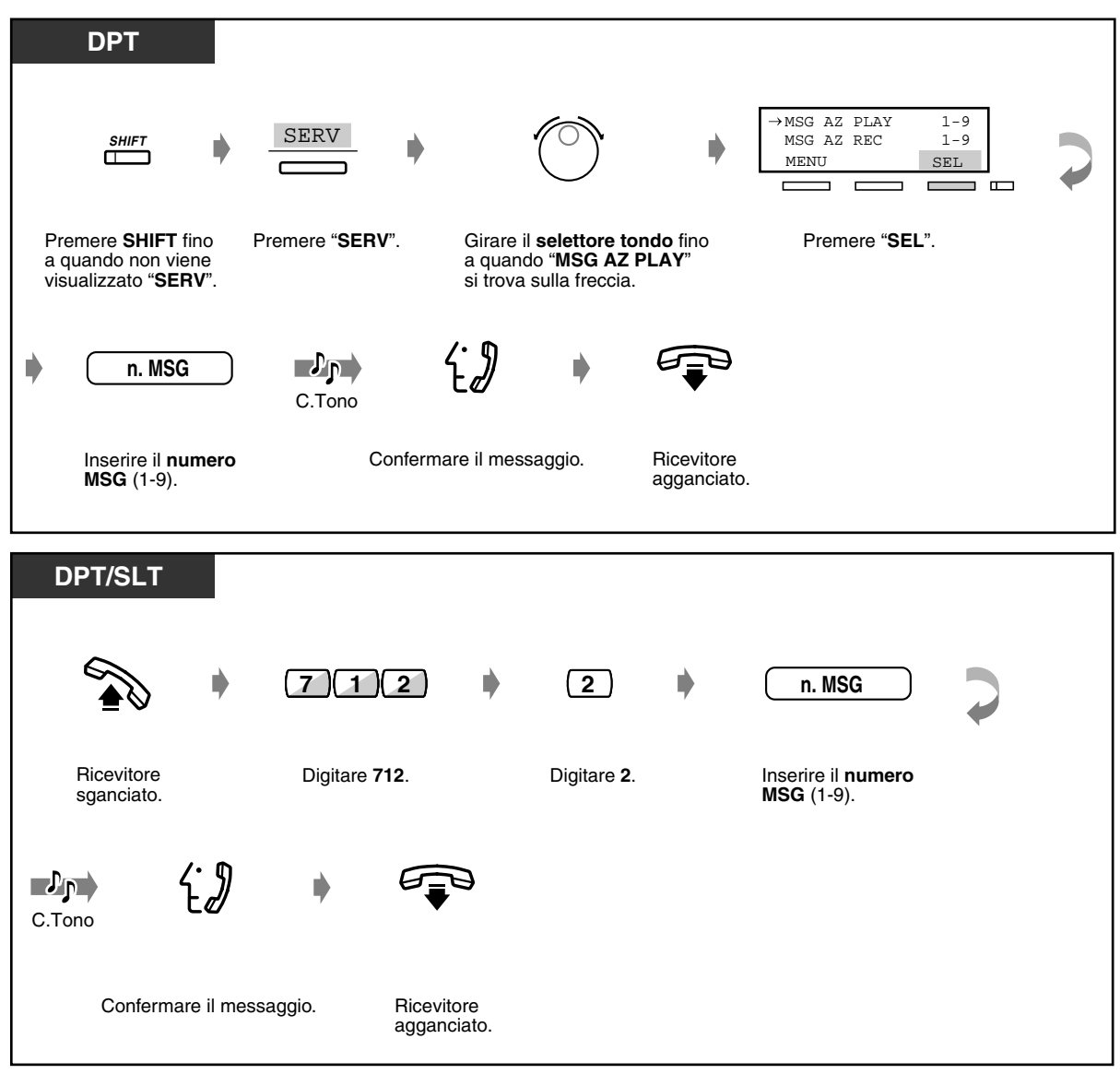

#### *Per ascoltare un MSG per le chiamate in entrata esterne*

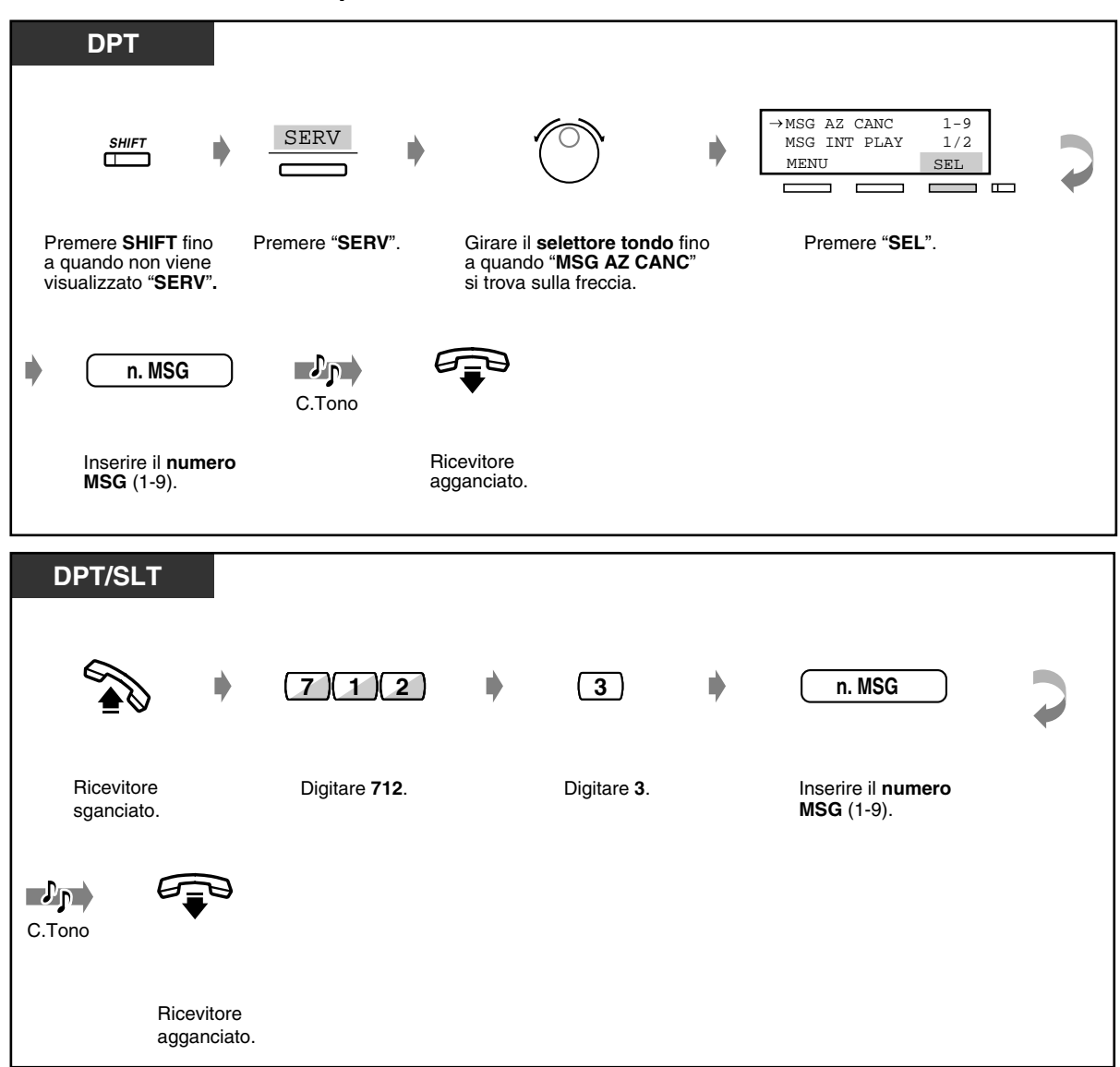

#### ◆ Per cancellare un MSG per le chiamate in entrata esterne

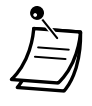

• È possibile registrare o cancellare un MSG solo quando nessun utente sta riascoltando/ registrando/cancellando un messaggio vocale o un MSG. Se si tenta di registrare un MSG contemporaneamente a un altro utente, si udirà un tono di linea bloccata e sul display verrà visualizzato OGM Occupato (solo per gli utenti dei telefoni digitali proprietari).

## *3.2.4 Utilizzo del pulsante RISPOSTA/SBLOCCO [solo KX-T7541]*

I pulsanti RISPOSTA e SBLOCCO sulla Consolle sono comodi per gli operatori che utilizzano gli auricolari.

Con il pulsante RISPOSTA è possibile rispondere a tutte le chiamate in entrata sul telefono collegato in parallelo.

Con il pulsante SBLOCCO è possibile scollegare la linea durante o dopo una conversazione o completare il trasferimento di una chiamata.

### ◆ Per rispondere

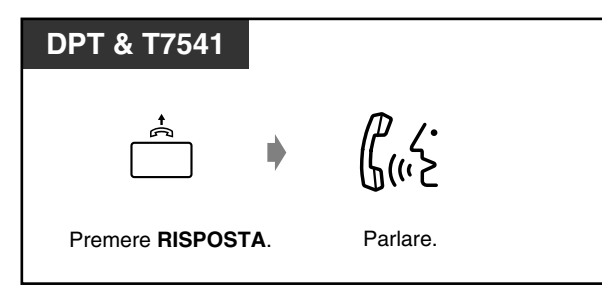

 *Per trasferire una chiamata*

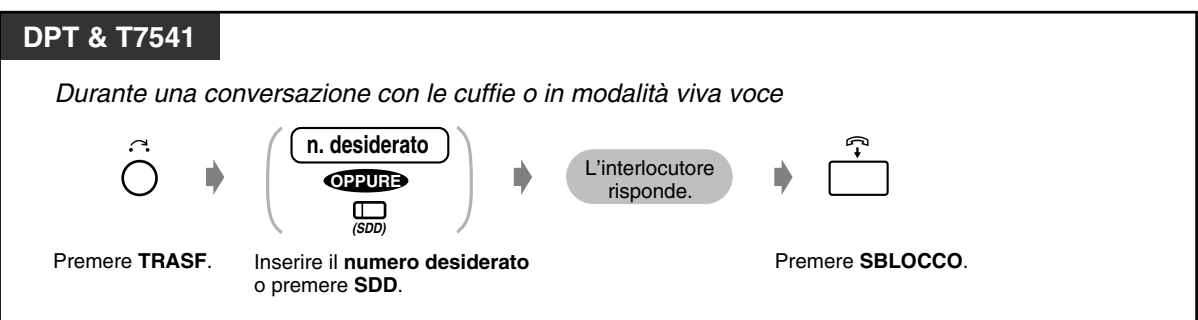

 *Per trasferire una chiamata esterna ad un interno mediante la selezione rapida*

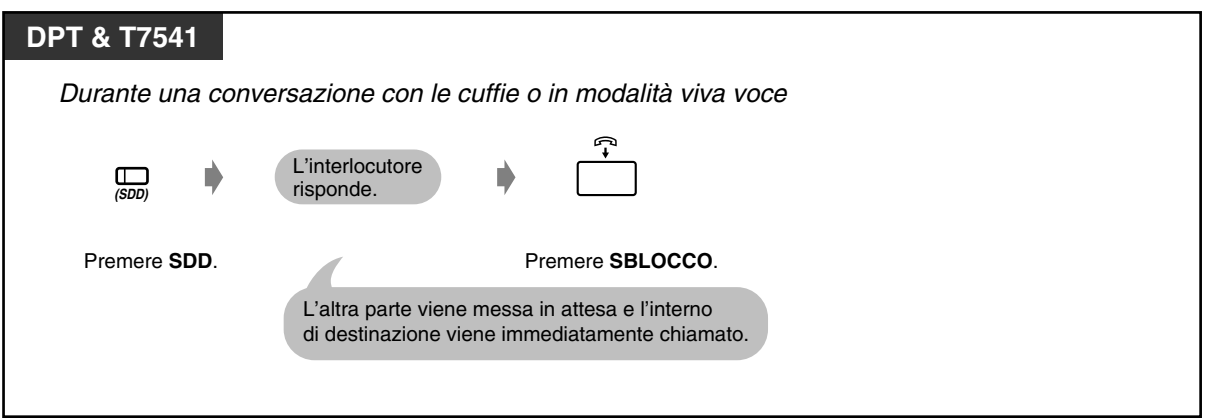

## *3.2.5 Stampa del rapporto operativo del sistema*

Il rapporto operativo del sistema contiene le seguenti informazioni:

- Il numero di chiamate in entrata e di quelle risposte
- La percentuale di chiamate risposte rispetto a quelle in entrata
- Il numero di accessi richiesti e di chiamate che hanno avuto esito positivo
- La percentuale di chiamate che hanno avuto esito positivo rispetto ai tentativi
- La durata media delle chiamate

Questo rapporto può inoltre venire stampato dal superiore incaricato.

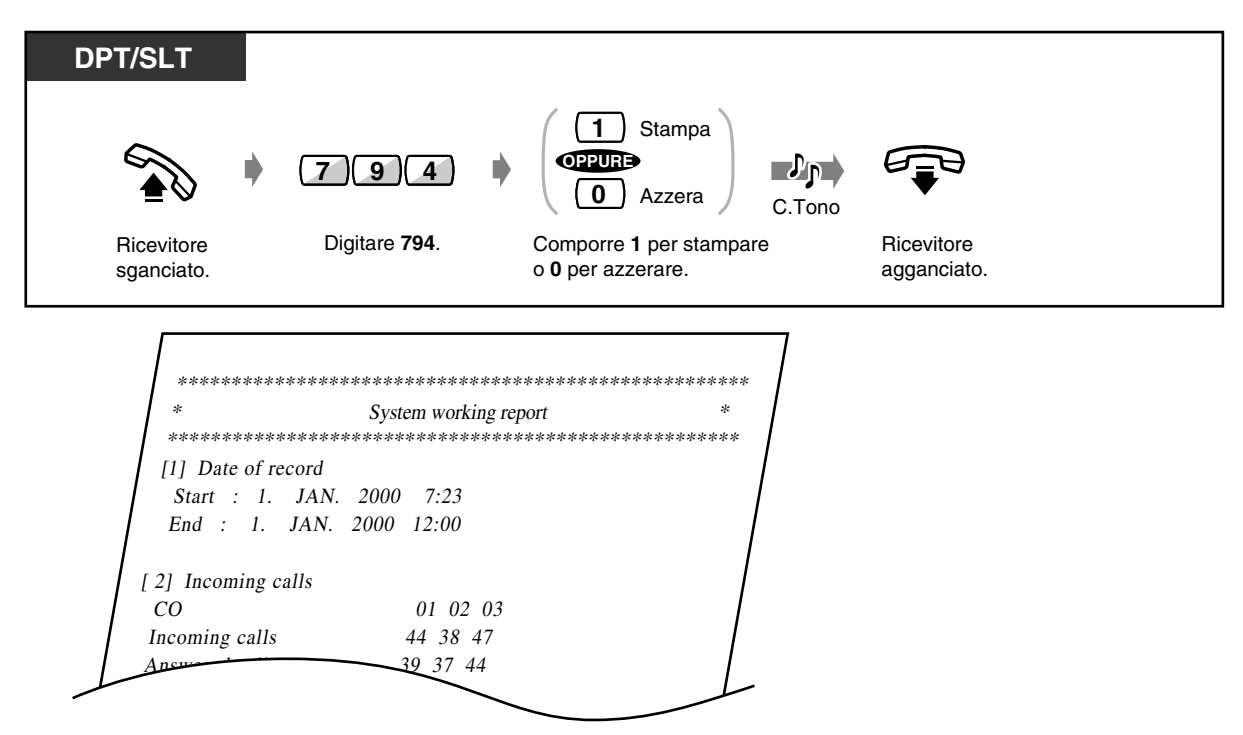

• Non è disponibile per un SLT nel collegamento XDP.

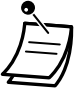

# *Sezione 4*

# *Personalizzazione del telefono e del sistema*

Il presente capitolo illustra come personalizzare il proprio telefono individuale o il sistema in base alle proprie esigenze. Individuare l'impostazione e il programma desiderati in base alle proprie esigenze.

## *4.1 Personalizzazione del telefono (Programmazione del derivato)*

## *4.1.1 Personalizzazione del telefono (Programmazione del derivato)*

Se si utilizza un telefono digitale proprietario Panasonic (ad esempio un modello KX-T7536), è possibile personalizzare le funzioni del telefono. Ad esempio, è possibile modificare le impostazioni iniziali o le funzioni dei pulsanti in base alle proprie esigenze.

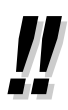

• Se si cambia scrivania e linea interni, azzerare prima tutte le impostazioni. Le vecchie impostazioni resteranno nella memoria dell'interno dell'utente precedente.

## *4.1.2 Impostazioni iniziali*

Le impostazioni originali vengono visualizzate con caratteri in grassetto nelle caselle in grigio. Individuare e contrassegnare le opzioni desiderate per la programmazione.

• Se in modalità di programmazione non si inserisce alcun dato entro un minuto, la modalità ritorna allo stato normale.

• Sollevare il microtelefono per uscire dalla modalità in qualsiasi momento.

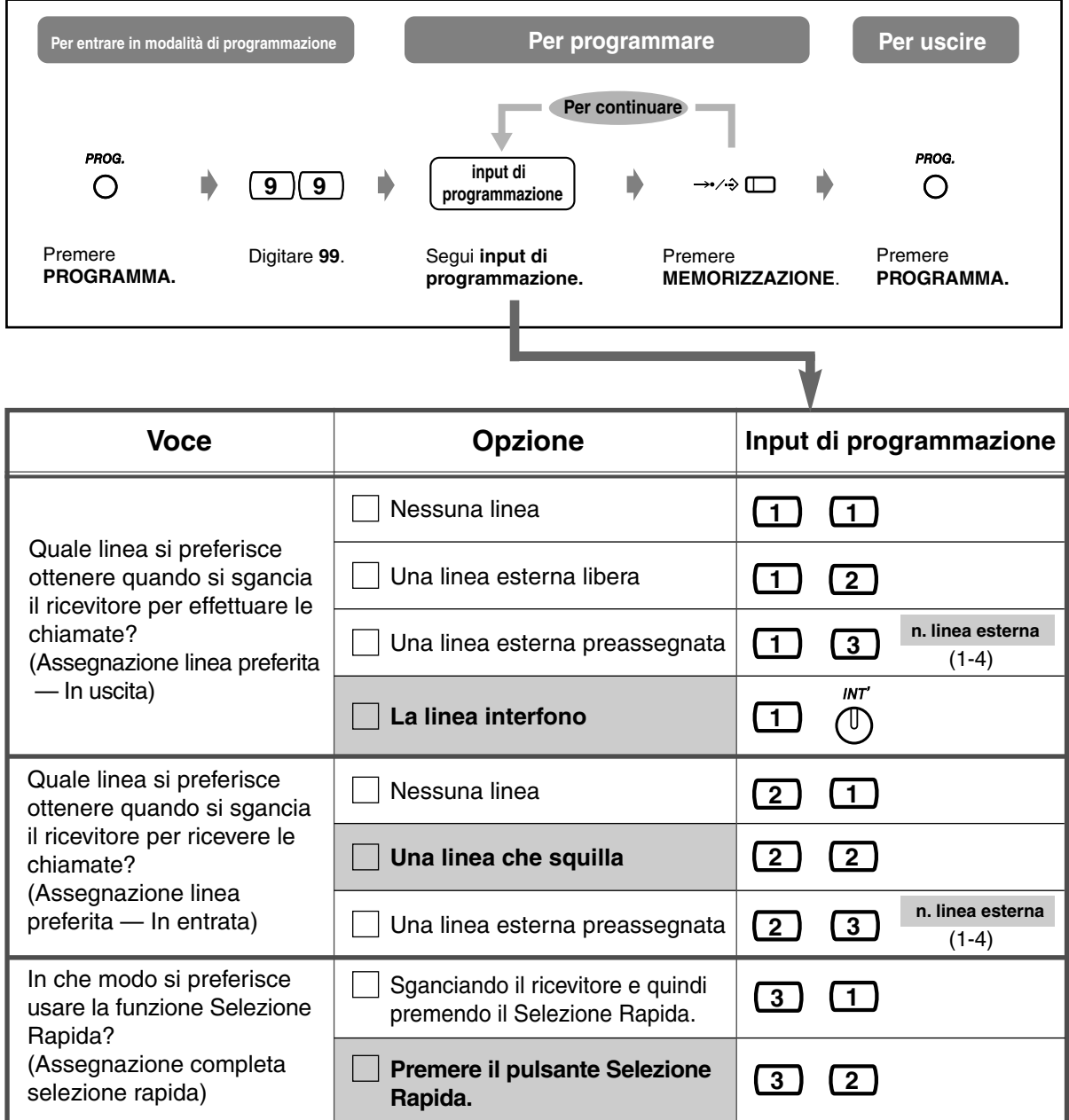

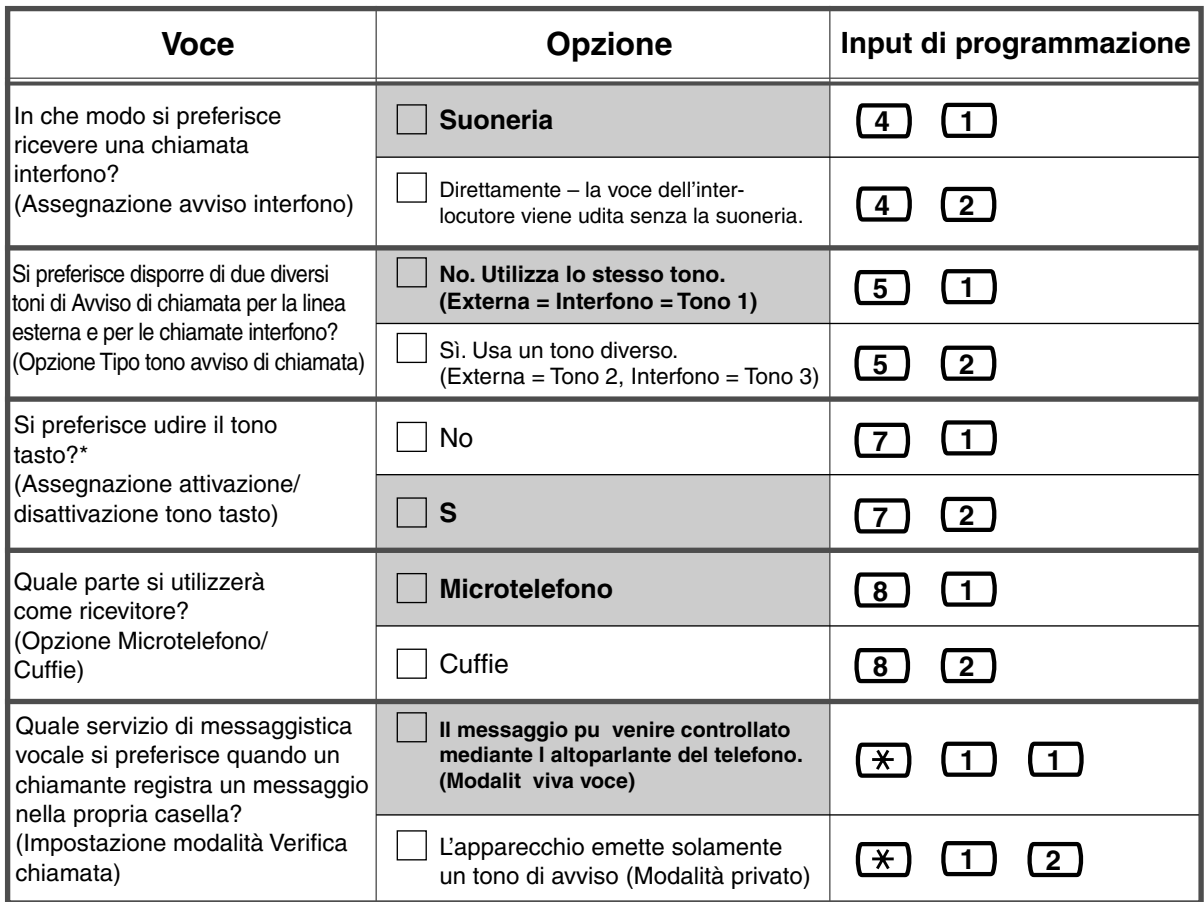

• \* Anche se si attiva l'assegnazione del tono tasto, il tono tasto non verrà emesso se la funzione Musica di sottofondo è stata disattivata.

## *Per confermare l'impostazione corrente*

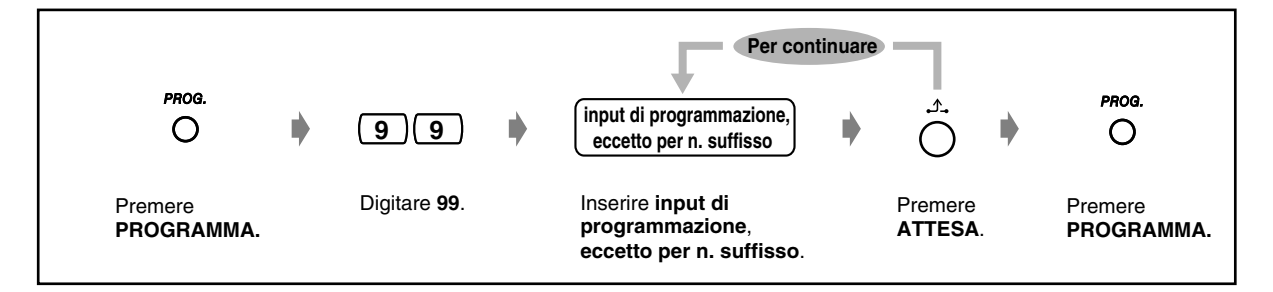

 *Per azzerare tutte le impostazioni*

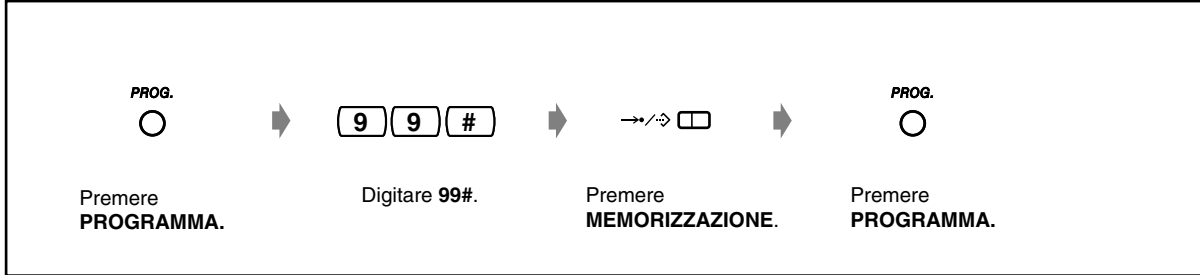

## <span id="page-207-0"></span>*4.1.3 Personalizzazione dei pulsanti*

È possibile modificare i pulsanti LU flessibile, SDD e i pulsanti funzione programmabili (PF) e impostarli nei seguenti pulsanti funzione. Ad esempio, se il telefono presenta un numero di pulsanti LU superiore a quello delle linee Urbane disponibili, è possibile modificare il pulsante LU non utilizzato in uno di selezione rapida.

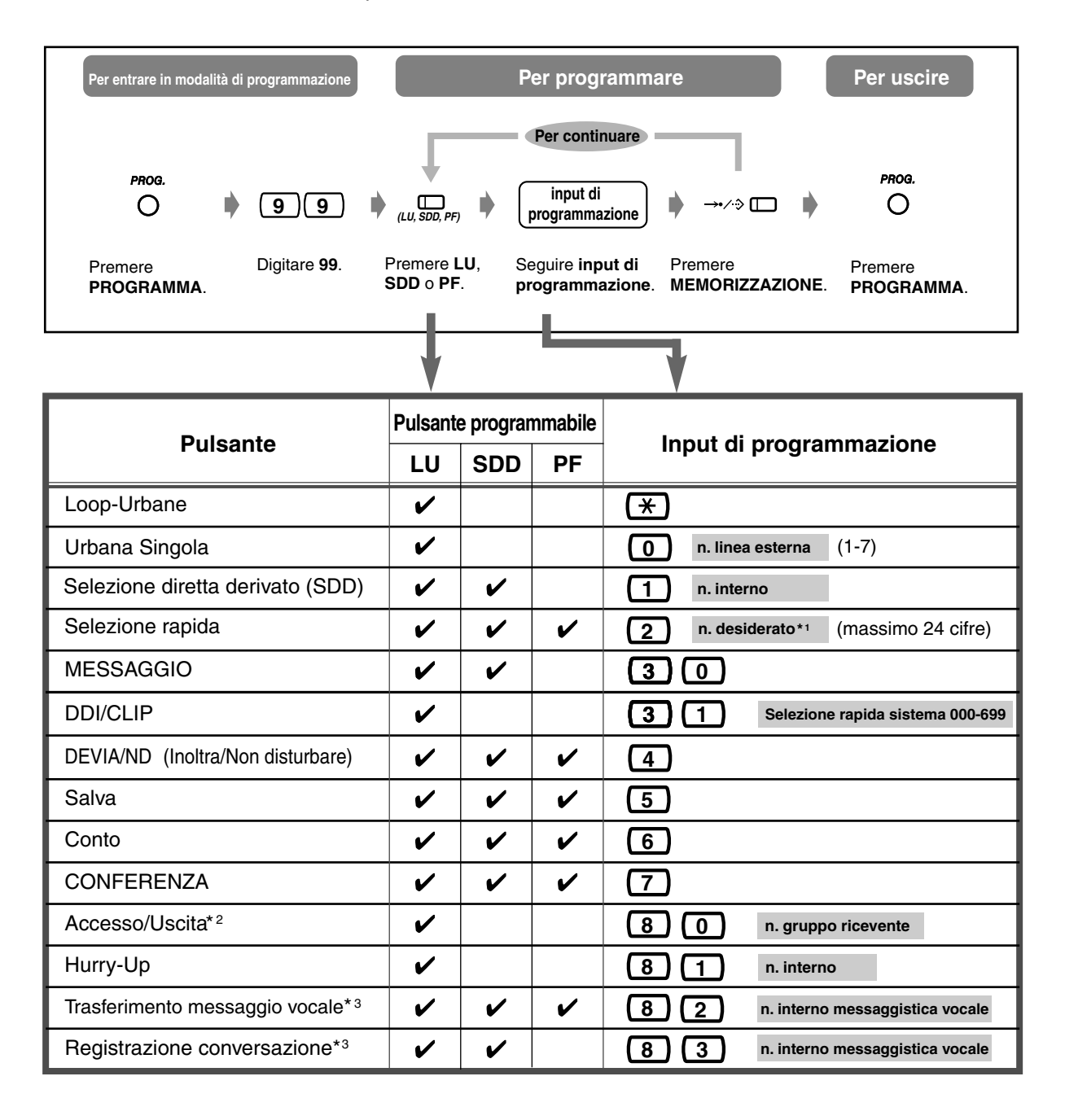

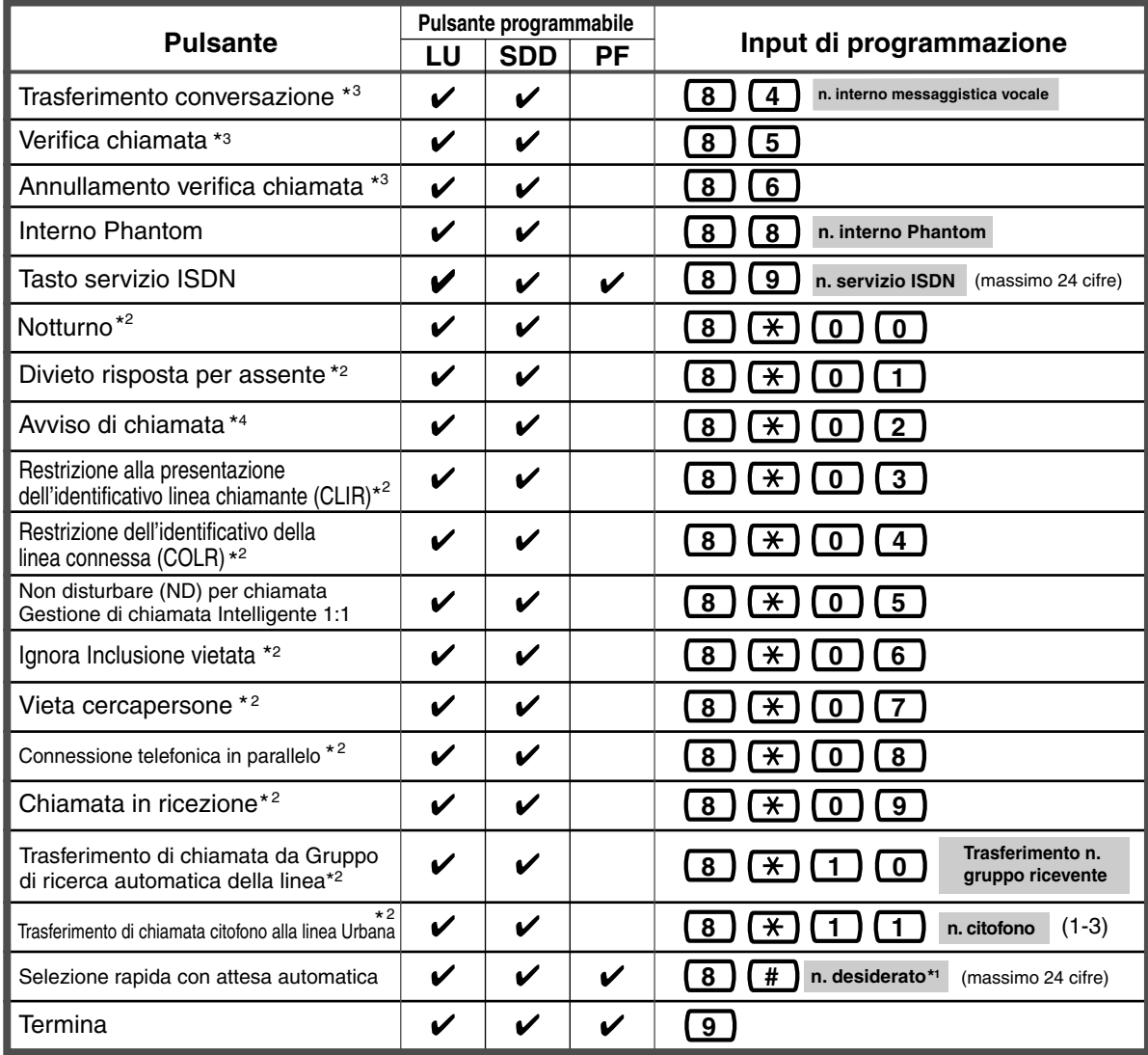

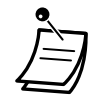

\*1 È inoltre possibile memorizzare  $\ast$ , #, FLASH, PAUSE, SECRET (INTERFONO) e — (CONFERENZA).

Se non si desidera visualizzare il numero memorizzato, premere il pulsante SECRET (INTERFONO) prima e dopo i numeri da tenere riservati.

Se si memorizza il numero di una parte esterna, occorre prima memorizzare un numero di accesso alla linea (0, da 81 a 84).

Se occorre inserire un codice conto, è possibile digitare il codice conto specificato prima del numero di accesso alla linea.

<Esempio>

n. funzione codice conto.  $\frac{49}{1}$ Codice conto 1234 Delimitatore codice conto Numero di accesso Numero telefonico # automatico alla linea  $\frac{0}{1}$ **SECRET** 123 4567

- \*2 Premendo questo pulsante mentre è attiva la modalità ricevitore agganciato o quando si sente un segnale di chiamata, si modificano le impostazioni (on o off) della funzione corrispondente.
- \*3 Questi pulsanti vengono utilizzati per la funzione di integrazione della messaggistica vocale.
- \*4 La pressione di questo pulsante modifica le impostazioni come di seguito illustrato.

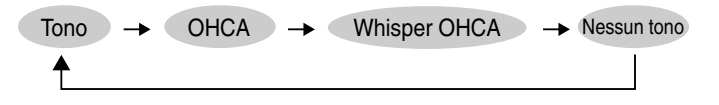

• **Sollevare il microtelefono per uscire dalla modalità,** in qualsiasi momento.

### *Per distinguere i toni di suoneria per ogni pulsante LU*

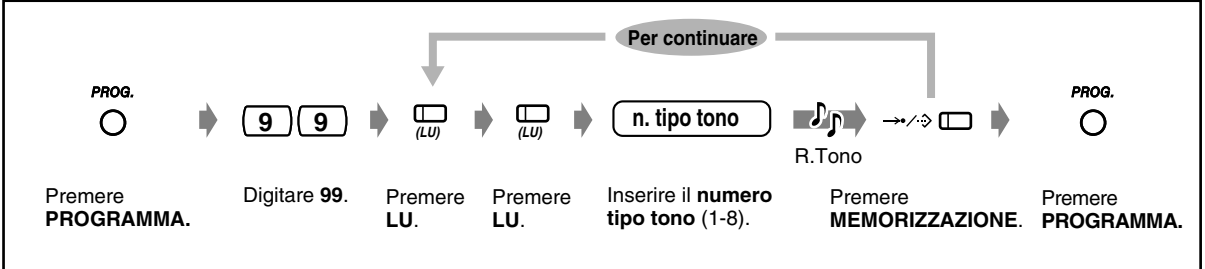

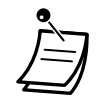

• È possibile assegnare una frequenza di suoneria ai pulsanti LU personalizzati come Urbana Singola, Loop-Urbane o i tasti DDI/CLIP.

PROG. PROG. **9 9 n. tipo tono**  $\mathcal{P}_{\mathbf{P}}$  $\circ$ O R.Tono Premere Digitare **99**. Premere Premere Premere Inserire il **numero**  Premere **PROGRAMMA. INTERFONO**. **tipo tono** (1-8). **INTERFONO**. **MEMORIZZAZIONE**. **PROGRAMMA.**

## *Per modificare il tono di suoneria per le chiamate interfono*

### *Per attivare o disattivare la suoneria di un interno Phantom*

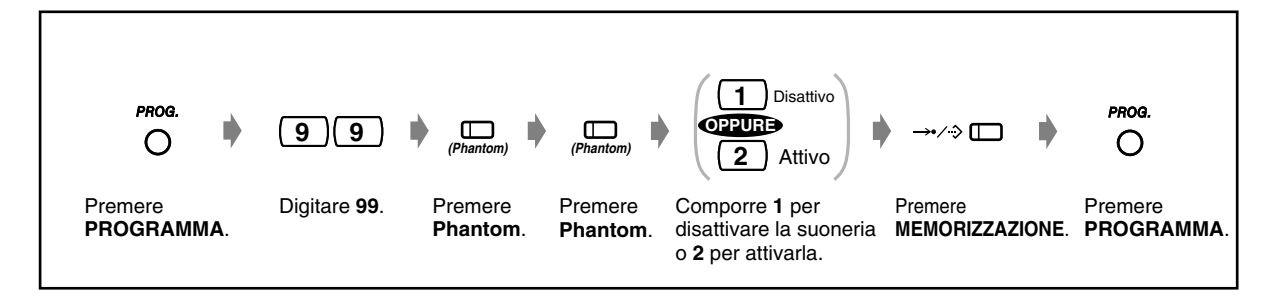

## *Per azzerare il dati del pulsante*

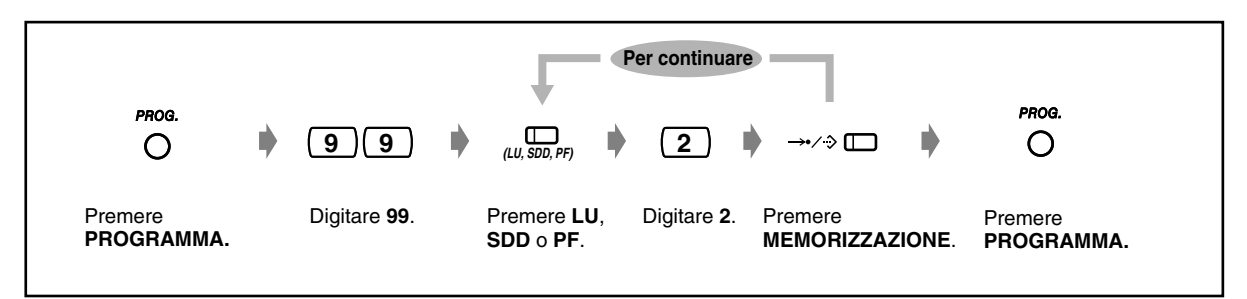

## *4.1.4 Gestione costo di addebito [Solo per gli interni preassegnati]*

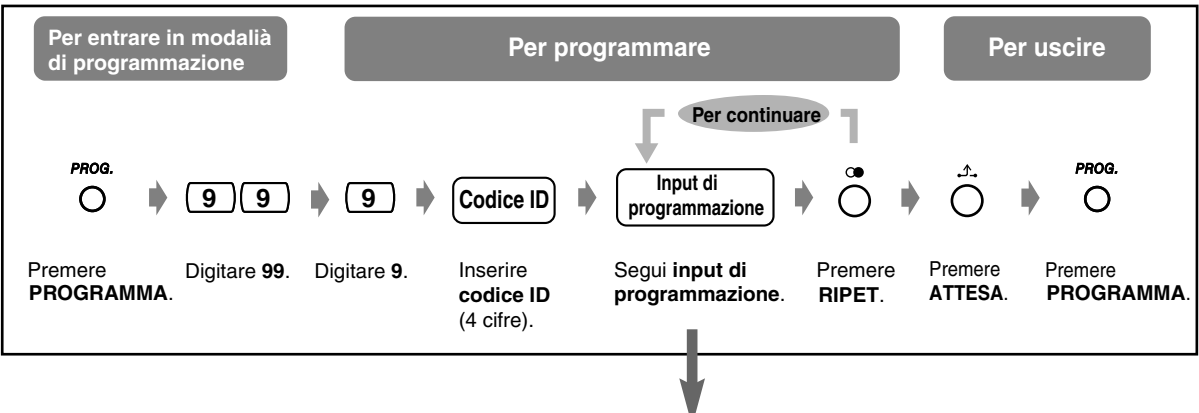

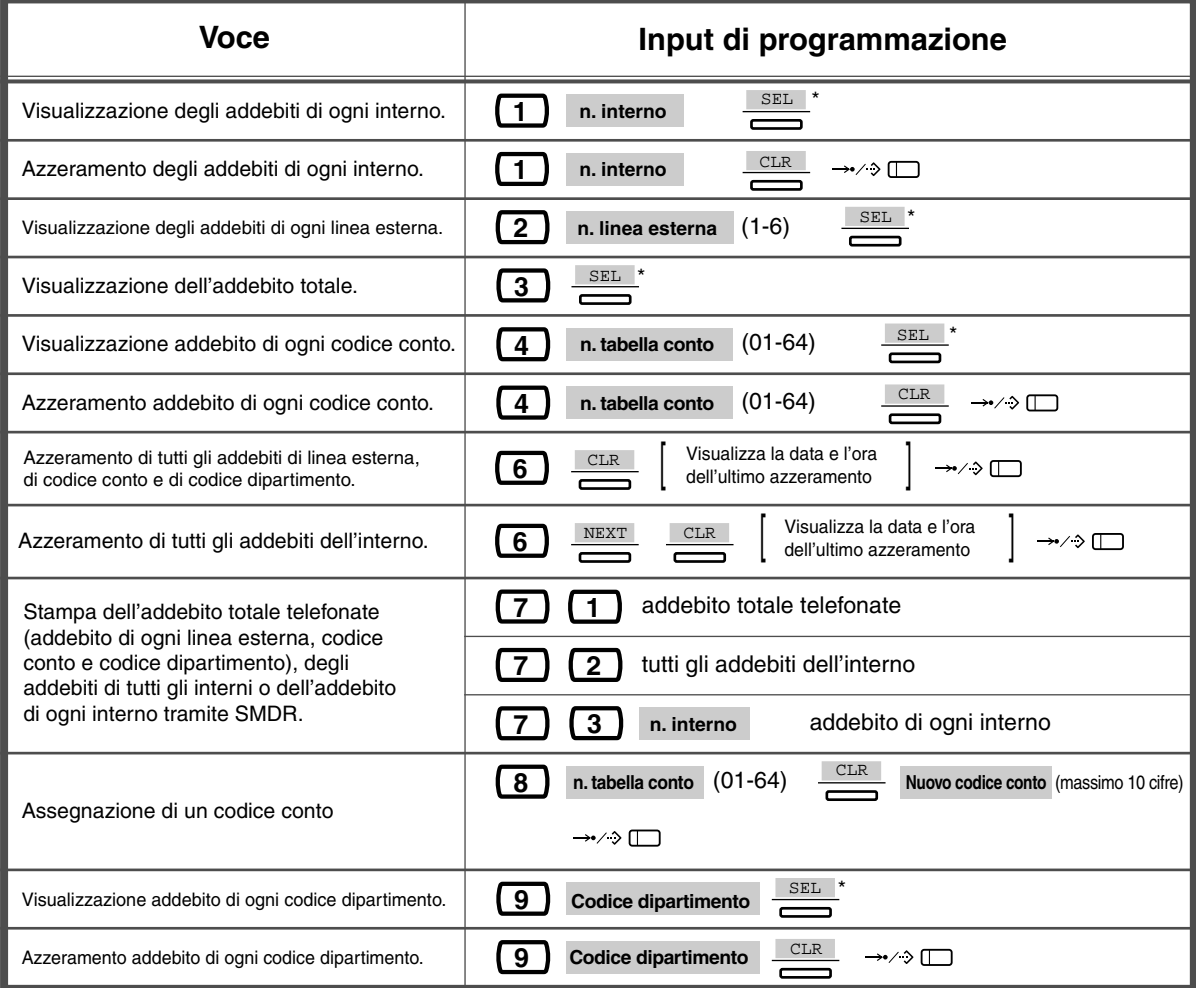

- 
- \* Premere **SEL** per alternare il display del contascatti e quello di conversione valuta.

• Quando si utilizza un numero di conto il cui numero corrispondente nella tabella è 01, il numero selezionato non viene visualizzato sull'SMDR. Il codice conto e l'addebito vengono comunque stampati.

# *4.2 Personalizzazione del sistema*

## <span id="page-213-0"></span>*4.2.1 Personalizzazione del sistema*

È possibile personalizzare il sistema in base alla propria applicazione. È possibile controllare le condizioni del telefono per ogni interno, gruppo di interni, Classe di servizio, e così via. Ad esempio, è possibile vietare ad alcuni interni di chiamare utenti esterni. Inoltre, i dati programmati, come la selezione rapida sistema, possono essere utilizzati da tutti gli interni.

Il sistema dispone già delle impostazioni predefinite (regolazione predefinita). La maggior parte della programmazione viene effettuata dal rivenditore. Rivolgersi al proprio rivenditore riguardo alle applicazioni del sistema ed alla riprogrammazione in base alle proprie esigenze.

Nel presente manuale vengono illustrati unicamente gli elementi di programmazione modificati spesso. Se si desiderano modificare le seguenti funzioni, gli interni che soddisfano determinate condizioni possono riprogrammarle in qualsiasi momento.

### *La programmazione disponibile viene mostrata di seguito (Numero di programma).*

- La data e l'ora (000)
- Nomi e numeri di selezione rapida sistema/gestione chiamate intelligente (001/002)
- Nome e numero interno (003/004)

#### *Telefono necessario*

Un telefono digitale proprietario Panasonic con display (ad esempio, KX-T7533, KX-T7536)

#### *Password utente*

Per accedere alla modalità di programmazione, è necessaria una password utente (4-7 cifre). Deve essere definita attraverso la programmazione del sistema prima di iniziare. Verificare la password (impostazione predefinita:1234).

## **AVVERTENZA**

Avviso all'utente per la password di sistema.

- (1) Mantenere segreta la password. Coloro che conoscono la password possono facilmente prendere il controllo di un qualunque sistema PBX e commettere frodi.
- (2) Scegliere un rivenditore fidato per l'installazione e la manutenzione.
- (3) Cambiare la password periodicamente.
- (4) Si raccomanda di impostare una password di sistema composta da 7 cifre in modo da ottenere la massima protezione contro i "pirati informatici".

#### *Condizioni*

È disponibile un solo un interno alla volta, in modalità ricevitore agganciato e mentre non vi sono chiamate in attesa. Se è in corso la programmazione di un altro interno, viene visualizzato "Another in use".

#### *Elenco*

Prima di programmare, decidere quali opzioni adottare e scrivere l'elenco per ogni elemento di programmazione. Questa procedura è utile per agevolare la programmazione e per riferimento futuro. Il rivenditore dispone inoltre di tabelle di programmazione che contengono tutte le assegnazioni. È possibile richiedere delle fotocopie di queste tabelle per individuare le funzioni/ condizioni disponibili.

#### *Copertina/Funzione pulsanti*

La copertina è una foglio di carta fornito con il telefono.

In modalità di programmazione, le funzioni dei pulsanti sono diverse. La copertina mostra le funzioni in modalità di programmazione. Collocare la copertina sul telefono in maniera corretta.

Se il display del telefono visualizza le funzioni necessarie, è possibile evitare di usare la copertina.

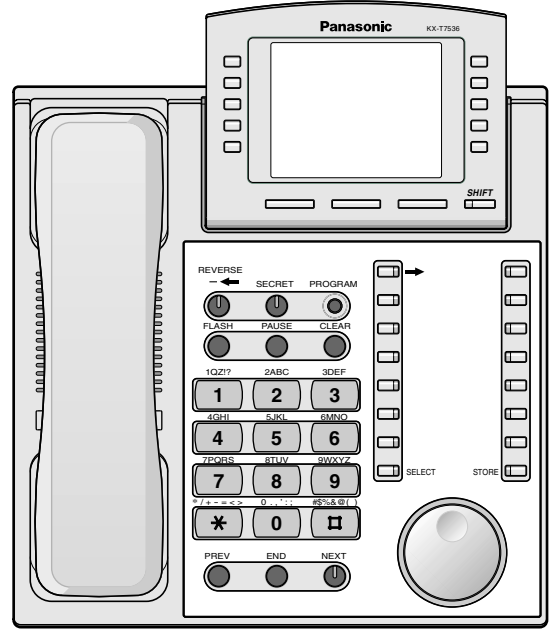

KX-T7536 con la copertina

#### *Display*

Il display visualizza messaggi utili relativi alla programmazione. Il display a righe multiple visualizza inoltre le funzioni disponibili. Seguire il messaggio ad ogni passaggio. Questo è un campione del display in modalità di programmazione iniziale.

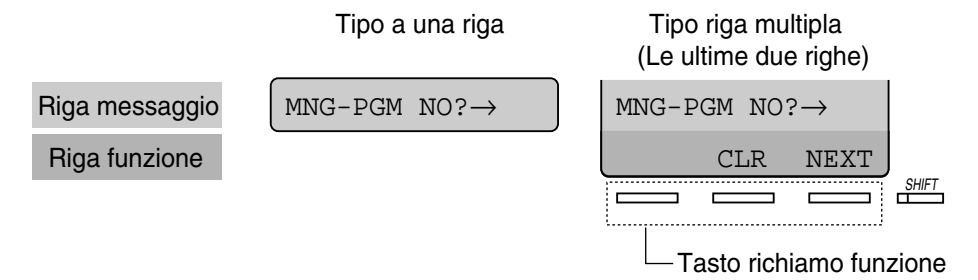

La riga di messaggio guida l'utente durante la programmazione e consente di confermare le opzioni selezionate. Ad esempio, quando viene visualizzato "Jack No? -> ", è necessario inserire il numero della presa. Il display visualizza un massimo di 16 caratteri alla volta. Per scorrere lungo il display, premere  $\rightarrow$  o  $\leftarrow$ . La riga di funzione visualizza la funzione del pulsante Richiamo funzione che si trova al di sotto della stessa. Quando si accende la spia del pulsante SHIFT accanto al display, sono disponibili i sottotitoli.

Premere il pulsante SHIFT per confermare le funzioni disponibili.

#### *Numero presa*

Ad ogni numero presa viene assegnata una determinata programmazione. Il numero presa corrisponde al punto in cui il telefono si collega al sistema. Se due telefoni condividono una presa e dispongono di un proprio numero interno (eXtra Device Port [XDP]), il numero della presa viene indicato sotto forma di Jack X-1 per un telefono digitale proprietario e di Jack X-2 per un telefono a linea singola. Il display potrebbe visualizzare X-2, anche nel caso in cui un interno non fosse stato impostato quale XDP.

**Se non si conosce il numero della presa.,** confermarlo come di seguito indicato.

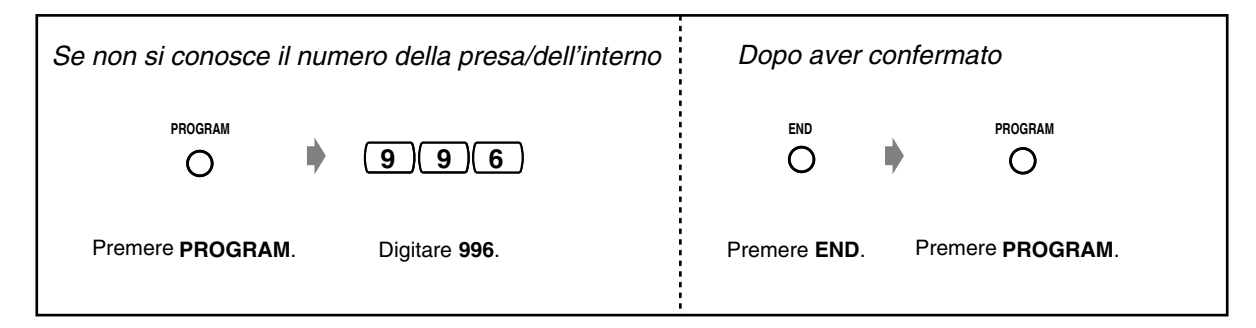

#### *Conferma*

Per confermare i dati inseriti dopo la memorizzazione;

- La spia del pulsante STORE: si accende e diventa di colore rosso.
- Segnale di conferma:
- un bip: i dati inseriti sono stati accettati.
- 3 bip: i dati inseriti sono stati rifiutati.

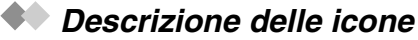

Le icone vengono utilizzate per guidare l'utente durante la programmazione. Di seguito viene illustrato un esempio dell'uso delle icone:

 $\sqrt{x}$  $\sqrt{x}$ 

Inserire il numero programma. (xxx= il numero specificato)

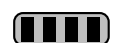

Premere il pulsante corrispondente sul telefono o il pulsante Richiamo funzione che corrisponde al display.

#### **<Esempio>**

: viene visualizzato "NEXT". **NEXT**

In questo caso sono disponibili entrambi i metodi seguenti:

- Premere il pulsante NEXT ( $\heartsuit$ ). **NEXT**
- Premere il pulsante Richiamo funzione che corrisponde a "NEXT" visualizzato sul display.

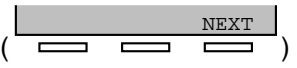

I messaggi del display "SEL+, SEL- e SEL" significano "SELECT". "CLR" significa "CLEAR".

 $($ 

Premere il pulsante fino a quando non appare la voce desiderata.

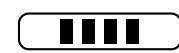

Scegliere l'opzione desiderata.
#### **<Esempio>**

**n. presa**

: viene visualizzato "Jack no.". Inserire il numero della presa.

#### *Procedura*

Di seguito vengono illustrati i passaggi principali.

**1.** Accesso alla modalità di programmazione (la password utente predefinita è 1234. Rivolgersi al proprio rivenditore.)

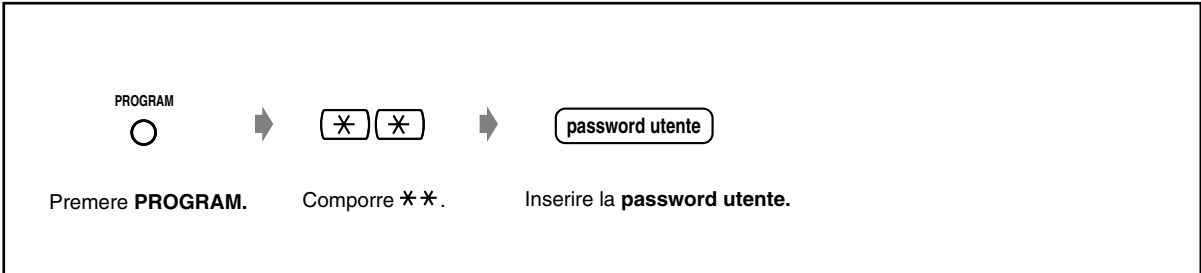

**2.** Programmazione

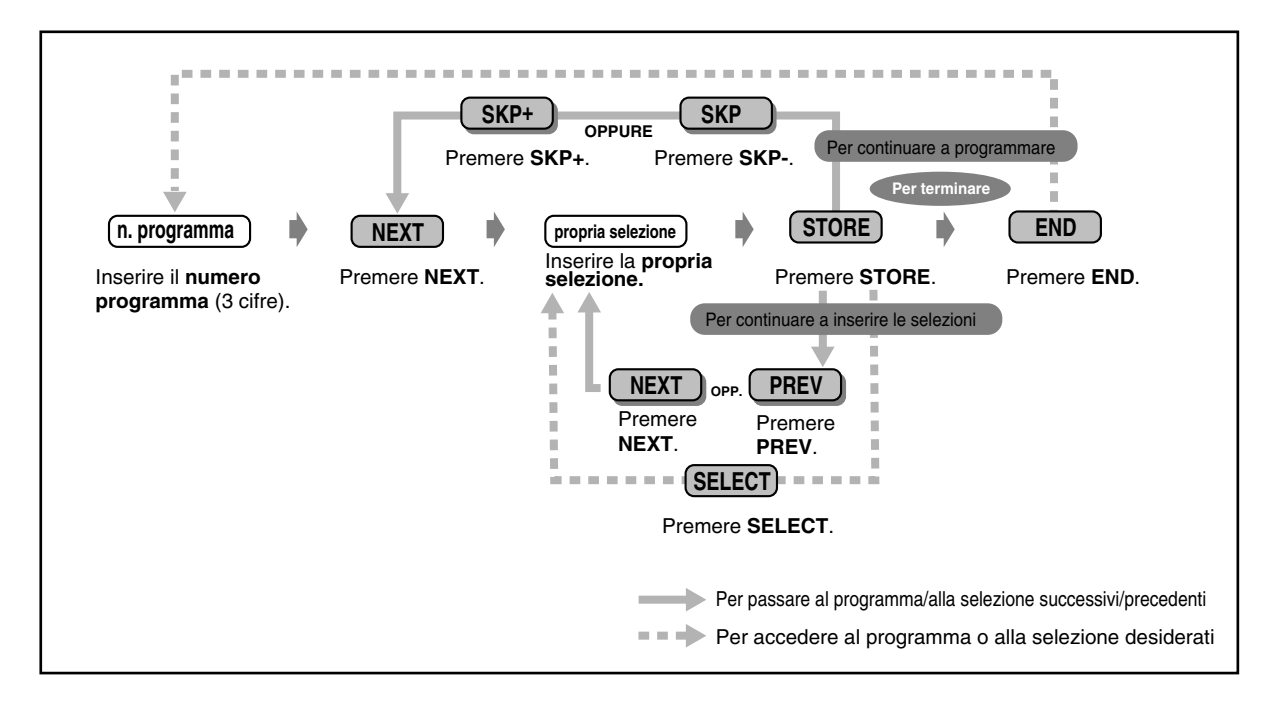

- **Per eliminare o cambiare una voce,** premere CLEAR (TRASF).
- **Per confermare i dati inseriti dopo la memorizzazione:**

—La spia del pulsante STORE: si accende e diventa di colore rosso.

—Segnale di conferma:

 un bip: i dati inseriti sono stati accettati. 3 bip: i dati inseriti sono stati rifiutati.

• **Sollevare il microtelefono per uscire dalla modalità di programmazione** in qualsiasi momento.

**3.** Uscire dalla modalità

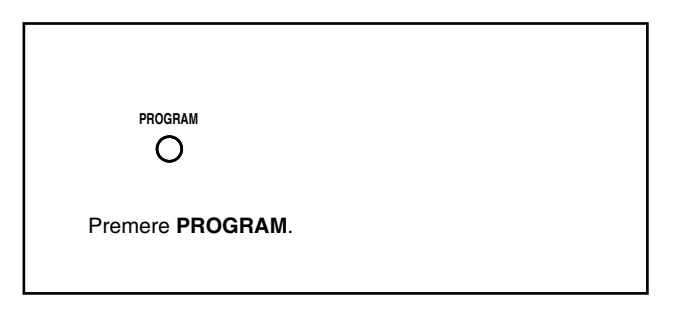

#### *Immissione caratteri*

Quando si memorizza un nome o un messaggio, i caratteri devono venire inseriti come di seguito illustrato. Le tabelle di seguito e sulla pagina successiva visualizzano i caratteri disponibili per ogni tasto. È possibile inserire qualsiasi lettera premendo i tasti alfanumerici sul telefono. Esempio: Il tasto 2 consente di digitare A, a, B, b, C o c.

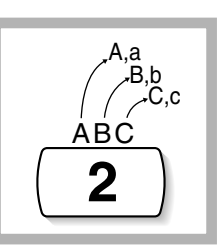

#### *Immissione dei caratteri*

- Premere il tasto carattere desiderato.
- Premere il pulsante Richiamo funzione corrispondente, premere il pulsante SELECT\* (RISPOSTA AUTOMATICA) o girare il selettore tondo in base alle proprie esigenze.
- Ripetere i passaggi appropriati per il resto dei caratteri.
	- **Per cancellare l'ultima lettera, premere il pulsante « (CONFERENZA).**
	- **Per cancellare tutte le lettere,** premere il pulsante CLEAR (TRASF).
		- **Per passare dalle lettere maiuscole a quelle minuscole,** premere il pulsante SHIFT. Dopo aver premuto questo pulsante, la modalità resta attiva fino a quando non viene nuovamente premuto il pulsante SHIFT.

\* Se il telefono è un KX-T7531, non utilizzare il pulsante SELECT fornito. Utilizzare il pulsante RISPOSTA AUTOMATICA che diventa SELECT quando si impiega la copertina.

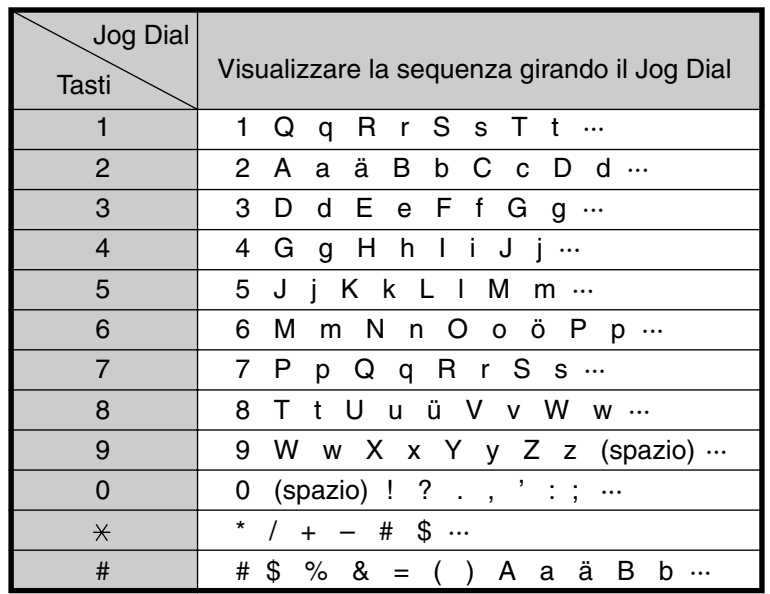

#### *Tabella delle combinazioni 1*

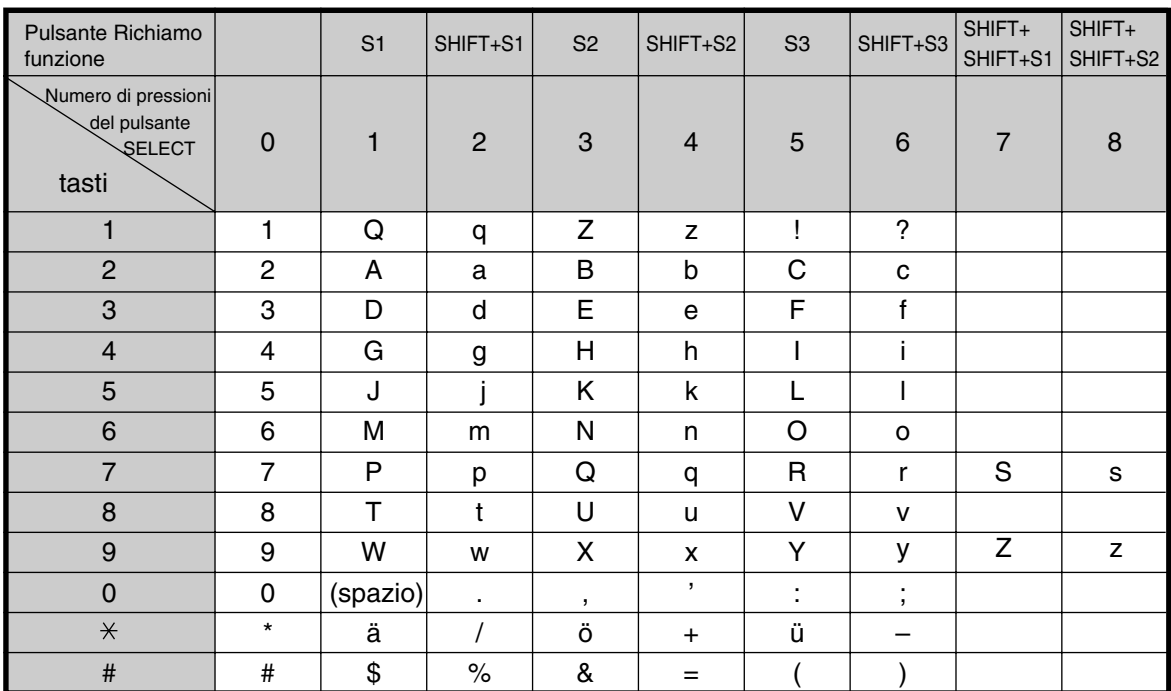

#### *Tabella delle combinazioni 2*

<Esempio> Per digitare "Ann",

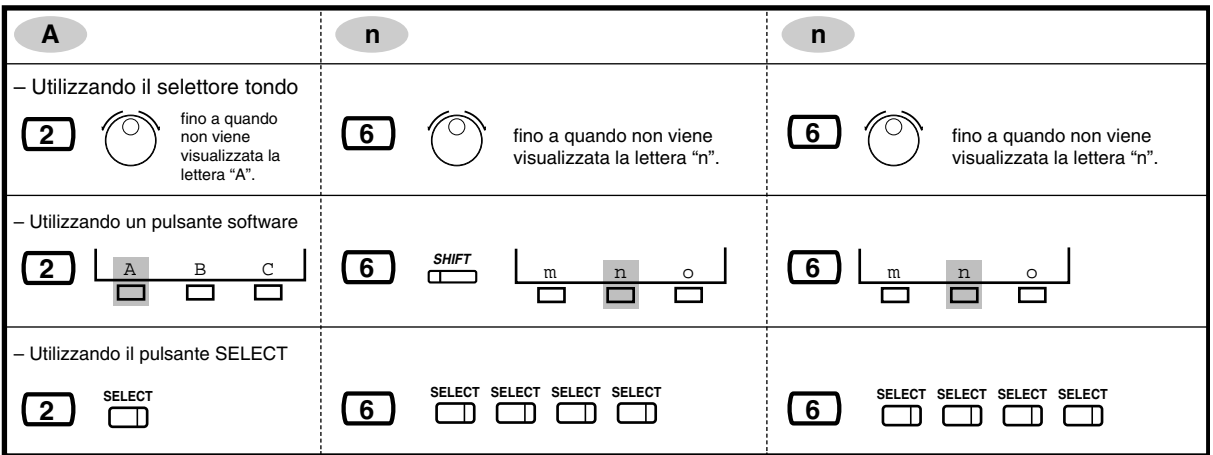

### <span id="page-220-0"></span>*4.2.2 Impostazione data e ora (000)*

Dopo avere impostato la data e l'ora corrente, il telefono digitale proprietario visualizza la data e l'ora corrente mentre si trova in modalità ricevitore agganciato.

**Impostazione predefinita:** 1 Jan '02 TUE 00:00

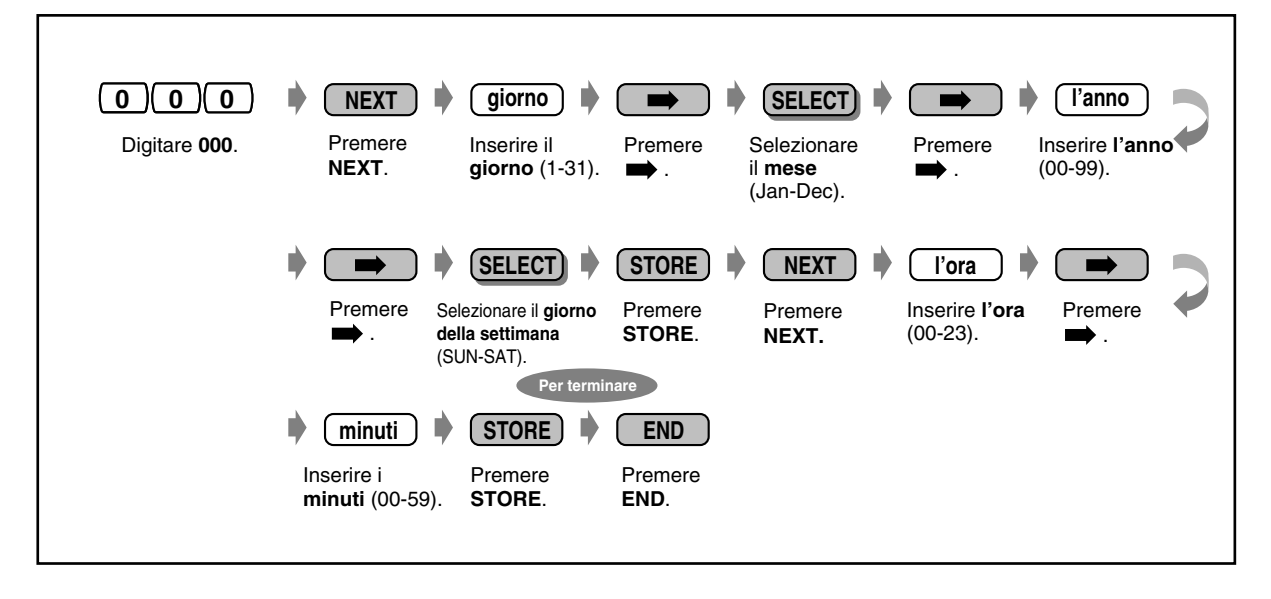

- **Dopo avere modificato le voci desiderate,** è possibile premere il pulsante STORE. Non è necessario eseguire i passaggi restanti.
- L'orologio si attiva immediatamente dopo avere premuto il pulsante STORE.
- Non è possibile lasciare campi vuoti.

### *4.2.3 Impostazione numero selezione rapida sistema e gestione chiamate intelligente (001)*

È possibile memorizzare i numeri telefonici fino ad un massimo di 700 per 2 funzioni. **Impostazione predefinita:** Nessuna voce

**Numero selezione rapida sistema (000 – 499):** È possibile memorizzare i numeri telefonici per un massimo di 500 tra quelli chiamati con maggiore frequenza (massimo 32 cifre).

**Numero Gestione chiamate intelligente (000 – 699):** La Gestione chiamate intelligente distribuisce una chiamata esterna in entrata ad un interno/gruppo specifico in base al numero DDI/MSN fornito dalla rete ISDN ed al numero chiamante (CLIP). È possibile memorizzare un massimo di 500 numeri CLIP (000 – 499) e 200 numeri DDI/MSN (500 – 699). Il numero CLIP di un chiamante viene analizzato prima del numero DDI/MSN. L'ordine di ricerca parte dal più basso al più alto tra 000 – 699. Rivolgersi al proprio superiore.

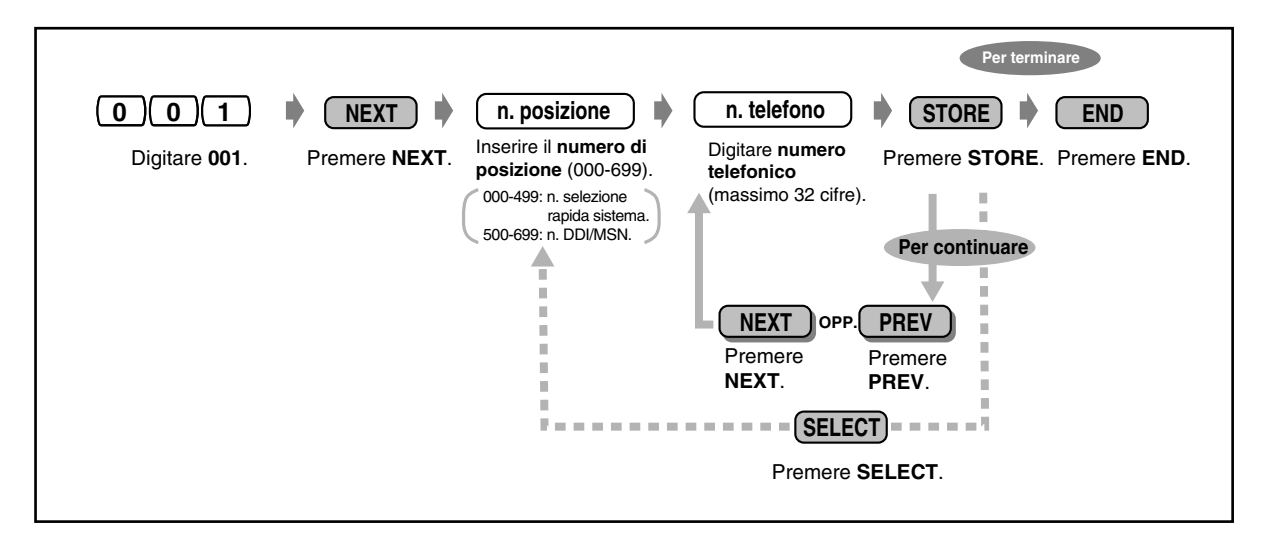

- Vedere "Selezione rapida sistema" in [5.3.1 Elenco](#page-236-0).
- Se il numero desiderato supera le 32 cifre, dividere il numero e memorizzarlo in due o più numeri di selezione rapida.
- È anche possibile memorizzare  $\star$ , #, FLASH, PAUSE, SECRET (INTERFONO) e (CONFERENZA).

Se non si desidera visualizzare il numero memorizzato, premere il pulsante SECRET (INTERFONO) prima e dopo i numeri da tenere riservati.

Se si memorizza il numero di una parte esterna, occorre prima memorizzare un numero di accesso alla linea (0, da 81 a 84).

Se occorre inserire un codice conto, è possibile digitare il codice conto specificato prima del numero di accesso alla linea.

<Esempio>

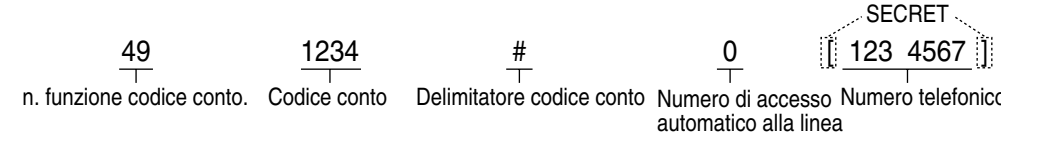

- È possibile assegnare numeri CLIP e DDI/MSN alle posizioni di selezione rapida sistema 000-699. I numeri CLIP possono essere assegnati alle posizioni 000-499. I numeri DDI/
- MSN possono essere assegnati alle posizioni 500-699. Si consiglia di memorizzare i numeri carattere jolly per CLIP a partire dalla posizione 499, proseguendo con 498, 497 e così via. Vale a dire, andare all'indietro partendo da 499.

Si consiglia di seguire questo tipo di assegnazione in quanto, se si assegna il numero carattere jolly "0-012 $\star \star \star \star \star \star \star \star$ " alla posizione 000, tutte le chiamate che iniziano con "012" verranno elaborate in base a questo instradamento — anche se si assegna "0- 0123456789" a un'altra posizione. Ciò avviene in quanto il numero CLIP o DDI/MSN viene analizzato in maniera sequenziale da 000 a 699.

- Quando si assegna un carattere jolly, accertarsi di inserire tutte le cifre. Ad esempio, quando il numero telefonico ha 10 cifre e si desidera assegnare un prefisso teleselettivo quale carattere jolly, utilizzare "0-012 $\forall x \forall x \forall x$ ". ("012" è un esempio per un prefisso teleselettivo.)
- Se si assegna un numero jolly alle posizioni 000-499, il nome assegnato in [4.2.4 Impostazione nome selezione rapida sistema e gestione chiamate intelligente \(002\)](#page-223-0) non verrà visualizzato quando si riceve la chiamata. (Vedere [2.10.2 Annotazione nel](#page-174-0)  [registro chiamate \[solo KX-T7533, KX-T7536, KX-T7230, KX-T7235\]](#page-174-0). )
- È possibile assegnare un massimo di 60 numeri della tabella di gestione della modalità Diurno/Notturno per ogni numero 700 di Selezione rapida sistema e Gestione chiamate intelligente. La struttura di ricezione può venire assegnata per ogni numero della tabella di gestione. I numeri della tabella Gestione chiamate intelligente 61 e 62 sono riservati per la gestione delle chiamate che il sistema non può analizzare. Accertarsi che il numero 61 (per la modalità diurna) e il numero 62 (per la modalità notturna) siano assegnati almeno a un interno. Le destinazioni relative ai numeri 61 e 62 non possono essere un interno virtuale, un interno Phantom o un interno di casella vocale.
- I numeri di selezione rapida sistema/gestione chiamate intelligente vengono utilizzati per l'identificazione delle chiamate. Per un'esecuzione corretta è necessario inserire un trattino dopo il numero di accesso alla linea. Inoltre, occorre sempre memorizzare il prefisso teleselettivo (anche per i numeri locali nella stessa area).
- Su un telefono digitale proprietario possono essere disposti un massimo di 24 pulsanti CLIP/DDI presso un pulsante LU. Il pulsante DDI/CLIP viene fornito in base alla gestione chimate CLIP e DDI/MSN. Le funzioni di risposta e di chiamata sono entrambe disponibili utilizzando i tasti DDI/CLIP. L'esecuzione di una chiamata mediante i tasti DDI/CLIP è disponibile per i numeri di Selezione rapida sistema memorizzati nella posizione 000-499.
- È possibile impostare una suoneria diversa per ciascun tasto DDI/CLIP. Ciò consente all'utente del DPT senza display di distinguere il chiamante della chiamata in entrata. Fare riferimento alla sezione [4.1.3 Personalizzazione dei pulsanti.](#page-207-0)

# **Personalizzazione del telefono**

• [4.1.3 Personalizzazione dei pulsanti](#page-207-0) Creare o regolare nuovamente il pulsante DDI/CLIP.

### <span id="page-223-0"></span>*4.2.4 Impostazione nome selezione rapida sistema e gestione chiamate intelligente (002)*

È possibile memorizzare il nome corrispondente al numero di selezione rapida e DDI/MSN. Questi nomi vengono visualizzati quando si riceve una chiamata con il funzionamento display attivato. (Vedere [2.10.3 Utilizzo dei modelli KX-T7531, KX-T7533, KX-T7536 o KX-T7235.](#page-175-0)) Per inserire i caratteri, vedere "Immissione dei caratteri" in [4.2.1 Personalizzazione del sistema](#page-213-0).

**Impostazione predefinita:** Nessuna voce

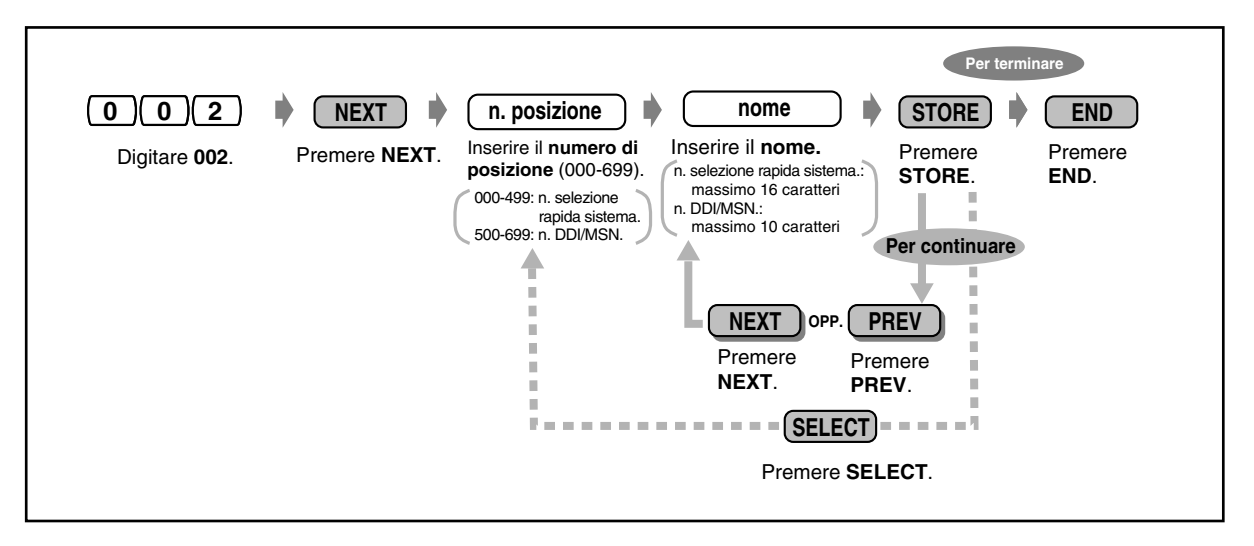

- Vedere "Selezione rapida sistema" in [5.3.1 Elenco](#page-236-0).
- Se si assegna un numero jolly alle posizioni 000-499, il nome assegnato nella programmazione non verrà visualizzato quando si riceve la chiamata. (Vedere [2.10.2 Annotazione nel registro chiamate \[solo KX-T7533, KX-T7536, KX-T7230, KX-](#page-174-0)[T7235\].](#page-174-0) )

### *4.2.5 Impostazione numero interno (003)*

È possibile assegnare un numero interno ad ogni presa.

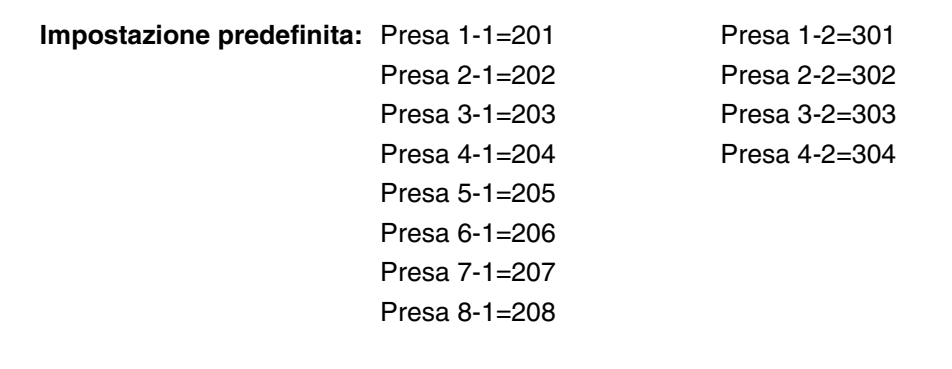

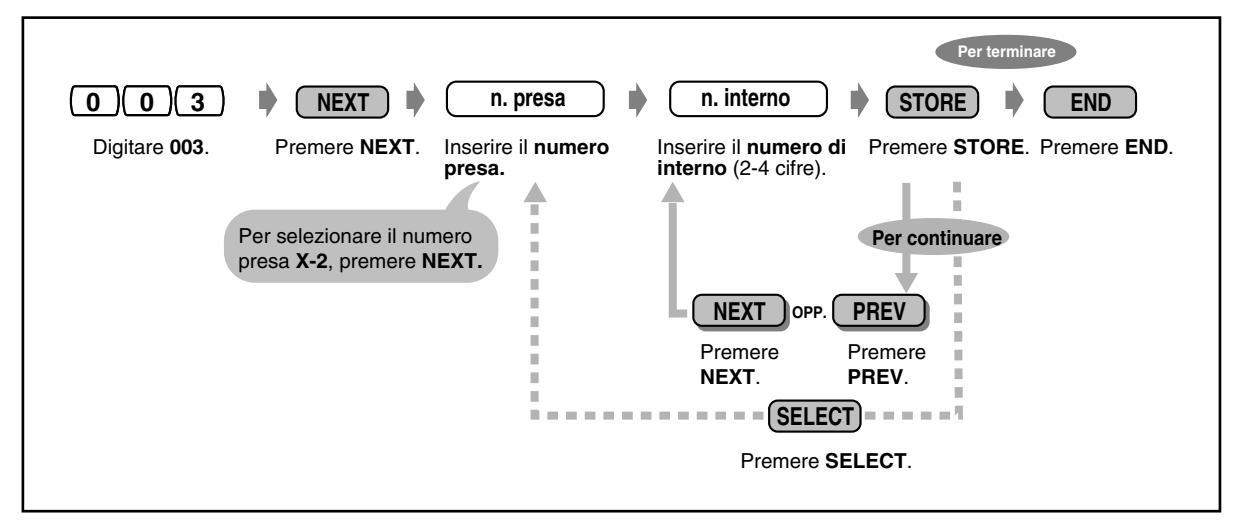

- I numeri principali devono essere uguali ai numeri assegnati per la numerazione flessibile. Rivolgersi al proprio rivenditore.
- Le doppie voci non sono valide.

## *4.2.6 Impostazione nome interno (004)*

È possibile memorizzare il nome dell'utente di un interno. Questa funzione è utile quando si desidera sapere chi chiama o chi si sta chiamando nel momento in cui si effettua una chiamata interfono mediante l'elenco.

Per inserire i caratteri, vedere "Immissione dei caratteri" in [4.2.1 Personalizzazione del sistema](#page-213-0). **Impostazione predefinita:** Nessuna voce

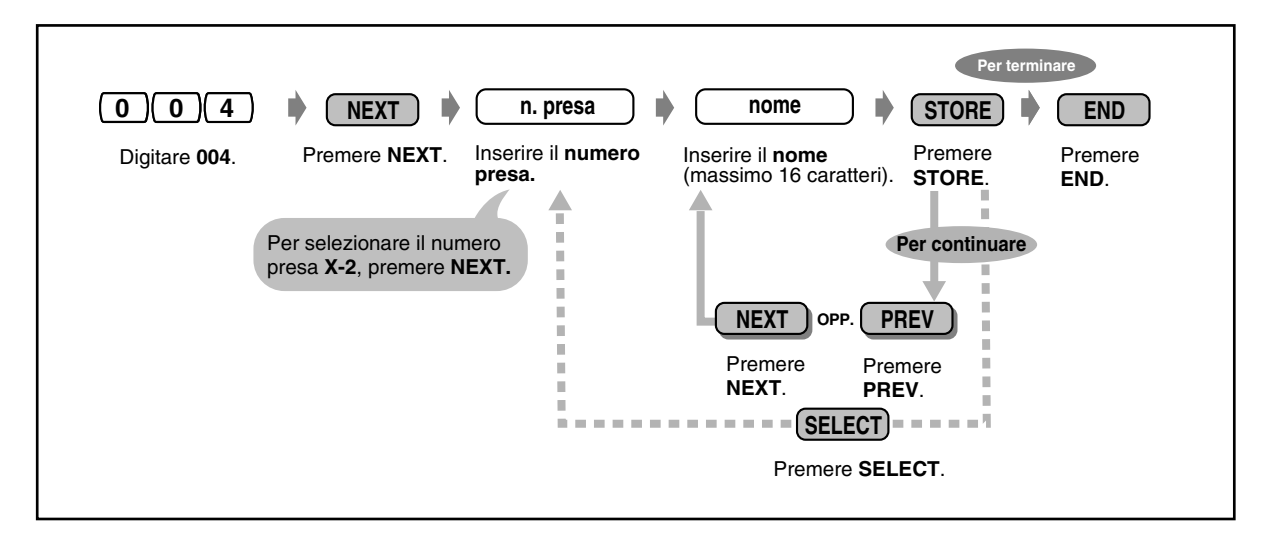

L'elenco si trova nella sezione [5.3.1 Elenco](#page-236-0).

# *Sezione 5*

# *Appendice*

Il presente capitolo fornisce informazioni sulla risoluzione dei problemi, sull'elenco numeri funzione, sugli elenchi, sugli elenchi dei segnali e sulle specifiche. Prima di rivolgersi al proprio rivenditore, consultare la sezione di Risoluzione dei problemi.

# *5.1 Risoluzione dei problemi*

# *5.1.1 Risoluzione dei problemi*

#### **Nota**

Se si utilizza un telefono proprietario analogico, alcune funzioni potrebbero non operare correttamente.

Rivolgersi al proprio rivenditore.

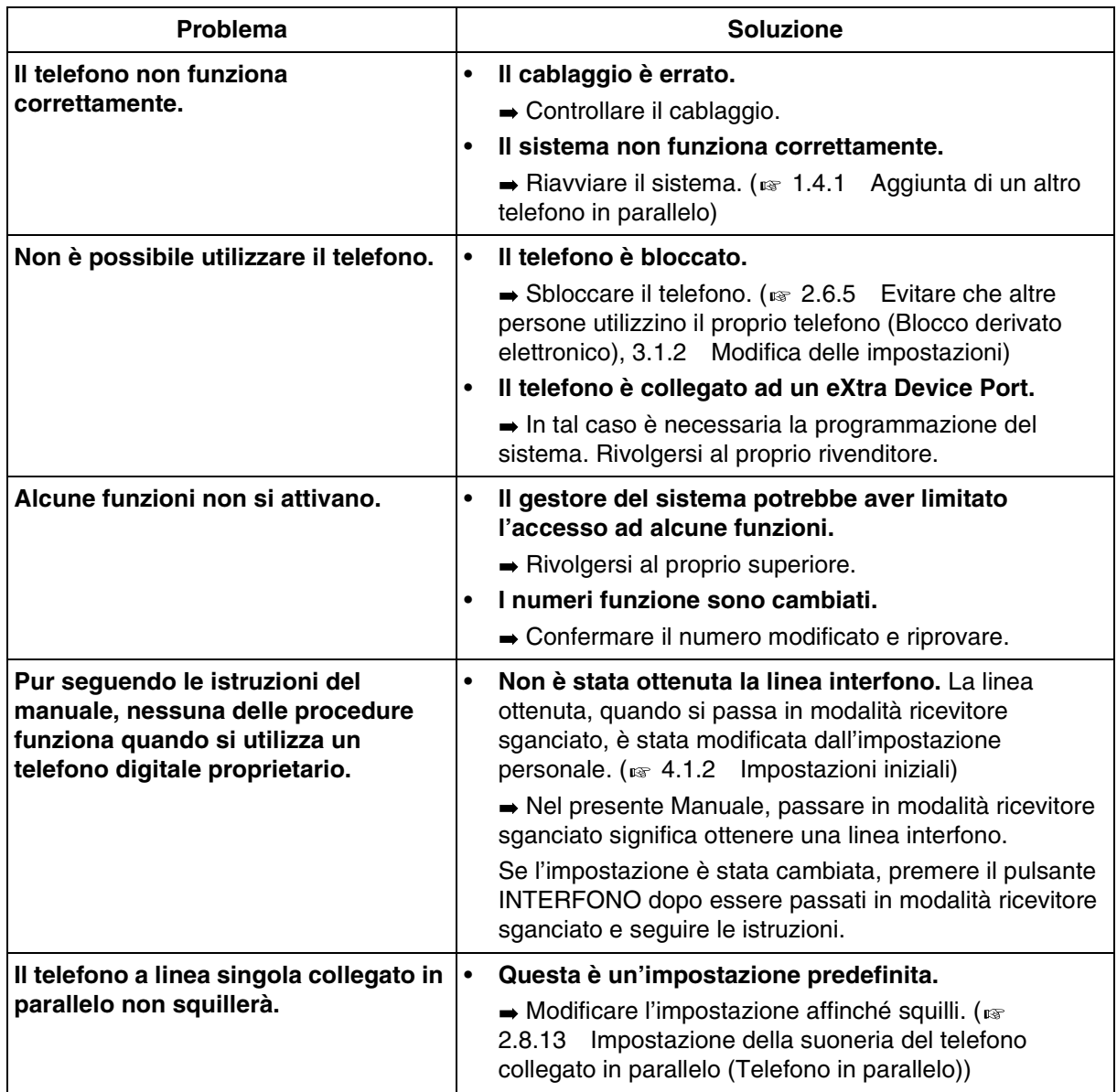

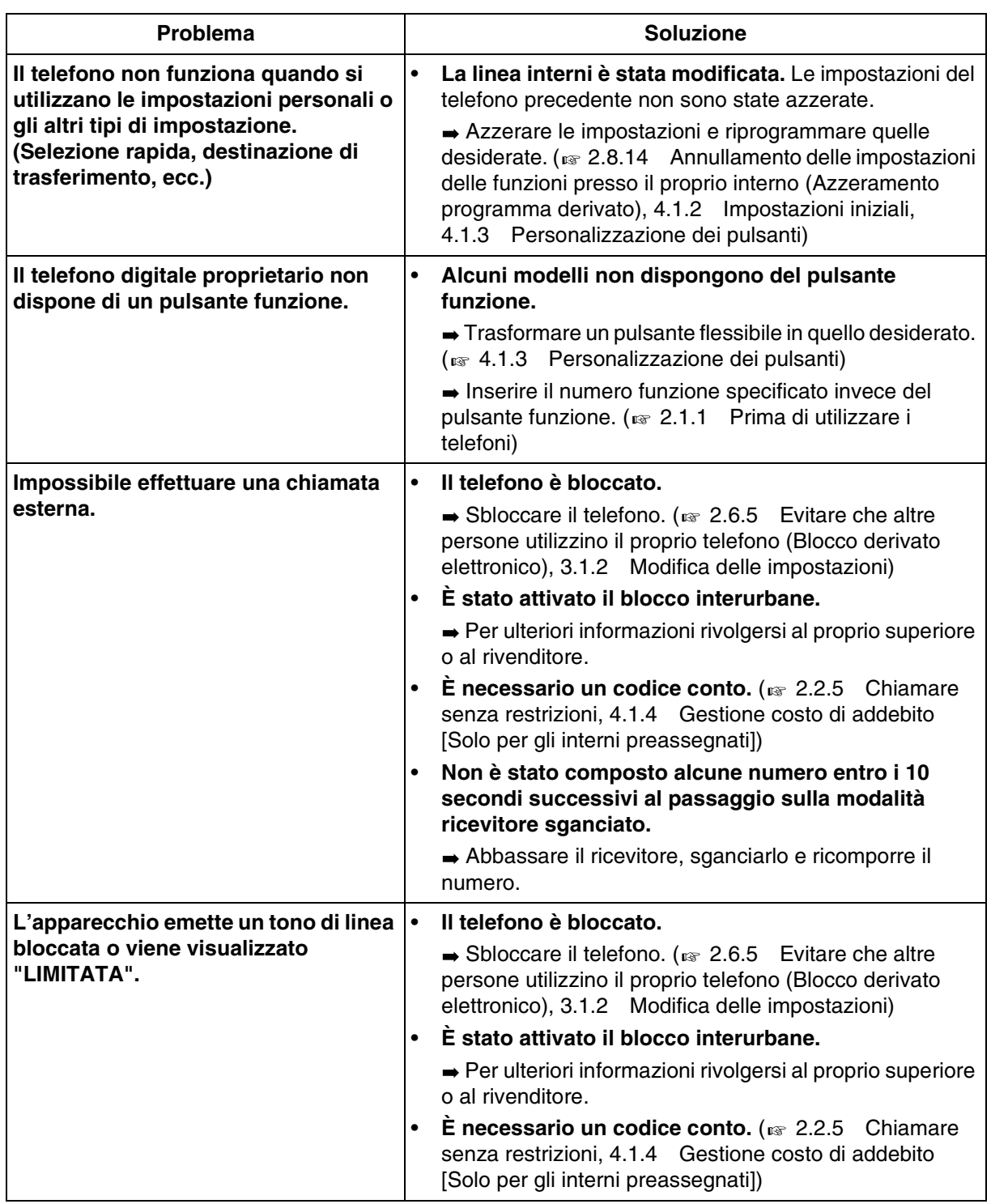

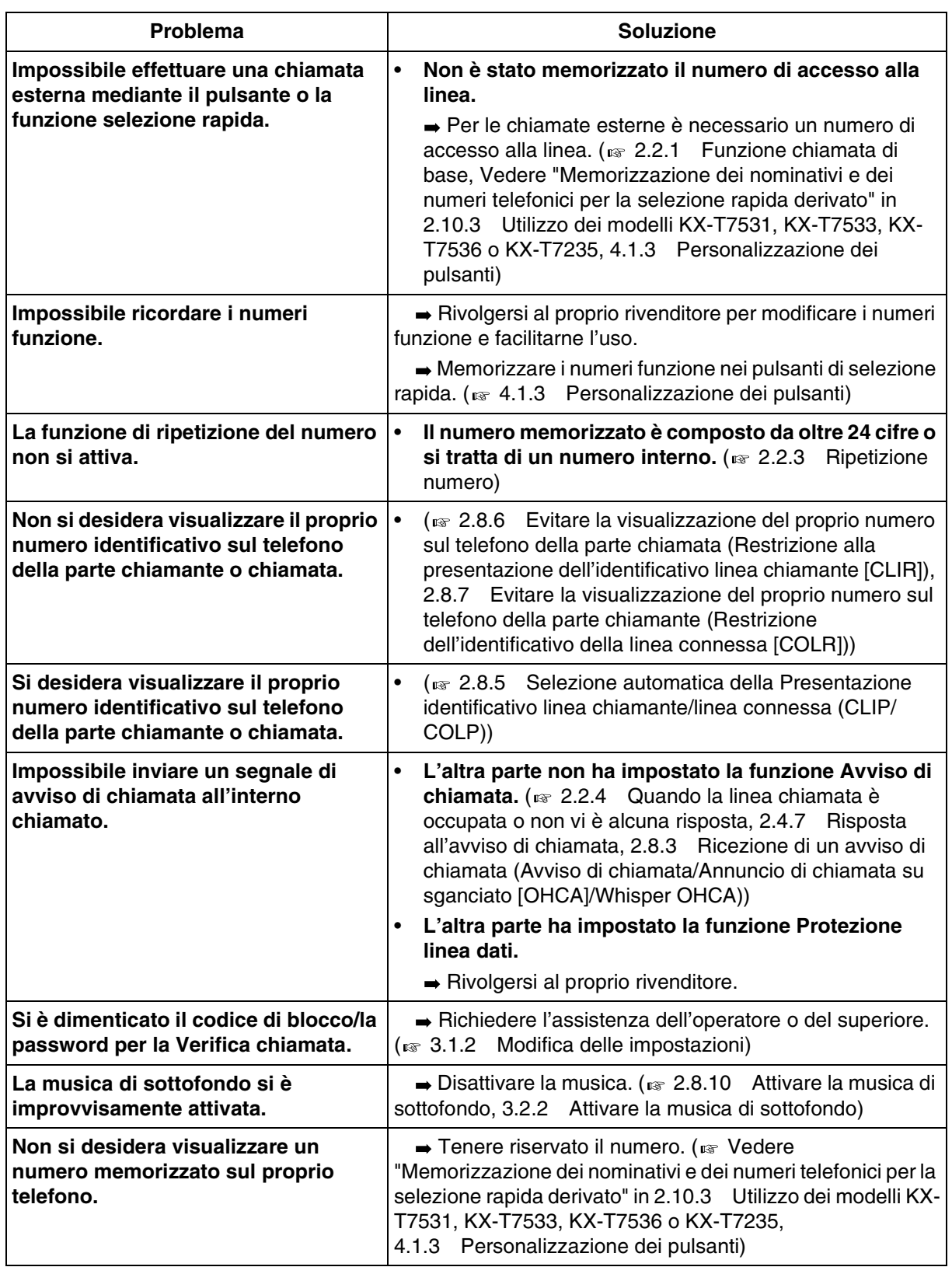

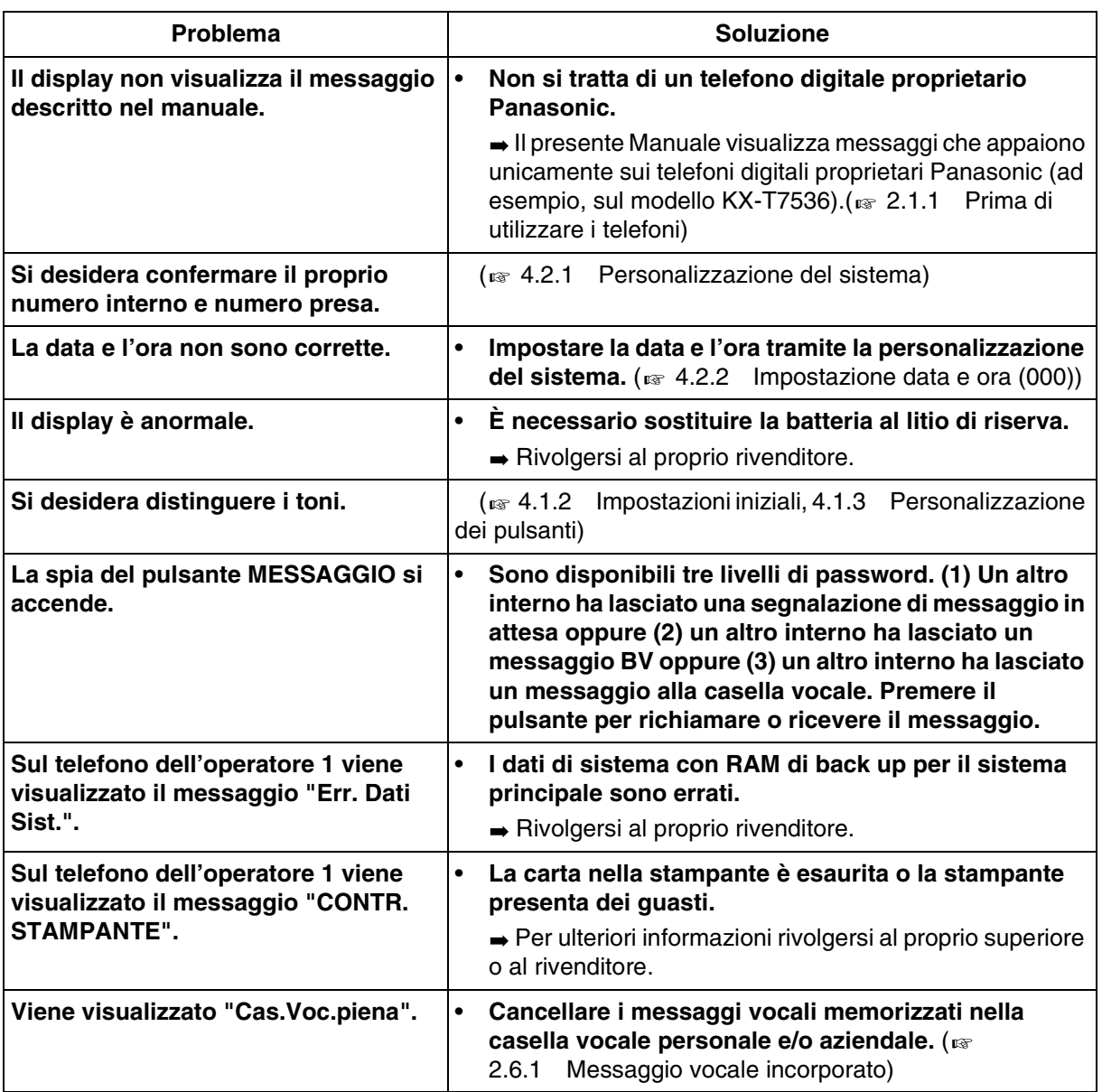

# *5.2 Elenco numeri funzione*

## *5.2.1 Elenco numeri funzione*

I numeri di seguito elencati costituiscono le impostazioni predefinite. Esistono numeri funzione flessibili e numeri funzione fissi. Se si modificano i numeri funzione flessibili, inserire i numeri assegnati nell'elenco per riferimento futuro.

#### **Nota**

FENOH: Floating Extension Number of Hunting Group (Numero interno virtuale di trasferimento di un gruppo di ricerca automatica della linea)

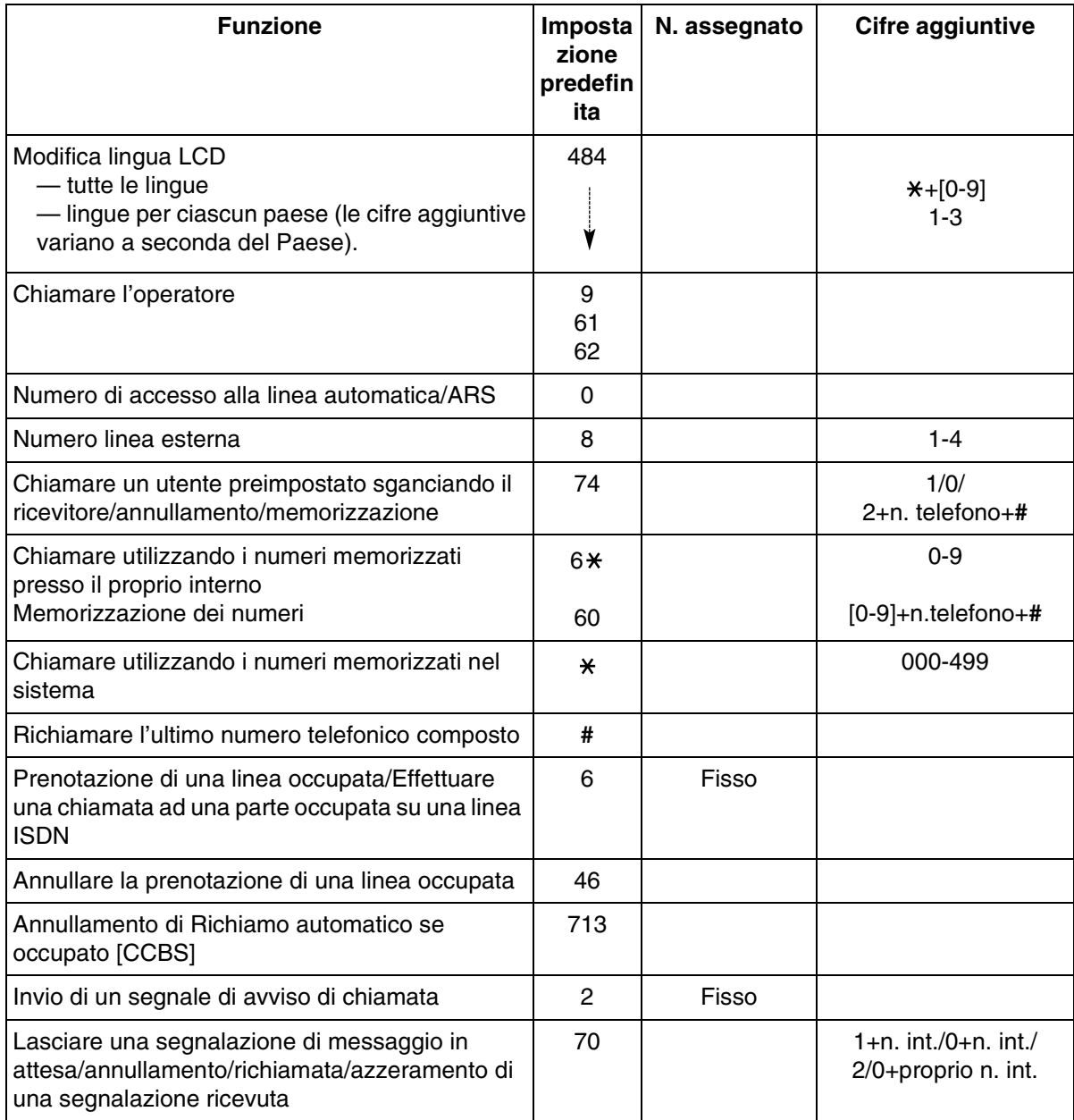

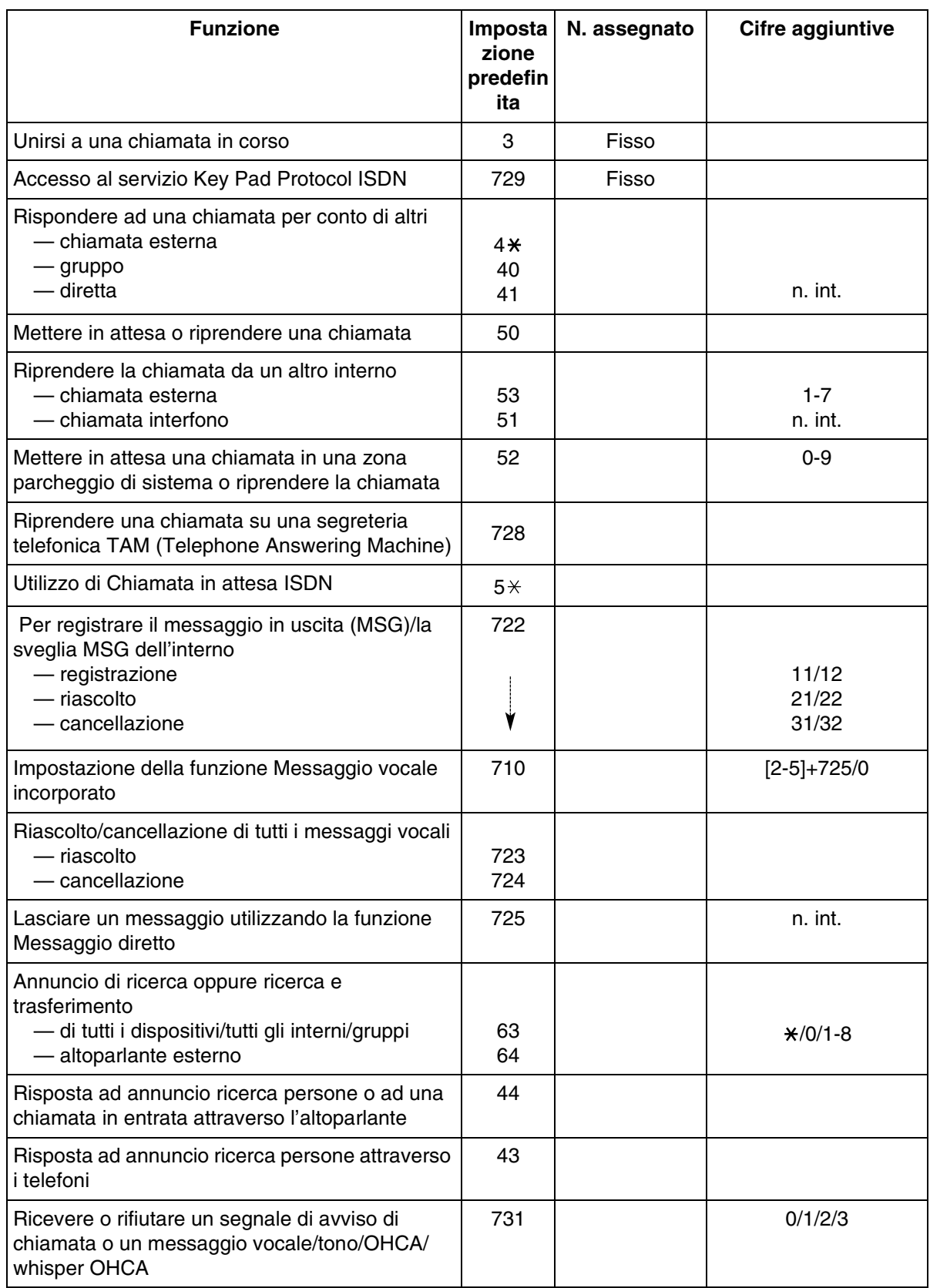

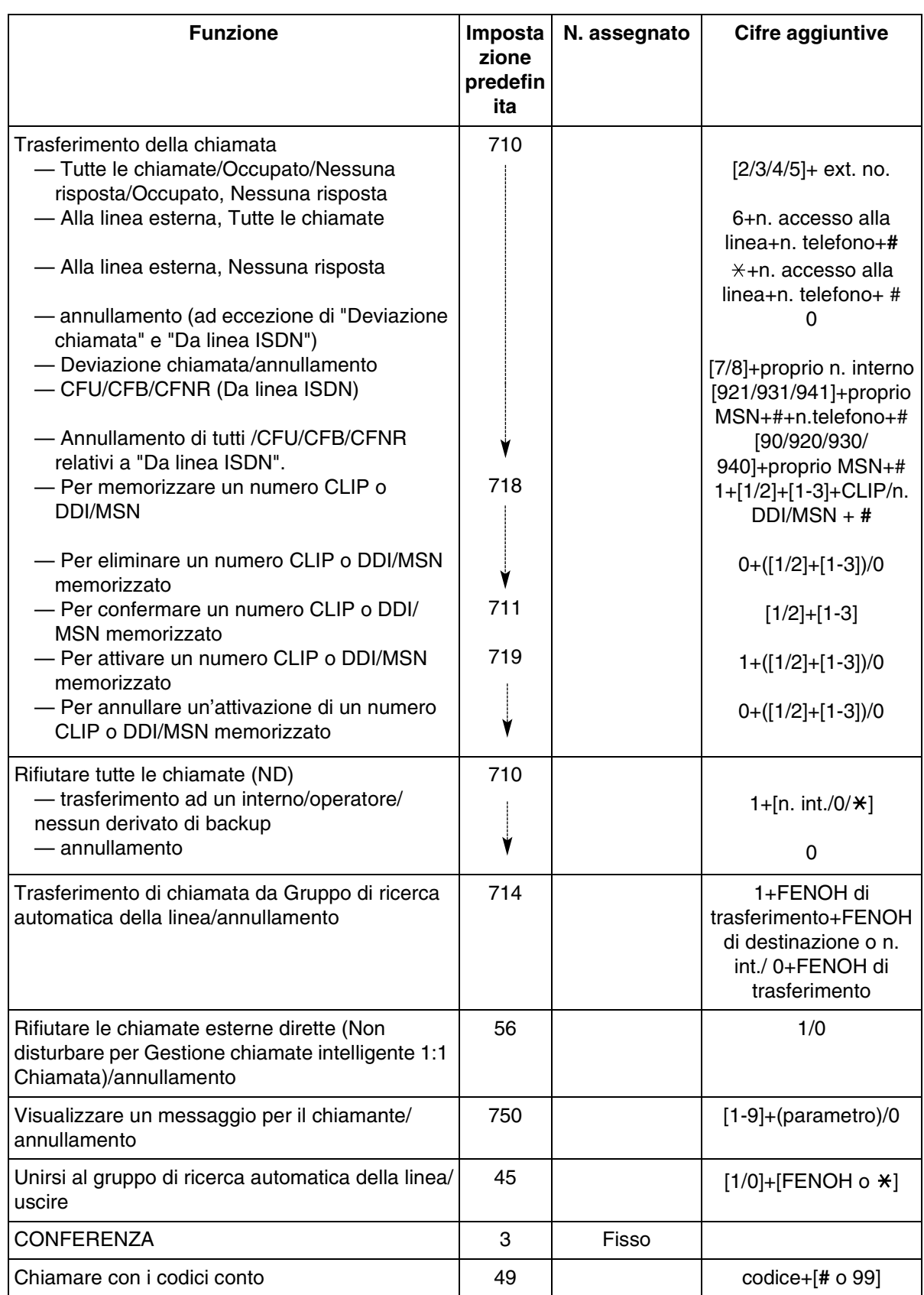

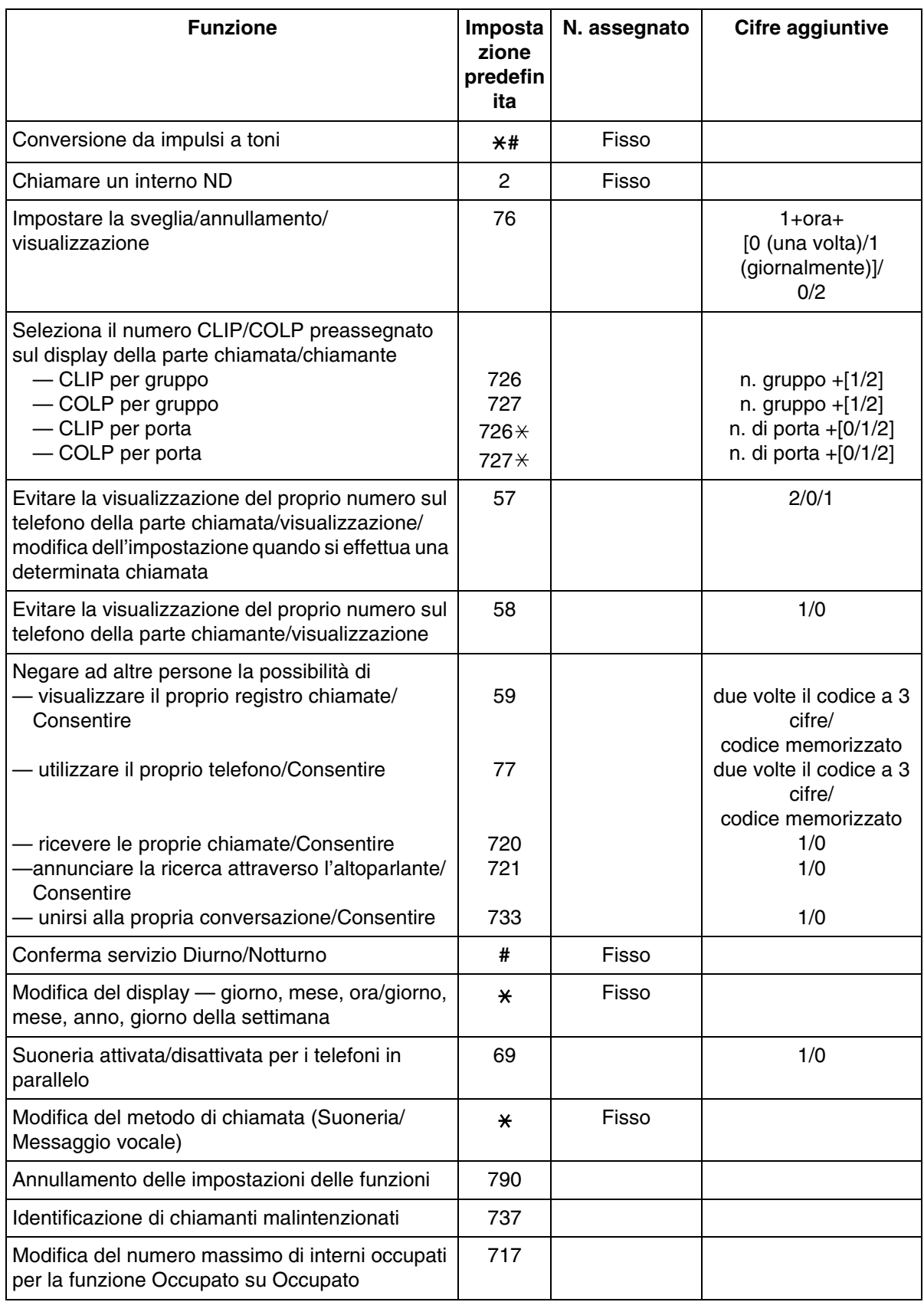

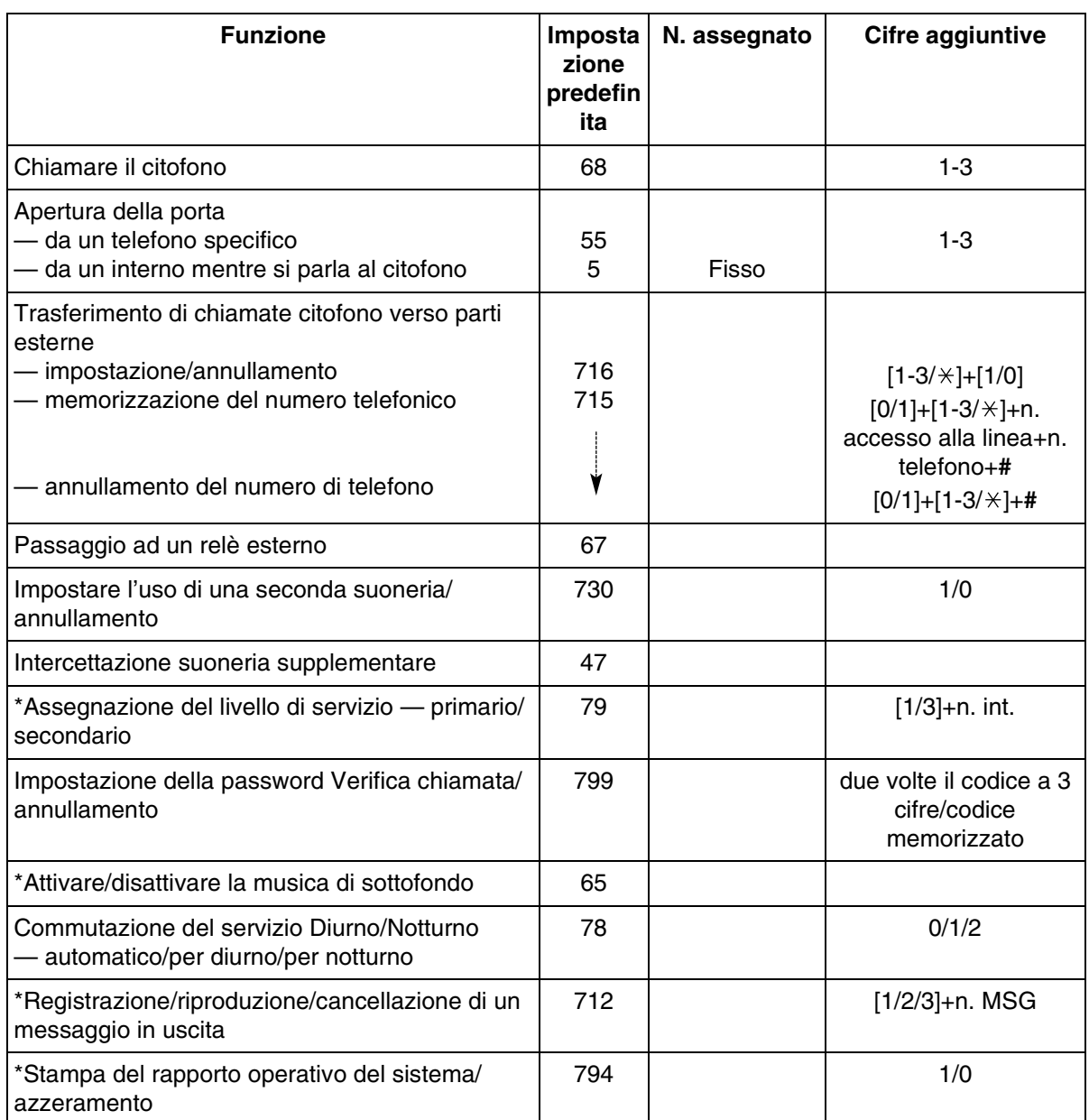

\* Solo operatore

# *5.3 Elenco*

# <span id="page-236-0"></span>*5.3.1 Elenco*

### *Interno*

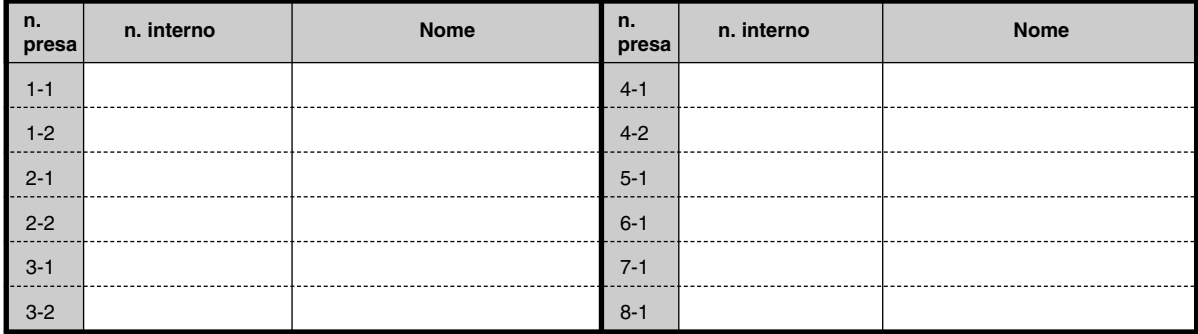

### *Selezione rapida sistema*

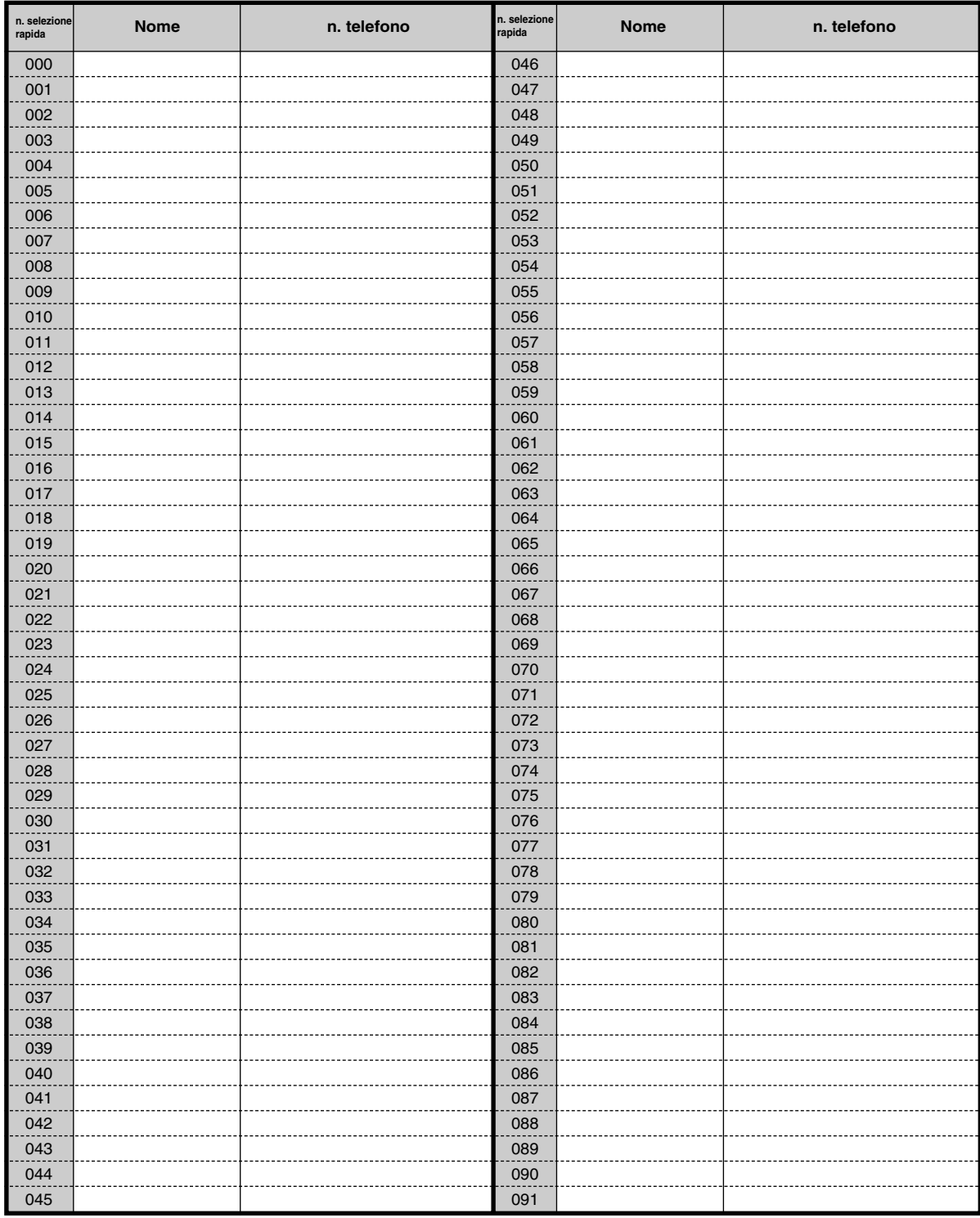

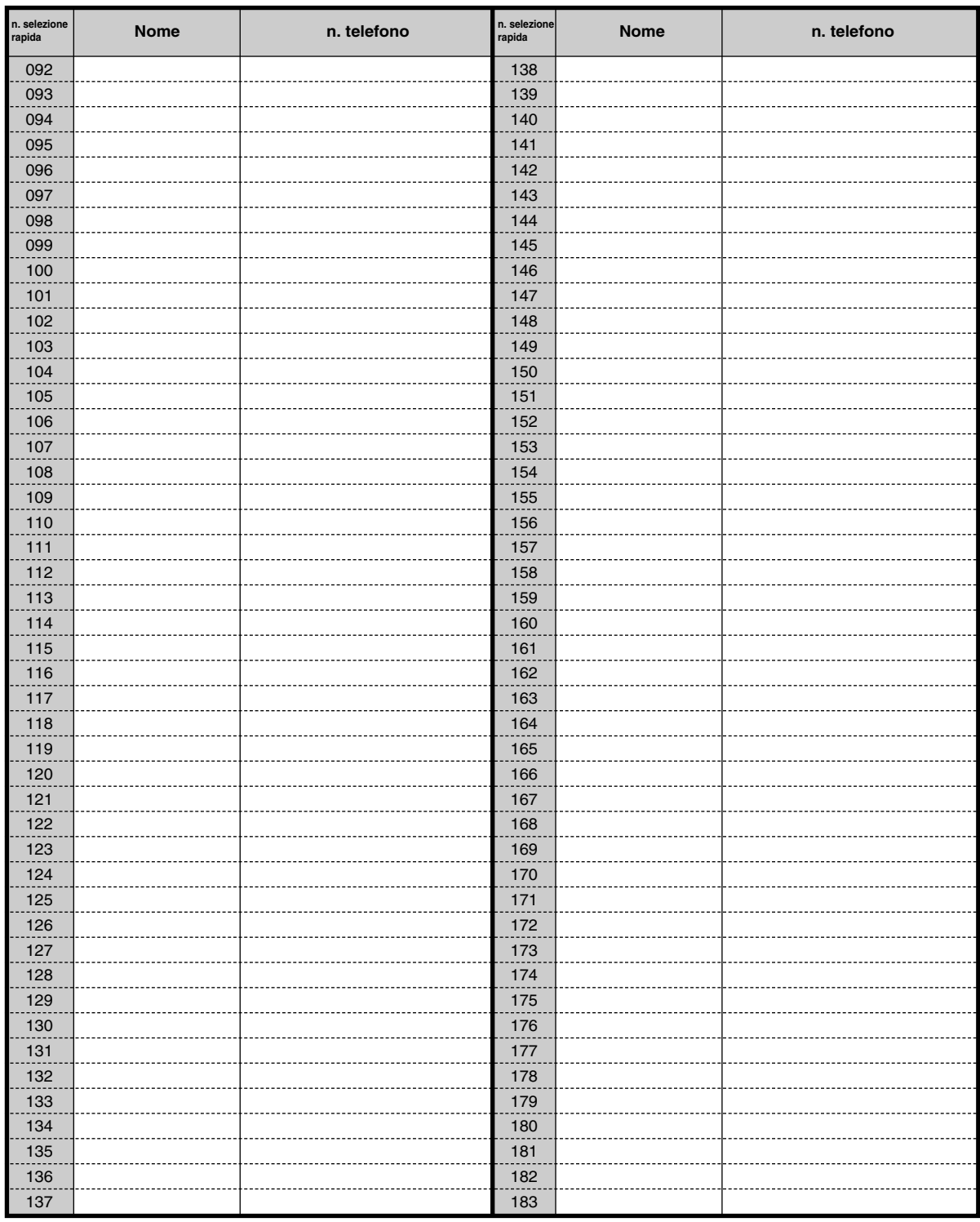

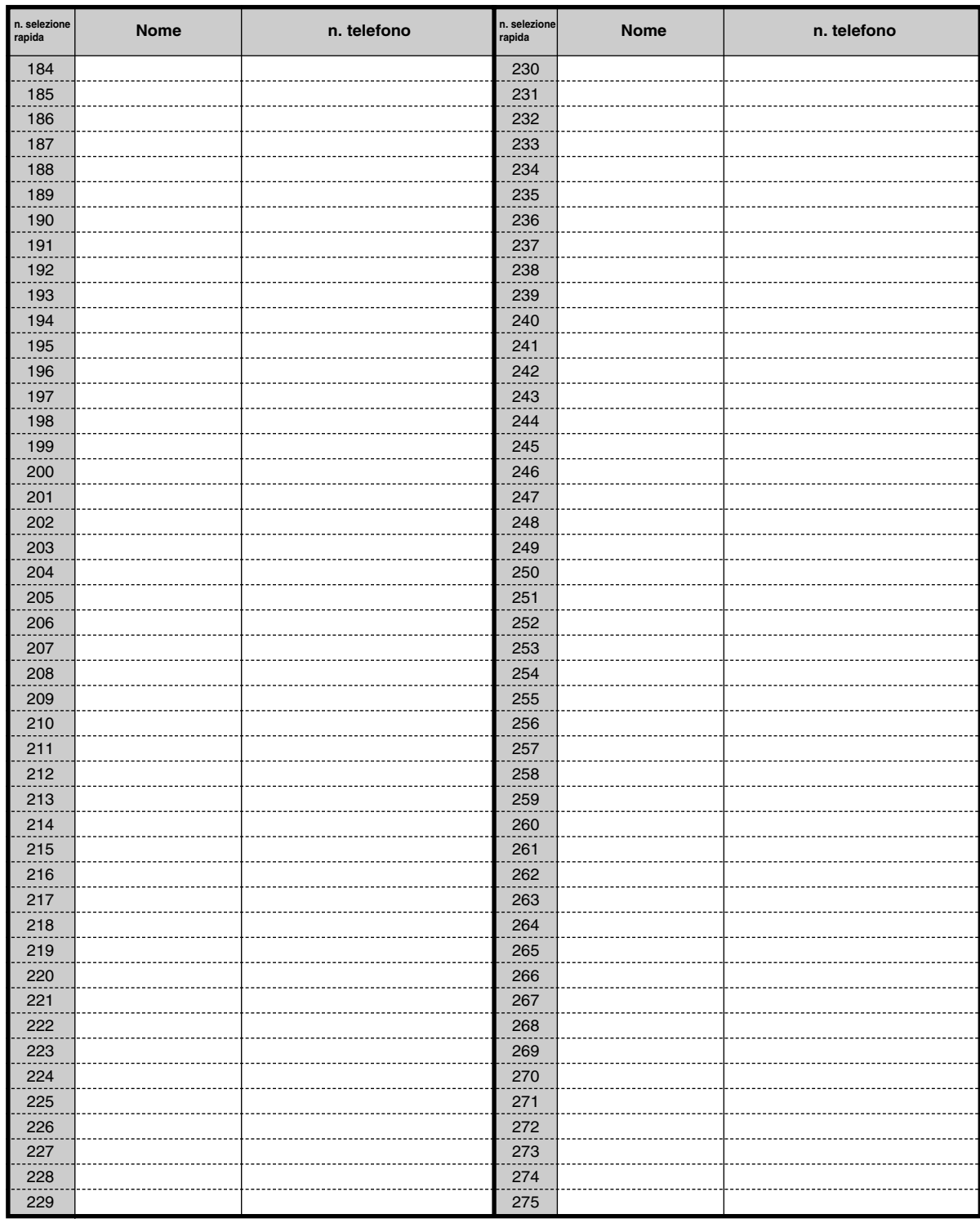

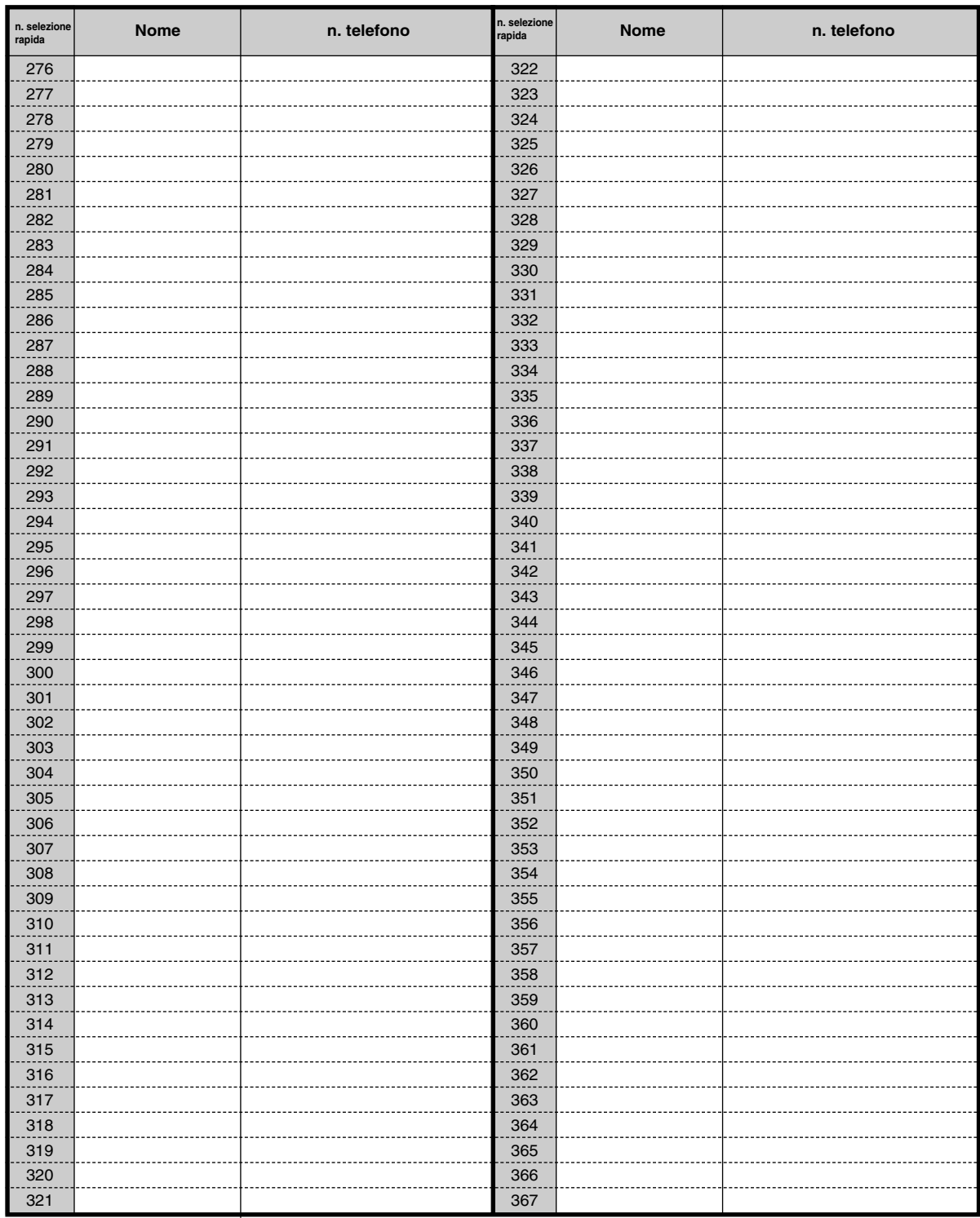

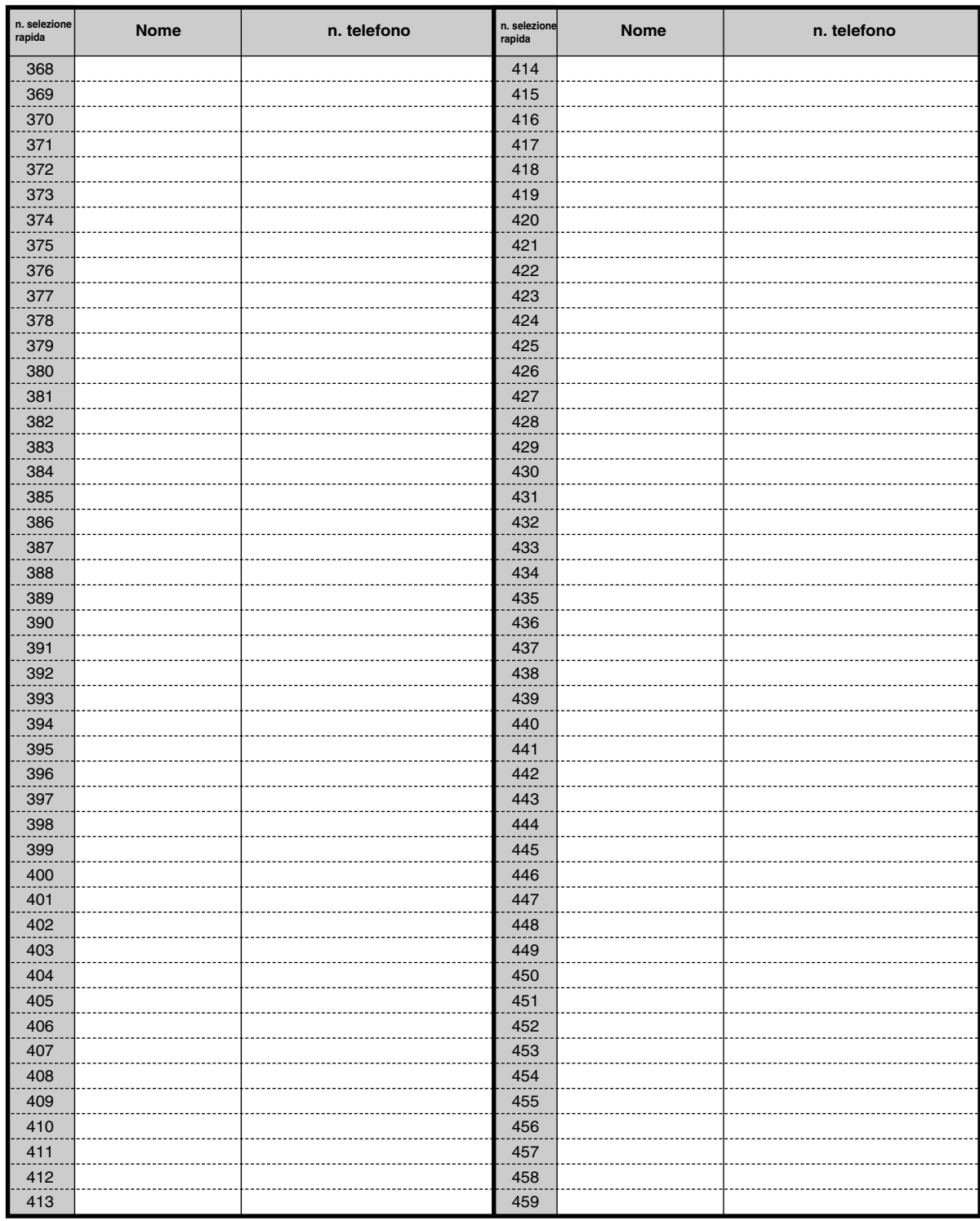

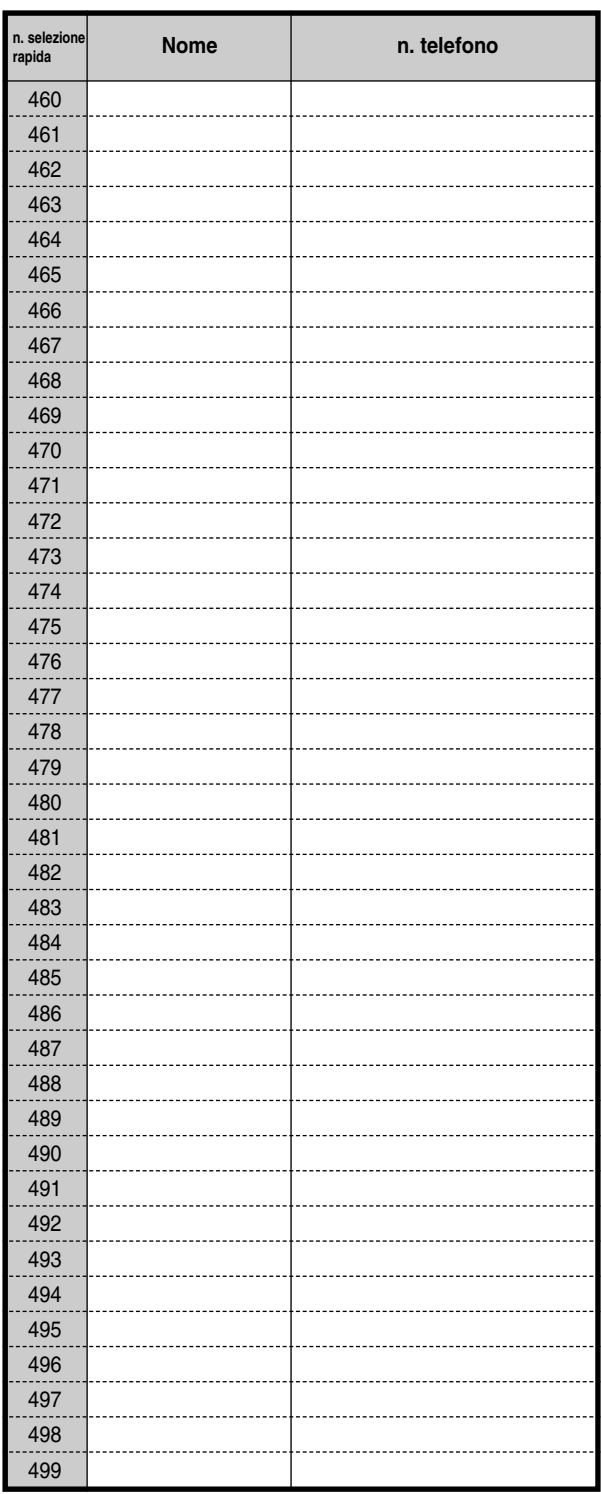

### *Selezione rapida derivato*

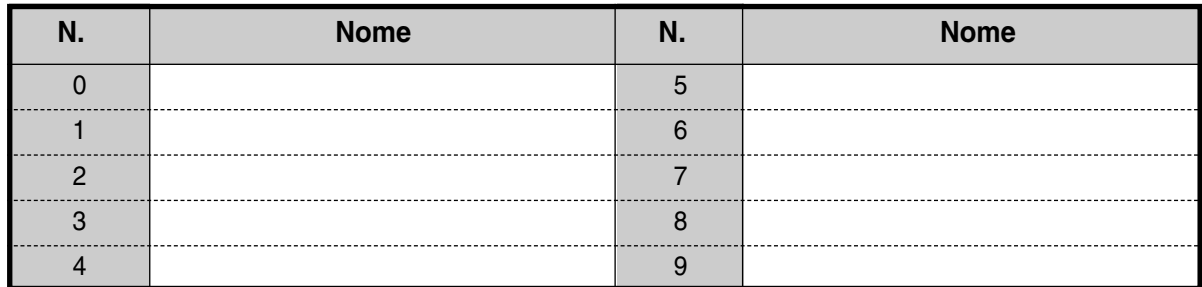

# *Quick Dialling*

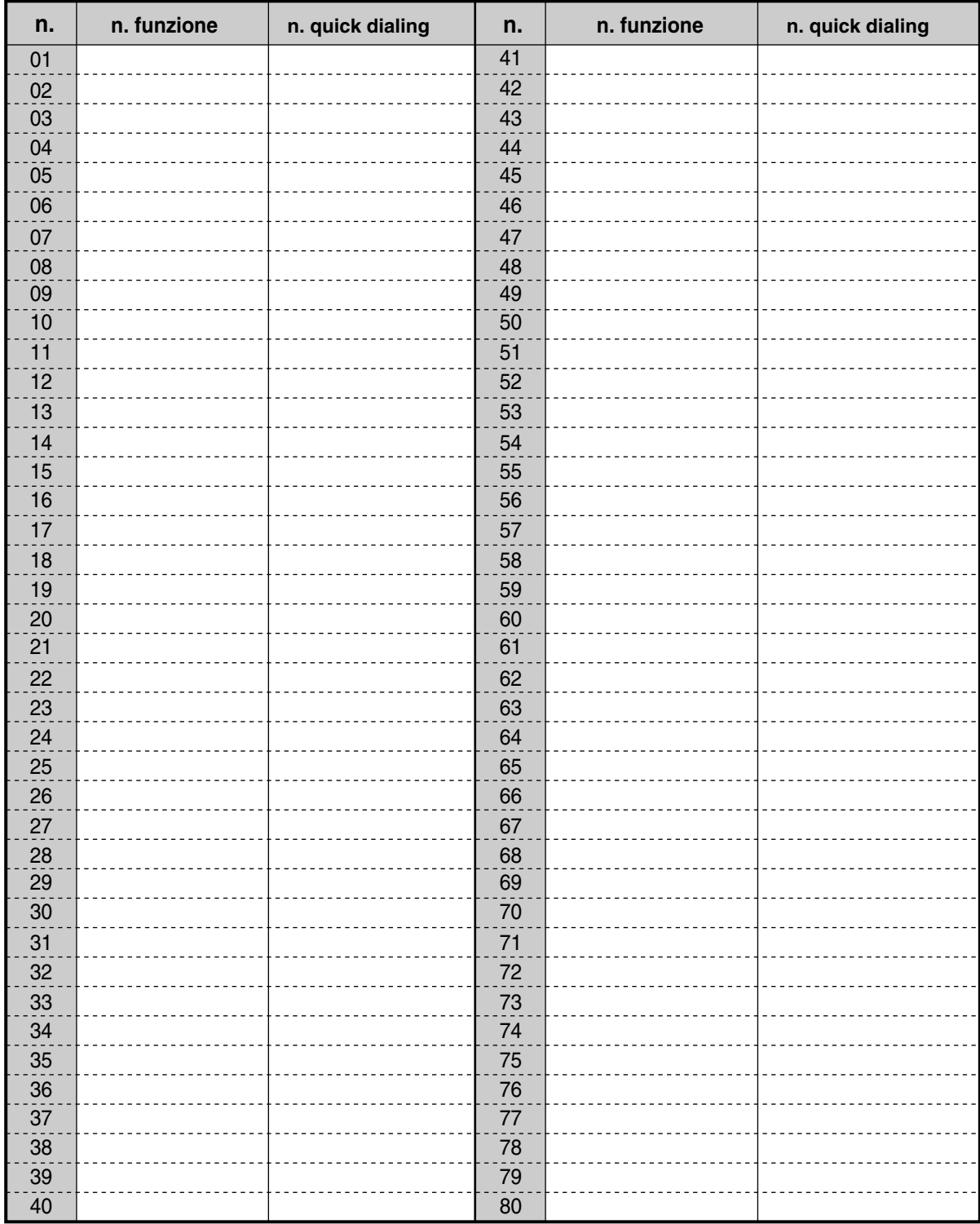

# *5.4 Di che tono si tratta?*

# *5.4.1 Di che tono si tratta?*

#### *Mentre il ricevitore è agganciato*

#### *Toni suoneria*

#### *Tono 1*

- Chiamata in entrata da un utente esterno
- Chiamata esterna in attesa oltre la durata massima specificata (impostazione predefinita: 60 secondi).

#### *Tono 2*

- Chiamata in entrata da un esterno
- Chiamata interfono in attesa oltre la durata massima specificata (impostazione predefinita: 60 secondi).

#### *Tono 3*

- Chiamata in entrata da un citofono
- Si è attivato l'avviso preimpostato.

#### *Tono 4*

- Si sono liberati una linea esterna prenotata o un interno.
- Un chiamante sta lasciando un messaggio nella casella postale (Verifica chiamata — Modalità privato).

#### *Tono 5*

• Tono di Messaggio in attesa per un telefono a linea singola (SLT).

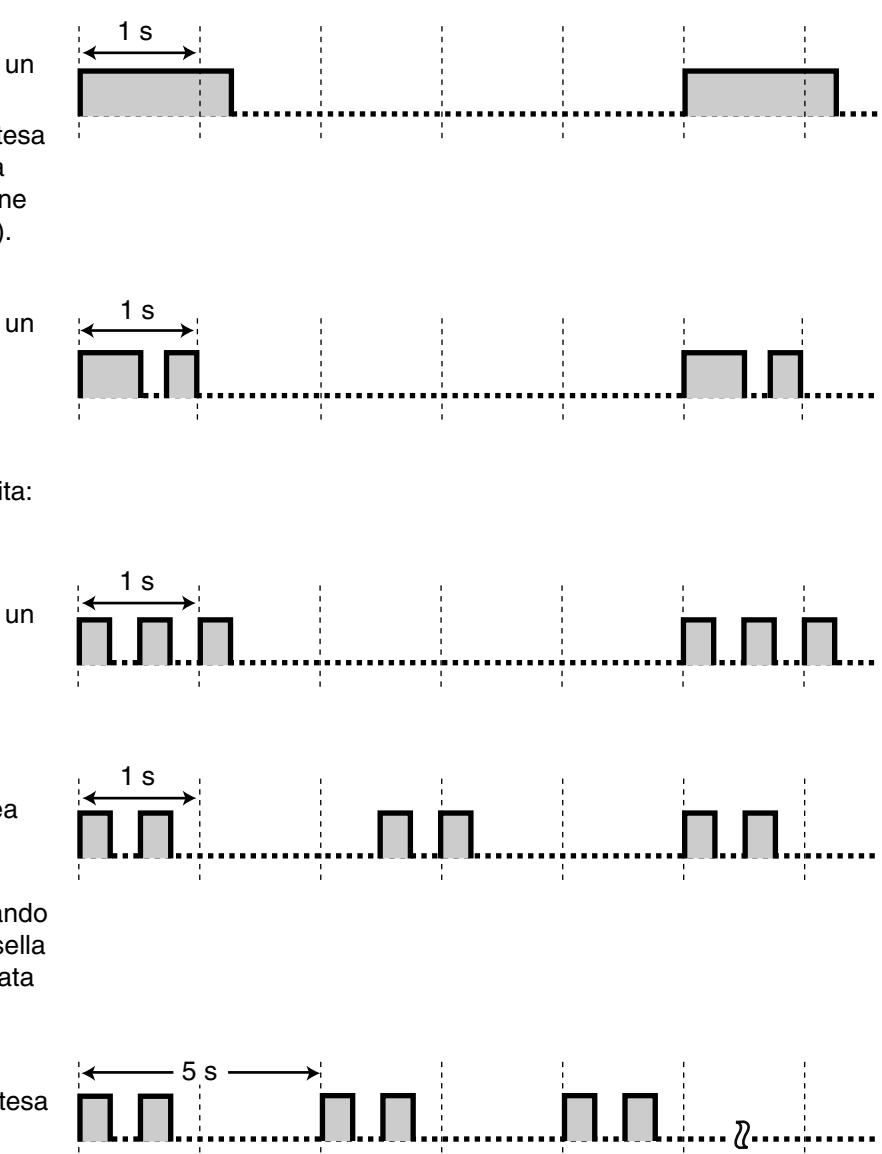

#### *Quando si passa in modalità ricevitore sganciato*

1 s

1 s

#### *Segnali di chiamata*

*Tono 1*

Normale

#### *Tono 2*

È stata modificata almeno una funzione dall'impostazione predefinita del proprio interno (tranne che per la funzione Trasferimento di chiamata citofono verso linea Urbana).

#### *Tono 3*

- Trasferimento di chiamata citofono verso linea.
- Inserire un codice conto per disattivare il tono.

#### *Tono 4*

Messaggio in attesa è attivo.

#### *Tono 5*

È stato ricevuto un messaggio vocale.

#### *Tono 6*

Il tempo di registrazione restante è inferiore a 5 minuti.

#### *Quando si effettuano chiamate*

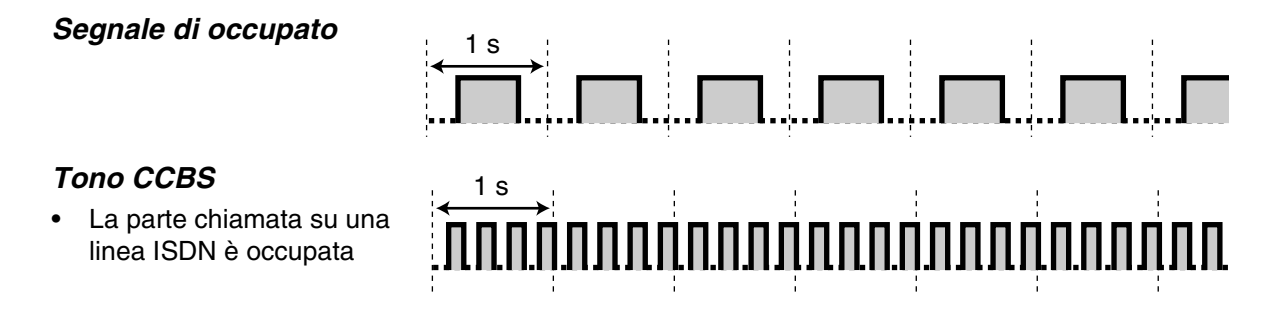

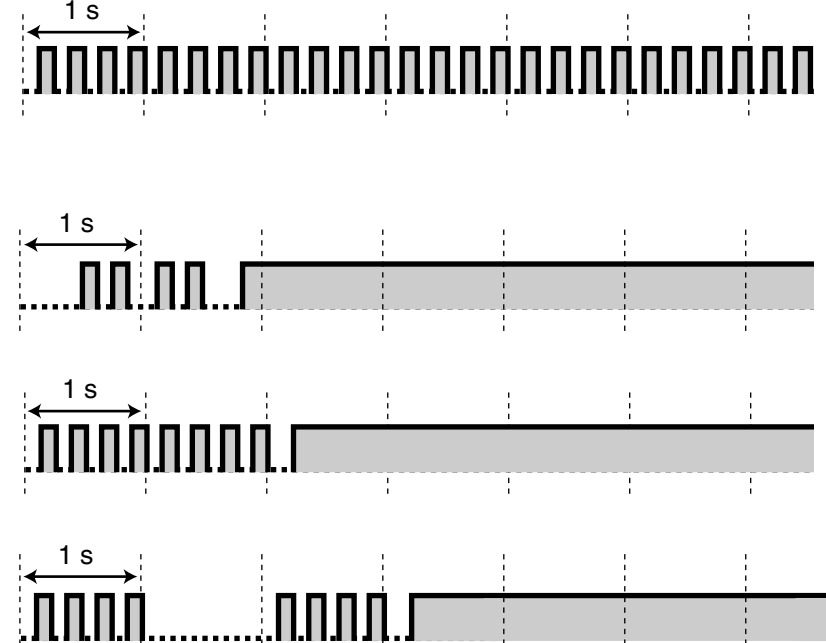

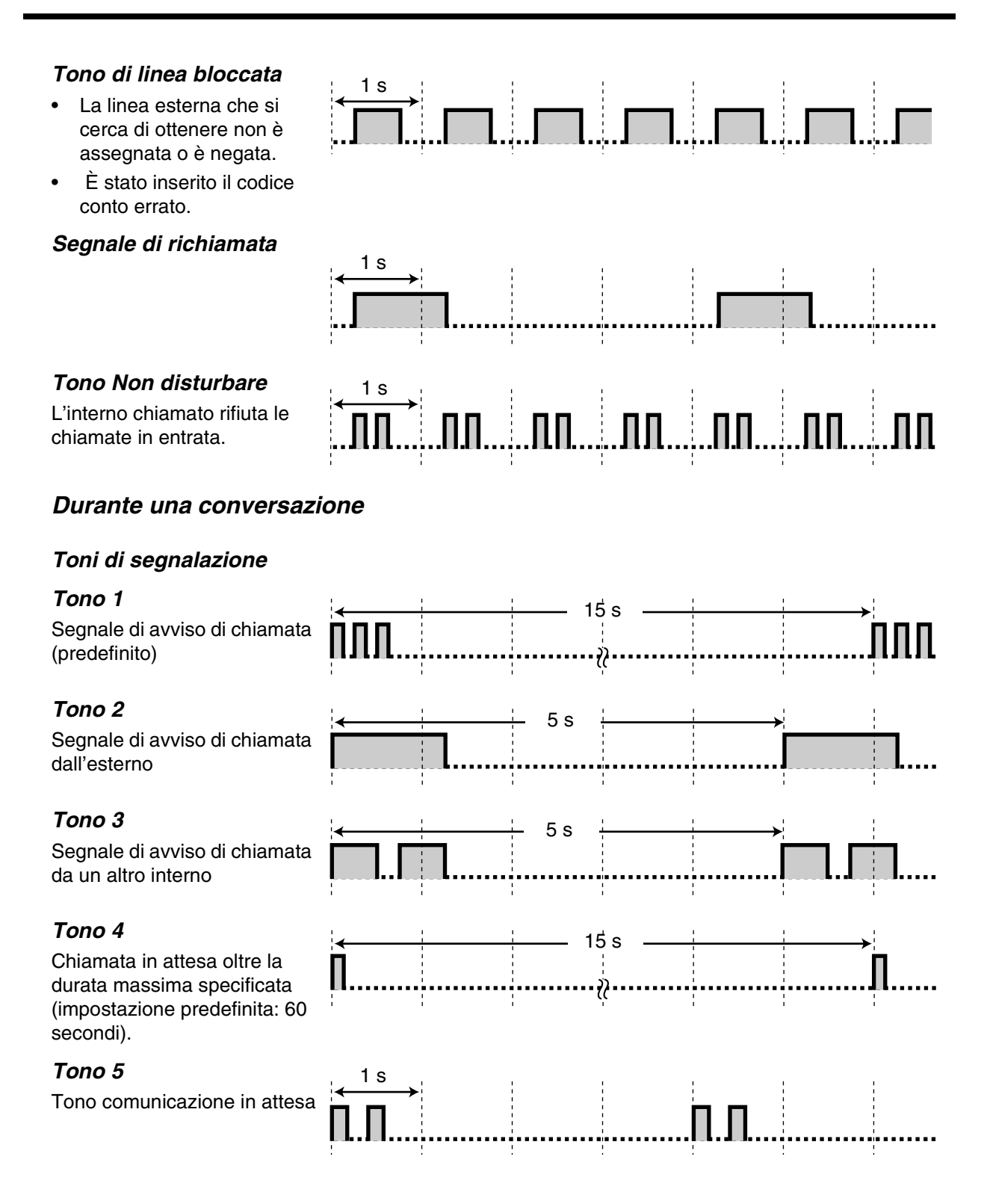

#### *Quando si imposta la programmazione delle funzioni*

1 s

#### *Segnali di conferma*

#### *Tono 1*

- Impostare/annullare per negare ad altre persone la possibilità di utilizzare il proprio telefono.
- La nuova impostazione è diversa da quella precedente di programmazione personale.
- Completamento della programmazione di sistema.

#### *Tono 2*

- L'impostazione della funzione è stata completata con esisto positivo.
- Prima di eseguire un annuncio ricerca persone attraverso un altoparlante esterno
- La nuova impostazione è uguale a quella precedente di programmazione personale.

#### *Tono 3*

Prima di eseguire le funzioni seguenti:

- Riprendere la chiamata in attesa
- Rispondere ad un'altra chiamata
- Inviare un messaggio di ricerca persone/ Rispondere ad un messaggio di ricerca persone
- Rispondere alla chiamata attraverso l'altoparlante

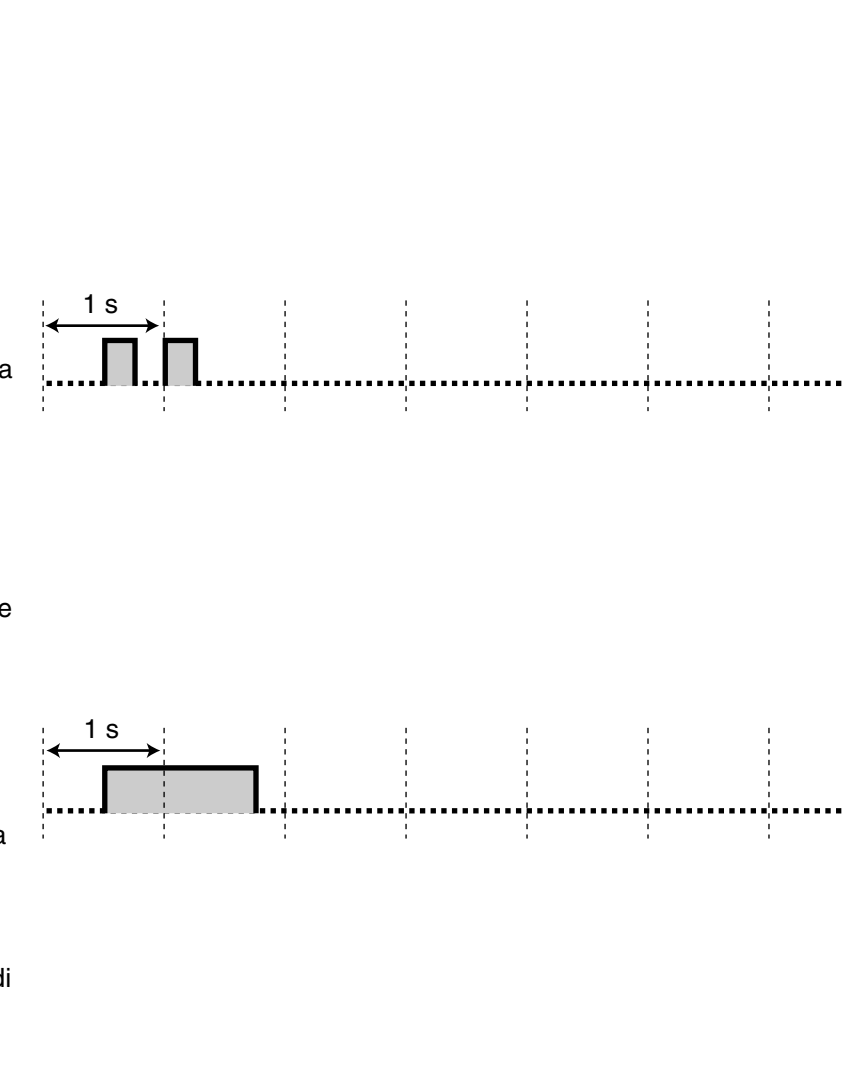

#### *Tono 4*

Stabilire o abbandonare una conversazione a tre

#### *Tono di avviso*

- L'accesso alla casella vocale mediante il pulsante Richiamo funzione è stato rifiutato.
- È stata inserita una voce non valida durante la programmazione.

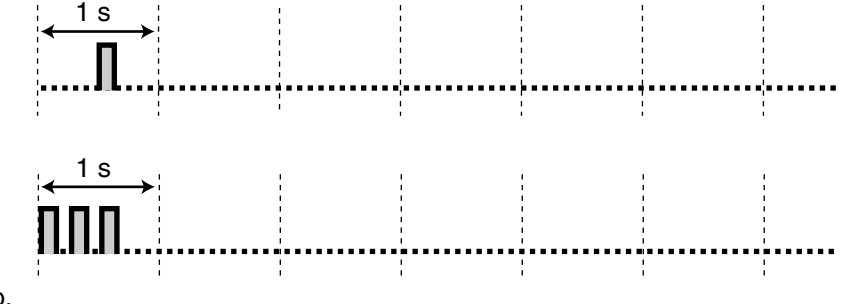

# *5.5 Specifiche*

# *5.5.1 Specifiche*

#### *Descrizione generale*

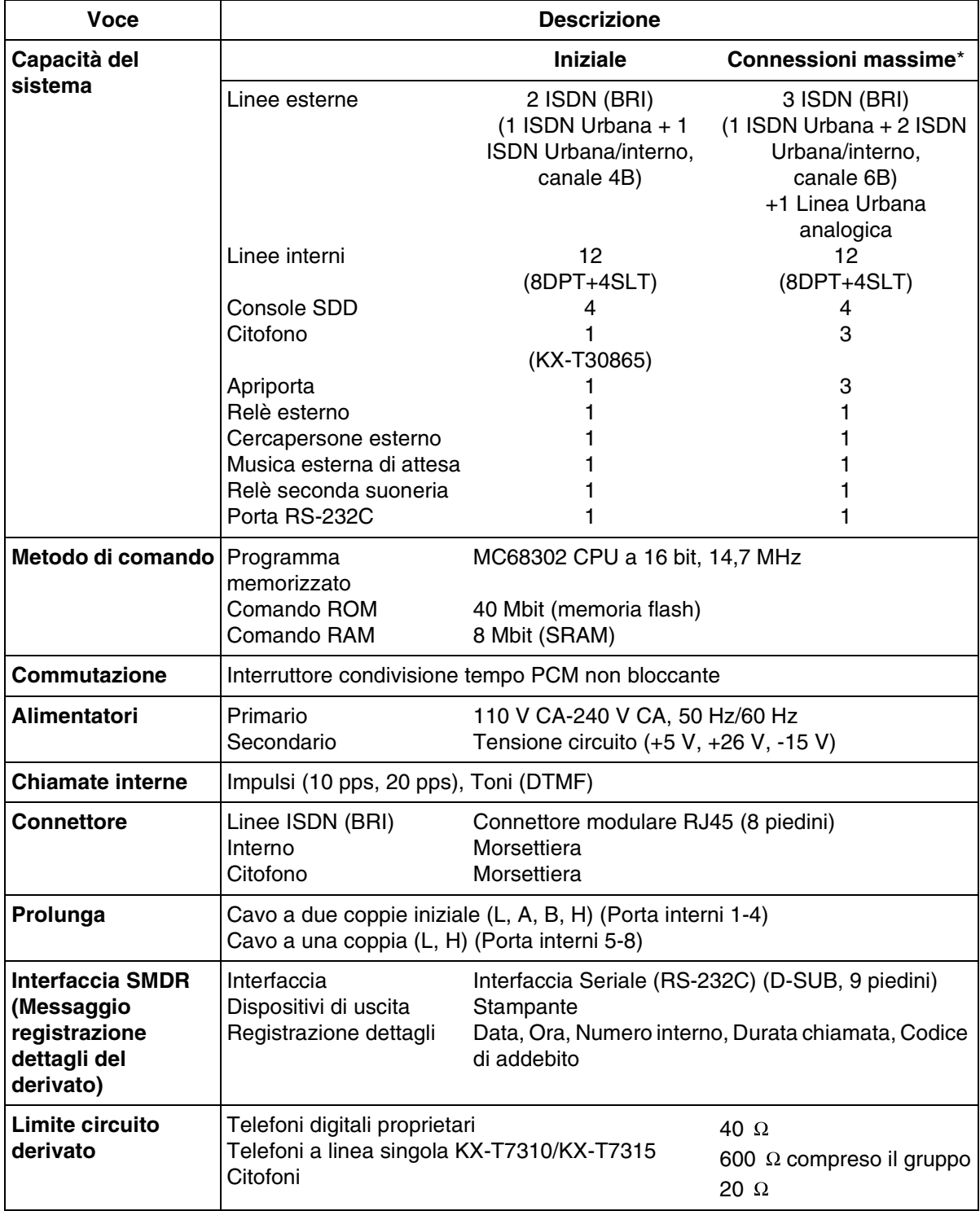

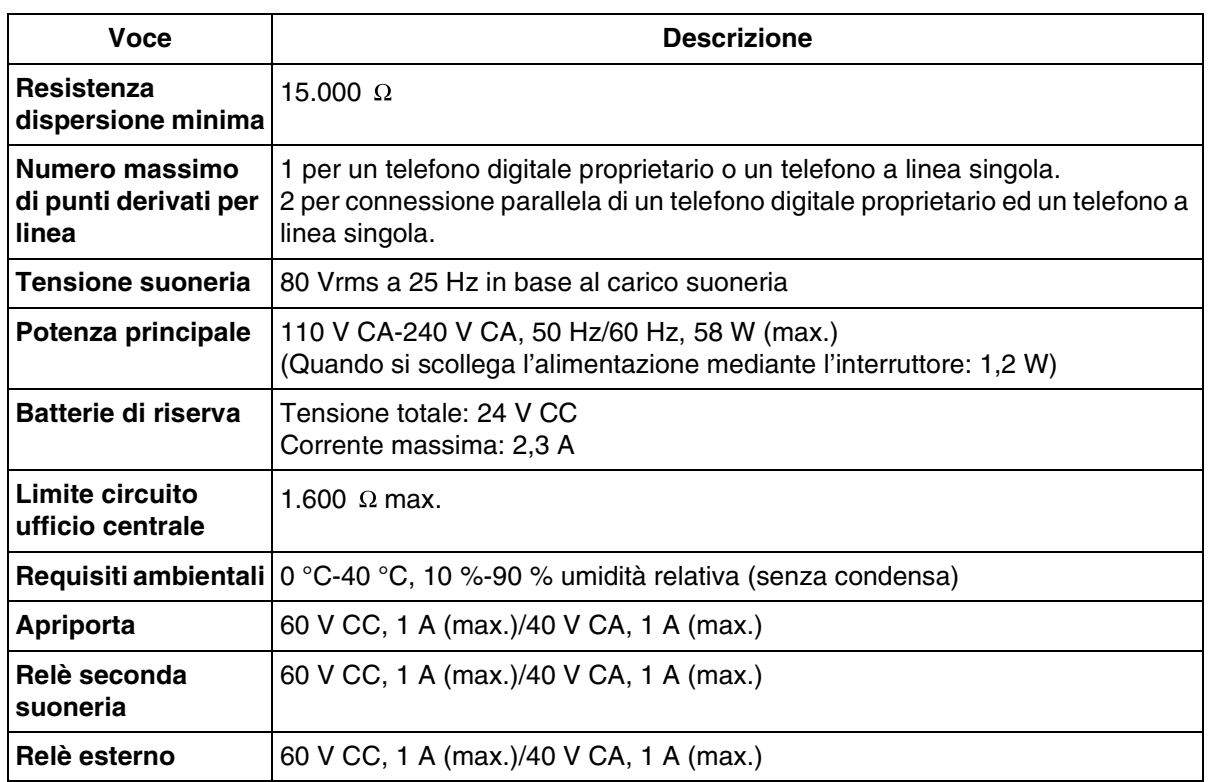

- \* Installare KX-TD61280 per espandere le linee urbane (BRI) ISDN, KX-TD61281/KX-TD61283 per aggiungere una linea urbana analogica e KX-TD61260/KX-TD61261/KX-TD61263 per espandere il numero dei citofoni.
- \* Quando viene installata una scheda di espansione di urbana analogica, è possibile collegare un solo citofono e un solo apriporta.

#### *Dati del sistema*

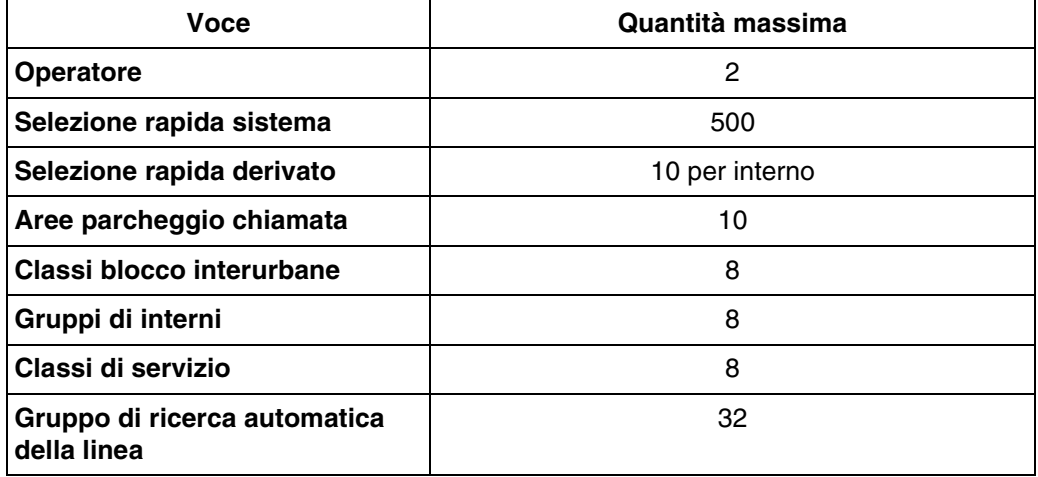
# *Sezione 6 Indice*

#### **A**

Accesso a PBX Host [162](#page-161-0) Accesso ai servizi della rete ISDN (Integrated Services Digital Network) [54](#page-53-0) Accesso al sistema con selezione passante (DISA) [56](#page-55-0) Accesso alla linea, automatico [32](#page-31-0) Accesso alla linea, diretto [31](#page-30-0) Accesso alla linea, gruppo linea Urbana [32](#page-31-1) Accesso Servizi Esterni [162](#page-161-1) Accesso/Uscita [125,](#page-124-0) [208](#page-207-0) Annuncio di chiamata su sganciato (OHCA) [86,](#page-85-0) [139](#page-138-0) Apriporta [158](#page-157-0)<br>Avviso di chiamata [86](#page-85-1), [139](#page-138-0), [206,](#page-205-0) [209](#page-208-0) Azzeramento programma derivato [154](#page-153-0)

#### **B**

Blocco derivato elettronico [124](#page-123-0)

### **C**

Call Park 76 Cercapersone — Esterna [126](#page-125-0)[,](#page-75-0) [140](#page-139-0), [209](#page-208-0)<br>Cercapersone — Gruppo 126, 140, 209 Cercapersone — Gruppo Cercapersone — Tutto [126](#page-125-0), [140,](#page-139-0) [209](#page-208-0) Chiamata alt[ernativa - Suoneria/Messaggio](#page-205-0)  vocale 206 Chiamata citofono [158](#page-157-1) Chiamata in attesa [73](#page-72-0) Chiamata in attesa ISDN [94,](#page-93-0) [97](#page-96-0) Chiamata in attesa, esclusiva [76](#page-75-1) Chiamata in ricezione [36,](#page-35-0) [209](#page-208-0)<br>Chiamata operatore 31 Chiamata operatore Chiamata urgente [32](#page-31-2) Chiamate interfono [30](#page-29-0) Classe di servizio (COS) [192](#page-191-0) Codici dei dipartimenti [212](#page-211-0) Come accedere a Internet (Accesso a Internet) [189](#page-188-0) Conferenza [88](#page-87-0), [208](#page-207-0) Conferenza ISDN [97](#page-96-1) Consolle [25,](#page-24-0) [200](#page-199-0) Controllo blocco derivato remoto [194](#page-193-0)

#### **D**

Da impulsi a toni [53](#page-52-0) Deviazione di una chiamata [70](#page-69-0) Divieto risposta per assente [146,](#page-145-0) [209](#page-208-0)

#### **E**

Extra Device Port (XDP) [17](#page-16-0)

#### **F**

Funzione Messaggio per assente [121](#page-120-0)

Funzione notebook [90](#page-89-0) Funzioni speciali da display (Chiamate interno) [176](#page-175-0) Funzioni speciali da display (Menu Accesso funzione sistema) [176](#page-175-0) Funzioni speciali da display (Registro chia-mate, in uscita) [180](#page-179-0), [183](#page-182-0) Funzioni speciali da display (Selezione rapida derivato) [176,](#page-175-0) [184](#page-183-0) Funzioni speciali da display (Selezione rapida sistema) [176](#page-175-0)

#### **G**

Gestione chiamate intelligente - Distribuzione delle chiamate esterne in entrata [222,](#page-221-0)<br>[224](#page-223-0) Gruppo di ricerca automatica della linea [119](#page-118-0), [125,](#page-124-1) [156](#page-155-0) Gruppo interno [66,](#page-65-0) [119,](#page-118-1) [126](#page-125-1)

#### **I**

Ignora inclusione [48](#page-47-0) Ignora Inclusione vietata [147,](#page-146-0) [209](#page-208-0) Ignora Non disturbare (ND) [51](#page-50-0) Impostazione predefinita dati programmazione del derivato [207](#page-206-0) Inoltro di chiamata ISDN 99 Inserimento codice conto [50](#page-49-0)[,](#page-98-0) [208](#page-207-0), [212](#page-211-0)<br>Integrazione messaggistica vocale 163, 208 Integrazione messaggistica vocale Integrazione messaggistica vocale per i telefoni digitali proprietari [163](#page-162-1) Interni ISDN (In[tegrated Services Digital](#page-28-0)  Network) 29 Interno Phantom [37,](#page-36-0) [209](#page-208-0)

#### **M**

MCID (Malicious Call Identification) [155](#page-154-0) Messaggio in attesa 45 Messaggio in uscita (MSG) [101](#page-100-0)[,](#page-44-0) [103](#page-102-0), [197](#page-196-0) Messaggio registrazione dettagli del derivato (SMDR) [212](#page-211-0) Messaggio vocale incorporato [101](#page-100-1) Modalità viva voce [30](#page-29-1) Modifica della modalità di selezione [52](#page-51-0) Monitor su sganciato [93](#page-92-0) Musica di sottofondo (BGM) [148](#page-147-0) Musica di sottofondo (BGM) - Esterna [196](#page-195-0)

#### **N**

Non disturbare (ND) [137,](#page-136-0) [208](#page-207-0) Non disturbare (ND) per chiamata Gestione chiamate intelligente 1:1 [138](#page-137-0), [209](#page-208-0) Numerazione flessibile [232](#page-231-0)

#### **O**

Occupato su Occupato [156](#page-155-1) Operatore [191](#page-190-0) Opzione Microtelefono/Cuffie [206](#page-205-0) Opzione multilingue [28](#page-27-0)

#### **P**

Portabilità terminal[e \(Terminal Portability\) per](#page-80-0)  interno ISDN 81 Preferenza linea — in entrata (Nessuna linea/ Linea primaria/Linea con suoneria) [205](#page-204-0) Preferenza linea — in uscita (Linea libera/Nessuna linea/Linea primaria) [205](#page-204-0) Presentazione identificativo linea chiamante/ linea connessa (CLIP/COLP) [141](#page-140-0) Programmazione del derivato [204](#page-203-0) Pulsante, flessibile [208](#page-207-0) Pulsante, Loop-Urbane [25](#page-24-1), [32](#page-31-0), [208](#page-207-0) Pulsante, Selezi[one diretta derivato \(SDD\)](#page-208-0) [25](#page-24-2), [30](#page-29-2), [208](#page-207-0), 209 Pulsante, Urbana Singola [208](#page-207-0) Pulsanti sui telefoni digitali proprietari [25](#page-24-3)

## **Q**

Quick Dialling [37,](#page-36-1) [245](#page-244-0)

#### **R**

Rapporto operativo del sistema [201](#page-200-0) Registrazione con[versazione nella casella](#page-207-0)  vocale [168](#page-167-0), 208 Registro chiamate, in entrata [101](#page-100-2)[,](#page-193-0) [172](#page-171-0)[,](#page-193-0) [175](#page-174-0)[, 194](#page-193-0) Relè esterno 170 Restrizione alla presentazione dell'identificativo linea chiamante (CLIR) [144,](#page-143-0) [209](#page-208-0) Restrizione dell'identificati[vo della linea con](#page-208-0)nessa (COLR) [145](#page-144-0), 209 Richiamat[a automatica se occupato \(Camp-](#page-41-0)On) 42 Richiamo automatico se occupato (CCBS, [Completion of Calls to Busy Subscriber\)](#page-42-0) 43 Riferimento costo di addebito [212](#page-211-0) Ripetizione numero, automatica [39](#page-38-0)[,](#page-182-0) [180](#page-179-0)[, 183](#page-182-0) Ripetizione, numero salvato [40,](#page-39-0) [208](#page-207-0) Ripetizione, ultimo numero selezionato [39](#page-38-1) Ripresa chia[mata, segreteria telefonica](#page-79-0)  (TAM) 80 Ripresa della chiamata in attesa [74](#page-73-0) Risposta (Linea Urbana) a linea [esterna da](#page-67-0)  qualsiasi derivato (TAFAS) 68 Risposta in modalità viva voce [65](#page-64-0) Risposta per assente [66](#page-65-1) Risposta, linea Urbana diretta [63](#page-62-0)

#### **S**

Seconda suoneria [171](#page-170-0) Segnalazione su occupato (SSO) [44](#page-43-0) Segnale di chiamata [247](#page-246-0) Segnale di conferma [249](#page-248-0) Selezione auto[matica dell'instradamento](#page-31-0)  (ARS) [2,](#page-1-0) 32 Selezione rapida [33](#page-32-0), [205,](#page-204-0) [208,](#page-207-0) [209](#page-208-0) Selezione rapida completa [205](#page-204-0) Selezione rapida derivato [34,](#page-33-0) [184,](#page-183-0) [244](#page-243-0)<br>Selezione rapida sistema 35, 222, 224, 238 Selezione rapida sistema Separazione chiamate 82 Servizio Diurno/Notturno [149](#page-148-0)[,](#page-91-0) [151](#page-150-0), [209](#page-208-0)<br>Silenziatore 92 Silenziatore Silenziatore microfono [92](#page-91-1) Superamento automatico [e trasferimento rapi-](#page-207-0)do (Hurry-Up) [195,](#page-194-0) 208<br>Sveglia 101, 103, 135 [101](#page-100-3), [103](#page-102-0), [135](#page-134-0)

#### **T**

Tasto DDI/CLIP [208](#page-207-0), [223](#page-222-0)<br>Telefono in parallelo 152, 209 Telefono in parallelo Termina [32](#page-31-3), [209](#page-208-0) Toni [52](#page-51-1) Trasferimento con s[elezione rapida mediante](#page-84-0)  pulsante SDD 85 Trasferimento di chiamata [83](#page-82-0) Trasferimento di ch[iamata citofono alla linea](#page-208-0)  Urbana [159](#page-158-0), 209 Trasferimento di chiamata ISDN [94](#page-93-1)

#### **V**

Verifica chiamata (LCS) [165,](#page-164-0) [194,](#page-193-0) [206,](#page-205-0) [209](#page-208-0)

#### **W**

Whisper OHCA [86](#page-85-0), [139](#page-138-0)

# $C \in$

Il prodotto è conforme ai requisiti fondamentali della direttiva 1999/5/EC relativa a terminali per radio e telecomunicazioni.

#### **Copyright:**

2000 Kyushu Matsushita Electric Co., Ltd. Tutti i diritti riservati. I diritti d'autore sul presente manuale sono proprietà di Kyushu Matsushita Electric Co., Ltd. (KME). La stampa di questo manuale è possibile solo per uso interno di questo modello. Ad eccezione di quanto sopra indicato, il presente manuale non può essere riprodotto in alcuna forma, nella totalità o in parte, senza previa autorizzazione scritta da parte della KME.

#### **Kyushu Matsushita Electric Co., Ltd.**

1-62, 4-chome, Minoshima, Hakata-ku, Fukuoka 812-8531, Giappone